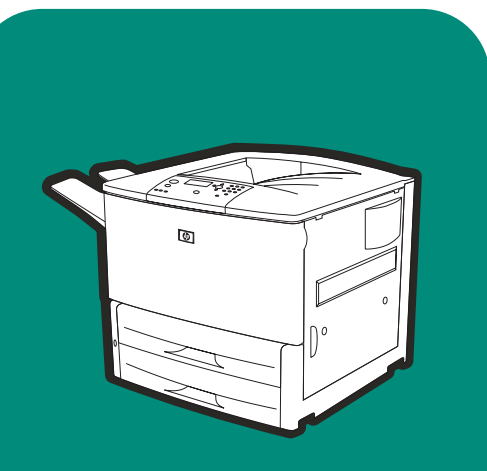

**hp** LaserJet <sup>9000</sup> 9000n•9000dn•9000hns

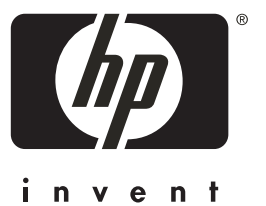

**start z**ačínáme **a** lapismeretek **start** başlat начало

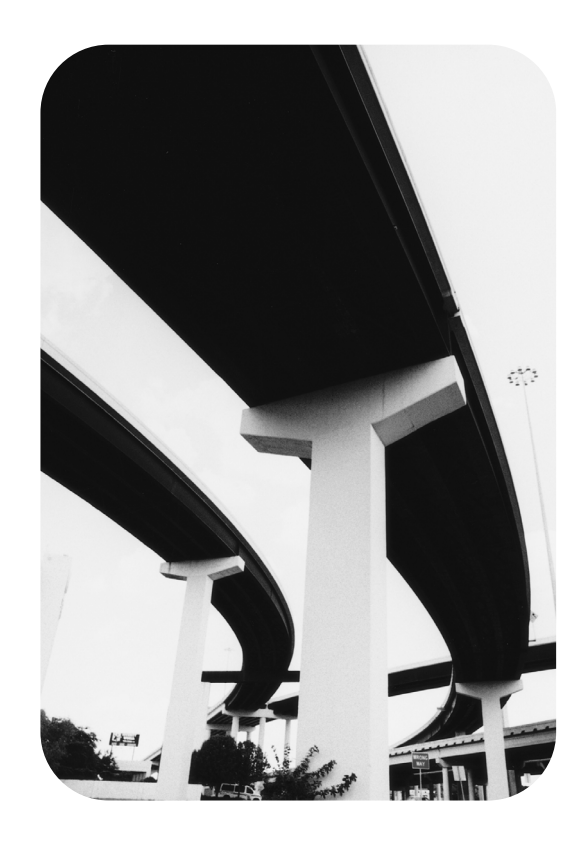

# HP LaserJet 9000, 9000n, 9000dn, and 9000hns printers

**Start**

#### **Copyright © Hewlett-Packard Company 2001**

All Rights Reserved. Reproduction, adaptation, or translation without prior written permission is prohibited, except as allowed under the copyright laws.

Publication number C8519-90905

First Edition, May 2001

#### **Warranty**

The information contained in this document is subject to change without notice.

Hewlett-Packard makes no warranty of any kind with respect to this information. HEWLETT-PACKARD SPECIFICALLY DISCLAIMS THE IMPLIED WARRANTY OF MERCHANTABILITY AND FITNESS FOR A PARTICULAR PURPOSE.

Hewlett-Packard shall not be liable for any direct, indirect, incidental, consequential, or other damage alleged in connection with the furnishing or use of this information.

#### **Trademark Credits**

Microsoft, MS Windows, Windows and Windows NT are U.S. registered trademarks of Microsoft Corporation.

All other products mentioned herein may be trademarks of their respective companies.

# Printer setup

# **Contents**

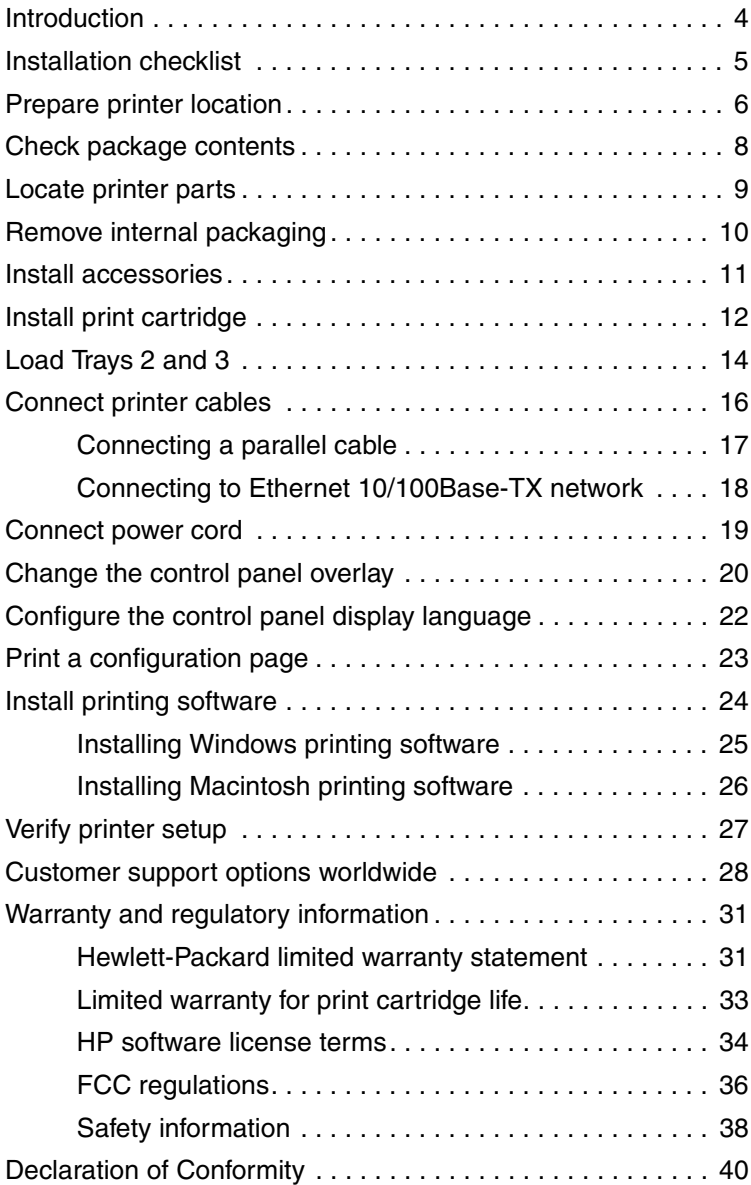

# <span id="page-5-0"></span>**Introduction**

Congratulations on your purchase of the HP LaserJet 9000 Series printer. This series of printers is available in four configurations.

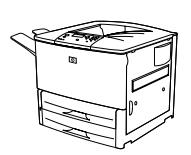

### **HP LaserJet 9000 printer**

The HP LaserJet 9000 printer (product number C8519A) comes standard with 64 Megabyte (MB) RAM, wide-format printing, and two 500-sheet trays.

**Note** The HP LaserJet 9000 requires an optional enhanced input/ output (EIO) card to connect to a network.

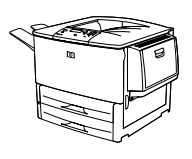

### **HP LaserJet 9000n printer**

The HP LaserJet 9000n printer (product number C8520A) comes standard with 64 MB RAM, wide-format printing, two 500-sheet trays, a 100-sheet multipurpose tray (optional Tray 1), and an optional HP Jetdirect print server.

# **HP LaserJet 9000dn printer**

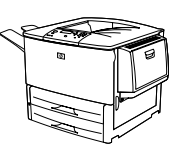

The HP LaserJet 9000dn printer (product number C8521A) comes standard with 64 MB RAM, wide-format printing, two 500-sheet trays, a 100-sheet multipurpose tray (optional Tray 1), an optional HP Jetdirect print server, and an optional duplex printing accessory (for printing on both sides of paper).

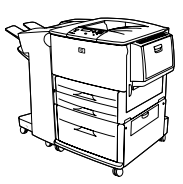

### **HP LaserJet 9000hns printer**

The HP LaserJet 9000hns printer (product number C8522A) contains the HP LaserJet 9000dn, a 2,000-sheet input tray (optional Tray 4), and an optional 3,000-sheet stapler/stacker or an optional 3,000 sheet stacker.

# <span id="page-6-0"></span>**Installation checklist**

This guide will help you set up and install your new printer. For proper installation, please complete each section in order:

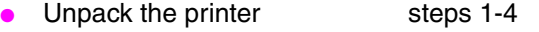

- Install the printer steps 5-12
	-
- Install printing software step 13
- Verify printer setup step 14

**WARNING!** The printer is heavy. HP recommends that four people move it to avoid injury to you and damage to the printer.

# <span id="page-7-0"></span>**Step 1 Prepare printer location**

### **Printer size**

Prepare a location for the printer that allows for these physical and environmental requirements:

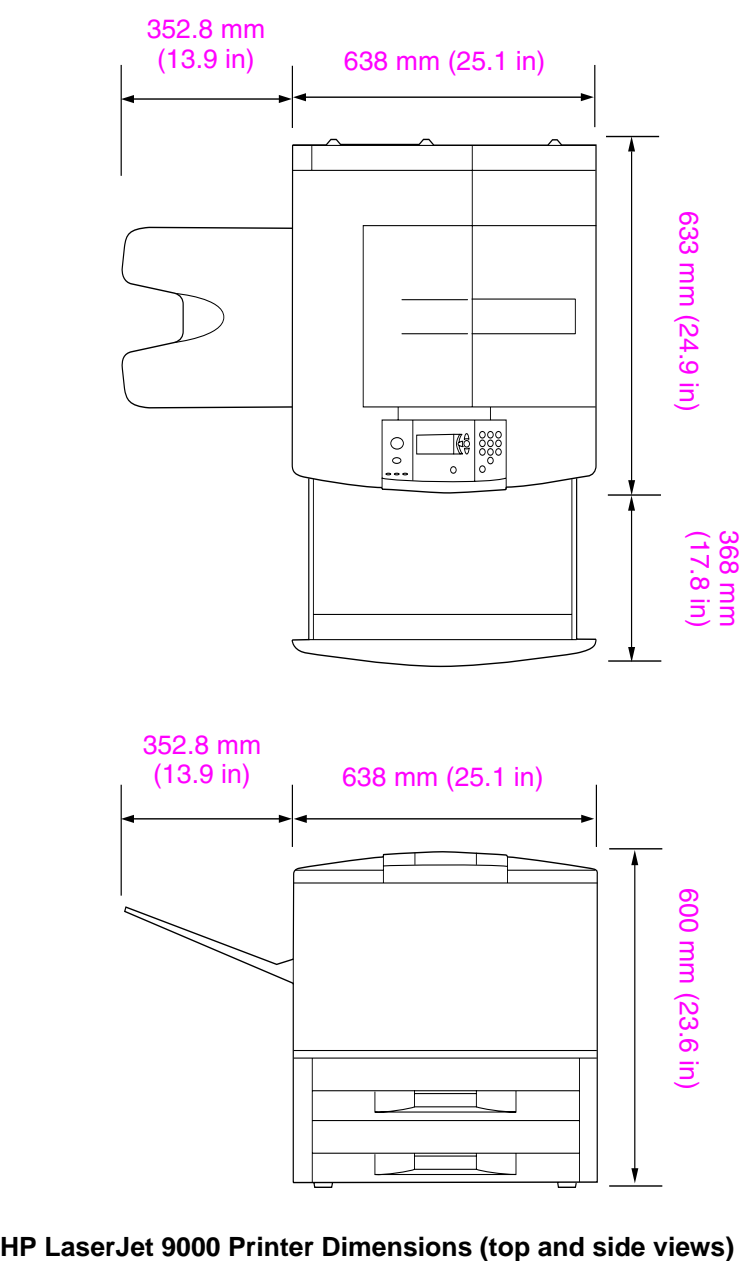

#### **Location requirements for the printer**

- A level area on the floor
- Space allowance around the printer
- A well-ventilated room
- No exposure to direct sunlight or chemicals, including ammonia-based cleaning solutions
- Adequate power supply (15A, 110V or 220V circuit located near the printer)
- A stable environment—no abrupt temperature or humidity changes
- Relative humidity 20 percent to 80 percent
- Room temperature 50 °F to 91 °F (10 °C to 32.5 °C)

### **Printer weight (without print cartridge)**

- HP LaserJet 9000 printer: 63.5 kg (140 lb)
- HP LaserJet 9000n printer: 69.4 kg (153 lb)
- HP LaserJet 9000dn printer: 76.2 kg (168 lb)
- HP LaserJet 9000hns printer: 76.2 kg (168 lb)

# <span id="page-9-0"></span>**Step 2 Check package contents**

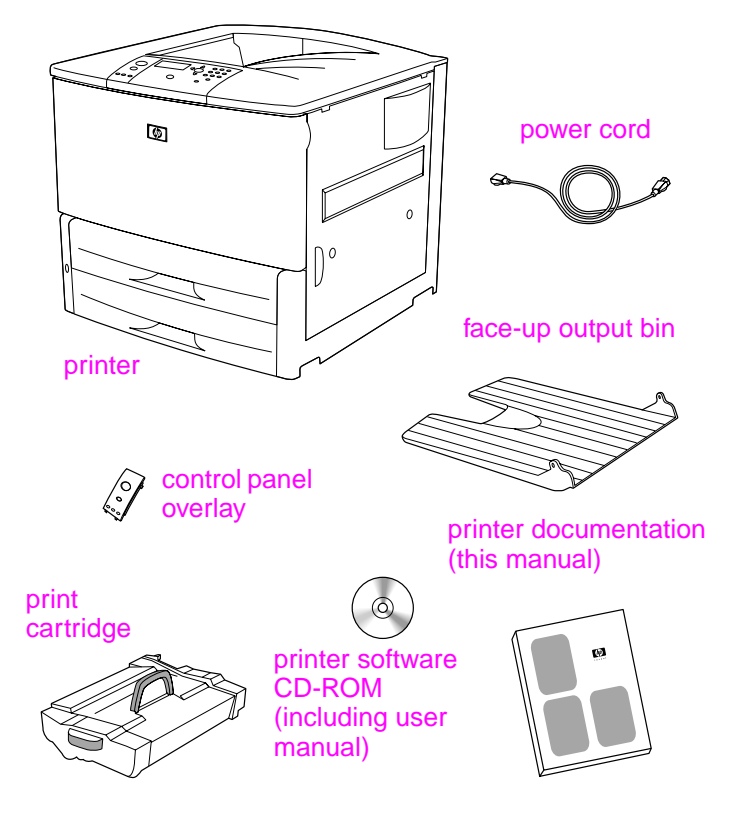

**Package Contents**

# <span id="page-10-0"></span>**Step 3 Locate printer parts**

The following illustrations give the location and names of the important printer parts.

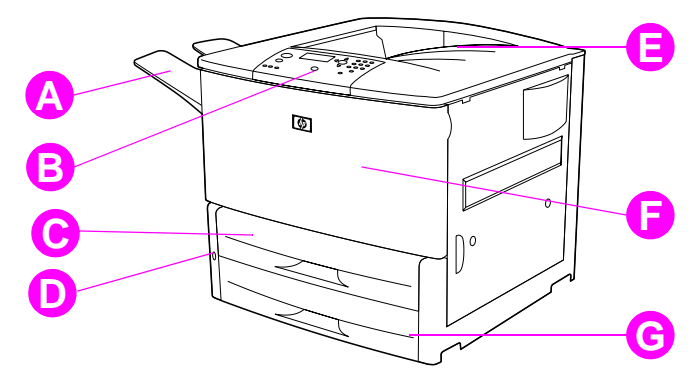

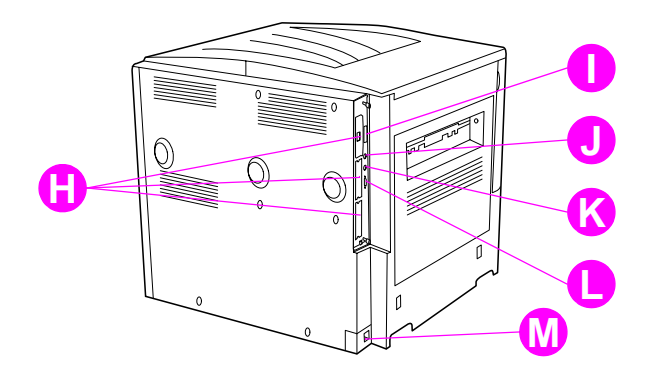

#### **Printer Parts (front and rear views)**

- **A** Face-up bin
- **B** Control panel
- **C** Tray 2
- **D** Power switch
- **E** Standard output bin (Face-down bin)
- **F** Front door
- **G** Tray 3
- **H** EIO slots (3)
- **I** Parallel cable connector
- **J** Foreign interface harness (AUX)
- **K** HP Fast InfraRed (FIR) **Connect**
- **L** HP JetLink connector
- **M** Power cord connector

# <span id="page-11-0"></span>**Step 4 Remove internal packaging**

Remove all packaging from the printer.

**WARNING!** This printer weighs approximately 63.5 kg (140 lb). HP recommends that four people move it to avoid injury to you and damage to the printer.

#### **To remove internal packaging**

- **1** Remove all orange packing material from the exterior of the printer and remove any cardboard or styrofoam material that is not orange.
- **2** Remove all orange packing material from the standard output bin and the protective film from the display.
- **3** Open the left-side door and remove the two packing fuser spacers. Orange tape connects fuser spacers to the outside of left door. Remove the orange tape from the fuser shipping locks to the outside of the door. Close the door after removing the fuser spacers and the tape.
- **4** Open the trays, remove any orange packing material, and close the trays.
- **5** Open the front door and remove the orange packing tape at the front transfer roller area and on the lock lever for the print cartridge. Close the door.
- **Note** Save all packing material. You may need it to repack the printer at a later date.

# <span id="page-12-0"></span>**Step 5 Install accessories**

Install any paper-handling accessories that you purchased with the printer or separately. Use the installation instructions that are packaged with the accessories.

If you have a 3,000-sheet stapler/stacker (or stacker) and a duplexer, Tray 4, or both, install the duplexer and Tray 4 before trying to install the 3,000 sheet stapler/stacker (or stacker).

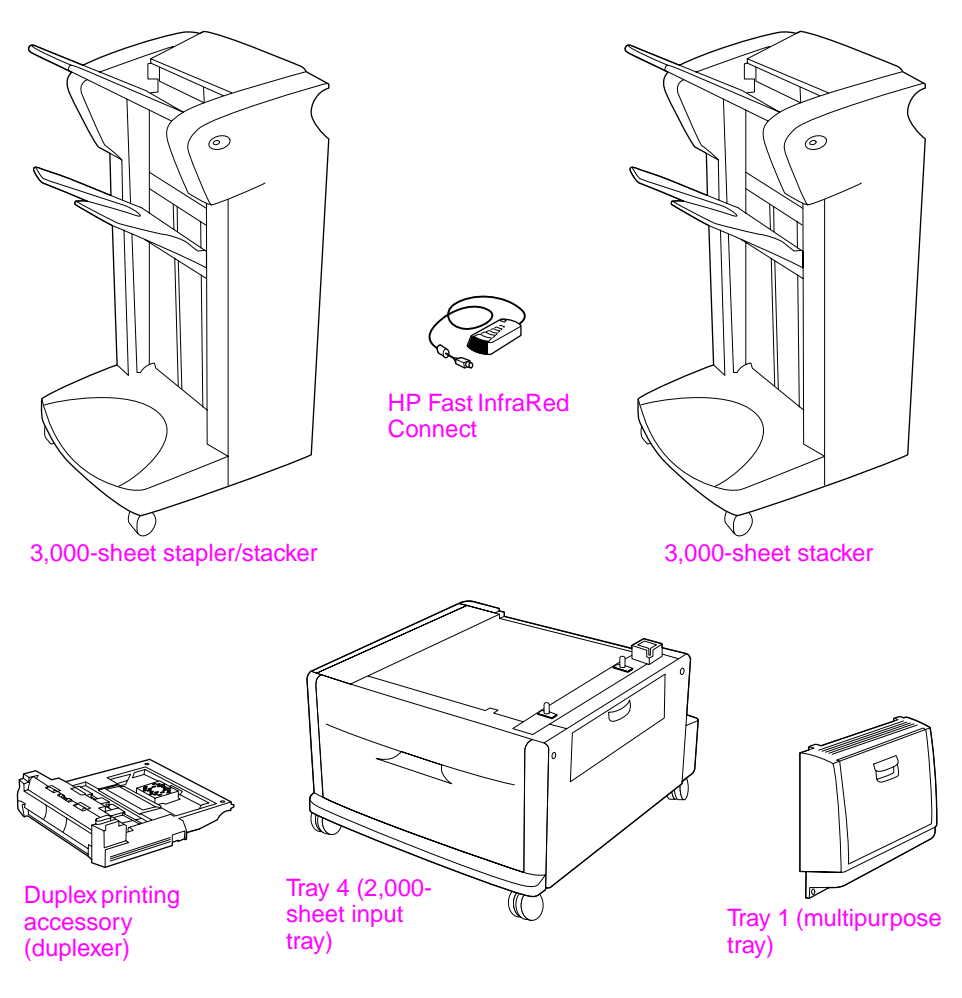

**Optional Accessories**

# <span id="page-13-0"></span>**Step 6 Install print cartridge**

Use this procedure to install the print cartridge. If toner gets on your clothing, wipe it off with a dry cloth and wash the clothing in cold water. Hot water sets toner into fabric.

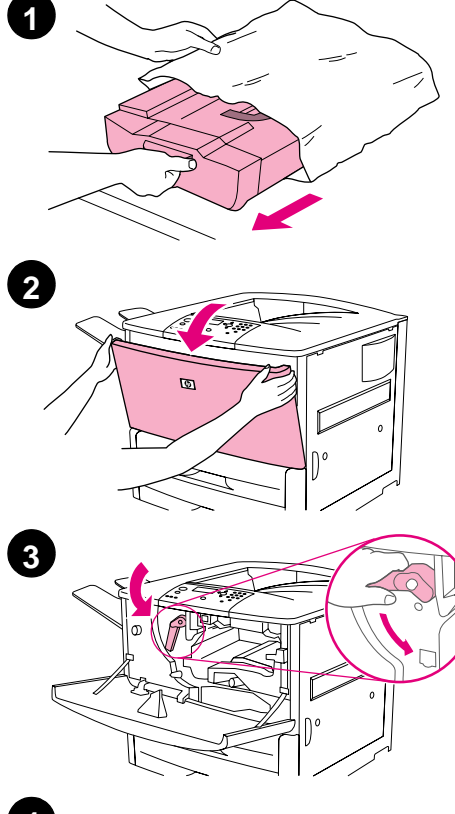

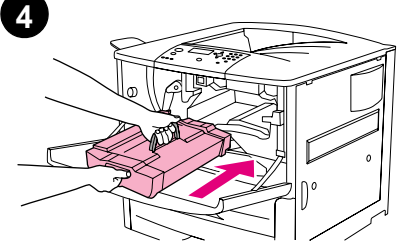

### **To install the print cartridge**

**1** Before removing the print cartridge from its packaging, set the print cartridge on a sturdy surface. Gently slide the print cartridge out of the packaging.

#### **CAUTION**

To prevent damage to the print cartridge, use two hands when removing it from its packaging.

#### **Note**

The print cartridge does not have a pull tab.

- **2** Open the front door on the printer.
- **3** Rotate the lever downward to the unlock position.
- **4** Position the cartridge as shown with the arrow on the left side pointing into the printer and align it with the printer guides. Slide the cartridge into the printer as far as it will go.

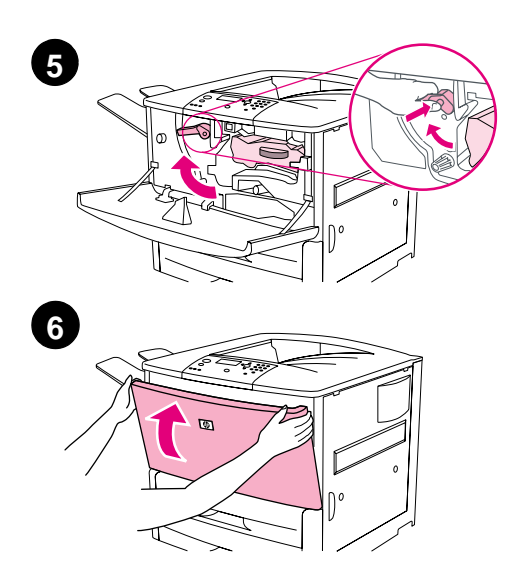

- **5** Press the button on the green lever, and turn the lever clockwise to the locked position.
- **6** Close the front door.

# <span id="page-15-0"></span>**Step 7 Load Trays 2 and 3**

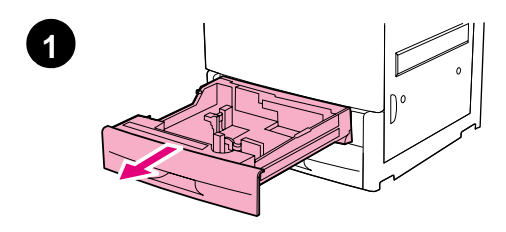

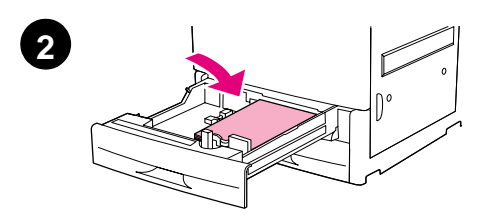

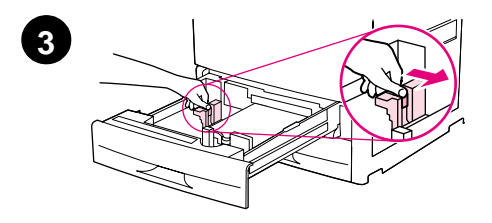

This section describes how to load A4 or letter-size paper. For instructions on loading and configuring other sizes and types of media, see the HP LaserJet 9000 Introduce manual (user guide) that came on the CD-ROM.

#### **CAUTION**

To avoid a paper jam, never open a tray while the printer is printing from that tray.

### **To load Tray 2 and Tray 3**

- **1** Pull the tray open until it stops.
- **2** Load a stack of Letter- or A4-size paper with the top of the stack toward the rear of the tray. For single-sided printing, the side to be printed should be down. For doublesided printing, the first side to be printed should be up.
- **3** Adjust the left (Y) paper guide by pressing the tab on the guide and sliding it to the mark for A4- or lettersize paper.

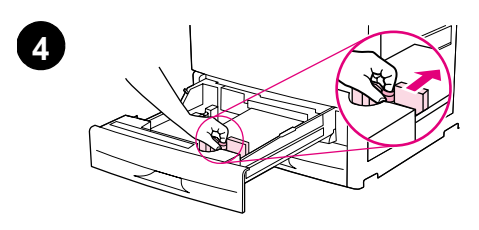

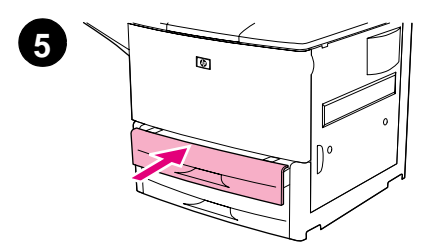

- **4** Adjust the front (X) paper guide by pressing the tab on the guide and sliding it to the mark for A4- or lettersize paper.
- **5** Close the tray until it stops.
- **6** Repeat steps 1 through 5 to load the other tray.

# <span id="page-17-0"></span>**Step 8 Connect printer cables**

The printer can connect to a computer using a parallel cable, or to the network using an optional HP Jetdirect print server. Connection to a Token Ring network is available through an optional Token Ring card.

For printers equipped with an optional HP Jetdirect print server, a twisted-pair network cable connection is provided through a 10/100Base-TX (RJ-45) connector. The printer also has a connector for HP Fast InfraRed Connect, a Foreign Interface Harness, and an HP JetLink Connector.

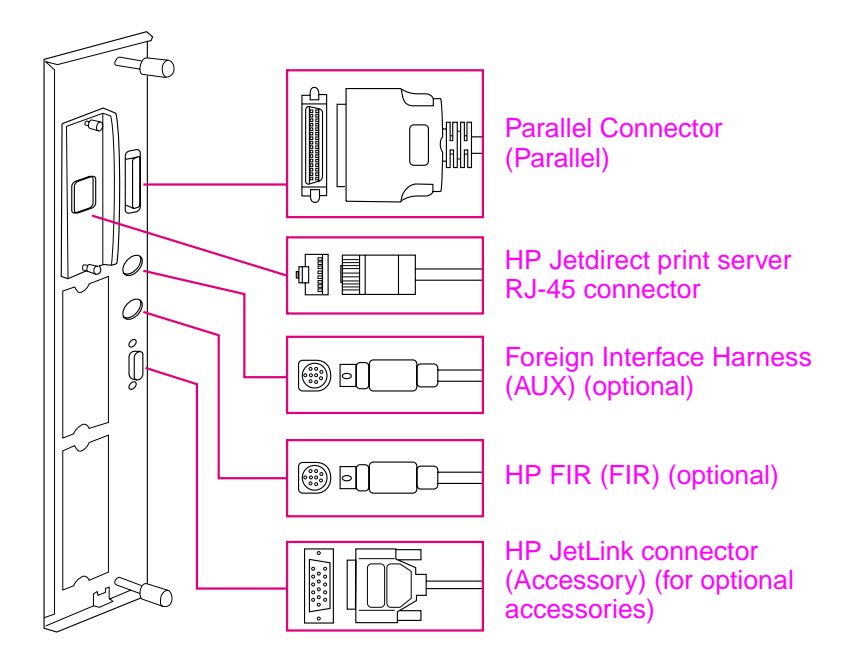

**Location of Interface Ports**

# <span id="page-18-0"></span>**Connecting a parallel cable**

Use a parallel cable if you want to connect the printer directly to a computer.

To ensure reliability, use an IEEE-1284 bidirectional C-type parallel cable. These cables are clearly marked with "IEEE-1284." Only IEEE-1284 cables support all of the advanced printer features.

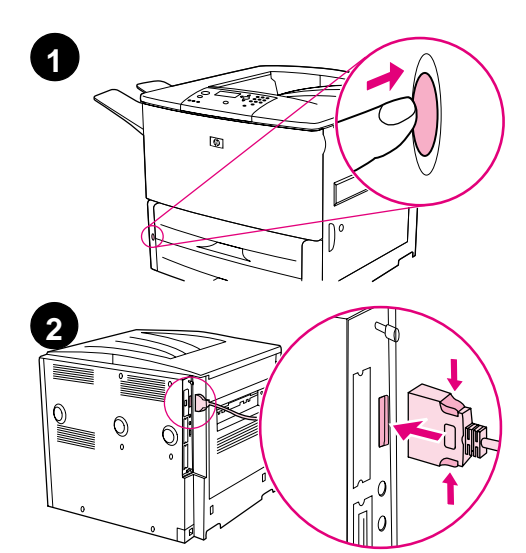

### **To connect a parallel cable**

- **1** Make sure the printer and the computer power are turned off.
- **2** Connect the parallel cable to the printer parallel port. Press the locking release levers while connecting the cable.

#### **Note**

If installing the cable is difficult, make sure you have the correct cable.

**3** Connect the other end of the cable to the proper connector on the computer.

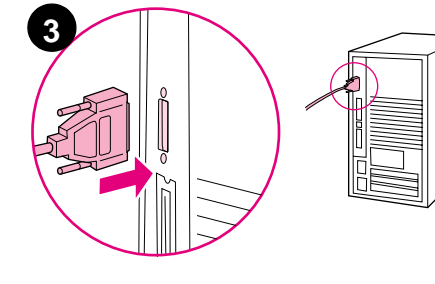

### <span id="page-19-0"></span>**Connecting to Ethernet 10/100Base-TX network**

Use the RJ-45 connector if you want to connect the printer to an Ethernet 10/100Base-TX network. The HP Jetdirect print server is an optional accessory for the base model and standard on the n, dn, and hns models. HP Jetdirect print servers are available for many different network connections.

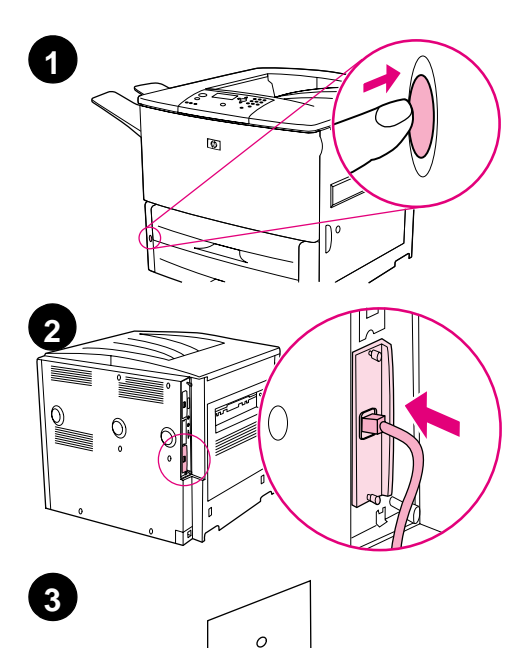

 $\circ$ 

### **To connect to Ethernet 10/100Base-TX network**

- **1** Locate the power switch on the front of the printer. Press the power switch to turn the printer off (out position).
- **2** Connect a twisted-pair network cable to the RJ-45 connector on the HP Jetdirect print server installed in the printer.
- **3** Connect the other end of the cable to the network.

# <span id="page-20-0"></span>**Step 9 Connect power cord**

This section describes how to connect the power cord. HP recommends connecting the power cord to a surge protector.

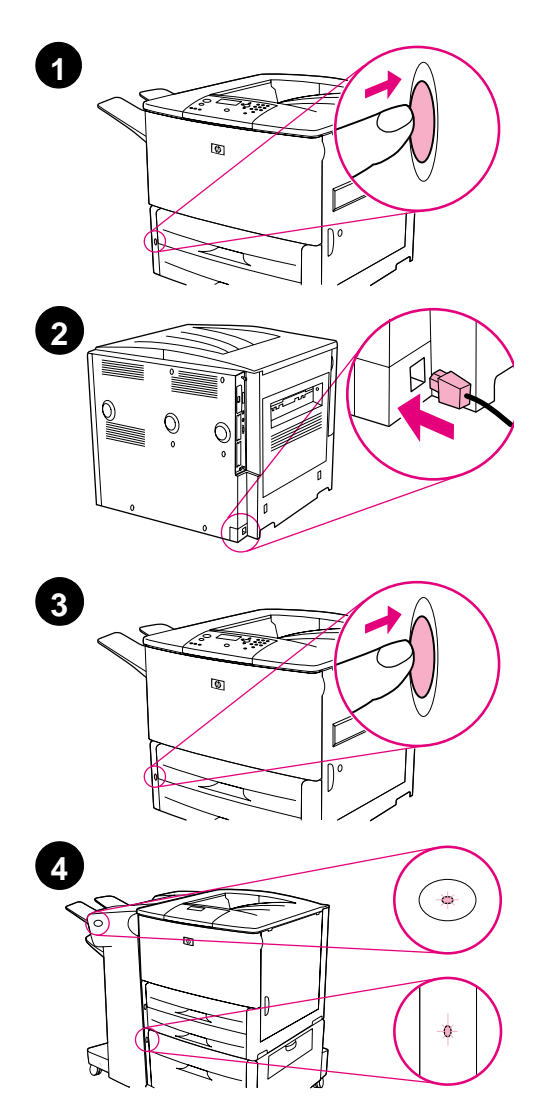

### **To connect the power cord**

**1** Locate the power switch on the front of the printer. Make sure the printer is turned off (out position).

#### **Note**

If the printer is located on top of the 2,000-sheet feeder, do not connect the printer power cord to the convenience receptacle on this device. This connector is designed to connect to the paper output devices with the HP LaserJet 9000 series.

- **2** Connect the power cord to the printer, a grounded power strip, or an AC outlet.
- **3** Press the power switch to turn the printer on (in position). After the printer warms up, the READY message should appear on the control panel display.
- **4** If you have the optional 3,000-sheet stapler/stacker (or stacker), optional Tray 4, or both installed, check that the light on them is solid green. If the light is amber, flashing, or off, see the HP LaserJet 9000 Use manual (supplemental user guide) that can be downloaded from www.hp.com/cposupport/lj9000.

# <span id="page-21-0"></span>**Step 10 Change the control panel overlay**

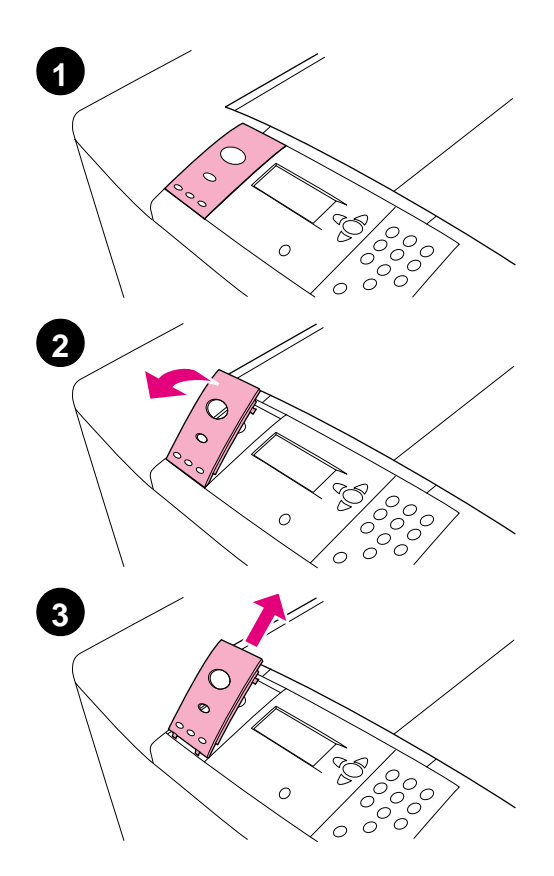

The control panel comes with an English overlay installed. If necessary, use the procedure below to change the control panel overlay to one included in the box.

#### **To change the overlay**

- **1** Locate the power switch on the front of the printer. Press the power switch to turn the printer off (button out).
- **2** Insert your fingernail or a thin, rigid object in back of the overlay and lift up.
- **3** Gently lift the overlay up and backward to move it away from the printer.

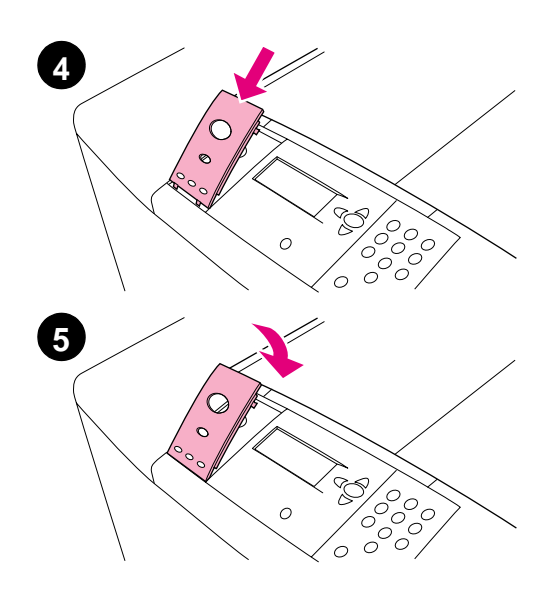

- **4** Position the new overlay over the control panel. Align the ends of the overlay with the holes on the control panel and slide the overlay in.
- **5** Snap the overlay firmly onto the control panel. Ensure that the overlay is flat against the control panel.
- **6** If you have an optional 3,000-sheet stapler/stacker (or stacker), optional Tray 4, or both, connect their power cords to a surge protector or AC outlet as well.

# <span id="page-23-0"></span>**Step 11 Configure the control panel display language**

By default, the control panel on the printer displays messages in English. If necessary, set the printer to display messages and print configuration pages in another supported language.

**Note** When the power to the printer is turned on for the first time, you have the option to set the language to display messages in 17 different languages.

### **To configure the control panel language**

- 1 Press  $\checkmark$ .
- **2** Use  $\triangle$  or  $\nabla$  to scroll to CONFIGURE DEVICE and press  $\checkmark$ .
- **3** Use  $\blacktriangle$  or  $\nabla$  to scroll to SYSTEM SETUP and press  $\blacktriangledown$ .
- **4** Use  $\triangle$  or  $\nabla$  to scroll to LANGUAGE and press  $\checkmark$ .
- **5** Use  $\triangle$  or  $\blacktriangledown$  to scroll to your language and press  $\blacktriangledown$ .
- **Note** For Japanese, Turkish, Czech, Russian, Hungarian, and Polish, language selection will change the default symbol set for the specific language. For all other languages, the default symbol set is PC-8.

# <span id="page-24-0"></span>**Step 12 Print a configuration page**

Print a configuration page to make sure the printer is operating correctly.

### **To print a configuration page**

- **1** Press 22 on the numeric keypad. The configuration page prints. If you have an HP Jetdirect printer server installed in the printer, an HP Jetdirect network configuration page also prints.
- **2** If you have optional accessories such as a duplex printing accessory or Tray 4 installed, check the configuration page to ensure that it lists them as installed.

# <span id="page-25-0"></span>**Step 13 Install printing software**

The printer comes with printing software on a CD-ROM. The printer drivers on this CD-ROM must be installed to take full advantage of the printer features.

If you do not have access to a CD-ROM drive, you can download the printing software from the Internet at www.hp.com/cposupport/lj9000. Depending on the configuration of Windows-driven computers, the installation program for the printer software automatically checks the computer for Internet access and provides an option to obtain the latest software from the Internet.

**Note** Printer installation software for UNIX (HP-UX, Sun Solaris) networks is available for download at www.hp.com/support/net\_printing.

> See the HP Customer Care pages at the front of the HP LaserJet 9000 Introduce manual (user guide) that came on the CD-ROM for more information.

### <span id="page-26-0"></span>**Installing Windows printing software**

This section describes how to install Windows printing software. The software is supported on Windows 95, Windows 98, Windows NT 4.0, Windows 2000, and Windows Millennium (ME).

### **To install the software**

- **1** Close all running programs.
- **2** Insert the CD-ROM into the CD-ROM drive. Depending on the computer configuration, the installation program may automatically run. If the program does not run automatically: On the **Start** menu, click **Run**. Type x:setup (where X is the letter of the CD-Rom drive), and click **OK**.
- **3** Follow the instructions on the computer screen.

### <span id="page-27-0"></span>**Installing Macintosh printing software**

This section describes how to install Macintosh printing software.

### **To install Macintosh printing software**

- **1** Quit all running applications.
- **2** Insert the CD-ROM into the CD-ROM drive.
- **3** Double-click the HP LaserJet Installers folder.
- **4** Double-click the **Installer** icon for the desired language and follow the instructions on the screen.
- **5** Open the **Chooser** from the **Apple** menu.
- **6** Click the **LaserWriter 8** icon. If the icon is not there, consult your Mac OS Help for troubleshooting information or contact HP Customer Care (see the front pages of the HP LaserJet 9000 Introduce manual (user guide) that came on the CD-ROM).
- **7** If you are on a network with multiple zones, select the zone in the **AppleTalk Zones** box where the printer is located. If this is unknown, ask your network administrator.
- **8** Double-click the desired printer. An icon should appear.
- **9** Close the **Chooser** by clicking the Go-Away (Close) box in the upper-left corner.

# <span id="page-28-0"></span>**Step 14 Verify printer setup**

The easiest way to verify that the installation has been completed successfully is to print a document from a program.

### **To verify printer setup**

- **1** Open a program of your choice. Open or create a simple document.
- **2** Make sure the correct printer name appears.
- **3** Print the document.

If the document prints, your printer setup is complete!

If the document does not print correctly, check your setup and configuration. For additional assistance, see "[Customer support](#page-29-0)  [options worldwide](#page-29-0)" on page 28.

### <span id="page-29-0"></span>**Customer support options worldwide**

### **Customer support and product repair assistance for the U.S. and Canada**

- In the U.S., call (1) (208) 323-2551 Monday through Friday from 6 A.M. to 10 P.M. and Saturday 9 A.M. to 4 P.M., Mountain time.
- In Canada, call (1) (905) 206-4663 or (1) (800) 387-3867 Monday through Friday from 8 A.M. to 8 P.M., Mountain time.

Support is free of charge during the warranty period. However, your standard long-distance phone charges still apply. Have your system nearby and your serial number ready when calling.

If you know your printer needs repair, call (1) (800) 243-9816 to locate your nearest HP-Authorized service provider.

### **European customer support center language and in-country options available**

The support centers for most countries are open Monday through Friday 8:30 A.M. to 18:00 P.M. CET.

HP provides a free telephone support service during the warranty period. By calling a telephone number listed below, you will be connected to a responsive team waiting to help you. If you require support after your warranty has expired, you can receive support for a fee through the same telephone number. The fee is charged on a per-incident basis. When calling HP, have the following information ready: product name and serial number, date of purchase, and description of the problem.

- Austria: 43 (0)810 00 6080
- Belgium Dutch: 32 (0)2 626-8806 French: 32 (0)2 626-8806
- Czech Republic: 42 (0)2 6130 7310
- Denmark: +45 39 29 4099
- Finland: 358 (0) 203 47 288
- France: 33 (0)1 43 62 34 34
- Germany: 49 (0)180 52 58 143
- Greece: +30 (0)1 619 64 11
- Hungary: +36 (0)1 382-1111
- **•** International English: +44 (0)207 512 52 02
- Ireland: +353 (0)1 662 5525
- Italy: 39 02 264 10350
- Netherlands: 31 (0)20 606 8751
- Norway: 47 22 11 6299
- Poland: +48 22 865 98 00
- Portugal: 351 21 3176333
- Romania: +40 1 315 44 42 (or 01 3154442)
- Russian Federation Moscow: +7 095 797 3520 St. Petersburg: +7 812 346 7997
- Spain: +34 902 321 123
- Sweden: +46 (0)8 619 2170
- Switzerland: +41 (0)848 80 11 11
- Turkey: +90 212 221 69 69
- Ukraine: +7 (380-44) 490-3520
- U.K.: +44 (0)207 512 52 02

#### Africa and Middle East

- Egypt: +202 7956222
- Israel: +972 (0)9 9524848
- South Africa Inside RSA: 086 000 1030 Outside RSA: +27-11 258 9301
- United Arab Emirates, Bahrain, Jordan, Kuwait, Lebanon, Oman, Palestine, Qatar, Saudi Arabia, Yemen: 971 4 883 8454
- **•** International English: +44 (0)207 512 52 02

### **Worldwide support centers**

Hours of operation vary by country.

#### Asia-Pacific

- Australia: (03) 8877 8000
- China: +86 (0)10 6564 5959
- Hong Kong: +85 (2) 2802 4098
- India: +91 11 682 6035
- Indonesia: +62 (21) 350-3408
- Japan: +81 3 3335-8333
- Malaysia: +60 (3) 295 2566
- New Zealand: +64 (9) 356 6640
- Philippines: +63 (2) 867 3551
- Republic of Korea: Seoul: +82 (2) 3270-0700 Outside Seoul: 080 999-0700
- Singapore: +65 272 5300
- Taiwan: +886 (2) 2717 0055
- Thailand: +66 (2) 661 4000
- Vietnam: +84 (0) 8 823 4530

#### Latin America

- Argentina: 0810-555-5520
- Brazil Greater Sao Paulo: (11) 3747-7799 Outside Greater Sao Paulo: 0800-157751
- Chile: 800-22-5547
- Guatemala: 800-999-5305
- Mexico Mexico City: 52-58-9922 Outside Mexico City: 01-800-472-6684
- Peru: 0-0800-10111
- Puerto Rico: 1-877-2320-589
- **•** Venezuela Caracas: 207 8488 Outside Caracas: 800 47 777

# <span id="page-32-0"></span>**Warranty and regulatory information**

### <span id="page-32-1"></span>**Hewlett-Packard limited warranty statement**

HP PRODUCT DURATION OF WARRANTY

HP LaserJet 9000, 9000N, 9000DN, 9000HNS

1 year, on-site

- **1** HP warrants HP hardware, accessories, and supplies against defects in materials and workmanship for the period specified above. If HP receives notice of such defects during the warranty period, HP will, at its option, either repair or replace products which prove to be defective. Replacement products may be either new or like-new.
- **2** HP warrants that HP software will not fail to execute its programming instructions, for the period specified above, due to defects in material and workmanship when properly installed and used. If HP receives notice of such defects during the warranty period, HP will replace software media which does not execute its programming instructions due to such defects.
- **3** HP does not warrant that the operation of HP products will be uninterrupted or error free. If HP is unable, within a reasonable time, to repair or replace any product to a condition as warranted, customer will be entitled to a refund of the purchase price upon prompt return of the product.
- **4** HP products may contain remanufactured parts equivalent to new in performance or may have been subject to incidental use.
- **5** The warranty period begins on the date of the delivery or on the date of installation if installed by HP. If customer schedules or delays HP installation more than 30 days after delivery, warranty begins on the 31st day from delivery.
- **6** Warranty does not apply to defects resulting from (a) improper or inadequate maintenance or calibration, (b) software, interfacing, parts or supplies not supplied by HP, (c) unauthorized modification or misuse, (d) operation outside of the published environmental specifications for the product, or (e) improper site preparation or maintenance.
- **7** TO THE EXTENT ALLOWED BY LOCAL LAW, THE ABOVE WARRANTIES ARE EXCLUSIVE AND NO OTHER WARRANTY, WHETHER WRITTEN OR ORAL, IS EXPRESSED OR IMPLIED AND HP SPECIFICALLY DISCLAIMS THE IMPLIED WARRANTIES OR CONDITIONS OF MERCHANTABILITY, SATISFACTORY QUALITY, AND FITNESS FOR A PARTICULAR PURPOSE.
- **8** TO THE EXTENT ALLOWED BY LOCAL LAW, THE REMEDIES IN THIS WARRANTY STATEMENT ARE THE CUSTOMER'S SOLE AND EXCLUSIVE REMEDIES. EXCEPT AS INDICATED ABOVE, IN NO EVENT WILL HP OR ITS SUPPLIERS BE LIABLE FOR LOSS OF DATA OR FOR DIRECT, SPECIAL, INCIDENTAL, CONSEQUENTIAL (INCLUDING LOST PROFIT OR DATA), OR OTHER DAMAGE, WHETHER BASED IN CONTRACT, TORT, OR OTHERWISE.
- **9** FOR CONSUMER TRANSACTIONS IN AUSTRALIA AND NEW ZEALAND; THE WARRANTY TERMS CONTAINED IN THIS STATEMENT, EXCEPT TO THE EXTENT LAWFULLY PERMITTED, DO NOT EXCLUDE, RESTRICT OR MODIFY AND ARE IN ADDITION TO THE MANDATORY STATUTORY RIGHTS APPLICABLE TO THE SALE OF THIS PRODUCT TO YOU.

### **Service during and after the warranty period**

- If printer hardware fails during the warranty period, contact an HP-authorized service or support provider.
- If printer hardware fails after the warranty period, and you have an HP Maintenance Agreement or HP SupportPack, request service as specified in the agreement.
- If you do not have an HP Maintenance Agreement or HP SupportPack, contact an HP-authorized service or support provider.

# <span id="page-34-0"></span>**Limited warranty for print cartridge life**

#### **Note** The warranty below applies to the print cartridge that came with this printer.

This HP Print Cartridge is warranted to be free from defects in materials and workmanship for cartridge life (which is indicated by a printer control panel cartridge end of life message).

HP will, at HP's option, either replace products which prove to be defective or refund your purchase price.

The warranty does not cover cartridges which have been refilled, are emptied, abused, misused, or tampered with in any way.

This limited warranty gives you specific legal rights. You may have other rights which vary from state to state, province to province, and country to country.

To the extent allowed by applicable law, in no event shall Hewlett-Packard Company be liable for any incidental, consequential, special, indirect, punitive, or exemplary damages or lost profits from any breach of this warranty or otherwise.

### <span id="page-35-0"></span>**HP software license terms**

**ATTENTION: USE OF THE SOFTWARE IS SUBJECT TO THE HP SOFTWARE LICENSE TERMS SET FORTH BELOW. USING THE SOFTWARE INDICATES YOUR ACCEPTANCE OF THESE LICENSE TERMS. IF YOU DO NOT ACCEPT THESE LICENSE TERMS, YOU MAY RETURN THE SOFTWARE FOR A FULL REFUND. IF THE SOFTWARE IS BUNDLED WITH ANOTHER PRODUCT, YOU MAY RETURN THE ENTIRE UNUSED PRODUCT FOR A FULL REFUND.**

The following License Terms govern your use of the accompanying Software unless you have a separate signed agreement with HP.

#### **License grant**

HP grants you a license to Use one copy of the Software. "Use" means storing, loading, installing, executing, or displaying the Software. You may not modify the Software or disable any licensing or control features of the Software. If the Software is licensed for "concurrent use", you may not allow more than the maximum number of authorized users to Use the Software concurrently.

#### **Ownership**

The Software is owned and copyrighted by HP or its third party suppliers. Your license confers no title to, or ownership in, the Software and is not a sale of any rights in the Software. HP's third party suppliers may protect their rights in the event of any violation of these License Terms.

#### **Copies and adaptations**

You may only make copies or adaptations of the Software for archival purposes or when copying or adaptation is an essential step in the authorized Use of the Software. You must reproduce all copyright notices in the original Software on all copies or adaptations. You may not copy the Software onto any public network.
# **English**

#### **No disassembly or decryption**

You may not disassemble or decompile the Software unless HP's prior written consent is obtained. In some jurisdictions, HP's consent may not be required for limited disassembly or decompilation. Upon request, you will provide HP with reasonably detailed information regarding any disassembly or decompilation. You may not decrypt the Software unless decryption is a necessary part of the operation of the Software.

#### **Transfer**

Your license will automatically terminate upon any transfer of the Software. Upon transfer, you must deliver the Software, including any copies and related documentation, to the transferee. The transferee must accept these License Terms as a condition to the transfer.

#### **Termination**

HP may terminate your license upon notice for failure to comply with any of these License Terms. Upon termination, you must immediately destroy the Software, together with all copies, adaptations, and merged portions in any form.

#### **Export requirements**

You may not export or reexport the Software or any copy or adaptation in violation of any applicable laws or regulations.

#### **U.S. government restricted rights**

The Software and any accompanying documentation have been developed entirely at private expense. They are delivered and licensed as "commercial computer software" as defined in DFARS 252.227-7013 (Oct 1988), DFARS 252.211-7015 (May 1991), or DFARS 252.227-7014 (Jun 1995), as a "commercial item" as defined in FAR 2.101 (a), or as "Restricted computer software" as defined in FAR 52.227-19 (Jun 1987) (or any equivalent agency regulation or contract clause), whichever is applicable. You have only those rights provided for such Software and any accompanying documentation by the applicable FAR or DFARS clause or the HP standard software agreement for the product involved.

## **FCC regulations**

This equipment has been tested and found to comply with the limits for a Class **B** digital device, pursuant to Part 15 of the FCC rules. These limits are designed to provide reasonable protection against harmful interference in a residential installation. This equipment generates, uses, and can radiate radio frequency energy, and if not installed and used in accordance with the instructions, may cause harmful interference to radio communications. However, there is no guarantee that interference will not occur in a particular installation. If this equipment does cause harmful interference to radio or television reception, which can be determined by turning the equipment off and on, the user is encouraged to try to correct the interference by one or more of the following measures:

- Reorient or relocate the receiving antenna.
- Increase separation between equipment and receiver.
- Connect equipment to an outlet on a circuit different from that to which the receiver is located.
- Consult your dealer or an experienced radio/TV technician.

**Note** Any changes or modifications to the printer not expressly approved by HP could void the user's authority to operate this equipment.

> Use of a shielded interface cable is required to comply with the FCC rules.

## **Canadian DOC regulations**

Complies with Canadian EMC Class **B** requirements. Conforme à la classe **B** des normes canadiennes de compatibilité électromagnétique (CEM).

## **VCCI statement (Japan)**

VCCI class B product

この装置は、情報処理装置等電波障害自主規制協議会(VCCI)の基 準に基づくクラスB情報技術装置です。この装置は、家庭環境で使用す ることを目的としていますが、この装置がラジオやテレビジョン受信機 に近接して使用されると、受信障害を引き起こすことがあります。 取り扱い説明書に従って正しい取り扱いをして下さい。

## **Korean EMI statement**

사용자 안내문 (B급 기기)

이 기기는 비업무용으로 전자파장해 검정을 받은 기 기로서, 주거지역에서는 물론 모든지역에서 사용할 수 있읍나다.

## **Safety information**

## **Laser safety**

The Center for Devices and Radiological Health (CDRH) of the U.S. Food and Drug Administration has implemented regulations for laser products manufactured since August 1, 1976. Compliance is mandatory for products marketed in the United States. This printer is certified as a "Class 1" laser product under the U.S. Department of Health and Human Services (DHHS) Radiation Performance Standard according to the Radiation Control for Health and Safety Act of 1968. Since radiation emitted inside this printer is completely confined within protective housings and external covers, the laser beam cannot escape during any phase of normal user operation.

**WARNING!** Using controls, making adjustments, or performing procedures other than those specified in this manual may result in exposure to hazardous radiation.

## **Product information sheet**

The Toner Product Information Sheet can be obtained by calling the U.S. HP FIRST (Fax Information Retrieval Support Technology) at (1) (800) 333-1917. International customers should see the front of this manual for appropriate phone numbers and information.

## **Laser statement for Finland**

## **Luokan 1 laserlaite**

**Klass 1 Laser Apparat** HP LaserJet 9000, 9000N, 9000DN, 9000HNS

laserkirjoitin on käyttäjän kannalta turvallinen luokan 1 laserlaite. Normaalissa käytössä kirjoittimen suojakotelointi estää lasersäteen pääsyn laitteen ulkopuolelle. Laitteen turvallisuusluokka on määritetty standardin EN 60825-1 (1994) mukaisesti.

#### **Varoitus!**

Laitteen käyttäminen muulla kuin käyttöohjeessa mainitulla tavalla saattaa altistaa käyttäjän turvallisuusluokan 1 ylittävälle näkymättömälle lasersäteilylle.

#### **Varning!**

Om apparaten används på annat sätt än i bruksanvisning specificerats, kan användaren utsättas för osynlig laserstrålning, som överskrider gränsen för laserklass 1.

#### **HUOLTO**

HP LaserJet 9000, 9000N, 9000DN, 9000HNS -kirjoittimen sisällä ei ole käyttäjän huollettavissa olevia kohteita.

Laitteen saa avata ja huoltaa ainoastaan sen huoltamiseen koulutettu henkilö. Tällaiseksi huoltotoimenpiteeksi ei katsota väriainekasetin vaihtamista, paperiradan puhdistusta tai muita käyttäjän käsikirjassa lueteltuja, käyttäjän tehtäväksi tarkoitettuja ylläpitotoimia, jotka voidaan suorittaa ilman erikoistyökaluja.

#### **Varo!**

Mikäli kirjoittimen suojakotelo avataan, olet alttiina näkymättömälle lasersäteilylle laitteen ollessa toiminnassa. Älä katso säteeseen. **Varning!**

Om laserprinterns skyddshölje öppnas då apparaten är i funktion, utsättas användaren för osynlig laserstrålning. Betrakta ej strålen. Tiedot laitteessa käytettävän laserdiodin säteilyominaisuuksista:

Aallonpituus 775-795 nm Teho 5 mW Luokan 3B laser

## **Declaration of Conformity**

according to ISO/IEC Guide 22 and EN 45014

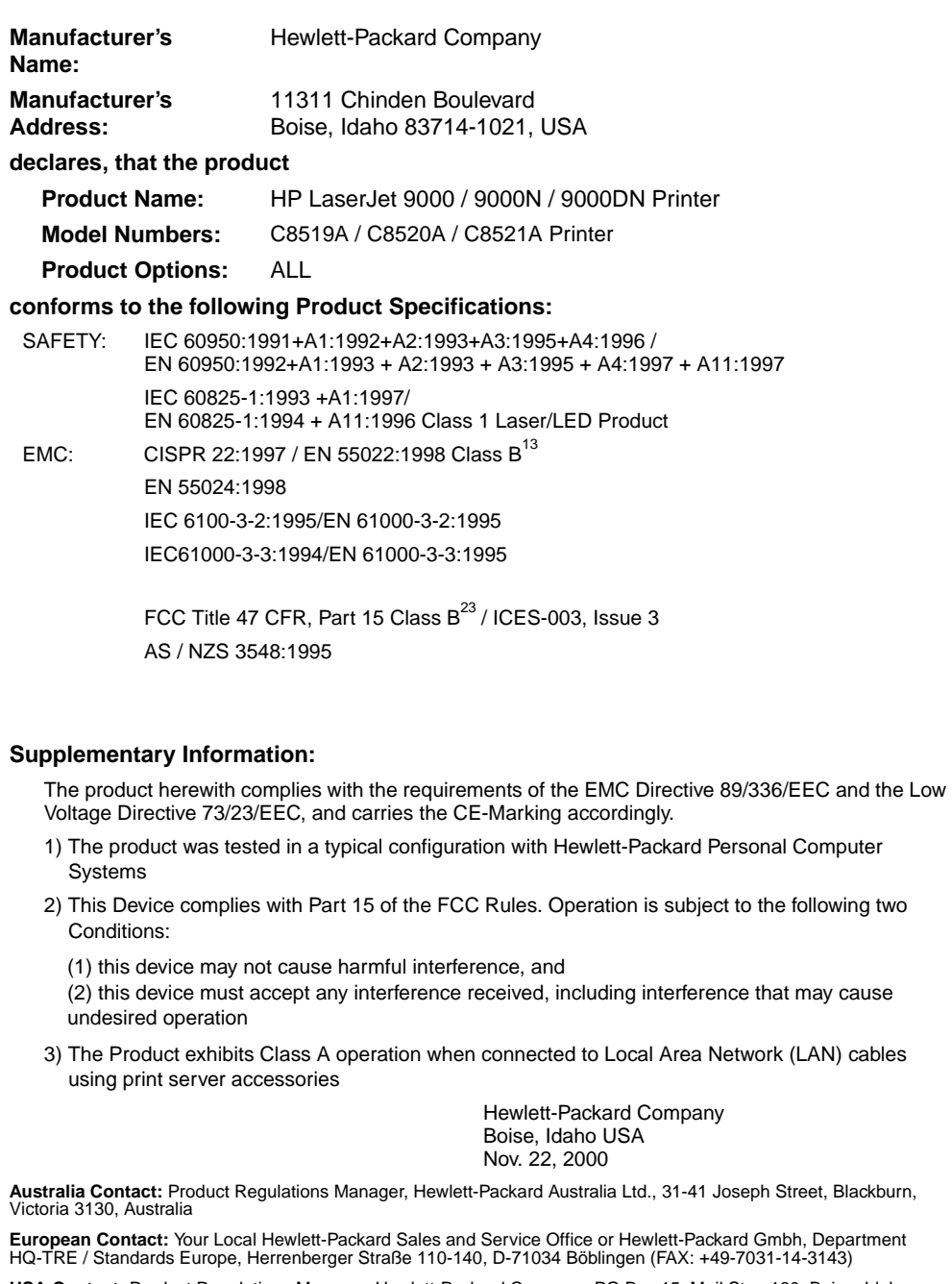

**USA Contact:** Product Regulations Manager, Hewlett-Packard Company, PO Box 15, Mail Stop 160, Boise, Idaho 83707-0015 (Phone: 208-396-6000)

## Tiskárny HP LaserJet 9000, 9000n, 9000dn a 9000hns

**Začínáme**

#### **Copyright © Hewlett-Packard Company 2001**

Všechna práva vyhrazena. Reprodukce, úpravy nebo překlady nejsou povoleny bez předchozího písemného souhlasu, pokud není jinak určeno v autorských právech.

Číslo publikace C8519-90905

První vydání, květen 2001

#### **Záruka**

Informace obsažené v tomto dokumentu mohou být změněny bez předchozího upozornění.

Hewlett-Packard na tyto informace neposkytuje záruku. HEWLETT-PACKARD PŘEDEVŠÍM NEUZNÁVÁ PŘEDPOKLÁDANOU ZÁRUKU OBCHODOVATELNOSTI A VHODNOSTI K URČITÉMU ÚČELU.

Hewlett-Packard není právně zodpovědný za jakékoliv přímé, nepřímé, náhodné, následné nebo ostatní škody ve spojitosti s vybavením a použitím těchto informací.

#### **Ochranné známky**

Microsoft, MS Windows, Windows a Windows NT jsou registrované ochranné známky Microsoft Corporation.

Jakékoli další produkty zmíněné v tomto dokumentu mohou být ochrannými známkami příslušných společností.

## Nastavení tiskárny

## **Obsah**

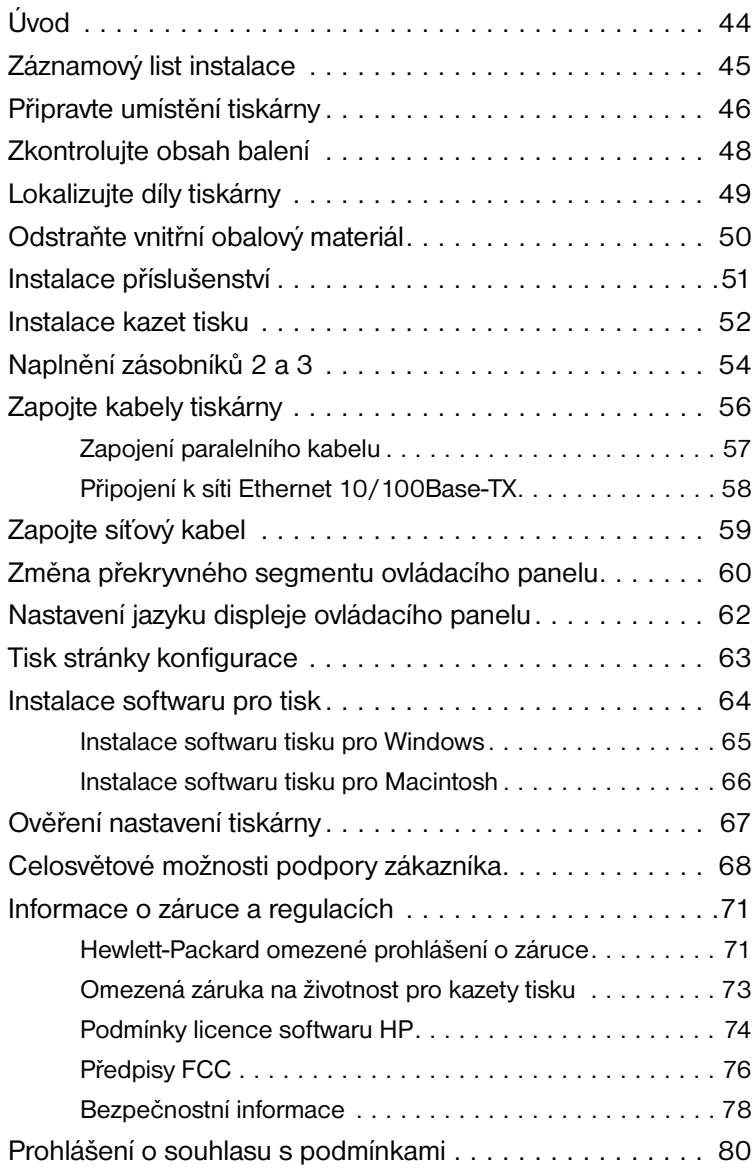

<span id="page-45-0"></span>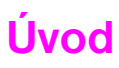

Gratulujeme vám k zakoupení tiskárny řady HP LaserJet 9000. Tato řada tiskáren je nabízena ve čtyřech konfiguracích.

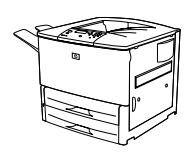

## **Tiskárna HP LaserJet 9000**

Tiskárna HP LaserJet 9000 (číslo produktu C8519A) je standardně dodávána s 64 megabytovou (MB) RAM, velkoformátovým tiskem a dvěma zásobníky na 500 listů papíru.

**Poznámka** HP LaserJet 9000 k sít´ovému připojení potřebuje doplňkovou kartu EIO (rozšířený vstup/výstup).

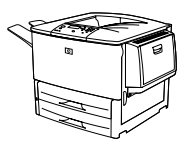

## **Tiskárna HP LaserJet 9000n**

Tiskárna HP LaserJet 9000n (číslo produktu C8520A) je standardně dodávána s 64 MB RAM, velkoformátovým tiskem a dvěma zásobníky na 500 listů papíru, víceúčelovým zásobníkem na 100 listů (doplňkový Zásobník 1) a doplňkovým tiskovým serverem HP Jetdirect.

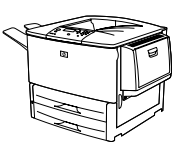

## **Tiskárna HP LaserJet 9000dn**

Tiskárna HP LaserJet 9000dn (číslo produktu C8521A) je standardně dodávána s 64 MB RAM, velkoformátovým tiskem, dvěma zásobníky na 500 listů papíru, víceúčelovým zásobníkem na 100 listů (doplňkový Zásobník 1), doplňkovým tiskovým serverem HP Jetdirect a doplňkovým zařízením pro duplexní tisk (tisk na obě strany papíru).

#### **Tiskárna HP LaserJet 9000hns**

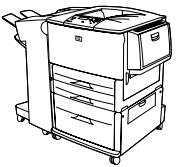

Tiskárna HP LaserJet 9000hns (číslo produktu C8522A) obsahuje HP LaserJet 9000dn, vstupní zásobník na 2.000 listů papíru (doplňkový Zásobník 4) a doplňkovou sešívačku/stohovač na 3.000 listů papíru nebo doplňkový stohovač na 3.000 listů papíru.

**Česky**

## <span id="page-46-0"></span>**Záznamový list instalace**

Tato příručka vám pomůže nastavit a nainstalovat vaší novou tiskárnu. Aby instalace proběhla správně, projděte všechny sekce v pořadí:

- Vybalte tiskárnu kroky 1-4
- Instalujte tiskárnu kroky 5-12
- Instaluite software tiskárny krok 13
- Ověření nastavení tiskárny krok 14

**UPOZORNĚNÍ!** Tiskárna je těžká. HP doporučuje, aby s tiskárnou manipulovaly čtyři osoby, aby se snížilo riziko poranění a škod na tiskárně.

## <span id="page-47-0"></span>**Krok 1 Připravte umístění tiskárny**

## **Velikost tiskárny**

Připravte prostor pro umístění tiskárny, který splňuje následující fyzické požadavky a požadavky na životní prostředí:

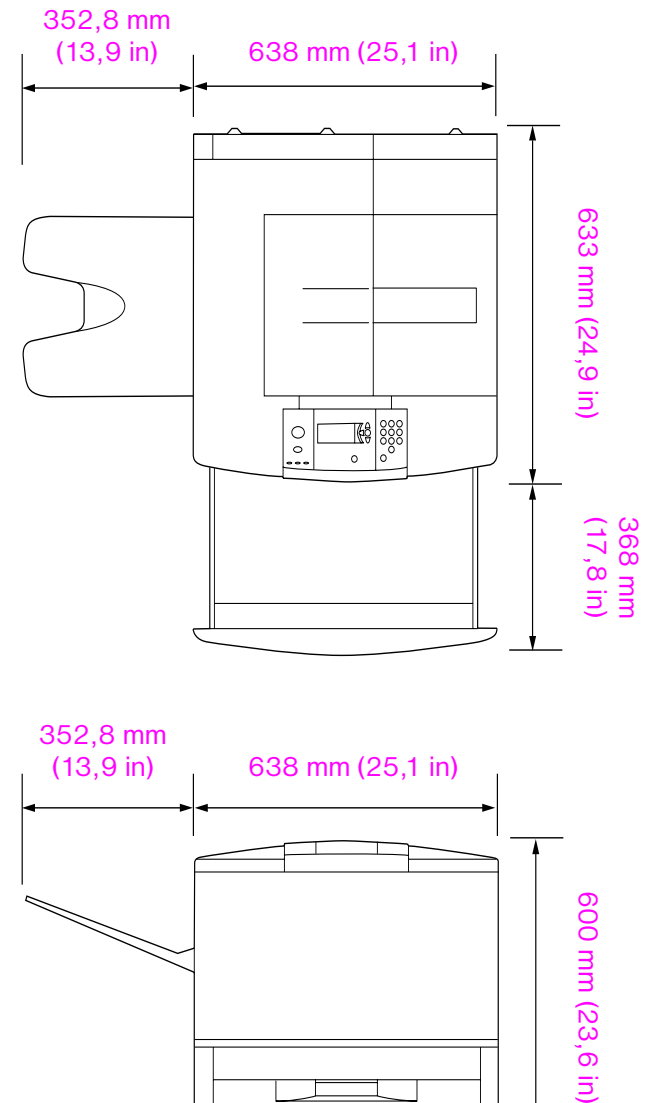

**Rozměry tiskárny HP LaserJet 9000 (pohledy shora a ze strany)**

#### **Požadavky na umístění tiskárny**

- Rovná plocha na podlaze
- Dostatek prostoru okolo tiskárny
- Dobře větraná místnost
- **•** Nevystavujte přímému slunci nebo chemikáliím, včetně čistících prostředků na bázi čpavku
- Vhodný zdroj energie (15A, 110V nebo 220V obvod v blízkosti tiskárny)
- **•** Stabilní prostředí–žádné náhlé změny teploty nebo vlhkosti
- Relativní vlhkost vzduchu 20 až 80 procent
- Pokojová teplota 50 °F až 91 °F (10 °C až 32,5 °C)

#### **Váha tiskárny (bez kazety tisku)**

- Tiskárna HP LaserJet 9000: 63,5 kg (140 lb)
- Tiskárna HP LaserJet 9000n: 69,4 kg (153 lb)
- Tiskárna HP LaserJet 9000dn: 76,2 kg (168 lb)
- Tiskárna HP LaserJet 9000hns: 76,2 kg (168 lb)

## <span id="page-49-0"></span>**Krok 2 Zkontrolujte obsah balení**

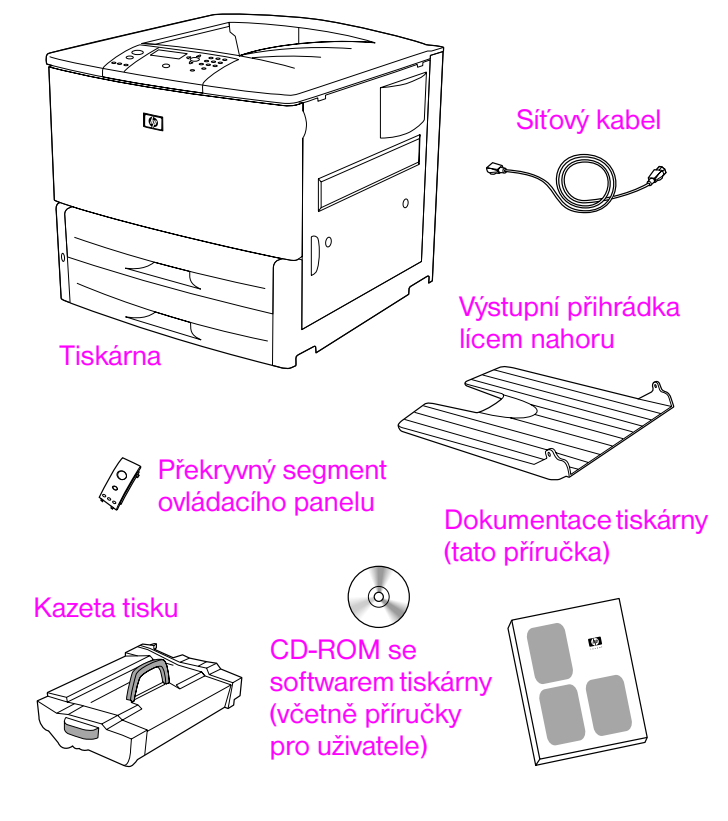

**Obsah balení**

## <span id="page-50-0"></span>**Krok 3 Lokalizujte díly tiskárny**

**E A** G **B F C**  $\bigcap$   $^{\circ}$ **D G**

Následující obrázky popisují umístění a názvy důležitých dílů tiskárny.

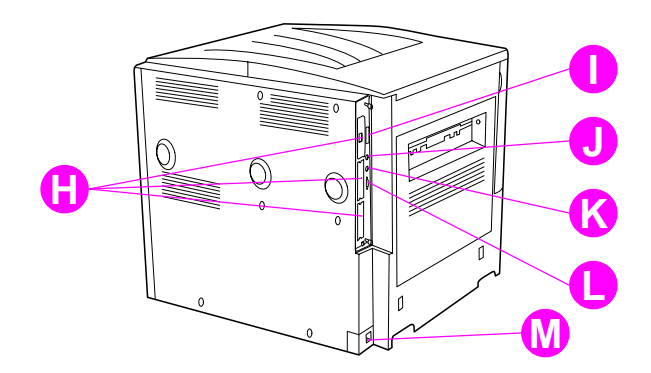

## **Díly tiskárny (pohledy zepředu a zezadu)**

- **A** Přihrádka lícem nahoru
- **B** Ovládací panel
- **C** Zásobník 2
- **D** Hlavní vypínač
- **E** Standardní výstupní přihrádka (lícem dolů)
- **F** Přední dvířka
- **G** Zásobník 3
- **H** Sloty EIO (3)
- **I** Paralelní konektor kabelu
- **J** Svazek kabelů pro cizí rozhraní (AUX)
- **K** Rychlý infračervený přijímač HP Fast InfraRed (FIR) Connect
- **L** Konektor HP JetLink
- **M** Konektor sít´ového kabelu

## <span id="page-51-0"></span>**Krok 4 Odstraňte vnitřní obalový materiál**

Z tiskárny odstraňte veškerý obalový materiál.

**UPOZORNĚNÍ!** Tato tiskárna váží přibližně 63,5 kg (140 lb). HP doporučuje, aby pro snížení rizika poranění a škod na tiskárně s tiskárnou manipulovaly čtyři osoby.

#### **Abyste odstranili vnitřní obalový materiál**

- **1** Z vnějších částí tiskárny odstraňte veškerý oranžový balicí materiál a odstraňte všechnu lepenku nebo polystyren, který není oranžový.
- **2** Odstraňte veškerý oranžový balicí materiál ze standardní výstupní přihrádky a ochranný film z displeje.
- **3** Otevřete dvířka na levé straně a odstraňte dvě balicí vzpěry fixační jednotky. Oranžová páska spojuje vzpěry fixační jednotky s vnější stranou levých dvířek. Odstraňte oranžovou pásku ze zámků na vnější straně dvířek. Po odstranění vzpěr fixační jednotky a pásky dvířka uzavřete.
- **4** Otevřete zásobníky, odstraňte veškerý oranžový balicí materiál a zásobníky uzavřete.
- **5** Otevřete přední dvířka a odstraňte oranžovou balicí pásku na přední části přenosového válce a na stavěcí páčce kazety tisku. Dvířka zavřete.

**Poznámka** Veškerý obalový materiál uschovejte. V budoucnu bude možná nutné tiskárnu znovu zabalit.

## <span id="page-52-0"></span>**Krok 5 Instalace příslušenství**

Instalujte veškeré příslušenství pro manipulaci s papírem, které jste zakoupili zvlášt´ nebo společně s tiskárnou. Pro tato příslušenství používejte instrukcí pro instalaci, které jsou k nim přibaleny.

Pokud máte sešívačku/stohovač na 3.000 listů (nebo stohovač) a duplexní jednotku, Zásobník 4, nebo oboje, instalujte duplexní jednotku a Zásobník 4 předtím, než začnete instalovat sešívačku/ stohovač na 3.000 listů (nebo stohovač).

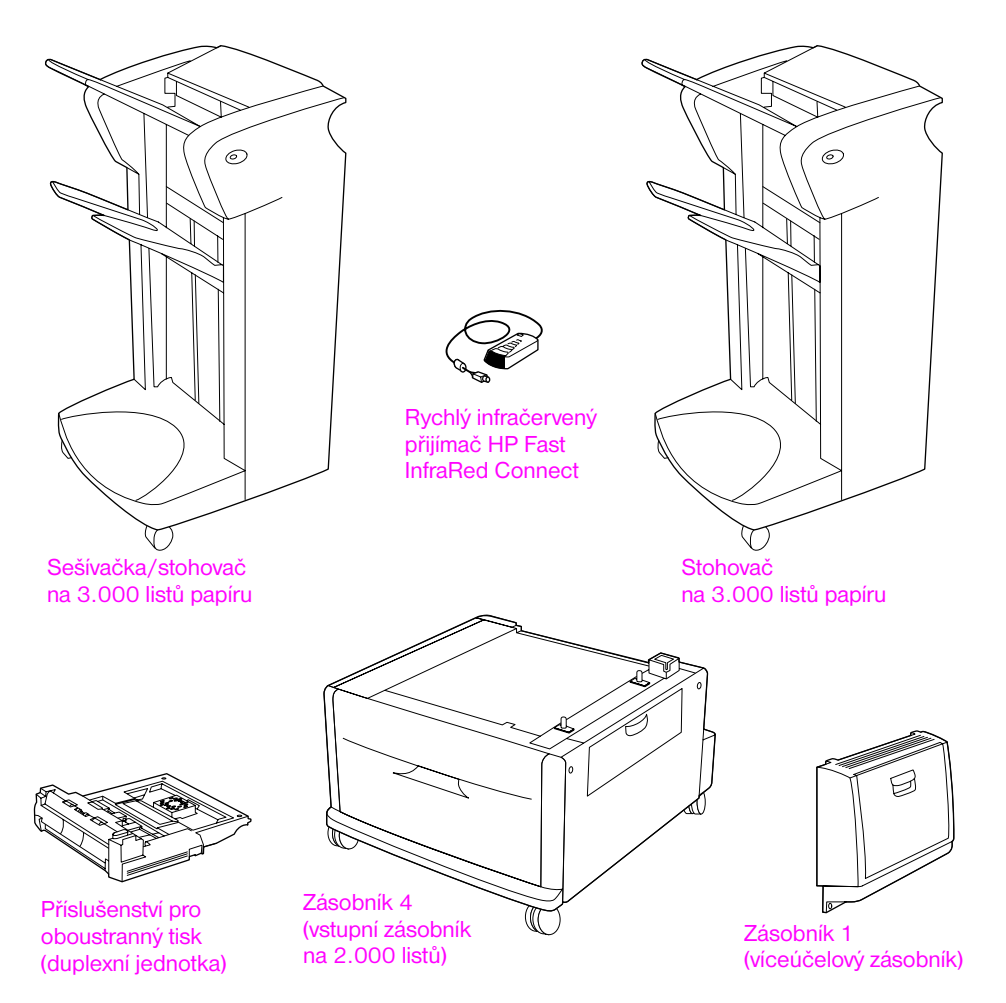

**Doplňkové příslušenství**

## <span id="page-53-0"></span>**Krok 6 Instalace kazet tisku**

K instalaci kazety tisku použijte tento postup. Pokud se vám toner dostane na oblečení, oprašte jej suchým hadříkem a oblečení vyperte ve studené vodě. Horkou vodou se toner do látky zapere.

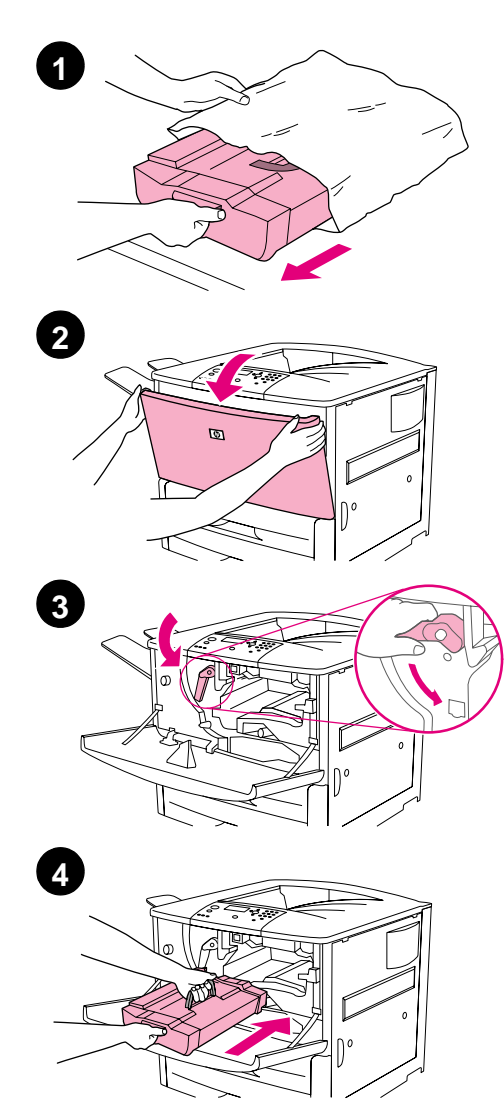

## **Abyste nainstalovali kazetu tisku**

**1** Před vyjmutím kazety tisku z obalového materiálu jí umístěte na stabilní povrch. Opatrně vysuňte kazetu tisku z obalového materiálu.

## **VAROVÁNÍ**

Abyste předešli poškození kazety tisku, používejte při jejím vybalování obou rukou.

#### **Poznámka**

Kazeta tisku nemá poutko k vytažení.

- **2** Otevřete přední dvířka tiskárny.
- **3** Otočte páčkou směrem dolů do polohy odemknuto.
- **4** Kazetu umístěte tak jak je zobrazeno - aby šipka na levé straně ukazovala směrem do tiskárny - a zarovnejte ji s vodícími lištami. Kazetu tisku do tiskárny zasuňte co nejdále.

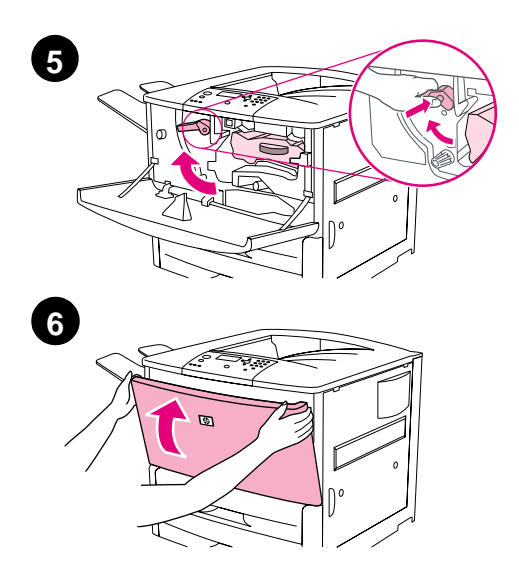

- **5** Stiskněte tlačítko na zelené páčce a otočte ji po směru hodinových ručiček do polohy zamknuto.
- **6** Přední dvířka zavřete.

## <span id="page-55-0"></span>**Krok 7 Naplnění zásobníků 2 a 3**

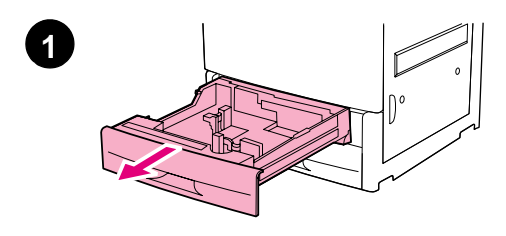

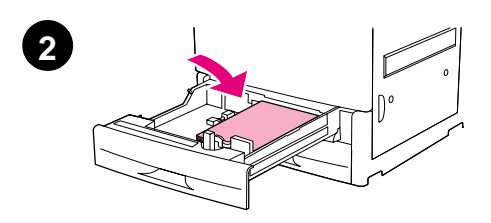

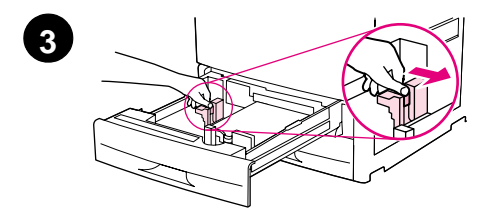

Tato sekce popisuje plnění zásobníku papírem formátu A4 nebo letter. Pro bližší informace o plnění zásobníků a konfiguraci jiných formátů a typů médií, viz *HP LaserJet 9000 Úvodd* (příručka pro uživatele), kterou jste obdrželi na CD-ROM.

#### **VAROVÁNÍ**

Abyste předešli zaseknutí papíru, nikdy zásobník neotevírejte, pokud z něj probíhá tisk.

## **Abyste naplnili Zásobník 2 a Zásobník 3**

- **1** Za zásobník zatáhněte, dokud se nezastaví.
- **2** Vložte karton papíru formátu Letter nebo A4 horní stranou směrem k zadní části zásobníku. Při tisku na jednu stranu se tiskne spodní část stránky. Při oboustranném tisku by první tisknutá stránka měla být horní strana.
- **3** Nastavte levou vodící lištu papíru (Y) stisknutím tlačítka a přesunutím ke značce pro formát A4 nebo letter.

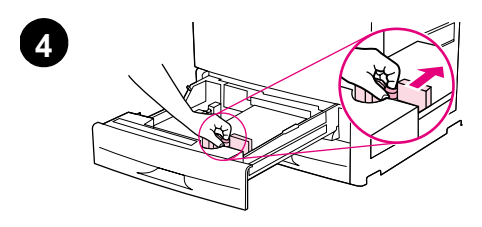

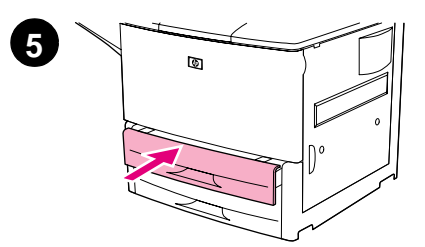

- **4** Nastavte přední vodící lištu papíru (X) stisknutím tlačítka a přesunutím ke značce pro formát A4 nebo letter.
- **5** Zatlačte zásobník zpět, dokud se nezastaví.
- **6** Opakujte kroky 1 až 5 k naplnění druhého zásobníku.

## <span id="page-57-0"></span>**Krok 8 Zapojte kabely tiskárny**

Tiskárna se může připojit k počítači pomocí paralelního kabelu nebo k síti pomocí doplňkového tiskového serveru HP Jetdirect. Připojení k síti Token Ring je dostupné pomocí doplňkové karty Token Ring.

Pro tiskárny vybavené doplňkovým tiskovým serverem HP Jetdirect je připojení zajištěno dodaným dvoulinkovým sít´ovým kabelem a konektorem 10/100Base-TX (RJ-45). Tiskárna má také konektor pro HP Fast InfraRed Connect, svazek kabelů pro cizí rozhraní Mezinárodní interface AUX a HP JetLink Connector.

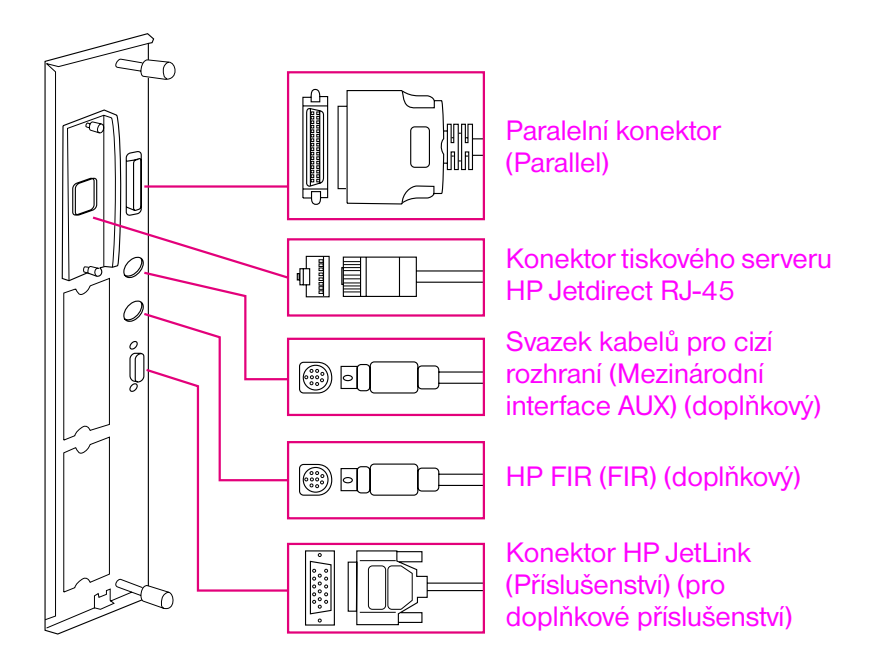

**Umístění portů rozhraní**

## <span id="page-58-0"></span>**Zapojení paralelního kabelu**

Pokud zapojujete tiskárnu přímo k počítači, použijte paralelní kabel.

Abyste zajistili spolehlivost, použijte obousměrný paralelní kabel typu C, IEEE-1284. Tyto kabely jsou jasně označeny "IEEE-1284". Pouze kabely IEEE-1284 podporují všechny pokročilé funkce této tiskárny.

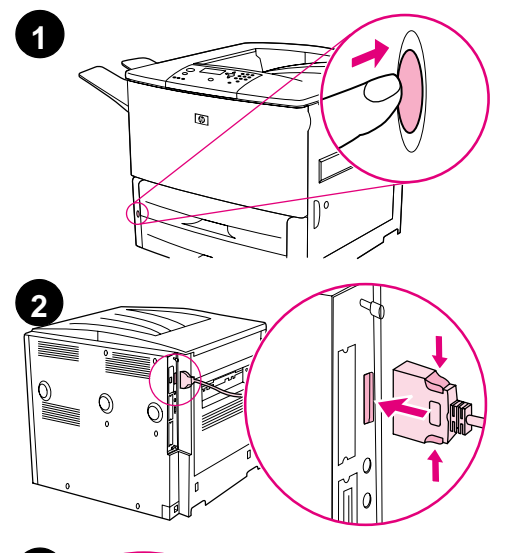

# **3**

## **Zapojení paralelního kabelu**

- **1** Zkontrolujte, zda jsou tiskárna a počítač vypnuty.
- **2** Připojte paralelní kabel k paralelnímu portu tiskárny. Při zapojení kabelu stiskněte zajišt´ovací páčky.

## **Poznámka**

Pokud máte při instalaci potíže, ujistěte se, že máte správný kabel.

**3** Druhý konec kabelu zapojte do odpovídajícího konektoru počítače.

## <span id="page-59-0"></span>**Připojení k síti Ethernet 10/100Base-TX**

Použijte konektor RJ-45, pokud si přejete připojit tiskárnu k síti Ethernet 10/100Base-TX. Tiskový server HP Jetdirect je doplňkovým příslušenstvím pro základní model a standardním vybavením modelů n, dn a hns. Tiskové servery HP Jetdirect jsou dostupné pro mnoho druhů sít´ových zapojení.

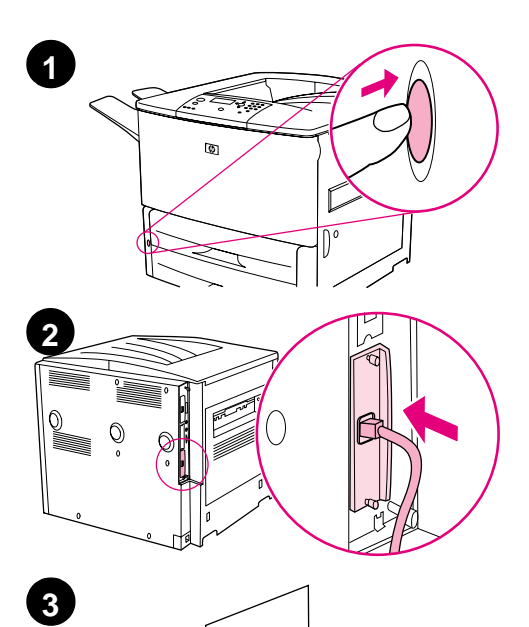

 $\cal O$ 

 $\circ$ 

## **Připojení k síti Ethernet 10/100Base-TX**

- **1** Na přední straně tiskárny je vypínač. Vypínač stiskněte, abyste tiskárnu vypnuli (poloha ven).
- **2** Zapojte dvoulinkový sít´ový kabel do konektoru RJ-45 na tiskovém serveru HP Jetdirect instalovaného v tiskárně.
- **3** Druhý konec kabelu zapojte do sítě.

## <span id="page-60-0"></span>**Krok 9 Zapojte sít´ový kabel**

Tato sekce popisuje zapojení sít´ového kabelu. HP doporučuje zapojení sít´ového kabelu k ochrannému zařízení proti rázovým vlnám.

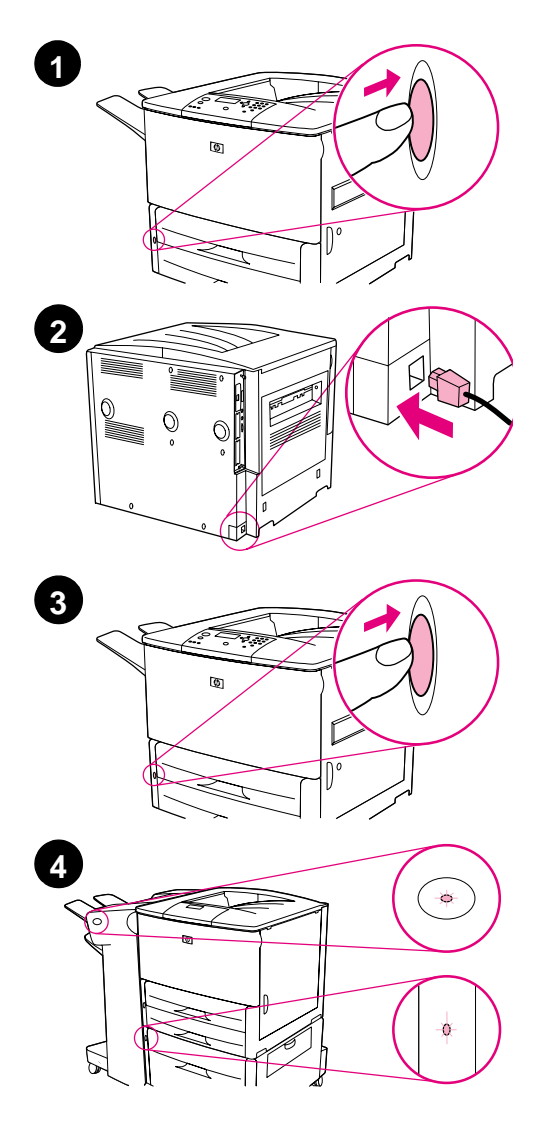

## **Zapojení sít´ového kabelu**

**1** Na přední straně tiskárny je vypínač. Ujistěte se, že je tiskárna vypnuta (poloha ven).

#### **Poznámka**

Pokud je tiskárna umístěna na podavači na 2.000 listů, nezapojujte sít´ový kabel do příhodné zásuvky na tomto zařízení. Tento konektor je zde za účelem připojení výstupních zařízení pro papír k řadě tiskáren HP LaserJet 9000.

- **2** Připojte sít´ový kabel k tiskárně, k uzemněnému vodiči nebo do zásuvky se střídavým proudem.
- **3** Vypínač stiskněte, abyste tiskárnu zapnuli (poloha dovnitř). Poté, co se tiskárna zahřeje do provozní teploty, hlášení READY(PŘIPRAVENO) by se mělo zobrazit na displeji řídícího panelu.
- **4** Pokud máte doplňkovou sešívačku/ stohovač (nebo stohovač), doplňkový Zásobník 4, popřípadě oboje nainstalováno, ujistěte se, že jejich světla jsou sytě zelená. Pokud je světlo na pravé straně žluté, bliká, nebo nesvítí, viz *HP LaserJet 9000 Použití* (doplněk k příručce pro uživatele), který může být stáhnut z www.hp.com/support/lj9000.

## <span id="page-61-0"></span>**Krok 10 Změna překryvného segmentu ovládacího panelu**

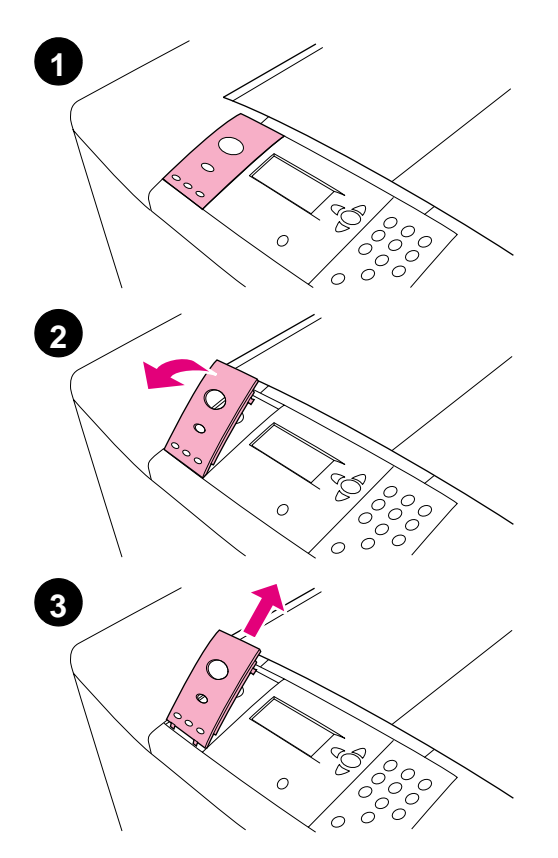

Ovládací panel je dodáván s nainstalovaným anglickým překryvným segmentem. V případě potřeby použijte níže zmíněný postup k výměně překryvného segmentu, který je součástí dodávky.

## **Výměna překryvného segmentu**

- **1** Na přední straně tiskárny je vypínač. Vypínač stiskněte, abyste tiskárnu vypnuli (tlačítko ven).
- **2** Zasuňte nehet, nebo tenký, pevný objekt pod zadní stranu segmentu a nadzdvihněte.
- **3** Jemně segment nadzdvihněte směrem nahoru a k sobě a odstraňte jej z tiskárny.

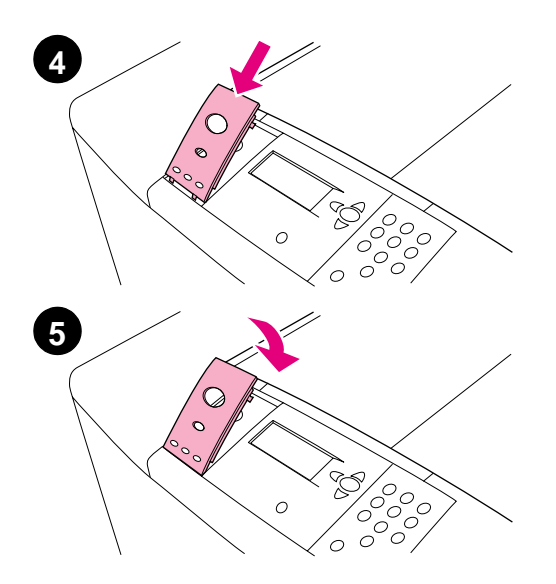

- **4** Připravte si nový segment nad ovládací panel. Zarovnejte kraje segmentu s otvory v ovládacím panelu a segment zasuňte dovnitř.
- **5** Nový segment na ovládací panel pevně zaklapněte. Ujistěte se, že segment na ovládacím panelu dobře sedí.
- **6** Pokud máte doplňkovou sešívačku/ stohovač (nebo stohovač), doplňkový Zásobník 4, popřípadě oboje, zapojte jejich sít´ové kabely do ochranného zařízení proti rázovým vlnám nebo do zásuvky se střídavým proudem.

## <span id="page-63-0"></span>**Krok 11 Nastavení jazyku displeje ovládacího panelu**

Výchozím nastavením jazyku displeje tiskárny je angličtina. Pokud je to nutné, nastavte tiskárnu na zobrazení zpráv a tisk konfigurace v jiném z podporovaných jazyků.

#### **Poznámka** Když je tiskárny zapnuta poprvé, máte možnost zvolit si jazyk pro zprávy na displeji ze 17 různých jazyků.

## **Nastavení jazyku ovládacího panelu**

- **1** Stiskněte  $\checkmark$ .
- **2** Použijte **A** nebo **V**, aby jste se přesunuli na CONFIGURE DEVICE (KONFIG. ZAŘÍZENÍ) a stiskněte  $\checkmark$ .
- **3** Použijte **A** nebo  $\nabla$ , aby jste se přesunuli na SYSTEM SETUP (NAST. SYSTÉMU) a stiskněte  $\checkmark$ .
- **4** Použijte ▲ nebo ▼, aby jste se přesunuli na LANGUAGE (JAZYK) a stiskněte  $\checkmark$ .
- **5** Použijte ▲ nebo ▼, aby jste se přesunuli na váš jazyk a stiskněte  $\checkmark$ .
- **Poznámka** Pokud změníte výchozí nastavení na japonštinu, turečtinu, češtinu, ruštinu, maďarštinu nebo polštinu, symbol nastavení pro daný jazyk se změní. Výchozí nastavení symbolu pro ostatní jazyka je PC-8.

## <span id="page-64-0"></span>**Krok 12 Tisk stránky konfigurace**

Vytiskněte stránku konfigurace, abyste se ujistili, že tiskárna pracuje správně.

## **Abyste vytiskli stránku konfigurace**

- **1** Stiskněte 22 na numerické klávesnici. Vytiskne se stránka konfigurace. Pokud je tiskový server HP Jetdirect v tiskárně nainstalován, stránka konfigurace sítě HP Jetdirect se vytiskne také.
- **2** Pokud máte nainstalována doplňková zařízení, jako jsou duplexní jednotka nebo Zásobník 4, zkontrolujte stránku konfigurace, zda jsou zde vypsána jako nainstalovaná.

## <span id="page-65-0"></span>**Krok 13 Instalace softwaru pro tisk**

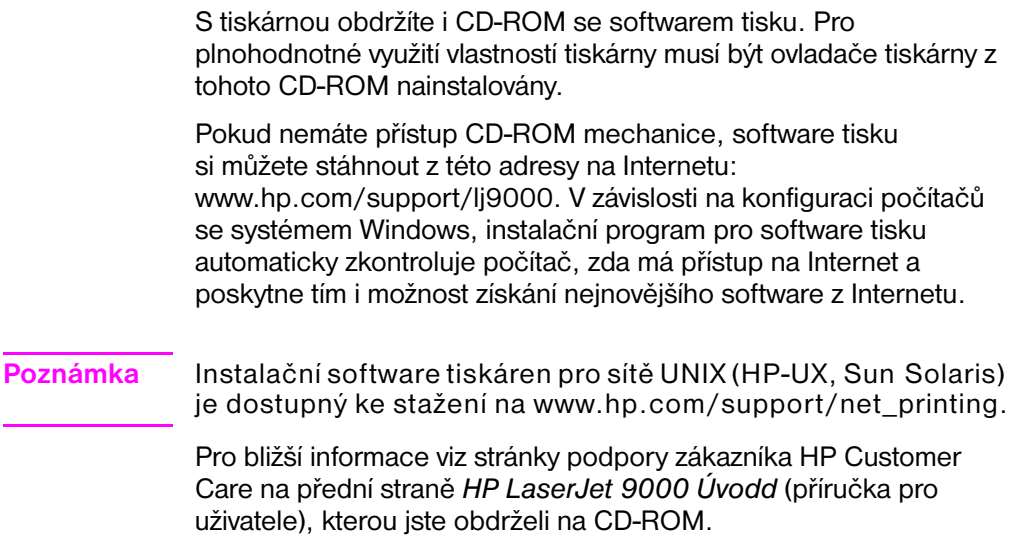

## <span id="page-66-0"></span>**Instalace softwaru tisku pro Windows**

Tato sekce popisuje instalaci softwaru tisku pro Windows. Tento software je podporován ve Windows 95, Windows 98, Windows NT 4.0, Windows 2000 a Windows Millennium (ME).

## **Abyste nainstalovali software tisku**

- **1** Ukončete všechny běžící aplikace.
- **2** Vložte CD-ROM do CD-ROM mechaniky. V závislosti na konfiguraci počítače je možné, že se instalační program spustí automaticky. Pokud se instalační program automaticky nespustí: V nabídce **Start** klepněte na **Spustit**. Napište x:setup (kde X je písmenem CD-Rom mechaniky) a klepněte na **OK**.
- **3** Řiďte se instrukcemi na obrazovce monitoru.

## <span id="page-67-0"></span>**Instalace softwaru tisku pro Macintosh**

Tato sekce popisuje instalaci softwaru tisku pro Macintosh.

## **Abyste nainstalovali software tisku pro Macintosh**

- **1** Ukončete všechny běžící aplikace.
- **2** Vložte CD-ROM do CD-ROM mechaniky.
- **3** Dvakrát klepněte na složku instalátorů pro HP LaserJet.
- **4** Dvakrát klepněte na ikonu **Instalátoru** pro požadovaný jazyk a řiďte se instrukcemi na obrazovce monitoru.
- **5** Otevřete **Výběr** z nabídky **Apple**.
- **6** Klepněte na ikonu **LaserWriter 8**. Pokud ikonu nenaleznete, odpovědi na otázky týkající se řešení problémů naleznete v nápovědě Mac OS Help nebo kontaktujte stránky podpory zákazníka HP Customer Care (viz přední strana *HP LaserJet 9000 Úvodd* (příručka pro uživatele), kterou jste obdrželi na CD ROM).
- **7** Pokud jste na síti s více zónami, vyberte zónu v rámečku **AppleTalk Zones**, kde je umístěna tiskárna. Pokud tyto údaje neznáte, kontaktujte administrátora vaší sítě.
- **8** Dvakrát klepněte na požadovanou tiskárnu. Ikona by se nyní měla zobrazit.
- **9** Uzavřete **Volič** klepnutím na rámeček **Pryč-** (Uzavřít) v horním levém rohu.

## <span id="page-68-0"></span>**Krok 14 Ověření nastavení tiskárny**

Nejjednodušším způsobem, jak ověřit zda instalace software byla úspěšně dokončena, je vytisknutí dokumentu z této aplikace.

## **Abyste ověřili nastavení tiskárny**

- **1** Spust´te vámi zvolený program. Otevřete nebo vytvořte jednoduchý dokument.
- **2** Ujistěte se, že se objeví správný název tiskárny.
- **3** Dokument vytiskněte.

Pokud se dokument vytiskl, instalace byla úspěšná!

Pokud se dokument nevytiskl správně, zkontrolujte nastavení a konfiguraci. Pro další pomoc, viz ["Celosvětové možnosti podpory](#page-69-0)  [zákazníka" na stránce 68](#page-69-0).

## <span id="page-69-0"></span>**Celosvětové možnosti podpory zákazníka**

## **Péče o zákazníka a pomoc s opravami výrobků pro USA a Kanadu**

- V USA, volejte (1) (208) 323-2551 od pondělí do pátku od 6 RÁNO. do 10 VEČER. a v sobotu od 9 DOPOLEDNE do 4 ODPOLEDNE, horského času (Mountain time).
- V Kanadě, volejte (1) (905) 206-4663 nebo (1) (800) 387-3867 od pondělí do pátku od 8 RÁNO do 8 ODPOLEDNE, horského času (Mountain time).

Podpora je v záruční době zdarma. Poplatky za meziměstské hovory je však nutné hradit. V případě, že voláte, mějte připraven váš systém a sériové číslo.

Pokud víte, že je potřeba vaši tiskárnu opravit, volejte (1) (800) 243-9816, aby jste nalezli nejbližšího autorizovaného poskytovatele servisu HP.

Centra podpory pro většinu zemí jsou otevřena od pondělí do pátku od 8:30 RÁNO do 6 VEČER středoevropského času.

HP poskytuje v průběhu záručního lhůty telefonní podpůrný servis bezplatně. Pokud zavoláte na uvedené telefonní číslo, budete přepojeni na tým, který vám pomůže. Pokud požadujete servis po vypršení záruky, můžete za poplatek obdržet podporu na stejném telefonním čísle. Poplatek je účtován na základě-události. Když voláte HP, mějte připraveny následující informace: název výrobku, sériové číslo, datum zakoupení a popis problému.

- **Belgie** francouzsky: 32 (0)2 626-8806 holandsky: 32 (0)2 626-8806
- **•** Česká republika: 42 (0)2 6130 7310
- Dánsko: +45 39 29 4099
- Finsko: 358 (0) 203 47 288
- Francie: 33 (0)1 43 62 34 34
- Irsko: +353 (0)1 662 5525
- Itálie: 39 02 264 10350
- Maďarsko: +36 (0)1 382-1111
- **•** Mezinárodní v angličtině: +44 (0)207 512 52 02
- Německo: 49 (0)180 52 58 143
- Nizozemí: 31 (0)20 606 8751
- Norsko: 47 22 11 6299
- Polsko: +48 22 865 98 00

#### Afrika a Střední východ

- Egypt: +202 7956222 ● Izrael:
	- +972 (0)9 9524848
- Jižní Afrika V Jihoafrické republice: 086 000 1030 Mimo Jihoafrickou republiku: +27-11 258 9301
- Portugalsko: 351 21 3176333
- Rakousko: 43 (0)810 00 6080
- Rumunsko: +40 1 315 44 42 (nebo 01 3154442)
- Ruská Federace Moskva: +7 095 797 3520 Petrohrad: +7 812 346 7997
- Řecko:  $+30(0)16196411$
- **•** Spojené království: +44 (0)207 512 52 02
- Španělsko: +34 902 321 123
- Švédsko: +46 (0)8 619 2170
- Švýcarsko: +41 (0)848 80 11 11
- Turecko: +90 212 221 69 69
- Ukrajina: +7 (380-44) 490-3520
- **•** Mezinárodní v angličtině: +44 (0)207 512 52 02
- **•** Spojené arabské emiráty, Bahrain, Jordán, Kuwait, Libanon, Omán, Palestina, Katar, Saúdská Arábie, Jemen: 971 4 883 8454

## **Střediska podpory po celém světě**

Provozní doba se liší podle země.

Pacifická Asie

- Austrálie: (03) 8877 8000
- Čína: +86 (0)10 6564 5959
- Filipíny: +63 (2) 867 3551
- Hong Kong: +85 (2) 2802 4098
- Indie: +91 11 682 6035
- Indonésie: +62 (21) 350-3408
- Japonsko: +81 3 3335-8333
- **•** Koreiská republika: Soul: +82 (2) 3270-0700 Mimo Soul: 080 999-0700

#### Latinská Amerika

- Argentina: 0810-555-5520
- Brazílie Větší Săo Paulo: (11) 3747-7799 Mimo větší Săo Paulo: 0800-157751
- Chile: 800-22-5547
- Guatemala: 800-999-5305
- Malajsie: +60 (3) 295 2566
- Nový Zéland: +64 (9) 356 6640
- Singapur: +65 272 5300
- Tchaj-wan: +886 (2) 2717 0055
- Thajsko: +66 (2) 661 4000
- Vietnam: +84 (0) 8 823 4530
- Mexiko Mexiko City: 52-58-9922 Mimo Mexiko City: 01-800-472-6684
- Peru: 0-0800-10111
- Portoriko: 1-877-2320-589
	- Venezuela Caracas: 207 8488 Mimo Caracas: 800 47 777
### **Informace o záruce a regulacích**

### **Hewlett-Packard omezené prohlášení o záruce**

VÝROBEK HP TRVÁNÍ ZÁRUKY

HP LaserJet 9000, 9000N, 9000DN, 9000HNS

1 rok, na místě

- **1** HP poskytuje záruku pro HP hardware, příslušenství a doplňky, na vady materiálu a zpracování po dobu výše specifikovanou. Pokud HP zjistí nějaké závady v záruční lhůtě, HP podle svých možností buď opraví, nebo nahradí výrobek, který je vadný. Nahrazené výrobky mohou být buď nové nebo jako nové.
- **2** HP zaručuje, že software HP neselže při vykonávání svých naprogramovaných příkazů po výše specifikované období, kvůli závadám na materiálu a provedení, pokud je správně nainstalován a používán. Pokud HP zjistí takové závady v záruční lhůtě, HP nahradí software, který nevykonává příkazy programování kvůli takovým závadám.
- **3** HP nezaručuje, že výrobky HP budou bez výpadků nebo bez chyb. Pokud HP nebude schopen, v rozumné době, opravit nebo nahradit výrobek podle podmínek záruky, jako zákazník máte právo na refundaci nákupní ceny po okamžitém návratu výrobku.
- **4** Výrobky HP mohou obsahovat znovu vyrobené díly se stejným výkonem jako nové, nebo tyto díly mohly být předmětem náhodného použití.
- **5** Záruční doba platí od data dodání nebo od data instalace, pokud byla tato instalace provedena HP. Pokud zákazník naplánuje nebo zpozdí instalaci prováděnou HP o více než 30 dní, záruční doba platí od 31 dne po dodání.
- **6** Záruka se nevztahuje na závady způsobené (a) nesprávnou nebo nevhodnou údržbou nebo kalibrací, (b) softwarem, interfacem nebo díly, které nebyly dodány HP, (c) neautorizovanou modifikací nebo špatným zacházením, (d) provozem mimo publikované specifikace prostředí produktu, nebo (e) nesprávnou přípravou umístění nebo údržbou.
- **7** DO ROZSAHU SPECIFIKOVANÉHO MÍSTNÍMI ZÁKONY, JSOU VÝŠE ZMÍNĚNÉ ZÁRUKY VYHRAZENY A ŽÁDNÉ JINÉ ZÁRUKY NEBO PODMÍNKY, AŤ PÍSEMNÉ ČI ÚSTNÍ, NEMOHOU BÝT VYMÍNĚNY ANI VYPLÝVAT A HP OBZVLÁŠTĚ POPÍRÁ JAKÉKOLI VYPLÝVAJÍCÍ ZÁRUKY NEBO PODMÍNKY OBCHODNÍ ZPŮSOBILOSTI, USPOKOJIVÉ KVALITY A ZPŮSOBILOST PRO URČITÝ ÚČEL.
- **8** DO ROZSAHU SPECIFIKOVANÉHO MÍSTNÍMI ZÁKONY, ODSTRANĚNÍ PORUCH V TOMTO PROHLÁŠENÍ ZÁRUKY JE VAŠÍM VÝHRADNÍM A VÝLUČNÝM PRÁVEM. KROMĚ VÝŠE ZMÍNĚNÝCH UDÁLOSTÍ, HP V ŽÁDNÉM PŘÍPADĚ NEBUDE ZODPOVĚDNÁ ZA ZTRÁTU DAT NEBO PŘÍMOU, SPECIÁLNÍ, NÁHODNOU, NÁSLEDNOU (VČETNĚ ZTRÁTY ZISKU NEBO DAT),NEBO JINOU ŠKODU, JESTLI TO NENÍ ZAHRNUTO VE SMLOUVĚ, PORUŠENÍ SMLOUVY NEBO JINAK.
- **9** PRO TRANSAKCE V AUSTRÁLII A NA NOVÉM ZÉLANDĚ; PODMÍNKY ZÁRUKY OBSAŽENÉ V TOMTO PROHLÁŠENÍ, KROMĚ S OHLEDEM NA POVOLENÉ ZÁKONEM, NEVYLUČUJÍ, NEOMEZUJÍ NEBO NEUPRAVUJÍ A JSOU DODATKEM K VAŠIM ZÁVAZNÝM ZÁKONNÝM PRÁVŮM TÝKAJÍCÍ SE VÝROBKU, KTERÝ VÁM PRODÁVÁME.

#### **Servis v období během a po záruční době**

- Pokud hardware tiskárny selže během záruční doby, kontaktujte autorizovaný servis HP nebo poskytovatele podpory.
- Pokud hardware selže po vypršení záruční doby a vy máte HP Dohodu o údržbě nebo HP Support Pack, požadujte servis jak je specifikován v dohodě.
- Pokud nemáte HP Dohodu o údržbě nebo HP Support Pack, kontaktujte autorizovaný HP servis nebo poskytovatele podpory.

### **Omezená záruka na životnost pro kazety tisku**

#### **Poznámka** Níže zmíněná záruka se týká kazety tisku, kterou jste obdrželi s tiskárnou.

Záruka kazety tisku HP Print Cartridge zaručuje, že nemá žádné závady na materiálu a provedení omezující životnost kazety (tu zjistíte z hlášení o životnosti kazety na ovládacím panelu tiskárny).

HP, podle svého rozhodnutí, buď nahradí výrobek, který se prokáže jako vadný, nebo refunduje nákupní cenu.

Záruka se nevztahuje na kazety, které byly znovu naplněny, jsou prázdné, špatně se s nimi zacházelo, jsou špatně používány nebo jakýmkoli způsobem zfalšovány.

Tato omezená záruka vám dává specifická zákonná práva. Můžete mít také další práva, která se liší v různých státech, provinciích a zemích.

S ohledem na aplikovatelné právo, v žádném případě nebude společnost Hewlett-Packard zodpovědná za náhodné, následné, zvláštní, nepřímé škody, náhrady škody nebo výstražné poškození či ztrátu zisku pro porušení záruky nebo jiné.

### **Podmínky licence softwaru HP**

**UPOZORNĚNÍ: POUŽÍVÁNÍ SOFTWARU JE PŘEDMĚTEM LICENCE SOFTWARU HP ZA NÍŽE URČENÝCH PODMÍNEK. POUŽÍVÁNÍ SOFTWARU ZNAMENÁ PŘIJMUTÍ PODMÍNEK LICENCE. POKUD S PODMÍNKAMI TÉTO LICENCE NESOUHLASÍTE, MŮŽETE SOFTWARE VRÁTIT A BUDE VÁM NAVRÁCENA PLNÁ KUPNÍ CENA. POKUD JE TENTO SOFTWARE SVÁZÁN S JINÝM PRODUKTEM, MŮŽETE CELÝ NEPOUŽITÝ PRODUKT VRÁTIT A BUDE VÁM VRÁCENA PLNÁ CENA.**

Následující podmínky licence řídí vaše používání připojeného softwaru, pokud nemáte s HP podepsánu jinou smlouvu.

#### **Propůjčení licence**

HP vám propůjčuje licenci k používání kopie softwaru. "Používání" znamená zálohování, nahrávání, instalování, provádění nebo zobrazování softwaru. Software nemůžete upravovat nebo znemožnit jakékoli licenční nebo ovládací vlastnosti softwaru. Má-li software licenci pro "souběžné použití", nesmíte umožnit více než povolenému maximu autorizovaných uživatelů používat software současně.

#### **Vlastnictví**

Vlastníkem softwaru a autorského práva je HP nebo třetí strana dodavatelů. Vaše licence vám neuděluje právo, nebo vlastnictví softwaru a nejedná se o prodej práv softwaru. Třetí strana dodavatelů HP může chránit svá práva v případě porušení podmínek licence.

#### **Kopírování a úpravy**

Kopírování a úpravy softwaru můžete provádět pouze za účelem archivování, nebo pokud je kopie či úprava podstatným krokem při autorizovaném použití softwaru. Všechna upozornění o autorských právech z původního softwaru musí být i na kopiích nebo úpravách. Software nesmíte kopírovat na žádnou veřejnou sít´.

#### **Zákaz demontáže nebo dekódování**

Software nesmíte demontovat nebo rozebírat, pokud předem neobdržíte písemný souhlas HP. Podle některých soudních pravomocí nemůžete požadovat souhlas HP pro omezenou demontáž nebo rozebrání. Na vyžádání poskytněte HP přiměřeně detailní informace vztahující se k demontáži nebo rozebrání. Software nesmíte dekódovat, pokud to není nutné jako část operací softwaru.

#### **Převod**

Vaše licence bude automaticky ukončena jakýmkoli převodem softwaru. Při převodu musíte doručit nabyvateli z převodu software včetně všech kopií a dokumentace, která se ho týká. Nabyvatel z převodu musí přijmout podmínky licence jako jednu z podmínek převodu.

#### **Ukončení**

HP může vaši licenci ukončit, pokud porušíte některou z podmínek licence. Po ukončení musíte okamžitě zničit software spolu se všemi kopiemi, úpravami a připojenými možnostmi ve všech formách.

#### **Podmínky exportu**

Software nemůžete exportovat nebo opakovaně exportovat, ani kopírovat či upravovat v případě, že by se jednalo o porušení zákona nebo omezení.

#### **Práva vyhrazená vládou USA**

Software a veškerá připojená dokumentace byly vyvinuty zcela na soukromé náklady. Jsou dodávány a spadají pod licenční podmínky jako "komerční počítačový software" jak je definován v DFARS 252.227-7013 (říjen 1988), DFARS 252.211-7015 (květen 1991), nebo DFARS 252.227-7014 (červen 1995), jako "komerční položka" jak je definována v FAR 2.101 (a), nebo jako "soukromý počítačový software" jak je definovaný v FAR 52.227-19 (červen 1987) (nebo jakákoli omezení jednání nebo smluvní doložka), které jsou aplikovány. Pro tento software a připojenou dokumentaci jsou k dispozici pouze tato práva, pokud aplikujete doložky FAR nebo DFARS, nebo standardní smlouvu o softwaru HP pro zmíněný výrobek.

### **Předpisy FCC**

Toto zařízení úspěšně prošlo testováním, které potvrdilo, že vyhovuje limitům pro digitální přístroje třídy **B** podle Dílu 15 pravidel FCC. Tyto limity byly vytvořeny tak, aby poskytovaly přiměřenou ochranu proti škodlivé interferenci v rezidentní instalaci. Toto zařízení generuje, používá a může vyzařovat vysokofrekvenční energii a pokud není nainstalováno a používáno přesně podle instrukcí, může mít škodlivou interferenci s rádiovou komunikací. Není však žádná záruka, která by zajišt´ovala, že při dané instalaci k takové interferenci nedojde. Pokud má toto zařízení negativní vliv na příjem rádiového a televizního signálu, což může být zjištěno vypnutím a opětovným zapnutím přístroje, doporučuje se uživateli tuto interferenci napravit jedním z následujících způsobů:

- Přemístěte anténu příjmu nebo změňte její orientaci.
- Zvětšete vzdálenost mezi přístrojem a přijímačem.
- Zapojte přístroj do zásuvky v jiném obvodu, než ve kterém je přijímač.
- Spojte se s vaším prodejcem nebo zkušeným rádio/TV technikem.

#### **Poznámka** Jakékoliv změny nebo úpravy na tiskárně, které nebyly schváleny HP, mohou rušit oprávnění uživatele k manipulaci s tímto zařízením.

Aby se vyhovělo pravidlům FCC, je nutné používat krytý interface kabel.

#### **Kanadské stanovy DOC**

Vyhovuje kanadským požadavkům EMC Třídy **B**. Conforme à la classe **B** des normes canadiennes de compatibilité électromagnétique (CEM).

#### **Osvědčení VCCI (Japonsko)**

Výrobek VCCI Třídy B

この装置は、情報処理装置等電波障害自主規制協議会 (VCCI) の基 準に基づくクラスB情報技術装置です。この装置は、家庭環境で使用す ることを目的としていますが、この装置がラジオやテレビジョン受信機 に近接して使用されると、受信障害を引き起こすことがあります。 取り扱い説明書に従って正しい取り扱いをして下さい。

**Osvědčení EMI pro Koreu**

사용자 안내문 (B급 기기)

이 기기는 비업무용으로 전자파장해 검정을 받은 기 기로서, 주거지역에서는 물론 모든지역에서 사용할 수 있읍나다.

### **Bezpečnostní informace**

#### **Osvědčení bezpečnosti laseru**

The Centre for Devices and Radiological Health (CDRH) U.S. Food and Drug Administration zavedla předpisy týkající se laserových výrobků vyrobených od 1. srpna 1976. Plnění je povinné pro výrobky prodávané v USA. Tiskárna má osvědčení laserových výrobků "Třída 1" v Department of Health and Human Services (DHHS) Radiation Performance Standard podle Radiation Control for Health and Safety Act z roku 1968. Protože radiace přenášená uvnitř tiskárny je plně omezená ochranným a vnějším krytem, laserový paprsek nemůže proniknout ven v žádné fázi běžných operací uživatele.

**UPOZORNĚNÍ!** Použití ovladačů, provádění nastavení, nebo vykonávání postupů jiných, než jaké jsou specifikovány v Příručce pro uživatele, mohou mít za následek vystavení se nebezpečné radiaci.

#### **Informační seznam produktu**

Informační záznamy o toneru můžete obdržet telefonickou žádostí od U.S. HP FIRST (Fax Information Retrieval Support Technology) na čísle (1) (800) 333-1917. Zákazníci ze světa naleznou odpovídající telefonní čísla a informace na přední straně této příručky.

#### **Laserové osvědčení pro Finsko**

#### **Luokan 1 laserlaite**

#### **Klass 1 Laser Apparat**

HP LaserJet 9000, 9000N, 9000DN, 9000HNS laserkirjoitin on käyttäjän kannalta turvallinen luokan 1 laserlaite. Normaalissa käytössä kirjoittimen suojakotelointi estää lasersäteen pääsyn laitteen ulkopuolelle. Laitteen turvallisuusluokka on määritetty standardin EN 60825-1 (1994) mukaisesti.

#### **Varoitus!**

Laitteen käyttäminen muulla kuin käyttöohjeessa mainitulla tavalla saattaa altistaa käyttäjän turvallisuusluokan 1 ylittävälle näkymättömälle lasersäteilylle.

#### **Varning!**

Om apparaten används på annat sätt än i bruksanvisning specificerats, kan användaren utsättas för osynlig laserstrålning, som överskrider gränsen för laserklass 1.

#### **HUOLTO**

HP LaserJet 9000, 9000N, 9000DN, 9000HNS -kirjoittimen sisällä ei ole käyttäjän huollettavissa olevia kohteita. Laitteen saa avata ja huoltaa ainoastaan sen huoltamiseen koulutettu henkilö. Tällaiseksi huoltotoimenpiteeksi ei katsota väriainekasetin vaihtamista, paperiradan puhdistusta tai muita käyttäjän käsikirjassa lueteltuja, käyttäjän tehtäväksi tarkoitettuja ylläpitotoimia, jotka voidaan suorittaa ilman erikoistyökaluja.

#### **Varo!**

Mikäli kirjoittimen suojakotelo avataan, olet alttiina näkymättömälle lasersäteilylle laitteen ollessa toiminnassa. Älä katso säteeseen. **Varning!**

Om laserprinterns skyddshölje öppnas då apparaten är i funktion, utsättas användaren för osynlig laserstrålning. Betrakta ej strålen. Tiedot laitteessa käytettävän laserdiodin säteilyominaisuuksista:

Aallonpituus 775-795 nm Teho 5 mW Luokan 3B laser

## **Prohlášení o souhlasu s podmínkami**

v souladu s ISO/IEC Guide 22 a EN 45014

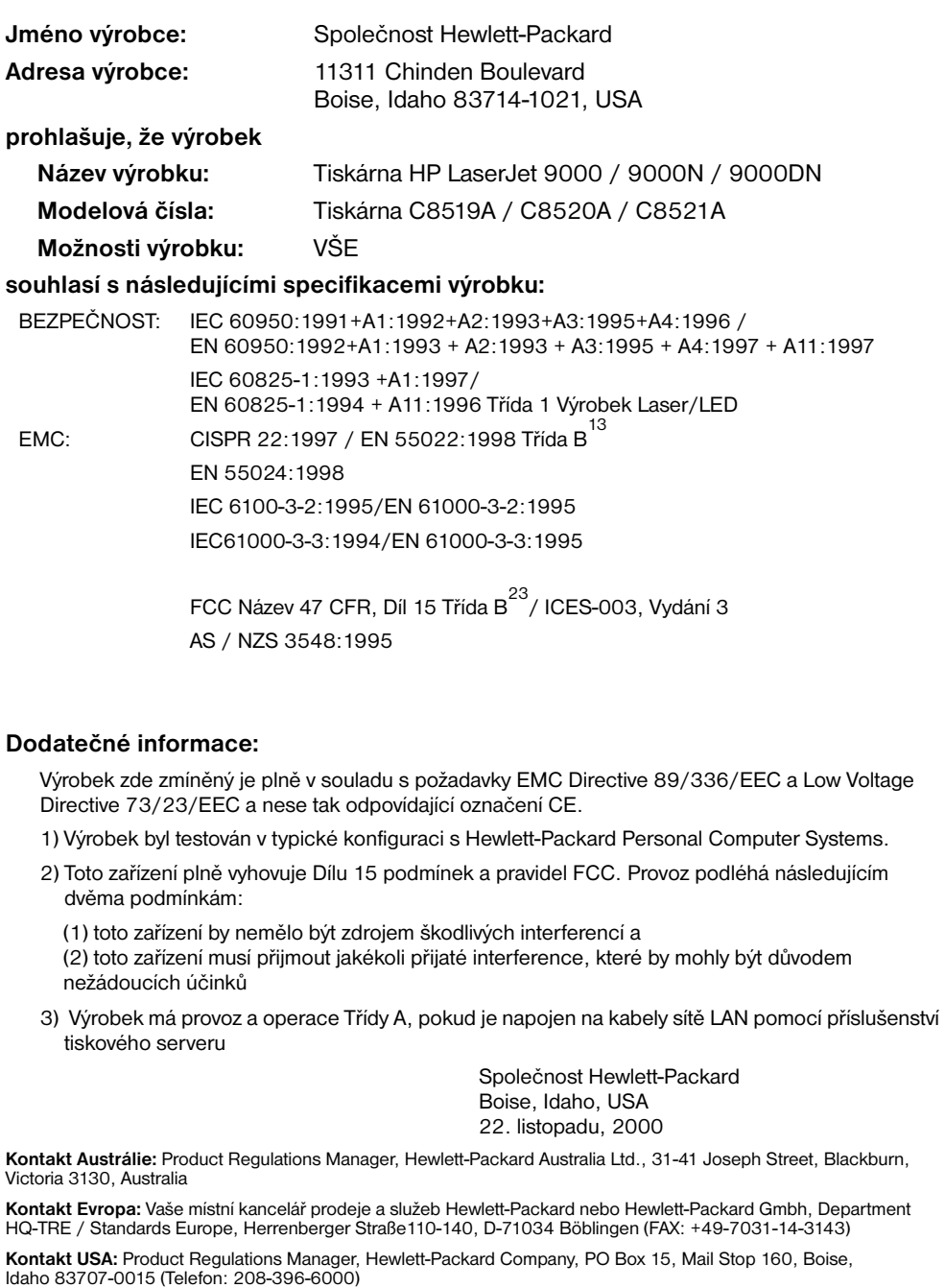

# HP LaserJet 9000, 9000n, 9000dn, és 9000hns nyomtatók

**Alapismeretek**

#### **Copyright © Hewlett-Packard Company 2001**

Minden jog fenntartva. Előzetes írásbeli engedély nélküli reprodukálása, adaptálása vagy fordítása tilos, kivéve ahol ezt a szerzői jogi rendelkezések megengedik.

Kiadványszám C8519-90905

Első kiadás, 2001. május

#### **Garancia**

Az ezen dokumentumban foglalt információ minden előzetes értesítés nélkül megváltozhat.

A Hewlett-Packard nem vállal semmilyen garanciát ezekre az információkra vonatkozóan. A HEWLETT-PACKARD KIFEJEZETTEN KIZÁRJA AZ ELADHATÓSÁGRA ÉS AZ EGY ADOTT CÉLRA VALÓ ALKALMASSÁGRA VONATKOZÓ KÖZVETETT GARANCIÁT.

A Hewlett-Packard nem felel a jelen információ rendelkezésre bocsátásának vagy használatának tulajdonított semmilyen közvetlen, közvetett, véletlenszerű, következményes vagy más kárért.

#### **Védjegyek**

A Microsoft, az MS Windows, a Windows és a Windows NT a Microsoft Corporation bejegyzett védjegyei.

Az itt megemlített valamennyi más termék esetében lehetséges, hogy az adott cég védjegyét képezi.

# A nyomtató telepítése

### **Tartalom**

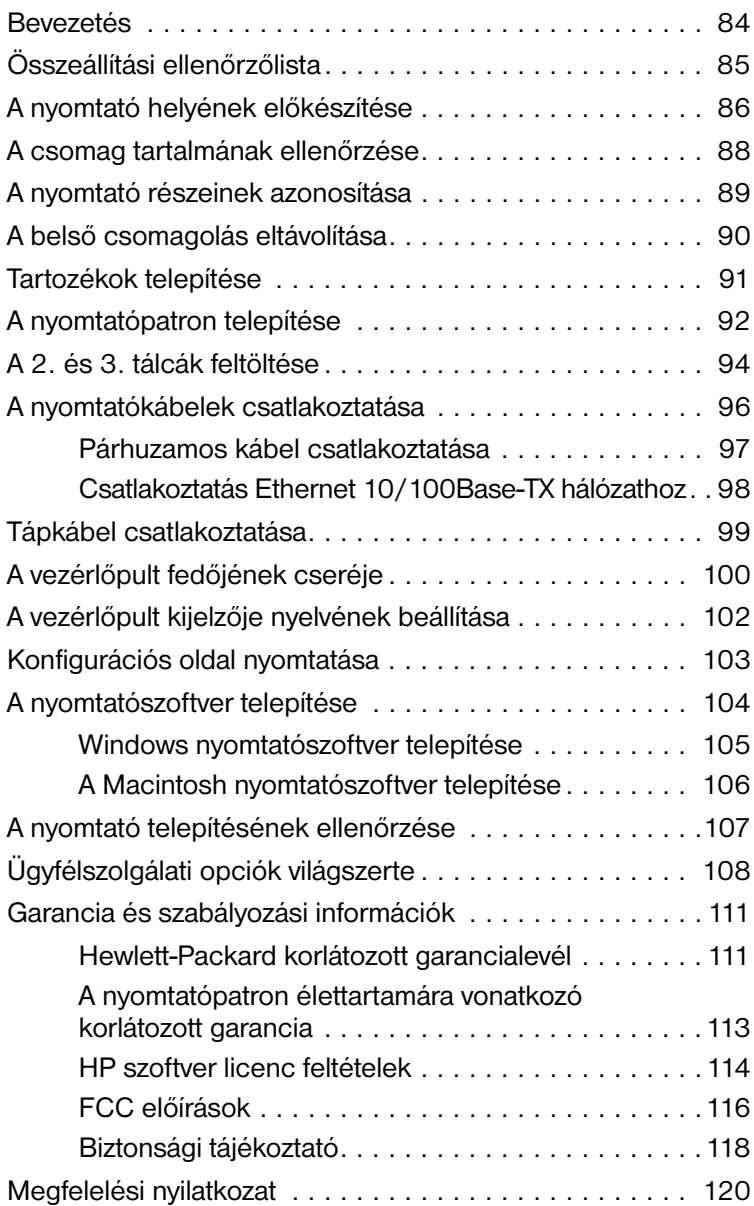

<span id="page-85-0"></span>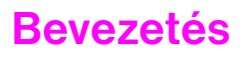

Gratulálunk az új HP LaserJet 9000 sorozatú nyomtatójához! Ez a nyomtatósorozat négyféle konfigurációban kapható.

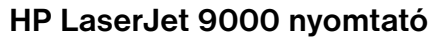

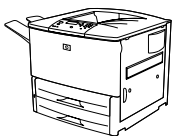

A HP LaserJet 9000 nyomtatót (termékszám: C8519A) alapkiszerelésben 64 Megabájt (MB) RAM memóriával, széles formátumú nyomtatással és két 500 lapos tálcával szállítjuk.

**Megjegyzés** A HP LaserJet 9000 hálózathoz kapcsolásához egy opcionális EIO kártya szükséges.

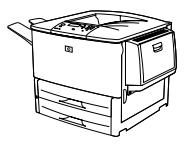

#### **HP LaserJet 9000n nyomtató**

A HP LaserJet 9000n nyomtatót (termékszám: C8520A) alapkiszerelésben 64 MB RAM memóriával, széles formátumú nyomtatással, két 500 lapos tálcával, egy 100 lapos többfunkciós tálcával (opcionális tálca 1), és egy opcionális HP Jetdirect nyomtatószerverrel szállítjuk.

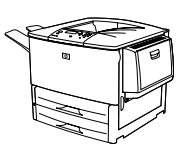

#### **HP LaserJet 9000dn nyomtató**

A HP LaserJet 9000dn nyomtatót (termékszám: C8521A) alapkiszerelésben 64 MB RAM memóriával, széles formátumú nyomtatással, két 500 lapos tálcával, egy 100 lapos többfunkciós tálcával (opcionális tálca 1), és egy opcionális HP Jetdirect nyomtatószerverrel, és egy opcionális duplex nyomtatótartozékkal (a papír mindkét oldalára való nyomtatáshoz) szállítjuk.

#### **HP LaserJet 9000hns nyomtató**

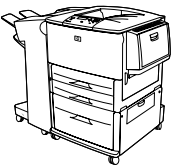

A HP LaserJet 9000hns nyomtató (termékszám: C8522A) tartalmazza a HP LaserJet 9000dn nyomtatót, egy 2000 lapos bemeneti tálcát (opcionális tálca 4), és egy opcionális 3000 lapos tűző/lerakót vagy egy opcionális 3000 lapos lerakót.

### <span id="page-86-0"></span>**Összeállítási ellenőrzőlista**

Ez a kézikönyv segít Önnek üzembe helyezni és összeállítani új nyomtatóját. A megfelelő telepítéshez, kérjük, sorrendben hajtsa végre az egyes pontokat:

- A nyomtató kicsomagolása 1-4. lépés
- A nyomtató összeállítása 5-12. lépés
- A nyomtatószoftver telepítése 13. lépés
- A nyomtató telepítésének ellenőrzése 14. lépés

**FIGYELEM!** A nyomtató nehéz. A HP azt javasolja, hogy a személyi sérülések és a nyomtató megrongálódása elkerülése végett négy ember végezze a nyomtató áthelyezését.

### <span id="page-87-0"></span>**1. lépés A nyomtató helyének előkészítése**

#### **Nyomtató méret**

Olyan helyet készítsen elő a nyomtató számára, amely megfelel az alábbi fizikai és környezeti követelményeknek:

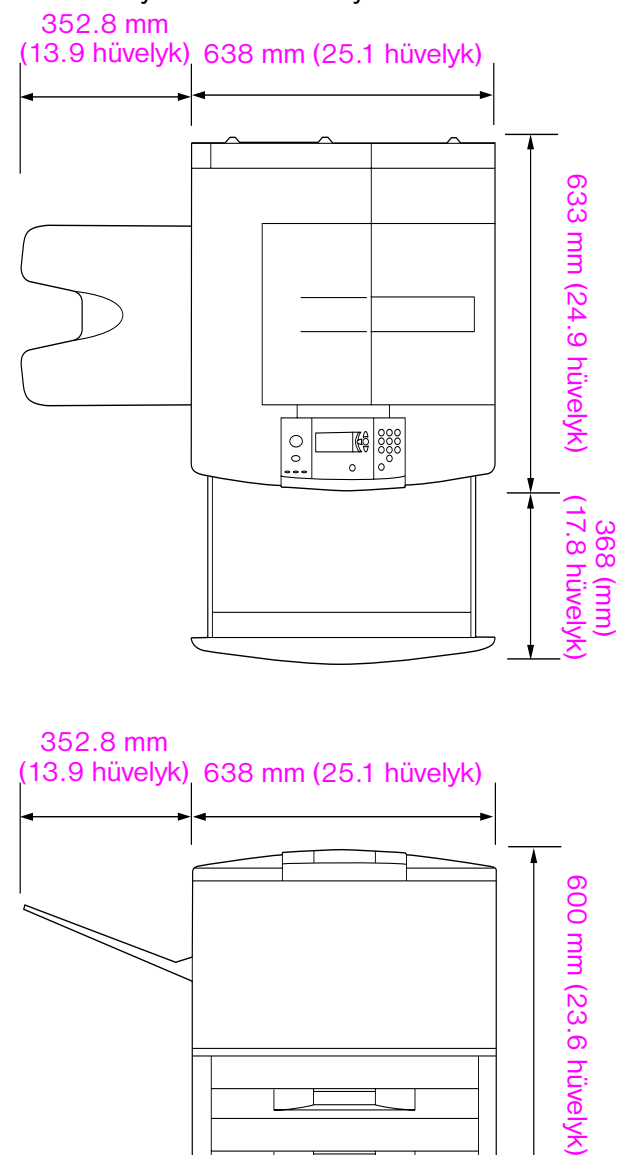

**HP LaserJet 9000 nyomtató méretek (felső és oldalsó nézetek)**

#### **A nyomtató elhelyezésével kapcsolatos követelmények**

- Egy sima vízszintes terület a padlón
- Megfelelő térköz a nyomtató körül
- **Egy jól szellőztetett helyiség**
- Ne legyen kitéve közvetlen napfénynek és vegyszereknek, ideértve az ammónia alapú tisztítószereket
- Megfelelő áramellátás (15A, 110V vagy 220V hálózat a nyomtató közelében)
- Stabil környezeti feltételekahol nincsenek hirtelen hőmérséklet- és páratartalomváltozások
- Relatív páratartalom 20 és 80 százalék között
- Helyiség hőmérséklete 50 °F 91 °F (10 °C – 32.5 °C)

#### **A nyomtató súlya (nyomtatópatron nélkül)**

- HP LaserJet 9000 nyomtató: 63.5 kg (140 font)
- HP LaserJet 9000n nyomtató: 69.4 kg (153 font)
- HP LaserJet 9000dn nyomtató: 76.2 kg (168 font)
- HP LaserJet 9000hns nyomtató: 76.2 kg (168 font)

### <span id="page-89-0"></span>**2. lépés A csomag tartalmának ellenőrzése**

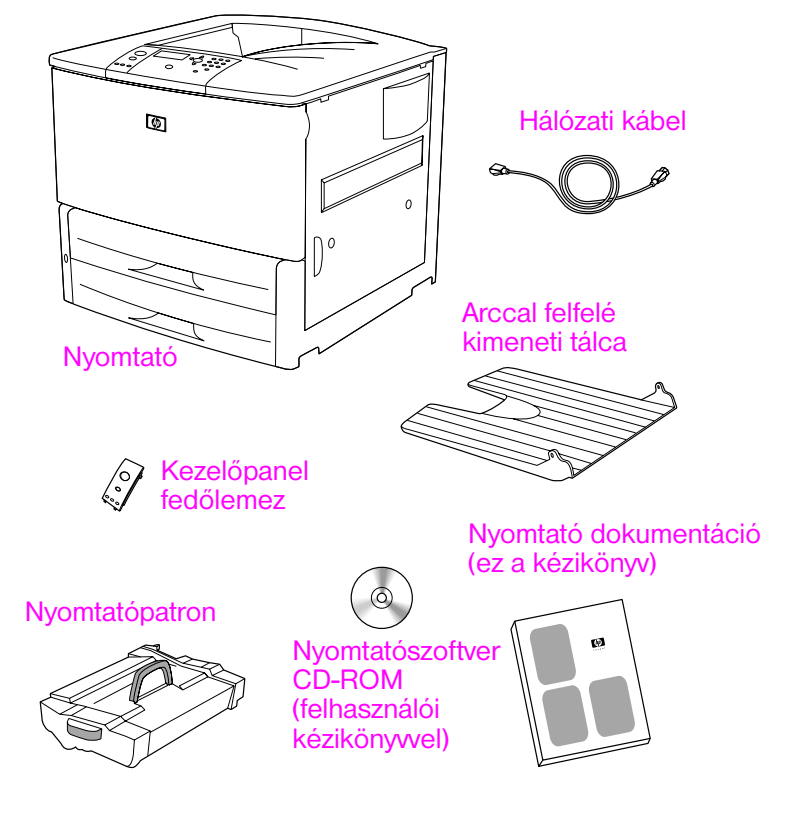

**A csomag tartalma**

### <span id="page-90-0"></span>**3. lépés A nyomtató részeinek azonosítása**

Az alábbi ábrákon látható a fontosabb nyomtató alkatrészek helye és elnevezése.

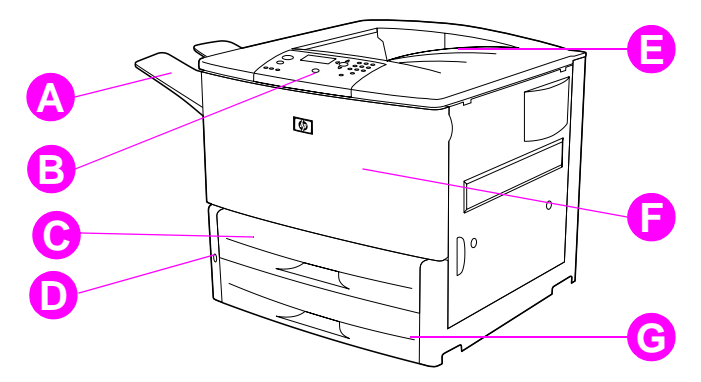

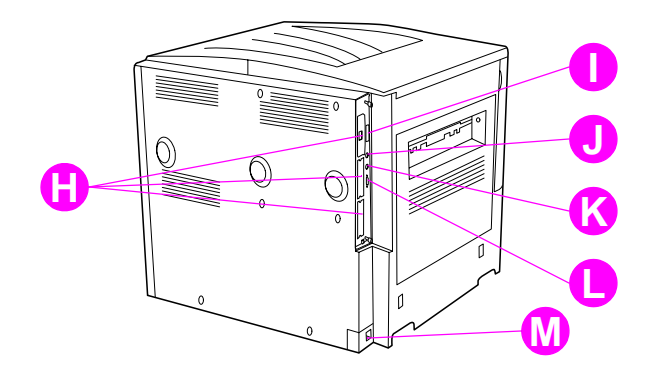

#### **Nyomtató alkatrészek (elülső és hátsó nézetek)**

- **A** Nyomtatott oldallal felfelé tálca
- **B** Kezelőpanel
- **C** 2. tálca
- **D** Hálózati kapcsoló
- **E** Standard kimeneti tálca (nyomtatott oldallal lefelé tálca)
- **F** Elülső ajtó
- **G** 3. tálca
- **H** EIO nyílások (3)
- **I** Párhuzamos kábelcsatlakozó
- **J** Külső interfész csatlakozókábel (AUX)
- **K** HP Fast InfraRed (FIR) csatlakozás
- **L** HP JetLink csatlakozó
- **M** Tápkábel csatlakozó

### <span id="page-91-0"></span>**4. lépés A belső csomagolás eltávolítása**

Vegyen le minden csomagolást a nyomtatóról.

**FIGYELEM!** A printer súlya körülbelül 63.5 kg (140 font). A HP azt javasolja, hogy a személyi sérülések és a nyomtató megrongálódása elkerülése végett négy ember végezze a nyomtató áthelyezését.

#### **A belső csomagolás eltávolítása**

- **1** Távolítson el minden narancssárga csomagolóanyagot a nyomtató külsejéről és távolítson el minden karton- vagy sztirolhab anyagot, amely nem narancssárga.
- **2** Távolítson el minden narancssárga csomagolóanyagot a standard kimeneti tálcáról és a védőfóliát a kijelzőről.
- **3** Nyissa ki a bal oldali ajtót és távolítsa el a két égető távtartót. Az égető távtartókat narancssárga szalag rögzíti a bal oldali ajtó külsejéhez. Távolítsa el a narancssárga szalagot a az égető szállítás alatti rögzítőiről az ajtó külsején. Az égető távtartók és a szalag eltávolítása után csukja be az ajtót.
- **4** Nyissa ki a tálcákat, távolítson el minden narancssárga csomagolóanyagot és csukja be a tálcákat.
- **5** Nyissa ki az elülső ajtót és távolítsa el a narancssárga csomagolóanyagot az elülső átvivőhenger környékéről és a nyomtatópatron rögzítőkarjáról. Csukja be az ajtót.

**Megjegyzés** Őrizze meg az összes csomagolóanyagot. Később esetleg újra be kell csomagolnia a nyomtatót.

### <span id="page-92-0"></span>**5. lépés Tartozékok telepítése**

Telepítsen a nyomtatóval vagy attól külön vásárolt minden papírkezelő tartozékot. Kövesse a tartozékokhoz mellékelt utasításokat.

Amennyiben rendelkezik 3000 lapos tűző/lerakó (vagy lerakó) tartozékkal és duplex egységgel, 4. tálcával, vagy ezek mindegyikével, telepítse a duplex egységet és a 4. tálcát, mielőtt a 3000 lapos tűző/lerakó (vagy lerakó) tartozék telepítésével megpróbálkozna.

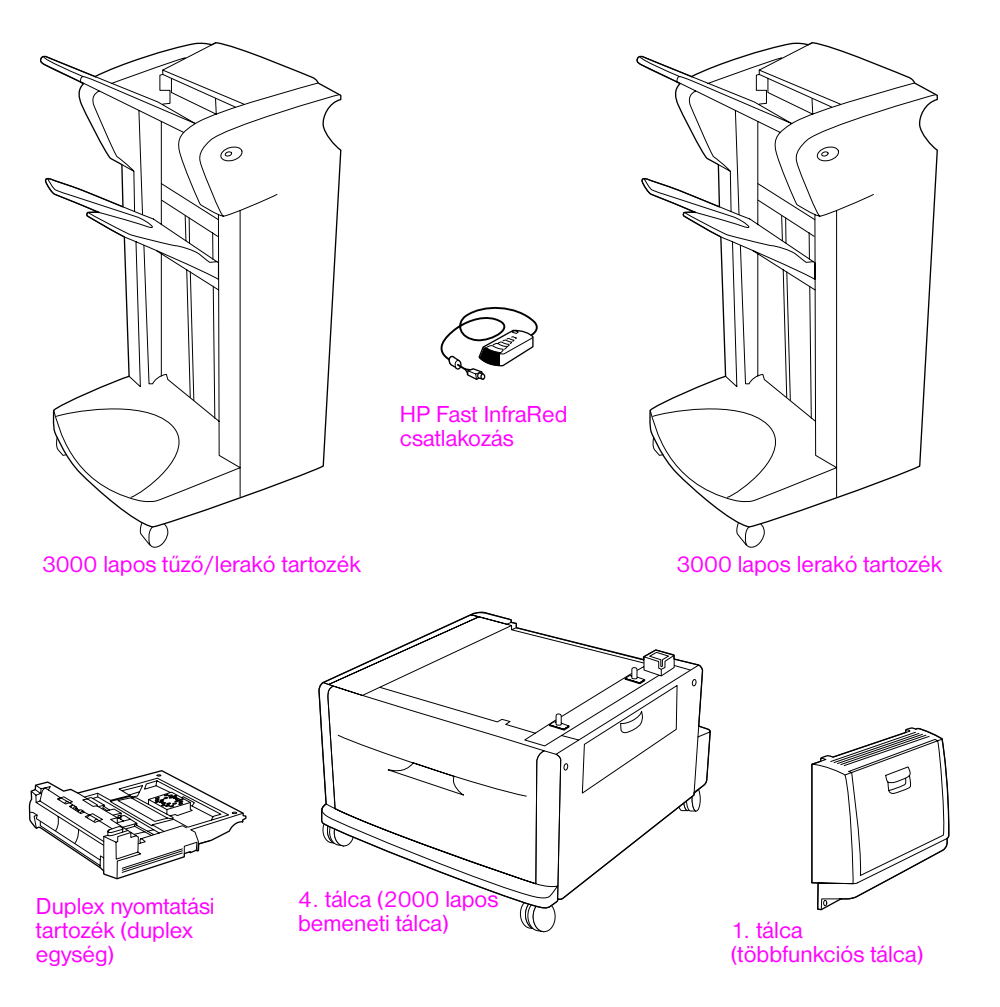

**Opcionális tartozékok**

### <span id="page-93-0"></span>**6. lépés A nyomtatópatron telepítése**

A nyomtatópatron telepítéséhez kövesse ezt az eljárást. Ha toner került a ruhájára, akkor száraz ronggyal törölje le a festéket, és hideg vízben mossa ki a ruhát. A meleg víz csak jobban beledolgozza a tonert a szövetbe.

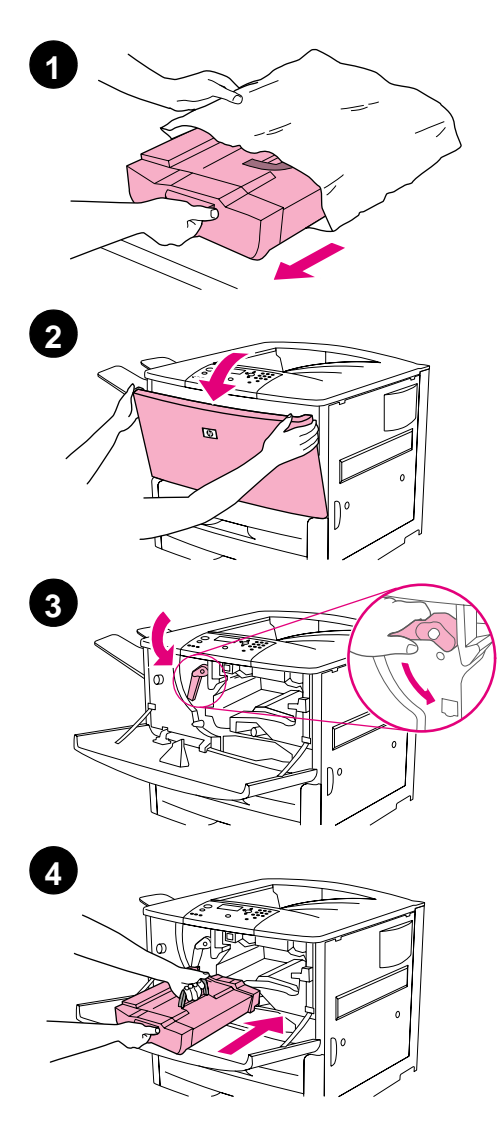

#### **A nyomtatópatron telepítése**

**1** Mielőtt a nyomtatópatront kivenné a csomagolásból, tegye a nyomtatópatront egy szilárd felületre. Finoman húzza ki a nyomtatópatront a csomagolásból.

#### **VIGYÁZAT**

A nyomtatópatron rongálódását megelőzendő használja mindkét kezét a csomagolásból való kivételkor.

#### **Megjegyzés**

A nyomtatópatronon nincs kihúzófül.

- **2** Nyissa ki a nyomtató elülső ajtaját.
- **3** Forgassa el a kart lefelé kioldó pozícióba.
- **4** Tartsa a patront a jelzettek szerint, hogy a bal oldalon levő nyíl a nyomtató felé mutasson, és igazítsa azt a vezetők vonalába. Csúsztassa be ütközésig a patront a nyomtatóba.

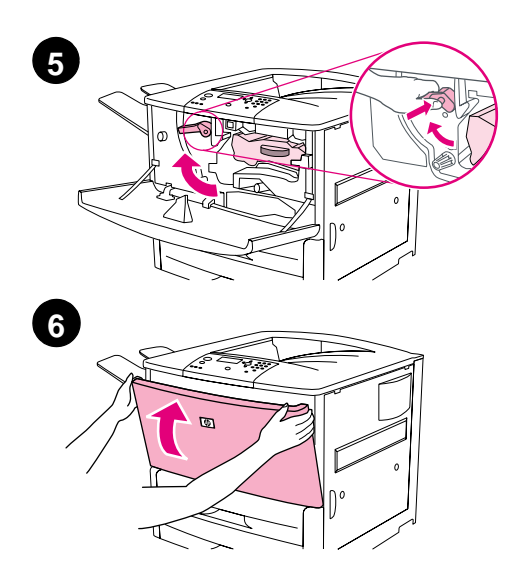

- **5** Nyomja meg a gombot a zöld karon, és fordítsa a kart az óramutató járása szerinti irányban a lezárt pozícióba.
- **6** Csukja be az elülső ajtót.

### <span id="page-95-0"></span>**7. lépés A 2. és 3. tálcák feltöltése**

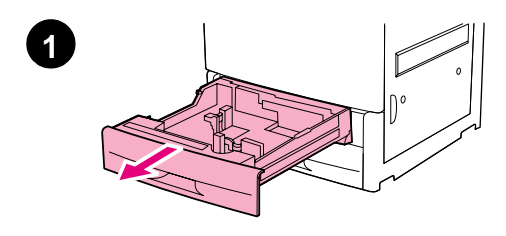

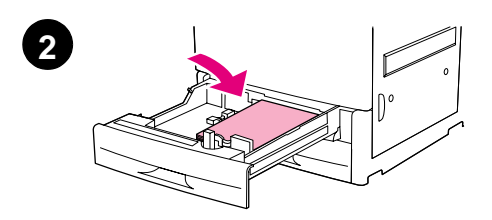

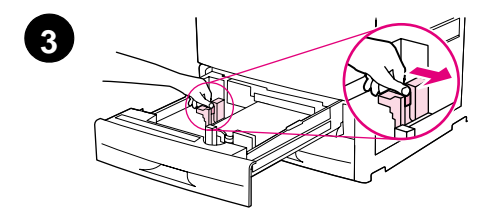

Ez a fejezet az A4 vagy levélméretű papír betöltését írja le. A más méretű és típusú anyagok betöltésére és konfigurálására vonatkozó útmutatásért lásd a *HP LaserJet 9000 Bevezető*  kézikönyvet (felhasználói kézikönyv), amelyet a CD-ROM tartalmaz.

#### **VIGYÁZAT**

A papírelakadás elkerülése érdekében soha ne nyisson ki olyan tálcát, amiből a nyomtató éppen nyomtatást végez.

#### **A 2. és 3. tálca betöltése**

- **1** Húzza ki a tálcát ütközésig.
- **2** Töltsön be egy köteg levél- vagy A4 méretű papírt úgy, hogy a köteg teteje a tálca hátsó része felé legyen. Egyoldalas nyomtatáshoz a nyomtatni kívánt oldal legyen lefelé. Kétoldalas nyomtatáshoz az elsőként nyomtatni kívánt oldal legyen felfelé.
- **3** Állítsa be a bal oldali (Y) papír vezetőt úgy, hogy lenyomja a vezető levő fület és elcsúsztatja az A4 vagy levélméretű papírjelzésre.

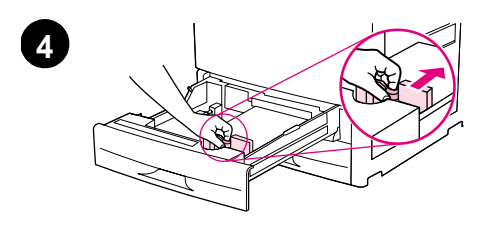

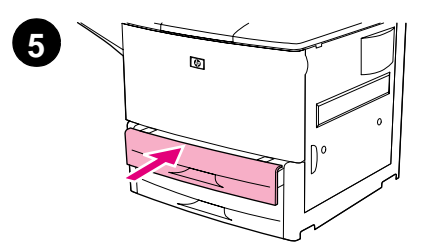

- **4** Állítsa be a bal elülső (X) papír vezetőt úgy, hogy lenyomja a vezető levő fület és elcsúsztatja az A4 vagy levélméretű papírjelzésre.
- **5** Tolja be a tálcát ütközésig.
- **6** Ismételje meg az 1-5. lépéseket a másik tálca betöltéséhez.

### <span id="page-97-0"></span>**8. lépés A nyomtatókábelek csatlakoztatása**

A nyomtató számítógéphez csatlakoztatható egy párhuzamos kábellel, illetve a hálózathoz csatlakoztatható egy opcionális HP Jetdirect nyomtatószerverrel. Token Ring hálózathoz való csatlakoztatás opcionális Token Ring kártyán keresztül hozható létre.

Az opcionális HP Jetdirect nyomtatószerverrel felszerelt nyomtatók esetében sodrott érpárú hálózati kábelkapcsolat áll rendelkezésre 10/100Base-TX (RJ-45) csatlakozón keresztül. A nyomtató rendelkezik továbbá csatlakozóval HP Fast InfraRed csatlakozáshoz, külső interfész csatlakozókábelhez és HP JetLink csatlakozóhoz.

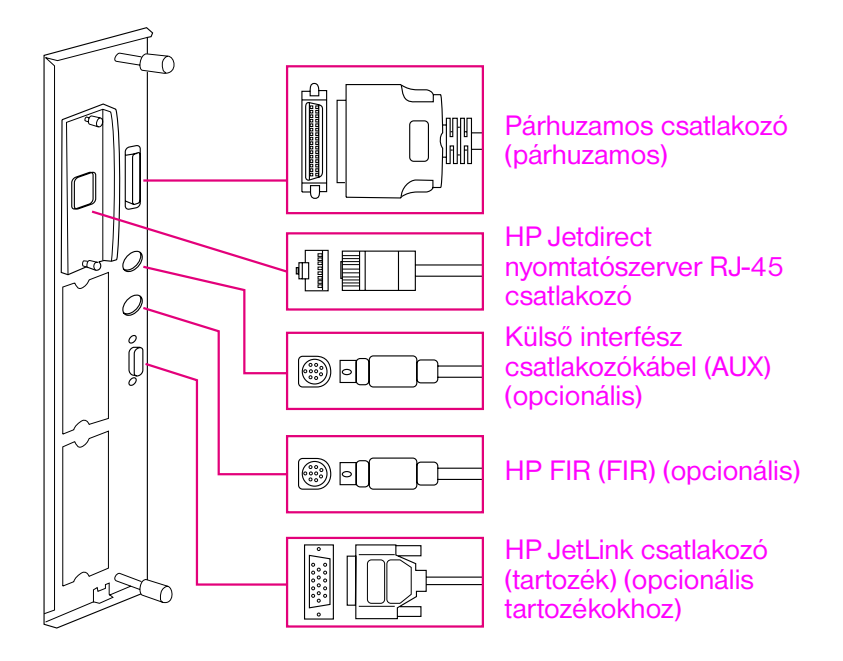

**Az interfész portok elhelyezkedése**

### <span id="page-98-0"></span>**Párhuzamos kábel csatlakoztatása**

Amennyiben a nyomtatót közvetlenül számítógéphez kívánja kötni, használjon párhuzamos kábelt.

A megbízhatóság érdekében használjon IEEE-1284 kétirányú C típusú párhuzamos kábelt. Ezeken a kábeleken jól láthatóan szerepel az "IEEE-1284" jelölés. Csak az IEEE-1284 kábelek támogatják a nyomtató összes speciális szolgáltatását.

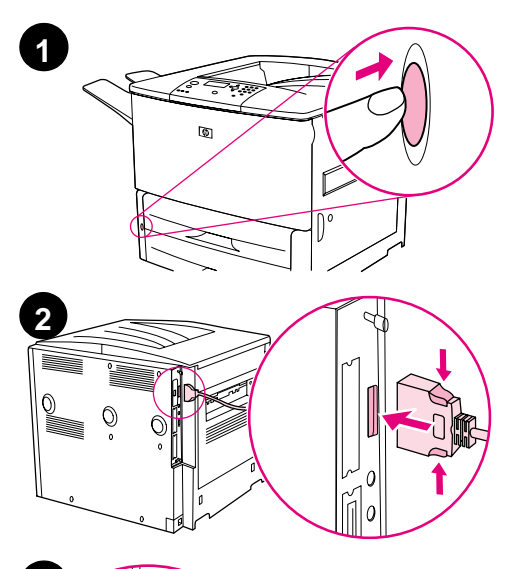

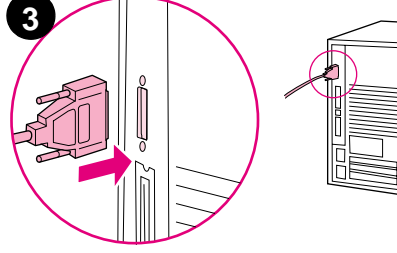

### **Párhuzamos kábel csatlakoztatása**

- **1** Győződjön meg arról, hogy a nyomtató és a számítógép ki vannak kapcsolva.
- **2** Csatlakoztassa a párhuzamos kábelt a nyomtatón a párhuzamos porthoz. A kábel csatlakoztatása során nyomja le a kioldókarokat.

#### **Megjegyzés**

Amennyiben nehezen megy a kábel csatlakoztatása, ellenőrizze, hogy a megfelelő kábelt használja-e.

**3** Csatlakoztassa a kábel másik végét a számítógép megfelelő csatlakozójához.

### <span id="page-99-0"></span>**Csatlakoztatás Ethernet 10/100Base-TX hálózathoz**

Használja az RJ-45 csatlakozót a nyomtató Ethernet 10/100Base-TX hálózathoz való csatlakoztatásához. A HP Jetdirect nyomtatószerver opcionális tartozék az alapmodellhez és alapfelszerelés az n, dn, és hns modelleken. HP Jetdirect nyomtatószerverek számos különböző hálózati kapcsolathoz hozzáférhetők.

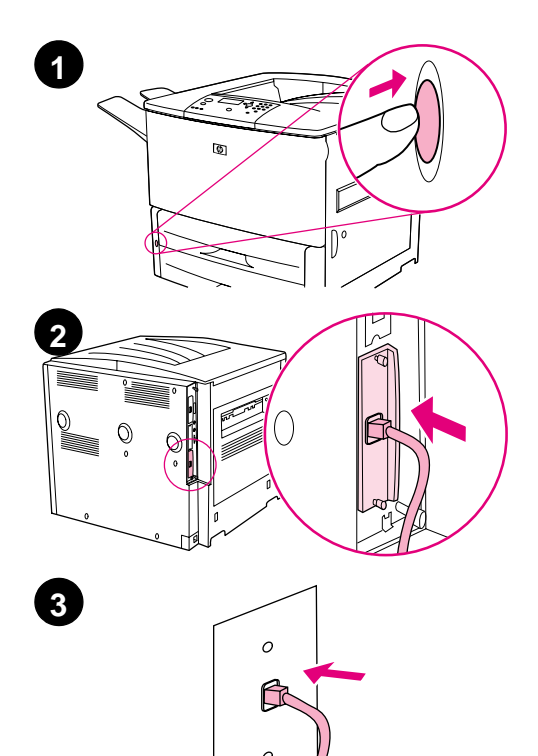

#### **Csatlakoztatás Ethernet 10/100Base-TX hálózathoz**

- **1** Keresse meg a hálózati kapcsolót a nyomtató elején. A tápkapcsoló megnyomásával kapcsolja ki a nyomtatót (ki helyzet).
- **2** Csatlakoztasson egy sodrott érpárú hálózati kábelt az RJ-45 csatlakozóhoz a nyomtatóba telepített HP Jetdirect nyomtatószerveren.
- **3** Csatlakoztassa a kábel másik végét a hálózathoz.

### <span id="page-100-0"></span>**9. lépés Tápkábel csatlakoztatása**

Ez a fejezet a tápkábel csatlakoztatását írja le. A HP azt javasolja, hogy csatlakoztassa a tápkábelt egy túlfeszültséghullám ellen védelmet nyújtó egységhez.

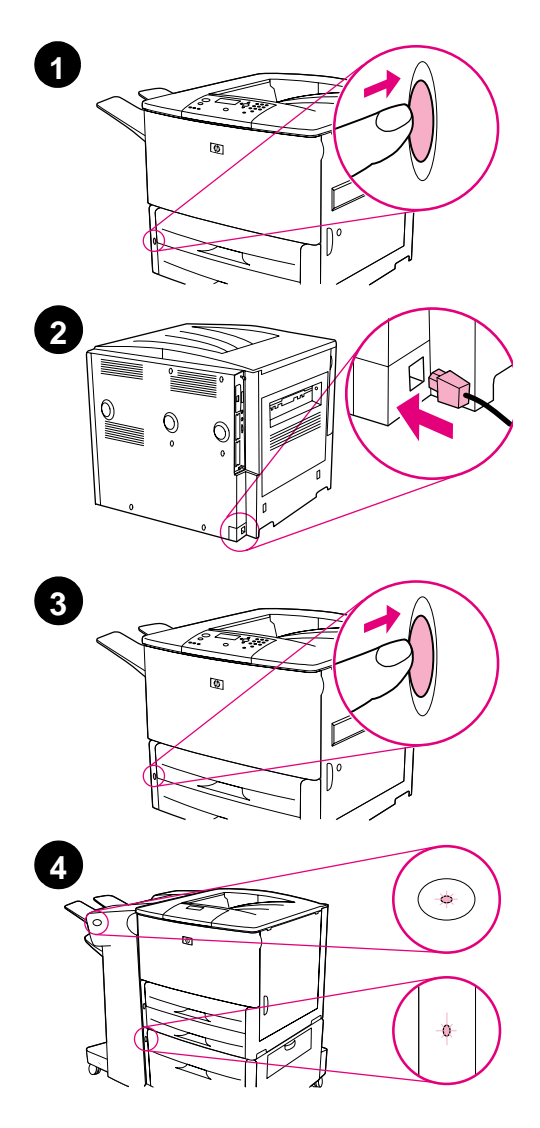

#### **A tápkábel csatlakoztatása**

**1** Keresse meg a hálózati kapcsolót a nyomtató elején. Bizonyosodjon meg róla, hogy a nyomtató ki van kapcsolva (ki helyzet).

#### **Megjegyzés**

Amennyiben a nyomtató a 2000 lapos adagoló tetején van, ne csatlakoztassa a nyomtató tápkábelét az ezen eszközön levő erre alkalmas csatlakozóhoz. Ez a csatlakozó a papírkimeneti egységek HP LaserJet 9000 sorozatú nyomtatókhoz csatlakoztatására szolgál.

- **2** Csatlakoztassa a hálózati kábelt a nyomtatóhoz, egy földelt elosztóhoz vagy egy váltóáramú aljzathoz.
- **3** A tápkapcsoló megnyomásával kapcsolja be a nyomtatót (be helyzet). Miután a nyomtató bemelegedett, a READY (KÉSZ) üzenet jelenik meg a vezérlőpult kijelzőjén.
- **4** Amennyiben van opcionális 3000 lapos tűző/lerakó (vagy lerakó) tartozék, opcionális 4. tálca vagy ezek mindegyike telepítve, ellenőrizze, hogy a rajtuk levő fényjelzés folyamatosan zöld-e. Amennyiben a fényjelzés sárga, villog vagy nem világít, lásd a *HP LaserJet 9000 Használata* kézikönyvet (kiegészítő felhasználói kézikönyv), amely letölthető innen: www.hp.com/support/lj9000.

### <span id="page-101-0"></span>**10. lépés A vezérlőpult fedőjének cseréje**

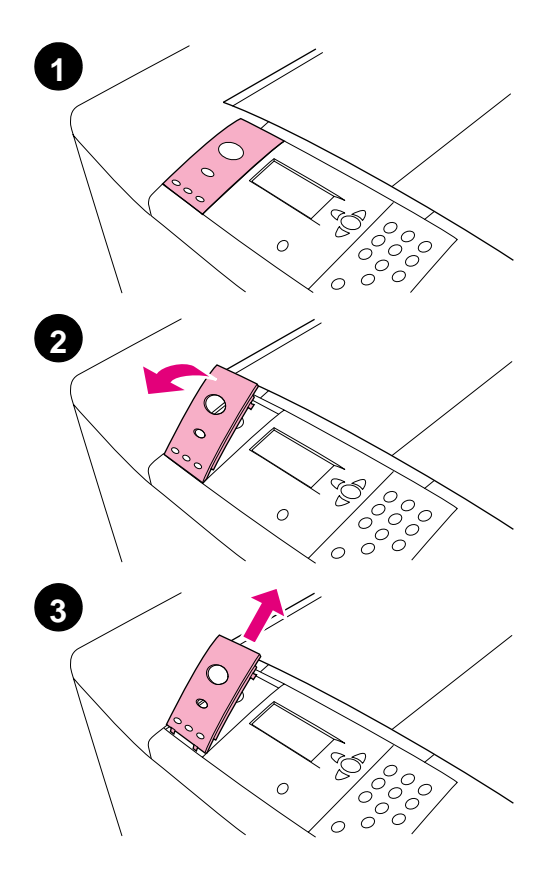

A vezérlőpulton angol fedő van. Szükség esetén a vezérlőpult fedőjének a csomagolásban levő egy másikra való kicseréléséhez kövesse az alábbi eljárást.

#### **A fedő cseréje**

- **1** Keresse meg a hálózati kapcsolót a nyomtató elején. A tápkapcsoló megnyomásával kapcsolja ki a nyomtatót (a gomb ki helyzetben).
- **2** Dugja be a körmét vagy egy vékony, merev tárgyat a fedő mögé és emelie fel azt.
- **3** Finoman fel és hátrafelé emelve hozza el a fedőt a nyomtatótól.

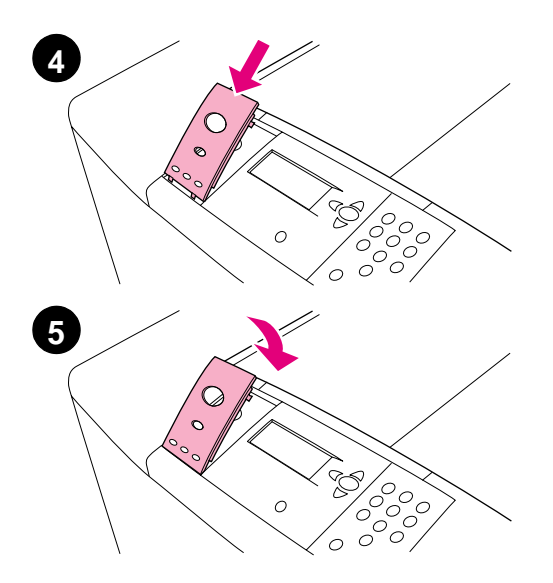

- **4** Helyezze az új fedőt a vezérlőpult fölé. Igazítsa a fedő végeit a vezérlőpulton levő lyukakhoz és csúsztassa be a fedőt.
- **5** Határozott mozdulattal pattintsa a fedőt a vezérlőpultra. Bizonyosodjon meg róla, hogy a fedő simán fekszik a vezérlőpulton.
- **6** Amennyiben van opcionális 3000 lapos tűző/lerakó (vagy lerakó) tartozék, opcionális 4. tálca vagy ezek mindegyike, kösse a tápkábeleiket egy túlfeszültséghullám ellen védelmet nyújtó egységhez vagy egy váltóáramú aljzathoz.

### <span id="page-103-0"></span>**11. lépés A vezérlőpult kijelzője nyelvének beállítása**

Alapértelmezés szerint a vezérlőpulton az üzenetek angol nyelven jelennek meg. Amennyiben szükséges, állítsa át a nyomtatót, hogy az üzeneteket és konfigurációs oldalakat egy másik támogatott nyelven is megielenítse.

**Megjegyzés** Amikor első alkalommal kapcsolja be a nyomtatót, lehetősége van kiválasztani az üzenetek nyelvét 17 különböző nyelv közül.

#### **A vezérlőpult nyelvének beállítása**

- **1** Nyomja meg a  $\checkmark$ .
- **2**  $A(z)$  **A** vagy  $\blacktriangledown$  gombbal görgessen a CONFIGURE DEVICE (ESZKÖZ KONFIGURÁLÁS) menüpontra és nyomja meg  $a(z)$   $\checkmark$  gombot.
- **3** A(z)  $\triangle$  vagy  $\nabla$  gombbal görgessen a SYSTEM SETUP(RENDSZER BEÁLLÍTÁS) menüpontra és nyomja meg  $a(z)$   $\checkmark$  gombot.
- **4**  $A(z)$  **A** vagy **v** gombbal görgessen a LANGUAGE (NYELV) menüpontra és nyomja meg a(z)  $\checkmark$  gombot.
- **5** A(z) ▲ vagy ▼ gombbal görgessen a használni kívánt nyelvre és nyomja meg a(z)  $\checkmark$  gombot.
- **Megjegyzés** A japán, török, cseh, orosz, magyar vagy lengyel nyelv választása esetén az alapértelmezett szimbólumkészlet az adott nyelvnek megfelelően módosulni fog. Minden más nyelv esetében az alapértelmezett szimbólumkészlet a PC-8.

### <span id="page-104-0"></span>**12. lépés Konfigurációs oldal nyomtatása**

Nyomtasson ki egy konfigurációs oldalt, hogy ellenőrizze, megfelelően működik-e a nyomtatója.

#### **Konfigurációs oldal nyomtatása**

- **1** Nyomja meg a(z) 22 gombot a numerikus billentyűzeten. A konfigurációs oldal kinyomtatásra kerül. Amennyiben van HP Jetdirect nyomtatószerver telepítve a nyomtatóban, egy HP Jetdirect hálózati konfigurációs oldal is kinyomtatásra kerül.
- **2** Amennyiben van opcionális tartozék, például duplex nyomtatási tartozék vagy 4. tálca telepítve, ellenőrizze, hogy a konfigurációs oldalon a telepítésnek megfelelően szerepelnek-e.

### <span id="page-105-0"></span>**13. lépés A nyomtatószoftver telepítése**

A nyomtatóhoz tartozik egy CD-lemezen lévő nyomtatási szoftver. A nyomtató jellemzőinek teljes körű kihasználásához a CD-lemezen található nyomtatómeghajtókat (nyomtató-illesztőprogramokat) telepíteni kell.

Amennyiben nincs a közelében CD-ROM meghajtó, letöltheti a nyomtatószoftvert a www.hp.com/support/lj9000 internetes címről. A legújabb szoftver beszerzése érdekében a nyomtatószoftver telepítő programja a Windows-t használó számítógépek konfigurációjától függően automatikusan ellenőrzi, hogy a számítógép rendelkezik-e Internet hozzáféréssel és felajánlja a legfrissebb szoftver letöltését az Internetről.

**Megjegyzés** UNIX (HP-UX, Sun Solaris) hálózatokhoz való nyomtató telepítő szoftverek letölthetők a www.hp.com/support/net\_printing címről.

> További tájékoztatásért lásd a HP Ügyfélszolgálat oldalakat a *HP LaserJet 9000 Bevezető* kézikönyv (felhasználói kézikönyv) elején, amely a CD-lemezen található.

### <span id="page-106-0"></span>**Windows nyomtatószoftver telepítése**

Ez a fejezet a Windows nyomtatószoftver telepítését írja le. A szoftver Windows 95, Windows 98, Windows NT 4.0, Windows 2000, és Windows Millennium (ME) rendszereken támogatott.

#### **A szoftver telepítése**

- **1** Zárjon be minden futó programot.
- **2** Helyezze be a CD-lemezt a CD-meghajtóba. (A számítógép konfigurálásától függően a telepítőprogram esetleg magától elindul.) Amennyiben a program nem indul el automatikusan: A **Start** menüben kattintson a **Futtatás** parancsra. Gépelje be az x:setup (ahol X a CD-Rom meghajtója betűjelét jelöli), és kattintson az **OK** gombra.
- **3** Kövesse a számítógép képernyőjén megjelenő utasításokat.

### <span id="page-107-0"></span>**A Macintosh nyomtatószoftver telepítése**

Ez a fejezet a Macintosh nyomtatószoftver telepítését írja le.

### **A Macintosh nyomtatószoftver telepítése**

- **1** Lépjen ki minden futó alkalmazásból.
- **2** Helyezze be a CD-lemezt a CD-meghajtóba.
- **3** Kattintson kétszer a HP LaserJet Installers (Telepítők) mappára.
- **4** Kattintson kétszer a kívánt nyelvhez tartozó **Installer** (Telepítő) ikonra és kövesse a képernyőn megjelenő utasításokat.
- **5** Nyissa meg a **Chooser** (Kiválasztás) parancsot az **Apple** menüből.
- **6** Kattintson a **LaserWriter 8** ikonra. Amennyiben nincs ott az ikon, nézze meg a Mac OS súgóját a hibaelhárítási információkért vagy forduljon a HP Ügyfélszolgálathoz (lásd a *HP LaserJet 9000 Bevezető* kézikönyv (felhasználói kézikönyv) első oldalait, amely a CD-lemezen van).
- **7** Ha többzónás hálózaton van, válassza ki az **AppleTalk Zones** ablakban azt a zónát, amelyben a nyomtató található. Ha ez ismeretlen, akkor forduljon a hálózati adminisztrátorhoz.
- **8** Kattintson kétszer a kívánt nyomtatóra. Egy ikon jelenik meg.
- **9** Zárja be a **Chooser**-t (Választás) a bezáró-dobozra kattintva a bal felső sarokban.
## **14. lépés A nyomtató telepítésének ellenőrzése**

A legkönnyebben úgy ellenőrizheti, hogy sikeres volt-e a telepítés, ha egy programból kinyomtat egy dokumentumot.

#### **A nyomtató telepítésének ellenőrzése**

- **1** Nyisson meg egy tetszés szerinti programot. Nyisson meg vagy hozzon létre egy egyszerű dokumentumot.
- **2** Bizonyosodjon meg róla, hogy a megfelelő nyomtatónév jelenik meg.
- **3** Nyomtassa ki a dokumentumot.

Amennyiben a dokumentum kinyomtatása megtörténik, a nyomtató telepítése befejeződött!

Amennyiben a dokumentum nem kerül megfelelően kinyomtatásra, ellenőrizze a telepítést és a konfigurációt. További útmutatásért lásd az ["Ügyfélszolgálati opciók világszerte" oldalon 108](#page-109-0).

## <span id="page-109-0"></span>**Ügyfélszolgálati opciók világszerte**

#### **Ügyfélszolgálat és termékjavítási támogatás az Egyesült Államokban és Kanadában**

- Az Egyesült Államokban hívja az (1) (208) 323-2551 számot hétfőtől péntekig reggel 6 ÓRÁTÓL este 10 ÓRÁIG és szombaton reggel 9 ÓRÁTÓL délután 4 ÓRÁIG, a Sziklás Hegység övezetének zónaideje szerint.
- Kanadában hívja az (1) (905) 206-4663 or (1) (800) 387-3867 számot hétfőtől péntekig reggel 8 ÓRÁTÓL este 8 ÓRÁIG, a Sziklás Hegység övezetének zónaideje szerint.

Az ügyfélszolgálat a garancia ideje alatt ingyenes. Mindamellett a szokásos távolsági telefondíjak továbbra is alkalmazásra kerülnek. A telefonálás előtt a rendszer jellemzőit és a sorozatszámot írja össze.

Ha tudja, hogy a nyomtatót javítani kell, hívja az (1) (800) 243-9816 számot, ahol megtudhatja, hol van a legközelebbi hivatalos HP szerviz.

#### **Európai ügyfélszolgálati központ nyelvi és országrajellemzo opciók**

Az ügyfélszolgálati központok az országok többségében hétfőtől péntekig reggel 8:30 ÓRÁTÓL 6:00 ÓRÁIG tartanak nyitva, középeurópai idő szerint.

A garancia ideje alatt a HP biztosítja az ingyenes telefonos támogatást. Az alább felsorolt számok bármelyikének felhívásakor egy olyan rugalmas csoport válaszol, amely csoport tagjai kifejezetten arra várnak, hogy Önnek segíthessenek. Ha garancia lejárta után is támogatásra van szüksége, akkor ugyanezen a telefonszámon díj ellenében kaphat támogatást. A díj alkalmankénti alapon kerül kiszabásra. Amikor felhívja a HP-t, akkor a következő információkat kell tudnia: termék neve és sorozatszáma, a vásárlás napja és a probléma leírása.

- Ausztria: 43 (0)810 00 6080
- Belgium: Flamand: 32 (0)2 626-8806 Francia: 32 (0)2 626-8806
- **•** Cseh Köztársaság: 42 (0)2 6130 7310
- Dánia: +45 39 29 4099
- Egyesült Királyság: +44 (0)207 512 52 02
- Finnország: 358 (0)203 47 288 Portugália: 351 21 3176333
- **•** Franciaország: 33 (0)1 43 62 34 34
- Görögország: +30 (0)1 619 64 11
- Írország: +353 (0)1 662 5525
- Hollandia: 31 (0)20 606 8751
- **•** Lengyelország: +48 22 865 98 00
- **•** Magyarország: +36 (0)1 382-1111
- Nemzetközi angol: +44 (0)207 512 52 02
- Németország: 49 (0)180 52 58 143
- Norvégia: 47 22 11 6299
- Olaszország: 39 02 264 10350
- Orosz Föderáció: Moszkva: +7 095 797 3520 Szentpétervár: +7 812 346 7997
- 
- Románia: +40 1 315 44 42 (vagy 01 3154442)
- **•** Spanyolország: +34 902 321 123
- Svájc: +41 (0)848 80 11 11
- Svédország: +46 (0)8 619 2170
- Törökország: +90 212 221 69 69
- Ukrajna: +7 (380-44) 490-3520

Africa and Middle East – Afrika és Közel-kelet:

- Bahrain, Egyesült Arab Emirátusok, Jemen, Jordánia, Katar, Kuvait, Libanon, Omán, Palesztina, Szaúd-Arábia: 971 4 883 8454
- Egyiptom: +202 7956222
- Izrael: +972 (0)9 9524848
- Nemzetközi angol: +44 (0)207 512 52 02
- **Dél-Afrika:** Dél-Afrikán belül: 086 000 1030 Dél-Afrikán kívül: +27-11 258 9301

### **Globális ügyfélszolgálati központok**

A nyitvatartási idő országonként eltérő.

Ázsia és a Csendes-óceán térsége

- Ausztrália: (03) 8877 8000
- Fülöp-szigetek: +63 (2) 867 3551
- Kína: +86 (0)10 6564 5959
- Hong Kong: +85 (2) 2802 4098
- India: +91 11 682 6035
- Indonézia: +62 (21) 350-3408
- Japán: +81 3 3335-8333
- Koreai Köztársaság: Szöul: +82 (2) 3270-0700 Szöulon kívül: 080 999-0700
- Malajzia: +60 (3) 295 2566
- Szingapúr: +65 272 5300
	- Tajvan: +886 (2) 2717 0055
- Thaiföld: +66 (2) 661 4000
- Új-Zéland: +64 (9) 356 6640
- Vietnam: +84 (0) 8 823 4530

- Latin-Amerika
- Argentína: 0810-555-5520
- **Brazília:** Sao Paulo körzete: (11) 3747-7799 Sao Paulon kívül: 0800-157751
- Chile: 800-22-5547
- Guatemala: 800-999-5305
- Mexikó: Mexikóváros: 52-58-9922 Mexikóvároson kívül: 01-800-472-6684 Peru: 0-0800-10111
- Puerto Rico: 1-877-2320-589
- Venezuela Caracas: 207 8488 Caracason kívül: 800 47 777

## **Garancia és szabályozási információk**

### **Hewlett-Packard korlátozott garancialevél**

HP TERMÉK A GARANCIA IDŐTARTAMA

HP LaserJet 9000, 9000N, 9000DN, 9000HNS

1 év, a helyszínen

- **1** A HP garantálja, hogy a HP hardvertermékek, tartozékok és kellékek esetében a fentiekben meghatározott időtartam folyamán nem lépnek fel anyag- vagy kivitelezési hibák. Ha a HP ilyen jellegű meghibásodásról kap értesítést a garanciális időn belül, saját belátása szerint kijavítja vagy kicseréli a hibás terméket. A cseretermékek lehetnek újak vagy-újszerűek.
- **2** A HP garantálja, hogy a fentiekben jelzett időtartamon belül megfelelő telepítés és használat esetén a HP szoftver a programozási utasításokat végrehajtja anyag-vagy gyártási hibák nélkül. Ha a HP ilyen jellegű meghibásodásról kap értesítést a garanciális időn belül, akkor kicseréli azokat a szoftver adathordozókat, amelyek ilyen jellegű hibák miatt nem hajtják végre a programozott utasításokat.
- **3** A HP nem garantálja, hogy a HP termékek működése hibáktól és megszakításoktól mentes lesz. Ha a HP méltányos időn belül nem tudná megjavítani vagy kicserélni az általa szavatolt, hibásnak bizonyult terméket, a termék vételárát vissza fogja téríteni a vásárlónak azután, hogy a vásárló a hibás terméket visszajuttatta a HP-nek.
- **4** A HP termékek tartalmazhatnak olyan felújított alkatrészeket, melyek teljesítménye az újakéval egyenértékű vagy korábban csak alkalmilag voltak használva.
- **5** A garancia időszak a kiszállítás dátumával, illetve a HP általi telepítés esetén a telepítés dátumával veszi kezdetét. Amennyiben a vásárló a HP általi telepítést a kiszállítást követő 30. napnál későbbre kéri vagy halasztja, a garancia a kiszállítást követő 31. napon veszi kezdetét.
- **6** A garancia nem vonatkozik az (a) nem megfelelő vagy hiányos karbantartásból vagy kalibrációból, (b) a nem HP által szállított szoftver, interfész, alkatrészek vagy tartozékok hibájából, (c) engedély nélküli módosításból vagy nem rendeltetésszerű használatból, (d) a terméknek a megadott környezeti specifikációktól eltérő használatából vagy (e) az üzemelési hely nem megfelelő előkészítéséből vagy karbantartásából származó károkra.
- **7** A HELYI JOG ÁLTAL LEHETŐVÉ TETT MÉRTÉKIG A FENTI GARANCIÁK KIZÁRÓLAGOSAK ÉS SEMMILYEN EGYÉB, AKÁR ÍROTT, AKÁR ÍRATLAN GARANCIA NEM ÁLL FENN ÉS A HP KIFEJEZETTEN KIZÁR BÁRMINEMŰ, AZ ELADHATÓSÁGRA, KIELÉGÍTŐ MINŐSÉGRE VAGY EGY ADOTT CÉLRA VALÓ ALKALMASSÁGRA VONATKOZÓ MAGÁBA FOGLALT GARANCIÁT.
- **8** AMENNYIBEN A HELYI TÖRVÉNYEK MÁSKÉNT NEM RENDELKEZNEK, A FENTI GARANCIA AZ EGYETLEN ÉS KIZÁRÓLAGOS ÉRVÉNYŰ JOGORVOSLAT, AMELLYEL A VÁSÁRLÓ ÉLHET. A FENTI GARANCIANYILATKOZATBAN KIFEJEZETT FELELŐSSÉGET KIVÉVE A HP ÉS SZÁLLÍTÓI NEM VÁLLALNAK SEMMILYEN FELELŐSSÉGET AZ ADATVESZTÉSBŐL EREDŐ, KÖZVETLEN, KÜLÖNLEGES, VÉLETLENSZERŰ VAGY KÖVETKEZMÉNYES (BELEÉRTVE A HASZON ELMARADÁSÁBÓL VAGY AZ ADATVESZTÉSBŐL EREDŐ KÁROKAT) VAGY BÁRMELY MÁS KÁRÉRT, SEM SZERZŐDÉS, MAGÁNVÉTEK VAGY BÁRMILYEN MÁS JOGALAPRA VALÓ HIVATKOZÁSSAL.
- **9** EBBEN A GARANCIALEVÉLBEN FOGLALT FELTÉTELEK A HELYI TÖRVÉNYEK ÁLTAL MEGENGEDETT MÉRTÉKBEN NEM ZÁRJÁK KI, NEM KORLÁTOZZÁK ÉS NEM MÓDOSÍTJÁK, HANEM KIEGÉSZÍTIK A VÁSÁRLÓT MEGILLETŐ KÖTELEZŐ ÉRVÉNYŰ TÖRVÉNYES JOGOKAT.

#### **Szerviz a garanciális idő alatt és után**

- Amennyiben a nyomtatóhardver meghibásodik a garancia ideje alatt, forduljon hivatalos HP szervizhez vagy ügyfélszolgálathoz.
- Ha a garancia ideje után a nyomtató meghibásodik, és rendelkezik HP karbantartási egyezménnyel (Maintenance Agreement) vagy HP szervizcsomaggal (Support Pack) akkor kérje az egyezményben leírt szolgáltatást.
- Ha nem rendelkezik HP karbantartási egyezménnyel (Maintenance Agreement) vagy HP szervizcsomaggal (Support Pack), akkor vegye fel a kapcsolatot a hivatalos HP szervizzel vagy ügyfélszolgálattal.

## **A nyomtatópatron élettartamára vonatkozó korlátozott garancia**

**Megjegyzés** Az alábbi garancia arra a nyomtatópatronra vonatkozik, amelyik a nyomtatóval együtt érkezett.

> Ez a HP nyomtatópatron az élettartama során (melyet a nyomtató vezérlőpaneljének patron élettartam vége üzenete jelez) garantáltan mentes lesz az anyag- és kivitelezési hibáktól.

> A HP, a HP választásától függően, vagy kicseréli a hibásnak bizonyult terméket, vagy visszatéríti a vásárlás összegét.

A garancia nem vonatkozik olyan patronokra, amelyeket kiürítettek, újratöltöttek, nem rendeltetésszerűen használtak, vagy bármi más módon elrontottak.

A jelen korlátozott garancia meghatározott jogokat biztosít Önnek. Lehetséges, hogy más jogokkal is rendelkezik államtól, tartománytól és országtól függően.

Az alkalmazandó jog által lehetővé tett mértékig, a Hewlett-Packard Company semmilyen esetben sem tehető felelőssé bárminemű véletlenszerű, következményes, speciális, közvetett, büntetőjogi vagy a tényleges kárértéken felüli kárért vagy az ezen garancia bárminemű megsértéséből eredő elmaradt haszonért.

## **HP szoftver licenc feltételek**

**FIGYELEM: A SZOFTVER HASZNÁLATÁRA AZ ALÁBB KIFEJTETT HP SZOFTVER LICENC FELTÉTELEK VONATKOZNAK. A SZOFTVER HASZNÁLATÁVAL KIFEJEZÉSRE JUTTATJA, HOGY ELFOGADJA EZEKET A LICENC FELTÉTELEKET. AMENNYIBEN NEM FOGADJA EL EZEKET A LICENC FELTÉTELEKET, VISSZAKÜLDHETI A SZOFTVERT ÉS ANNAK ÁRÁT TELJES EGÉSZÉBEN VISSZAKAPJA. AMENNYIBEN A SZOFTVER EGY MÁSIK TERMÉK RÉSZÉT KÉPEI, VISSZAKÜLDHETI A TELJES, HASZNÁLATBA NEM VETT TERMÉKET ÉS ANNAK ÁRÁT TELJES EGÉSZÉBEN VISSZAKAP.IA** 

A szoftver használatát az alábbi szoftverlicenc határozza meg, hacsak Ön nem írt alá külön egyezményt a HP-vel.

#### **Licenc engedély**

A HP a szoftver egyetlen másolatának használatát engedélyezi Önnek. A "használat" azt jelenti, hogy tárolhatja, betöltheti, telepítheti, futtathatja vagy megjelenítheti a szoftvert. Nem módosíthatja a szoftvert, illetve nem kapcsolhatja ki a szoftver licencvagy más ellenőrző funkcióit. Ha a szoftverlicenc "egyidejű használatra" szól, akkor a megengedettnél több felhasználó nem használhatja a szoftvert egyidejűleg.

#### **Tulajdonjog**

A szoftver tulajdonjoga és copyright joga a HP-t illeti meg, vagy a harmadik fél szállítót. Az Ön licence nem ruház Önre semmiféle jogosultságot vagy tulajdonjogot a szoftverben, és nem minősül semmiféle jog értékesítésének a szoftverben. A HP harmadik fél beszállítói a licenc feltételek bárminemű megsértése esetén megvédhetik jogaikat.

#### **Másolatok és adaptációk**

A szoftver másolatait vagy adaptációit kizárólag csak megőrzési célból készítheti el, vagy amikor a másolat vagy adaptáció készítés alapvető részét képezi a szoftver hivatalos használatának. Az eredeti szoftver összes copyright hirdetményét reprodukálnia kell az összes másolathoz vagy adaptációhoz. A szoftvert tilos bármely nyilvános hálózatra felmásolni.

#### **A visszafejtés és dekódolás tiltása**

Tilos a szoftver visszafejtése vagy dekódolása, feltéve hogy nem rendelkezik a HP előzetes írásos beleegyezésével. Bizonyos törvénykezések mellett nem szükséges a HP beleegyezése a korlátozott visszafejtéshez vagy dekódoláshoz. Igény esetén Önnek el kell küldenie a HP részére a visszafejtéssel vagy dekódolással kapcsolatos ésszerű részletességű információit. Tilos a szoftvert dekódolni feltéve, hogy a visszafejtés nem egy szükséges része a szoftver működtetésének.

#### **Átruházás**

Az Ön licence automatikusan felfüggesztődik, ha a szoftvert bármilyen módon átruházza. Átruházás esetén Önnek át kell adnia a szoftvert, beleértve annak bármilyen másolatát, valamint a vonatkozó dokumentációt a kedvezményezettnek. A kedvezményezettnek el kell fogadnia ezeket a licenc feltételeket, mint az átruházás feltételét.

#### **Elévülés, megszakítás**

A HP megszakíthatja az Ön licenc jogát, ha a tudomására jut, hogy nem tartja be ezen licenc feltételek valamelyikét. Megszakítás esetén Önnek azonnal meg kell semmisítenie a szoftvert, az összes másolatával, adaptációjával és bármely formában található kapcsolódó részével együtt.

#### **Export követelmények**

Tilos a szoftvert vagy annak bármilyen másolatát vagy adaptációját exportálni vagy újraexportálni bármely alkalmazható törvény vagy szabályozás tiltása esetén.

#### **USA kormányának korlátozott jogai**

A szoftver és bármely kapcsolódó dokumentáció teljes egészében magán költségen került kifejlesztésre. A szoftver és minden vele járó dokumentáció "kereskedelmi számítógép szoftverként" kerül forgalomba, illetve van engedélyezve, amint azt, alkalmazhatóság szerint, a DFARS 252.227-7013 (1988. október), a DFARS 252.211-7015 (1991. május), vagy a DFARS 252.227-7014 (1995. június) rendelet kimondja, vagy "kereskedelmi cikként", amint azt a FAR 2.101 (a) rendelet kimondja, vagy "megszorításokkal engedélyezett számítógép szoftverként", amint azt a FAR 52.227-19 (1987. június) rendelet (vagy bármilyen, ezzel egyenértékű ügynökségi rendelet vagy szerződési záradék) kimondja. Ilyen szoftverek és kapcsolódó dokumentációk esetén Önt csak azok a jogok illetik meg, amelyek az alkalmazható FAR vagy DFARS záradékban vagy a szóban forgó termék szabványos HP szoftver egyezményében szerepelnek.

## **FCC előírások**

Ezt a berendezést teszteltük és úgy találtuk, hogy megfelel a **B** osztályú eszközök előírásainak, valamint megfelel az FCC szabályok 15. Fejezetének. Ezeket a szabályokat úgy állították fel, hogy betartásuk megfelelő védelmet nyújtson az ártalmas interferencia fellépése ellen lakóhelyi üzembe helyezés esetén. Ez a berendezés rádiófrekvenciás energiát hoz létre, használ és sugározhat, és amennyiben nem az előírásoknak megfelelően telepítik, káros interferenciát okozhat a rádióadásokban. Mindamellett, nincs garancia arra, hogy nem lép fel interferencia pontos üzembe helyezés mellett is. Ha az eszköz káros interferenciát okoz a rádió vagy a televízió vételében, melyet a készülék ki- és bekapcsolásával lehet megvizsgálni, a felhasználót arra bíztatjuk, hogy próbálja az interferenciát megszüntetni a következők valamelyikével:

- Állítsa át vagy helyezze át a vevőantennát.
- Növelje a távolságot az eszköz és a vevőkészülék között.
- A készüléket ne abba az aljzatba csatlakoztassa amibe a vevőkészülék van csatlakoztatva.
- Beszéljen a viszonteladójával vagy egy tapasztalt rádió/TV technikussal.
- **Megjegyzés** A nyomtatón végzett bármely olyan változtatás, amit a HP nem támogat határozottan, érvénytelenítheti a felhasználó jogát, hogy ezt a készüléket használja.

Az FCC szabályoknak való megfeleléshez árnyékolt interferenciakábel használata szükséges.

#### **Kanadai DOC előírások**

Eleget tesz a Canadai EMC Class B követelményeinek. Conforme à la classe **B** des normes canadiennes de compatibilité électromagnétique (CEM).

#### **VCCI nyilatkozat (Japán)**

VCCI B osztályú termék

この装置は、情報処理装置等電波障害自主規制協議会 (VCCI) の基 準に基づくクラスB情報技術装置です。この装置は、家庭環境で使用す ることを目的としていますが、この装置がラジオやテレビジョン受信機 に近接して使用されると、受信障害を引き起こすことがあります。 取り扱い説明書に従って正しい取り扱いをして下さい。

**Koreai EMI nyilatkozat**

사용자 안내문 (B급 기기)

이 기기는 비업무용으로 전자파장해 검정을 받은 기 기로서, 주거지역에서는 물론 모든지역에서 사용할 수 있읍나다.

## **Biztonsági tájékoztató**

#### **Lézer biztonság**

A Center for Devices and Radiological Health (CDRH) of the U.S. Food and Drug Administration az 1976 augusztus 1-je óta gyártott lézer termékekre vonatkozó szabályokat léptetett életbe. Az Egyesült Államokban a termék piaci megjelentetésének feltétele az ezeknek a szabályoknak való megfelelés. A nyomtató a Radiation Control for Health and Safety Act of 1968 alapján a U.S. Department of Health and Human Services (DHHS) Radiation Performance Standard szerinti "1-es osztályú" lézer termék besorolást kapta. Tekintettel arra, hogy a nyomtató belsejében kibocsátott sugárzás teljes mértékben be van határolva a védőtokozásba és a külső borításba, ezért a lézersugár nem képes kiszabadulni a szokásos felhasználói működtetés egyik fázisában sem.

**FIGYELEM!** Az olyan vezérlések, beállítások és más munkafolyamatok, amelyek nem szerepelnek ebben a kézikönyvben, olyan eredménnyel járhatnak, hogy a felhasználót veszélyes sugárzás érheti.

#### **Termékinformációs lap**

A festékpatron információs lapot megkaphatja, ha felhívja az Egyesült Államokban a HP FIRST (Fax Information Retrieval Support Technology) (1) (800) 333-1917 számot. Nemzetközi vásárlók a jelen kézikönyv elején láthatják az esetükben megfelelő telefonszámokat és tájékoztatást.

#### **Lézernyilatkozat Finnország számára**

#### **Luokan 1 laserlaite**

#### **Klass 1 Laser Apparat**

HP LaserJet 9000, 9000N, 9000DN, 9000HNS laserkirjoitin on käyttäjän kannalta turvallinen luokan 1 laserlaite. Normaalissa käytössä kirjoittimen suojakotelointi estää lasersäteen pääsyn laitteen ulkopuolelle. Laitteen turvallisuusluokka on määritetty standardin EN 60825-1 (1994) mukaisesti.

#### **Varoitus!**

Laitteen käyttäminen muulla kuin käyttöohjeessa mainitulla tavalla saattaa altistaa käyttäjän turvallisuusluokan 1 ylittävälle näkymättömälle lasersäteilylle.

#### **Varning!**

Om apparaten används på annat sätt än i bruksanvisning specificerats, kan användaren utsättas för osynlig laserstrålning, som överskrider gränsen för laserklass 1.

#### **HUOLTO**

HP LaserJet 9000, 9000N, 9000DN, 9000HNS -kirjoittimen sisällä ei ole käyttäjän huollettavissa olevia kohteita. Laitteen saa avata ja huoltaa ainoastaan sen huoltamiseen koulutettu henkilö. Tällaiseksi huoltotoimenpiteeksi ei katsota väriainekasetin vaihtamista, paperiradan puhdistusta tai muita käyttäjän käsikirjassa lueteltuja, käyttäjän tehtäväksi tarkoitettuja ylläpitotoimia, jotka voidaan suorittaa ilman erikoistyökaluja.

#### **Varo!**

Mikäli kirjoittimen suojakotelo avataan, olet alttiina näkymättömälle lasersäteilylle laitteen ollessa toiminnassa. Älä katso säteeseen. **Varning!**

Om laserprinterns skyddshölje öppnas då apparaten är i funktion, utsättas användaren för osynlig laserstrålning. Betrakta ej strålen. Tiedot laitteessa käytettävän laserdiodin säteilyominaisuuksista:

Aallonpituus 775-795 nm Teho 5 mW Luokan 3B laser

## **Megfelelési nyilatkozat**

az ISO/IEC 22 útmutatónak és az EN 45014-nek megfelelően

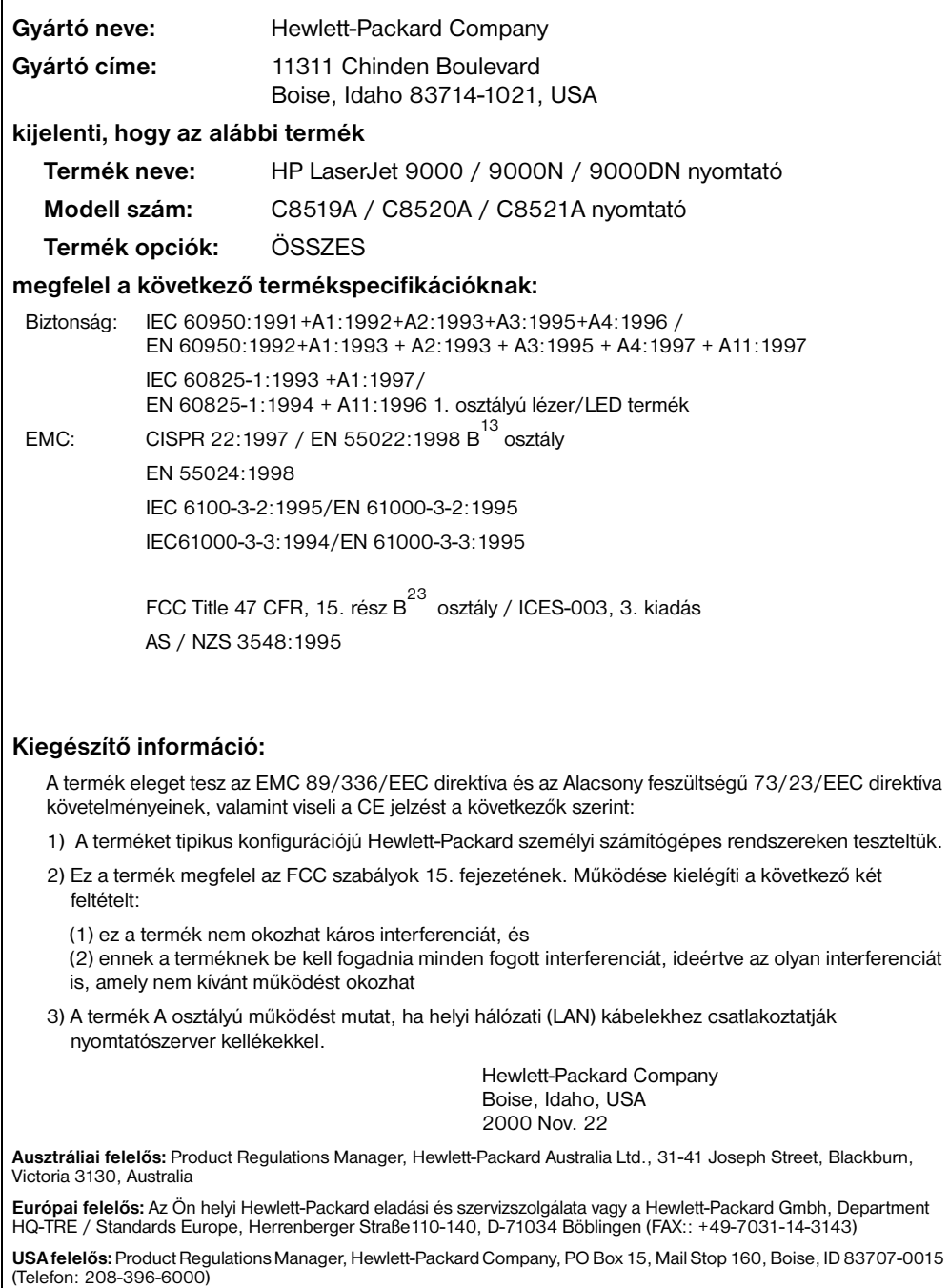

## Drukarka HP LaserJet 9000, 9000n, 9000dn oraz 9000hns

**Start**

#### **Copyright © Hewlett-Packard Company 2001**

Wszelkie prawa zastrzeżone. Reprodukcja, adaptacja lub tłumaczenie bez wcześniejszego pisemnego zezwolenia jest zabronione, z wyłączeniem czynności dozwolonych przez prawa autorskie.

Numer publikacji C8519-90905

Wydanie pierwsze, may 2001

#### **Gwarancja**

Informacje zawarte w niniejszym dokumencie mogą ulec zmianie bez uprzedzenia.

Firma Hewlett-Packard nie udziela jakichkolwiek gwarancji w związku z przedstawionymi tutaj informacjami. FIRMA HEWLETT-PACKARD ZRZEKA SIĘ ODPOWIEDZIALNOŚCI ZWŁASZCZA ZA DOROZUMIANE GWARANCJE HANDI OWE ORAZ GWARANCJE PRZYDATNOŚCI PRODUKTU DO **OKREŚLONYCH** ZASTOSOWAŃ.

Firma Hewlett-Packard nie ponosi również odpowiedzialności za bezpośrednie, pośrednie, przypadkowe, wtórne lub jakiekolwiek inne uszkodzenia związane z dostarczeniem lub korzystaniem z przedstawionych tu informacji.

#### **Znaki towarowe**

Microsoft, MS Windows, Windows oraz Windows NT są zarejestrowanymi w USA znakami towarowymi Microsoft Corporation.

Wszelkie inne produkty wymienione w niniejszym dokumencie mogą być znakami towarowymi odpowiednich firm.

# Ustawienia drukarki

## **Spis treści**

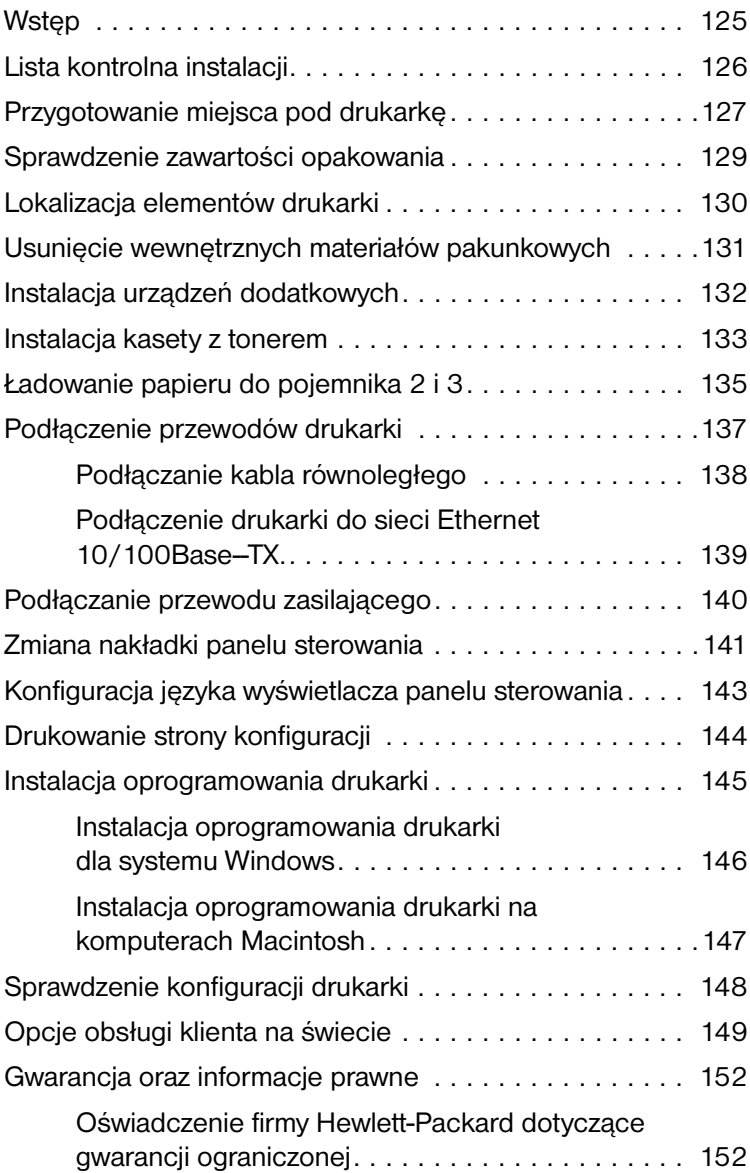

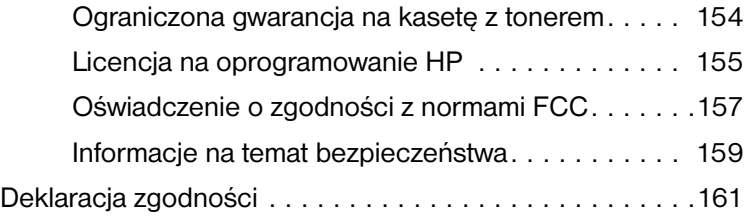

<span id="page-126-0"></span>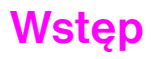

Gratulujemy zakupu drukarki HP LaserJet 9000. Drukarka jest dostępna w czterech konfiguracjach:

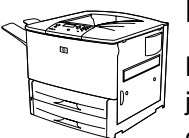

#### **Drukarka HP LaserJet 9000**

Drukarka HP LaserJet 9000 (nr C8519A) standardowo wyposażona jest w pamięć operacyjną (RAM) o pojemności 64 MB, opcję drukowania szerokiego formatu oraz dwa podajniki o pojemności 500 arkuszy każdy.

**Uwaga** Drukarka HP LaserJet 9000 wymaga karty EIO w celu podłączenia urządzenia do sieci.

#### **Drukarka HP LaserJet 9000**

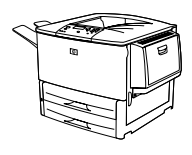

Drukarka HP LaserJet 9000n (nr C8520A) standardowo wyposażona jest w pamięć podręczną (RAM) o pojemności 64 MB, opcję drukowania szerokiego formatu, dwa podajniki o pojemności 500 arkuszy każdy, podajnik wielofunkcyjny o pojemności 100 arkuszy (dodatkowy podajnik 1), oraz opcjonalny serwer wydruku HP Jetdirect.

#### **Drukarka HP LaserJet 9000dn**

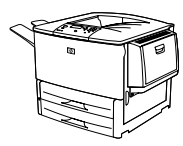

Drukarka HP LaserJet 9000dn (nr C8521A) standardowo wyposażona jest w pamięć operacyjną (RAM) o pojemności 64 MB, opcję drukowania szerokiego formatu, dwa podajniki o pojemności 500 arkuszy każdy, podajnik wielofunkcyjny o pojemności 100 arkuszy (dodatkowy podajnik 1), opcjonalny serwer wydruku HP Jetdirect, jak również opcjonalny moduł drukowania dwustronnego (umożliwiającego drukowanie po obu stronach arkusza).

#### **Drukarka HP LaserJet 9000hns**

Drukarka HP LaserJet 9000hns (nr C8522A) posiada konfigurację drukarki HP LaserJet 9000dn, podajnik wejściowy o pojemności 2000 arkuszy (dodatkowy podajnik 4) oraz opcjonalny zszywacz/ układacz o pojemności 3000 arkuszy lub opcjonalny układacz o pojemności 3000 arkuszy.

## <span id="page-127-0"></span>**Lista kontrolna instalacji**

Niniejszy podręcznik pomaga w zainstalowaniu nowej drukarki. W celu przeprowadzenia prawidłowej instalacji urządzenia należy wykonać poniższe czynności:

- Rozpakowanie drukarki kroki 1-4
- Instalacja drukarki kroki 5-12
- Instalacja oprogramowania drukarki krok 13
- **•** Sprawdzenie konfiguracji drukarki krok 14

#### **OSTRZEŻENIE!** Drukarka jest ciężka. Firma HP zaleca, aby w celu uniknięcia uszkodzenia ciała oraz samej drukarki przy przenoszeniu urządzenia brały udział cztery osoby.

## <span id="page-128-0"></span>**Krok 1 Przygotowanie miejsca pod drukarkę**

#### **Wymiary drukarki**

Należy przygotować odpowiednie miejsce dla drukarki, pozwalające na zachowanie poniższych wymogów fizycznych oraz środowiskowych:

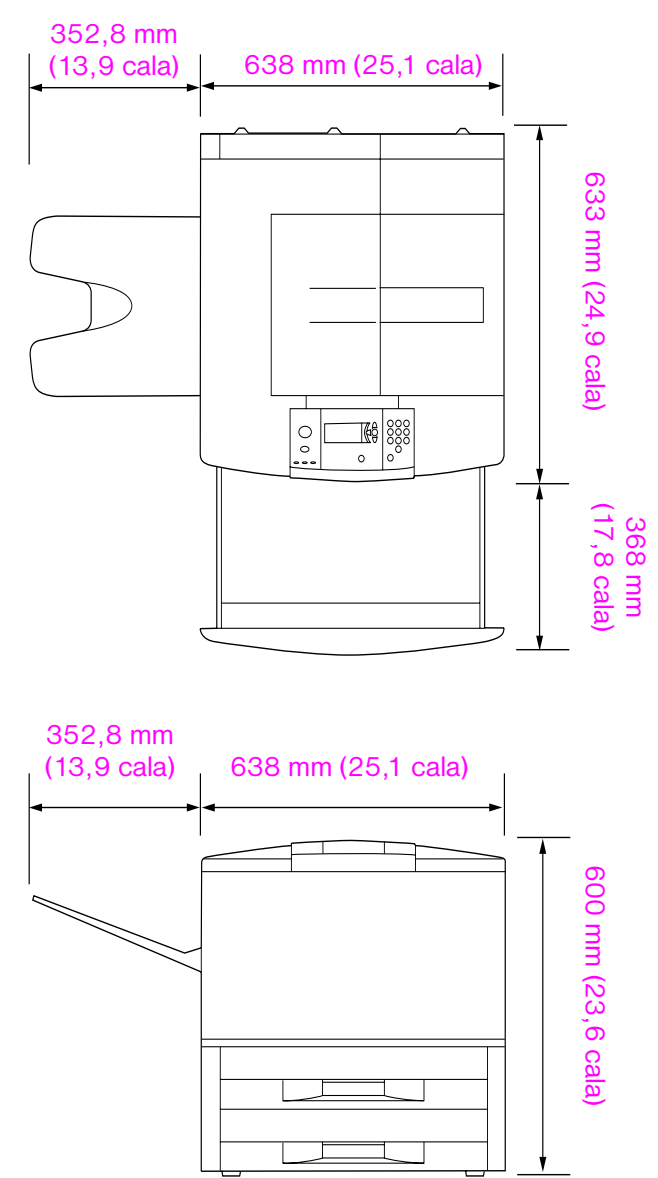

**Wymiary drukarki LaserJet 9000 (od góry i z boku)**

#### **Wymagania dotyczące miejsca pracy drukarki**

- Wyrównana podłoga.
- **•** Wolna przestrzeń wokół drukarki.
- Dobrze wietrzone pomieszczenie.
- Brak oddziaływania bezpośredniego światła słonecznego oraz brak substancji chemicznych, w tym substancji czyszczących na bazie amoniaku.
- Odpowiednie zasilanie (prąd o natężeniu 15 A i napięciu 110 lub 220 V).
- Stabilne środowisko pracy– bez nagłych zmian temperatury lub wilgotności.
- Wilgotność względna od 20% do 80%.
- **•** Temperatura pomieszczenia: od 10 °C do 32,5 °C (od 50 °F do 91 °F).

#### **Waga drukarki (bez kaset z tonerem)**

- Drukarka HP LaserJet 9000: 63,5 kg (140 lb)
- Drukarka HP LaserJet 9000n: 69,4 kg (153 lb)
- Drukarka HP LaserJet 9000dn: 76,2 kg (168 lb)
- Drukarka HP LaserJet 9000hns: 76,2 kg (168 lb)

## <span id="page-130-0"></span>**Krok 2 Sprawdzenie zawartości opakowania**

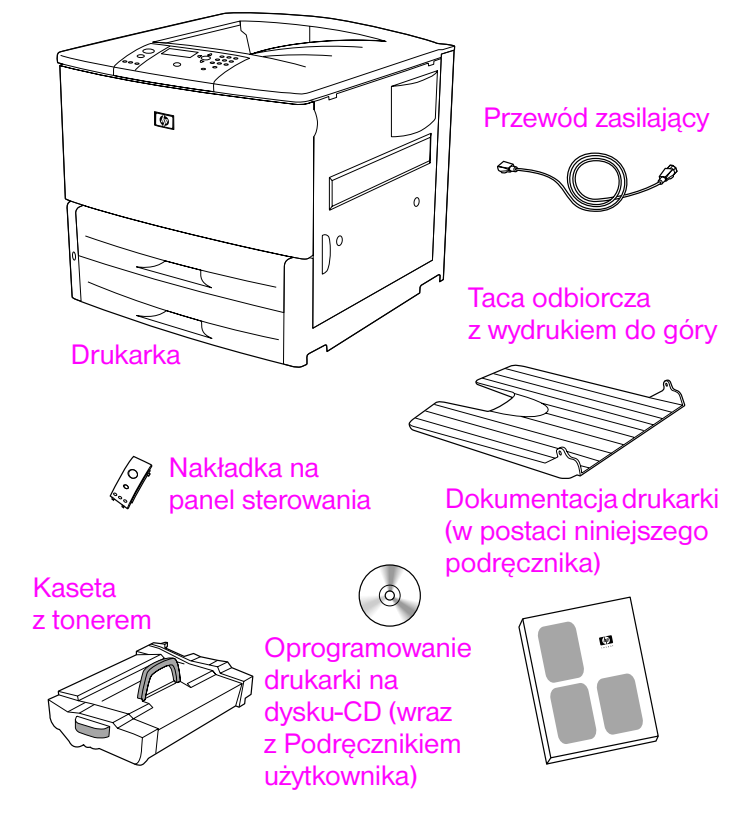

**Zawartość opakowania**

## <span id="page-131-0"></span>**Krok 3 Lokalizacja elementów drukarki**

Poniższe ilustracje objaśniają umiejscowienie oraz nazwy istotnych części drukarki.

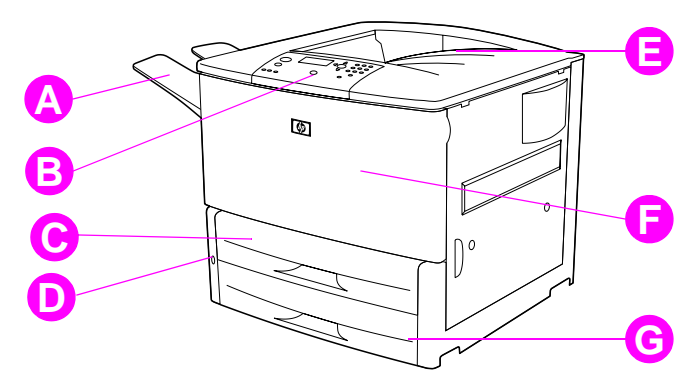

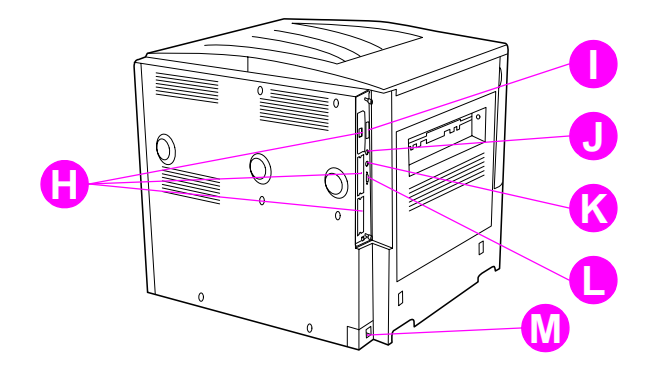

#### **Części drukarki (widok z przodu i z tyłu)**

- **A** Taca z wydrukiem do góry
- **B** Panel sterowania
- **C** Podajnik 2
- **D** Włącznik zasilania
- **E** Standardowy pojemnik wyjściowy (z wydrukiem do dołu)
- **F** Przednia osłona
- **G** Podajnik 3
- **H** Gniazda EIO (3)
- **I** Złącze kabla równoległego
- **J** Międzynarodowe interfejsy (AUX)
- **K** Złącze HP Fast InfraRed (FIR)
- **L** ZłączeHP JetLink
- **M** Złącze przewodu zasilania
- **130** Ustawienia drukarki **PLWW**

## <span id="page-132-0"></span>**Krok 4 Usunięcie wewnętrznych materiałów pakunkowych**

Usuń wszystkie materiały pakunkowe z drukarki.

**OSTRZEŻENIE!** Waga drukarki wynosi w przybliżeniu 63,5 kg (140 lb). Firma HP zaleca, aby w celu uniknięcia uszkodzenia ciała oraz samej drukarki przy przenoszeniu urządzenia brały udział cztery osoby.

#### **Usuwanie wewnętrznych materiałów pakunkowych**

- **1** Usuń pomarańczowy materiał pakunkowy z drukarki oraz karton lub styropian innego koloru.
- **2** Usuń pomarańczowy materiał pakunkowy ze standardowej tacy odbiorczej oraz warstwę ochronną z wyświetlacza.
- **3** Otwórz drzwiczki z lewej strony drukarki i usuń materiał wypełniający z mechanizmu utrwalacza. Pomarańczowa taśma łączy materiał wypełniający mechanizmu utrwalacza z zewnętrzną stroną lewych drzwiczek. Usuń pomarańczową taśmę z blokujących elementów pakunkowych utrwalacza i zewnętrznej strony drzwiczek. Po usunięciu materiału wypełniającego z utrwalacza oraz taśmy zamknij drzwiczki.
- **4** Otwórz podajniki, usuń pomarańczowy materiał pakunkowy, po czym zamknij podajniki.
- **5** Otwórz przednie drzwiczki i usuń pomarańczową taśmę pakunkową, znajdującą się z przodu rolek transferu i na dźwigni blokującej kaset z tonerem. Zamknij drzwiczki.

#### **Uwaga** Należy zachować wszystkie materiały pakunkowe. Może bowiem zaistnieć potrzeba ponownego zapakowania drukarki.

## <span id="page-133-0"></span>**Krok 5 Instalacja urządzeń dodatkowych**

Zainstaluj wyposażenie dodatkowe, zakupione wraz z drukarką lub oddzielnie. Skorzystaj z dołączonych instrukcji dotyczących instalacji.

Jeżeli dysponujesz zszywaczem/układaczem (lub układaczem) i duplekserem wraz z podajnikiem 4 lub obydwoma elementami, zainstaluj duplekser i podajnik 4 przed próbą instalacji zszywacza/ układacza (lub układacza) o pojemności 3000 arkuszy.

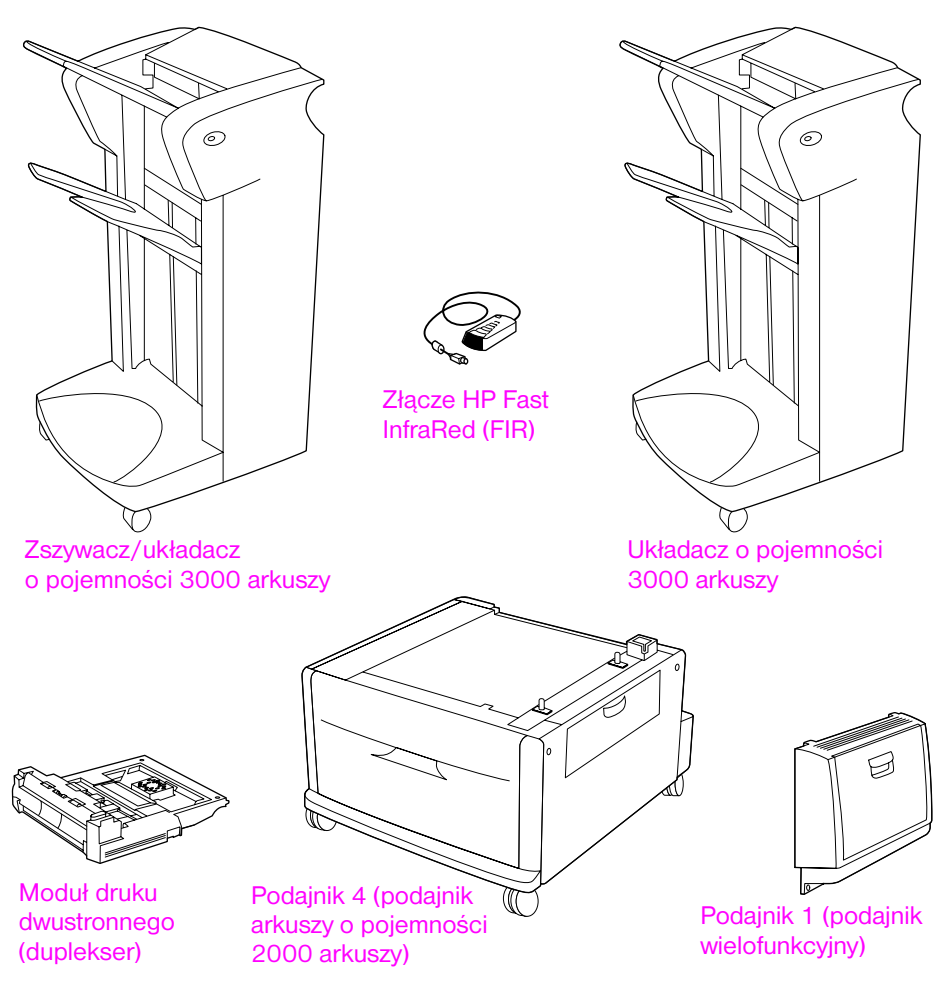

**Wyposażenie dodatkowe**

## <span id="page-134-0"></span>**Krok 6 Instalacja kasety z tonerem**

W celu zainstalowania kasety z tonerem należy postępować zgodnie z poniższymi wskazówkami. Jeśli toner wysypie się na ubranie, zetrzyj go suchą ściereczką, a następnie wypłucz ubranie w zimnej wodzie. Użycie gorącej wody spowoduje trwałe zabrudzenie materiału.

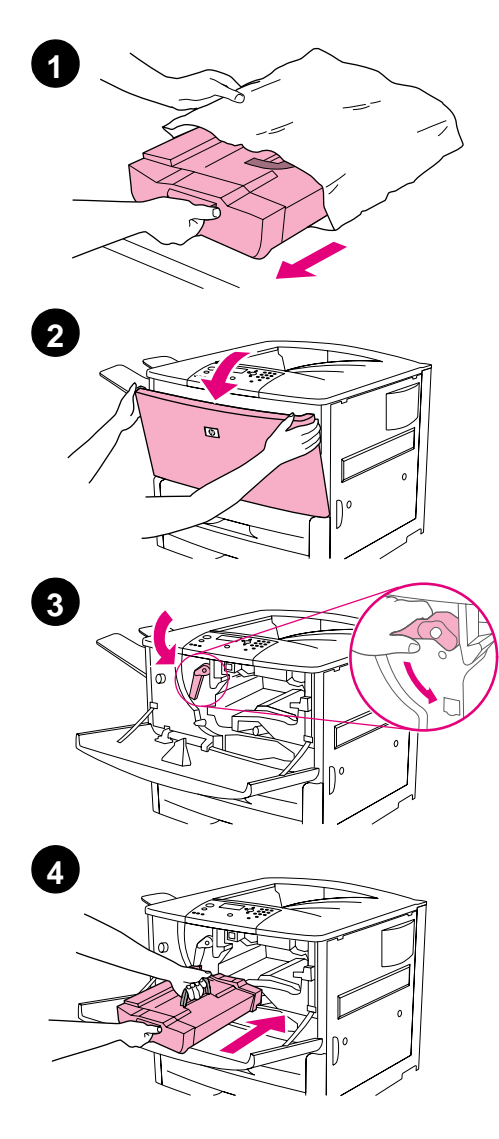

#### **Instalacja kasety z tonerem**

**1** Przed wyjęciem kasety z opakowania ustaw je na solidnej podstawie. Ostrożnie wysuń kasetę z opakowania.

#### **UWAGA**

Aby zapobiec uszkodzeniu kasety, w trakcie wyjmowania jej z opakowania podtrzymuj ją dwiema rękami.

#### **Uwaga**

Kaseta z tonerem nie posiada uchwytów ułatwiających jej wydobywanie.

- **2** Otwórz przednie drzwiczki drukarki.
- **3** Przesuń dźwignię w dół w celu zwolnienia blokady.
- **4** Umieść kasetę zgodnie z kierunkiem strzałki po lewej stronie, a następnie dosuń do niej prowadnice drukarki. Wsuń kasetę do drukarki, dociskając ją do oporu.

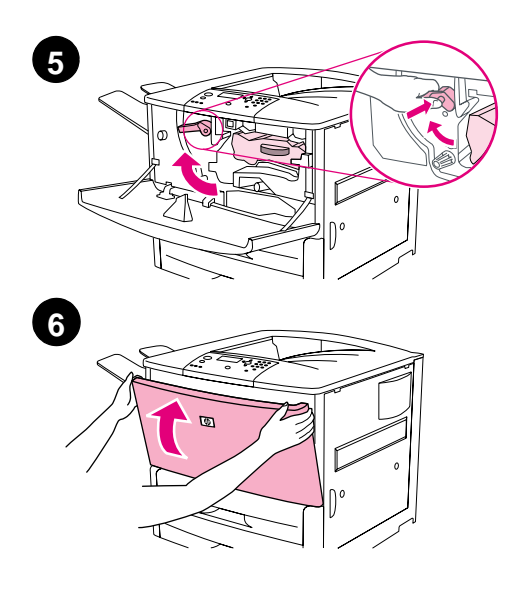

- **5** Naciśnij przycisk, znajdujący się na lewej dźwigni, i przekręć ją w kierunku zgodnym z ruchem wskazówek zegara w celu przywrócenia blokady.
- **6** Zamknij drzwiczki.

## <span id="page-136-0"></span>**Krok 7 Ładowanie papieru do pojemnika 2i3**

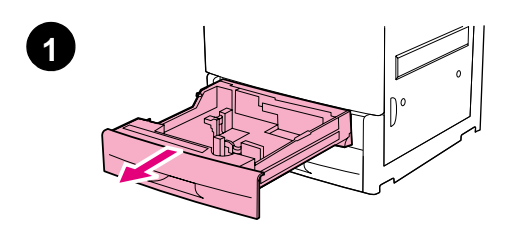

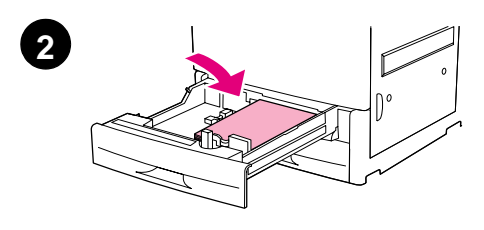

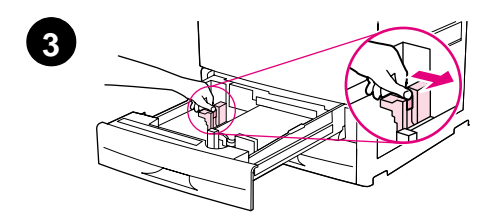

Niniejszy rozdział opisuje, w jaki sposób należy załadować papier o formacie A4 lub Letter. W celu uzyskania informacji na temat ładowania podajników oraz konfigurowania innych rozmiarów i rodzajów materiałów do drukowania, zapoznaj się z Wprowadzeniem do drukarki *HP LaserJet 9000*  (Podręcznikiem użytkownika drukarki HP LaserJet 9000), znajdującym się na dysku-CD.

#### **UWAGA**

Nigdy nie otwieraj podajnika w trakcie drukowania pobieranych z niego arkuszy, aby uniknąć zacięcia papieru.

#### **Ładowanie podajnika 2 oraz podajnika 3**

- **1** Otwórz podajnik, wysuwając go aż do wyczucia oporu.
- **2** Umieść stos arkuszy formatu A4 lub Letter tak, aby krótsza krawędź stosu skierowana była ku tyłowi podajnika. W przypadku drukowania jednostronnego stronę przeznaczoną do drukowania należy skierować w dół. W przypadku drukowania dwustronnego pierwszą stronę przeznaczoną do drukowania należy skierować w górę.
- **3** Ustaw lewą (Y) prowadnicę papieru, naciskając na przycisk umieszczony na prowadnicy i przesuwając ją do punktu oznaczającego format papieru A4 lub Letter.

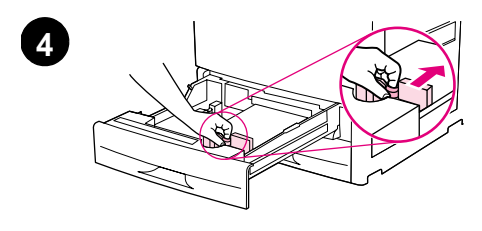

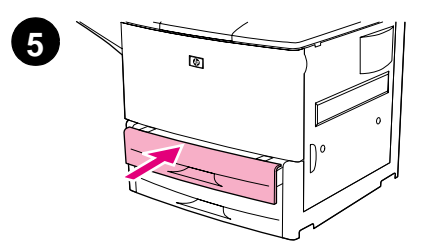

- **4** Ustaw prawą (X) prowadnicę papieru, naciskając na przycisk umieszczony na prowadnicy i przesuwając ją do punktu oznaczającego format papieru A4 lub Letter.
- **5** Otwórz podajnik, wysuwając go aż do wyczucia oporu.
- **6** Powtórz kroki od 1 do 5 w celu załadowania drugiego podajnika.

## <span id="page-138-0"></span>**Krok 8 Podłączenie przewodów drukarki**

Istnieje możliwość podłączenia drukarki do komputera za pomocą kabla równoległego lub do sieci, używając opcjonalnego serwera wydruku HP Jetdirect. Podłączenie do sieci Token Ring możliwe jest poprzez opcjonalną kartę Token Ring.

W przypadku drukarek wyposażonych w opcjonalny serwer wydruku HP Jetdirect, możliwe jest połączenie z siecią za pomocą skrętki dwużyłowej poprzez złącze-10/100Base-TX (RJ45). Drukarka wyposażona jest także w złącze odbiornik na podczerwień HP FIR, międzynarodowe interfejsy oraz złącze HP JetLink.

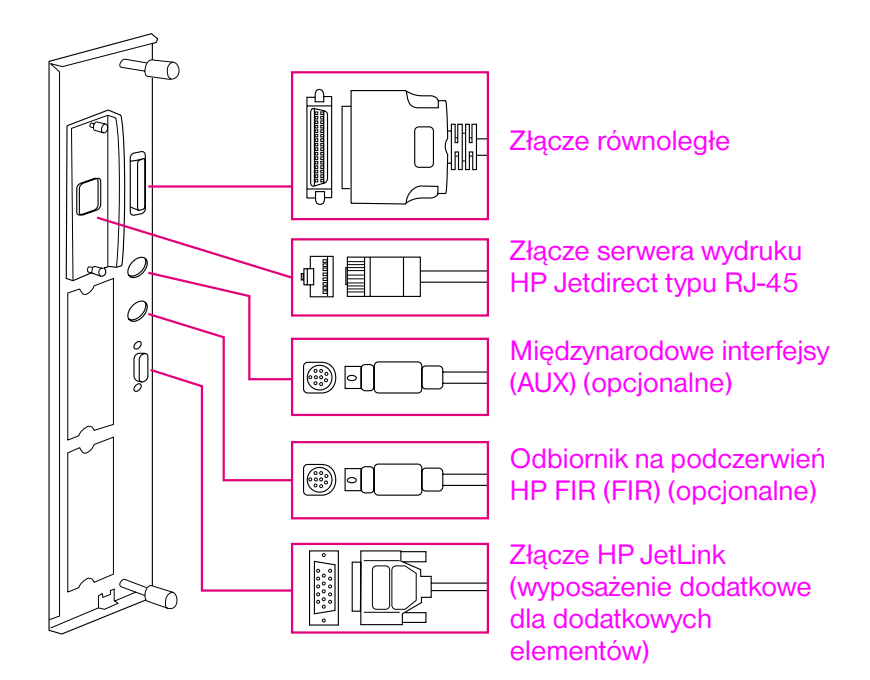

**Lokalizacja portów interfejsu**

## <span id="page-139-0"></span>**Podłączanie kabla równoległego**

W przypadku podłączenia drukarki bezpośrednio do komputera, należy użyć kabla równoległego.

W celu zapewnienia właściwego funkcjonowania urządzenia należy użyć dwukierunkowego kabla równoległego typu C (IEEE-1284). Kable tego rodzaju są w wyraźny sposób opatrzone symbolem "IEEE-1284". Wyłącznie kable oznakowane symbolem IEEE-1284 spełniają wymogi drukarki.

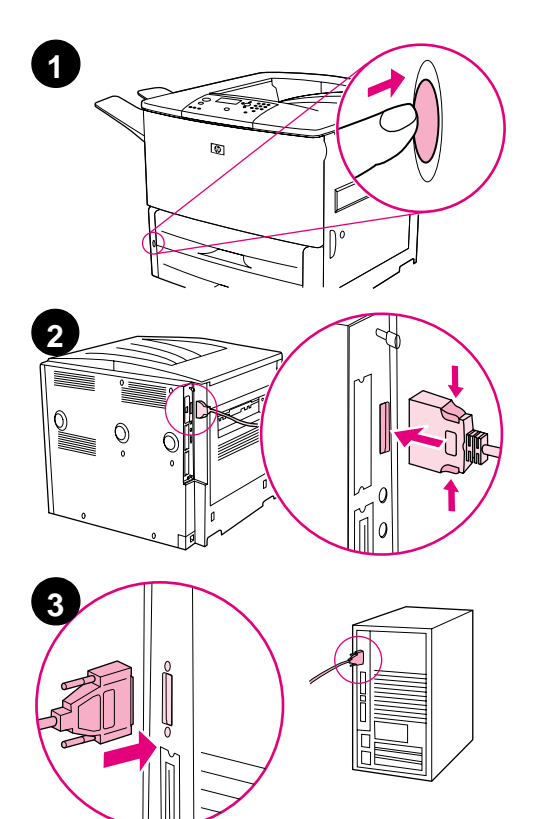

### **Podłączanie przewodu równoległego**

- **1** Upewnij się, że komputer i drukarka są wyłączone.
- **2** Podłącz przewód równoległy do portu równoległego drukarki. Podczas podłączania przewodu naciśnij dźwignie zwalniające blokadę.

#### **Uwaga**

W przypadku wystąpienia trudności podczas instalacji należy upewnić się, czy używany jest właściwy przewód.

**3** Podłącz przeciwległy koniec przewodu do odpowiedniego gniazda w komputerze.

## <span id="page-140-0"></span>**Podłączenie drukarki do sieci Ethernet 10/100Base--TX**

W celu podłączenia drukarki do sieci Ethernet 10/100BaseTX należy skorzystać z portu RJ-45. Serwer wydruku HP Jetdirect stanowi wyposażenie dodatkowe podstawowego modelu drukarki oraz standardowych modeli drukarki typu n, dn oraz hns. Serwery wydruku HP Jetdirect dostępne są dla wielu różnych połączeń z siecią.

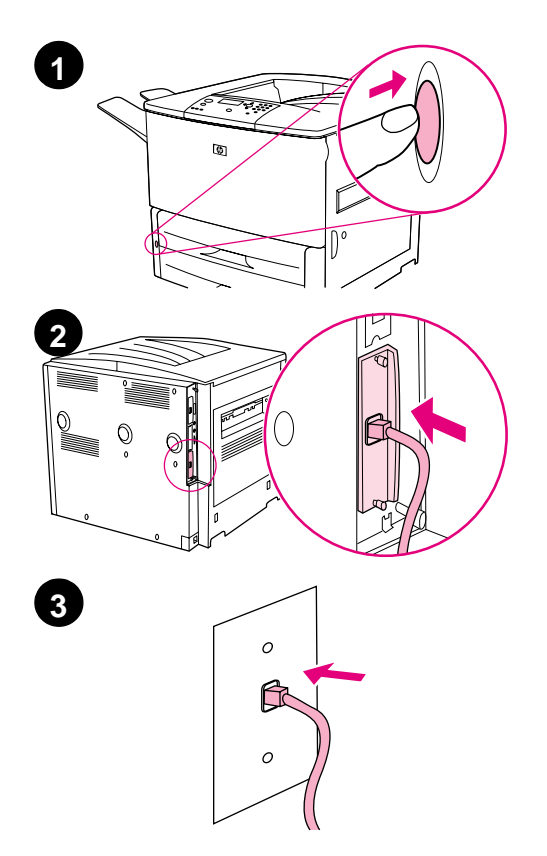

#### **Podłączenie drukarki do sieci**  Ethernet 10/100Base-TX.

- **1** Zlokalizuj wyłącznik zasilania po prawej stronie drukarki. Naciśnij wyłącznik zasilania, aby wyłączyć drukarkę (pozycja out).
- **2** Podłącz kabel sieciowy (skrętka) do portu RJ-45 na karcie serwera druku HP Jetdirect.
- **3** Podłącz przeciwległy koniec kabla do sieci.

## <span id="page-141-0"></span>**Krok 9 Podłączanie przewodu zasilającego**

Niniejszy rozdział informuje o sposobie podłączenia przewodu zasilającego. Firma HP zaleca podłączenie przewodu zasilającego do listwy przeciwprzepięciowej.

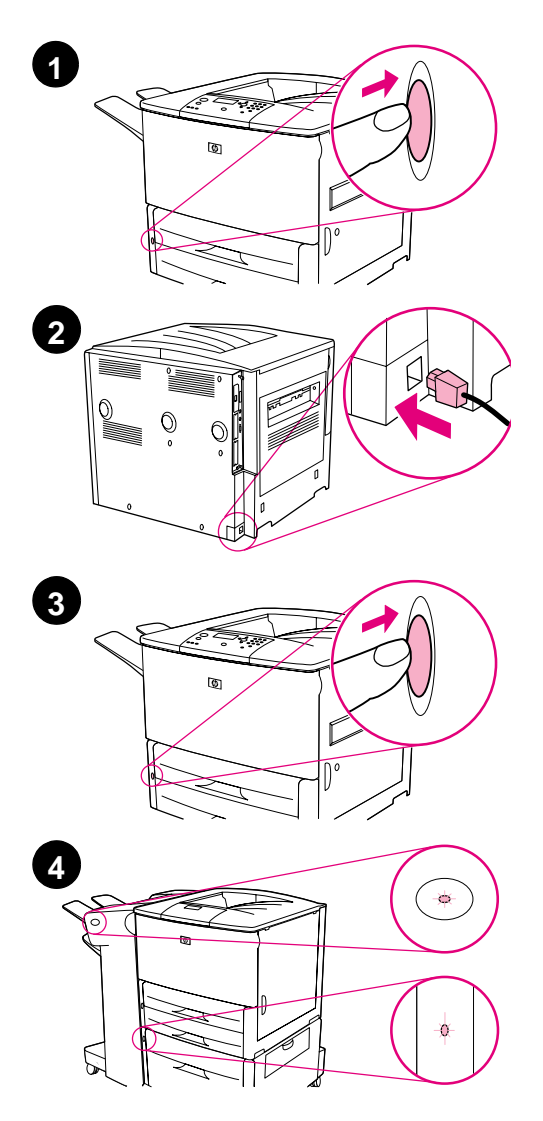

#### **Podłączanie przewodu zasilającego**

**1** Zlokalizuj wyłącznik zasilania po prawej stronie drukarki. Upewnij się, że drukarka jest wyłączona.

#### **Uwaga**

W przypadku, gdy drukarka ustawiona jest na podajniku papieru o pojemności 2000 arkuszy, nie podłączaj przewodu zasilania drukarki do gniazda zasilania tego urządzenia. Gniazdo to umożliwia podłączenie urządzeń wyjściowych papieru do drukarki HP LaserJet 9000.

- **2** Podłącz przewód zasilający do drukarki oraz do uziemionego gniazdka sieciowego.
- **3** Naciśnij wyłącznik zasilania, aby wyłączyć drukarkę (pozycja out). Po rozgrzaniu się drukarki na wyświetlaczu pojawi się komunikat READY (GOTOWE).
- **4** Jeżeli masz zainstalowany zszywacz/układacz (lub układacz) o pojemności 3000 arkuszy, opcjonalny podajnik 4 lub obydwa urządzenia, upewnij się, że lampki na nich świecą na zielono. Jeżeli świecą na bursztynowo, błyskają lub nie są włączone, zapoznaj się z treścią Podręcznik użytkownika drukarki *HP LaserJet 9000*  (Dodatkowy podręcznik użytkownika), który można pobrać ze strony www.hp.com/support/lj9000.

## <span id="page-142-0"></span>**Krok 10 Zmiana nakładki panelu sterowania**

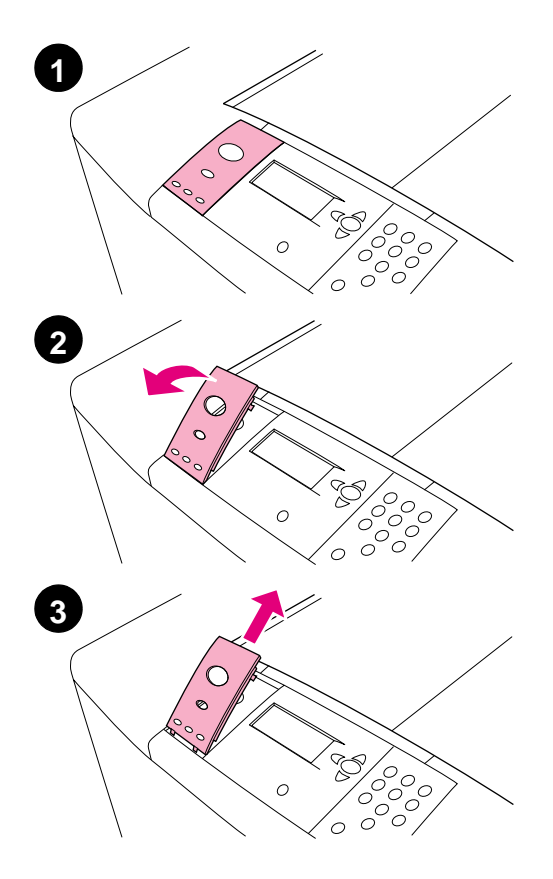

Panel sterowania posiada zainstalowaną angielską nakładkę. Jeżeli to konieczne, skorzystaj z podanej niżej procedury w celu zmiany nakładki panelu sterowania na jedną z dostępnych.

#### **Zmiana nakładki**

- **1** Zlokalizuj wyłącznik zasilania po prawej stronie drukarki. Naciśnij wyłącznik zasilania, aby wyłączyć drukarkę (pozycja out).
- **2** Wsuń paznokieć lub cienki, ostry przedmiot w tył nakładki i unieś ją.
- **3** Ostrożnie unieś nakładkę w celu zdjęcia jej z drukarki.

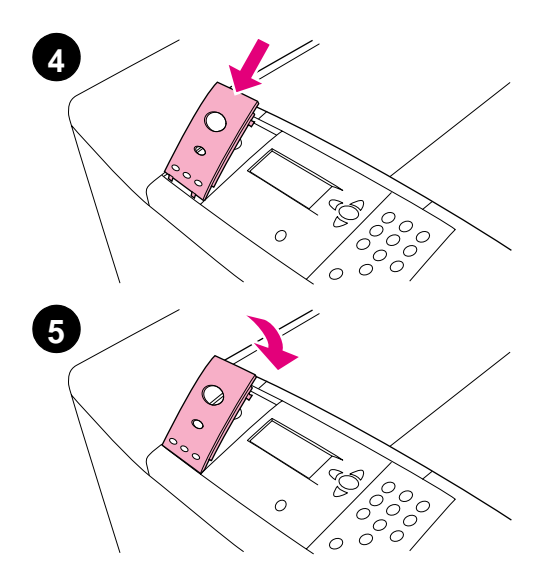

- **4** Umieść nową nakładkę na panelu sterowania. Dopasuj końce nakładki do otworów, znajdujących się na panelu sterowania i nasuń nakładkę.
- **5** Zamocuj nakładkę na panelu sterowania. Upewnij się, że nakładka spoczywa płasko na panelu sterowania.
- **6** Jeżeli dysponujesz opcjonalnym zszywaczem/układaczem (lub układaczem), podajnikiem 4 lub obydwoma urządzeniami, podłącz ich przewody zasilania do listwy przeciwprzepięciowej lub uziemionego gniazda zasilania.
# **Krok 11 Konfiguracja języka wyświetlacza panelu sterowania**

Ustawionym domyślnie językiem komunikatów na panelu sterowania jest język angielski. Jeżeli to konieczne, skonfiguruj drukarkę w taki sposób, by wyświetlane komunikaty oraz drukowane strony konfiguracji pojawiały się w innym obsługiwanym przez urządzenie języku.

**Uwaga** W przypadku włączenia drukarki po raz pierwszy istnieje możliwość ustawienia języka wyświetlanych komunikatów w jednym z 17 różnych języków.

#### **Konfiguracja języka panelu sterowania**

- **1** Naciśnij przycisk  $\checkmark$ .
- **2** Naciśnij ▲ lub ▼, aby przejść do CONFIGURE DEVICE (KONFIGURACJA URZĄDZENIA), po czym naciśnij  $\checkmark$ .
- **3** Naciśnij **A** lub  $\nabla$ , aby przejść do SYSTEM SETUP (USTAW. SYSTEMU), po czym naciśni $\checkmark$ .
- **4** Naciśnij ▲ lub ▼, aby przejść do LANGUAGE (JĘZYK), po czym naciśnij  $\checkmark$ .
- **5** Naciśnij ▲ lub ▼, aby przejść do żądanego języka i naciśnij $\checkmark$ .
- **Uwaga** W przypadku języka japońskiego, tureckiego, czeskiego, rosyjskiego, węgierskiego i polskiego zmiana języka zmieni domyślny zestaw znaków. Dla pozostałych języków domyślnym zestawem znaków jest PC-8.

### **Krok 12 Drukowanie strony konfiguracji**

Aby upewnić się, że drukarka działa prawidłowo, wydrukuj stronę konfiguracji.

#### **Aby wydrukować stronę konfiguracji**

- **1** Naciśnij klawisz 22 na klawiaturze numerycznej. Strona konfiguracji drukuje się. W przypadku serwera wydruku HP Jetdirect, zainstalowanego w drukarce, konfiguracja sieci HP Jetdirect także się wydrukuje.
- **2** W przypadku zainstalowania dodatkowego wyposażenia, takiego jak duplekser lub podajnik 4, sprawdź stronę konfiguracji, aby upewnić się, że figurują one na liście zainstalowanych urządzeń.

### **Krok 13 Instalacja oprogramowania drukarki**

Drukarka jest dostarczana wraz z oprogramowaniem dołączonym na dysku CD-ROM. Zainstalowanie sterowników drukarki zamieszczonych na tym dysku jest warunkiem pełnego wykorzystania wszystkich funkcji drukarki.

W przypadku braku dostępu do napędu-CD, możesz pobrać oprogramowanie ze strony internetowej www.hp.com/support/ lj9000. Jeśli pozwala na to konfiguracja komputera pracującego w systemie Windows, program instalacyjny oprogramowania drukarki automatycznie sprawdza, czy komputer ten posiada dostęp do Internetu i zapewnia opcję pozwalającą na pobranie najnowszej wersji oprogramowania.

**Uwaga** Pobranie instalacji oprogramowania drukarki dla sieci UNIX (HP-UX, Sun Solaris) możliwe jest ze strony www.hp.com/support/ net printing.

> W celu uzyskania dalszych informacji, zapoznaj się z treścią stron na temat Działu Obsługi Klienta umieszczonych na początku Wprowadzenie do drukarki *HP LaserJet 9000* (Podręcznik użytkownika drukarki HP LaserJet 9000). Podręcznik ten znajduje się na dysku CD.

### **Instalacja oprogramowania drukarki dla systemu Windows**

Niniejszy rozdział opisuje, w jaki sposób zainstalować oprogramowanie drukarki dla systemu Windows. Oprogramowanie obsługiwane jest przez następujące systemy: Windows 95, Windows 98, Windows NT 4.0, Windows 2000 oraz Windows Millennium (ME).

#### **Instalacja oprogramowania**

- **1** Zamknij wszystkie aktywne aplikacje.
- **2** Umieść dysk CD-ROM w napędzie. W zależności od konfiguracji komputera istnieje możliwość automatycznego uruchomienia się programu instalacyjnego. W przypadku, gdy program nie uruchamia się automatycznie, w menu **Start** kliknij **Uruchom**. Wpisz x:setup (gdzie X oznacza napęd CD) i kliknij **OK**.
- **3** Postępuj zgodnie z instrukcjami wyświetlanymi na ekranie komputera.

### **Instalacja oprogramowania drukarki na komputerach Macintosh**

Niniejszy rozdział opisuje, w jaki sposób zainstalować oprogramowanie drukarki dla komputerów Macintosh.

#### **Instalacja oprogramowania drukarki na komputerach Macintosh**

- **1** Zamknij wszystkie aktywne aplikacje.
- **2** Umieść dysk CD w napędzie.
- **3** Dwukrotnie kliknij folder Instalatory drukarki HP LaserJet.
- **4** Dwukrotnie kliknij ikonę **Instalatora** i postępuj według instrukcji wyświetlanych na ekranie.
- **5** Kliknij **Wybieracz** w menu **Apple**.
- **6** Kliknij ikonę **LaserWriter 8**. W przypadku braku ikony skonsultuj się z Pomocą dla użytkowników komputerów Macintosh w celu uzyskania niezbędnych informacji lub skontaktuj się z Działem Obsługi Klienta firmy HP (patrz: pierwsze strony Wprowadzenie do drukarki *HP LaserJet 9000* (Podręcznika użytkownika drukarki HP LaserJet 9000), który znajduje się na dysku CD).
- **7** W sieci z wieloma strefami w polu **Strefy AppleTalk** wybierz strefę, w której znajduje się drukarka. Jeśli nie jest ona znana, skontaktuj się z administratorem sieci.
- **8** Dwukrotnie kliknij żądaną drukarkę. Ikona powinna się pojawić.
- **9** Zamknij **Wybieracz** poprzez kliknięcie pola zamykającego w lewym górnym narożniku.

### **Krok 14 Sprawdzenie konfiguracji drukarki**

Najprostszym sposobem sprawdzenia poprawności instalacji oprogramowania jest wydrukowanie dokumentu z wybranej aplikacji.

#### **Sprawdzenie ustawień drukarki**

- **1** Uruchom dowolny program. Otwórz lub utwórz prosty dokument.
- **2** Upewnij się, że pojawiła się prawidłowa nazwa drukarki.
- **3** Wydrukuj dokument.

Jeśli dokument zostanie wydrukowany, instalacja jest zakończona.

Jeżeli dokument nie drukuje się prawidłowo, sprawdź ustawienia urządzenia. W celu uzyskania dalszych informacji zapoznaj się z treścią rozdziału ["Opcje obsługi klienta na świecie" na stronie 149.](#page-150-0)

### <span id="page-150-0"></span>**Opcje obsługi klienta na świecie**

#### **Centrum obsługi klienta HP oraz serwis produktów dla USA i Kanady**

- Na terenie Stanów Zjednoczonych pomoc dostępna jest pod numerem telefonu (1) (208) 323-2551 od poniedziałku do piątku od godz. 6.00 do godz. 22.00 oraz w soboty od godz. 9.00 do 16.00 czasu górskiego.
- Na terenie Kanady pomoc dostępna jest pod numerem (1) (905) 206-4663 lub (1) (800) 387-3867 od poniedziałku do piątku od godz. 8.00 do 20.00 czasu górskiego.

Pomoc w czasie obowiązywania gwarancji jest bezpłatna. Opłaty obowiązują w przypadku rozmów zamiejscowych. Dzwoniąc pod ten numer należy mieć dostęp do swojego systemu komputerowego i numeru seryjnego drukarki.

Jeśli drukarka na pewno wymaga naprawy, zadzwoń pod numer (1) (800) 243-9816 w celu uzyskania informacji o najbliższym autoryzowanym przez firmę HP punkcie serwisowym.

### **Języki europejskiego centrum HP obsługi klienta oraz opcje dostępne w poszczególnych krajach**

Punkty serwisowe w większości krajów czynne są od poniedziałku do piątku w godzinach od 8:30 do 18:00 czasu środkowoeuropejskiego.

W okresie gwarancyjnym HP zapewnia bezpłatną pomoc techniczną. Dzwoniąc pod jeden z przedstawionych poniżej numerów uzyskasz połączenie ze specjalnym zespołem obsługi klienta. Jeśli potrzebujesz pomocy po upływie okresu gwarancji, możesz ją uzyskać za opłatą pod tym samym numerem. Opłaty naliczane są osobno dla każdego połączenia. Dzwoniąc do HP przygotuj następujące informacje: numer produktu, numer seryjny, data zakupu i opis problemu.

- Austria: 43 (0)810 00 6080 ● Belgia:
- Francuski: 32 (0)2 626-8806 Holenderski: 32 (0)2 626-8806
- Czechy: 42 (0)2 6130 7310
- Dania: +45 39 29 4099
- Finlandia: 358 (0) 203 47 288
- Francja: 33 (0)1 43 62 34 34
- Grecja: +30 (0)1 619 64 11
- Hiszpania: +34 902 321 123
- Holandia: 31 (0)20 606 8751
- Inne kraje angielski: +44 (0)207 512 52 02
- Irlandia: +353 (0)1 662 5525
- Niemcy: 49 (0)180 52 58 143
- Norwegia: 47 22 11 6299
- Polska: +48 22 865 98 00
- Portugalia: 351 21 3176333
- Rosja: Moskwa: +7 095 797 3520 Sankt Petersburg: +7 812 346 7997
- Rumunia: +40 1 315 44 42 (lub 01 3154442)
- Szwajcaria: +41 (0)848 80 11 11
- Szwecja: +46 (0)8 619 2170
- Turcja: +90 212 221 69 69
- Ukraina: +7 (380-44) 490-3520
- Węgry: +36 (0)1 382-1111
- Wielka Brytania: +44 (0)207 512 52 02
- Włochy: 39 02 264 10350

Afryka i Bliski Wschód:

- **•** Afryka Południowa: W RPA: 086 000 1030 Poza RPA: +27-11 258 9301
- Egipt: +202 7956222
- Izrael: +972 (0)9 9524848
- Zjednoczone Emiraty Arabskie, Bahrajn, Jordania, Kuwejt, Liban, Oman, Palestyna, Katar, Arabia Saudyjska, Jemen: 971 4 883 8454
- **•** Inne kraje angielski: +44 (0)207 512 52 02

#### **Ogólnoświatowe Centrum Pomocy Klienta**

Godziny pracy różnią się w zależności od kraju.

Azja/Pacyfik

- Australia: (03) 8877 8000
- Chiny: +86 (0)10 6564 5959
- Filipiny: +63 (2) 867 3551
- Hong Kong: +85 (2) 2802 4098
- Indie: +91 11 682 6035
- Indonezja: +62 (21) 350-3408
- Japonia: +81 3 3335-8333
- Malezja: +60 (3) 295 2566
- Nowa Zelandia: +64 (9) 356 6640
- Republika Korei: Seul: +82 (2) 3270-0700 Poza Seulem: 080 999-0700
- Singapur: +65 272 5300
- Tajlandia: +66 (2) 661 4000
- Tajwan: +886 (2) 2717 0055
- Wietnam: +84 (0) 8 823 4530

Ameryka Łacińska

- Argentyna: 0810-555-5520
- Brazylia: Aglomeracja Sao Paulo: (11) 3747-7799 Poza aglomeracją Sao Paulo: 0800-157751
- Chile: 800-22-5547
- Gwatemala: 800-999-5305
- Meksyk: Meksyk (aglomeracja): 52-58-9922 Poza Meksykiem (aglomeracją): 01-800-472-6684
- Peru: 0-0800-10111
- Puerto Rico: 1-877-2320-589
	- Wenezuela: Caracas: 207 8488 Poza Caracas: 800 47 777

### **Gwarancja oraz informacje prawne**

### **Oświadczenie firmy Hewlett-Packard dotyczące gwarancji ograniczonej**

PRODUKT HP CZAS TRWANIA GWARANCJI

Drukarka HP LaserJet 9000, 9000N, 9000DN, 9000HNS

1 rok, naprawa u klienta

- **1** Firma HP udziela gwarancji na sprzęt i wyposażenie dodatkowe oraz gwarantuje dostawy w przypadku wad materiałowych lub produkcyjnych na okres wymieniony powyżej. W przypadku otrzymania zawiadomienia o wadach stwierdzonych w okresie gwarancyjnym HP zobowiązuje się naprawić lub wymienić wadliwe produkty. Produkt dostarczony w ramach wymiany może być nowy lub "jak nowy".
- **2** Firma HP gwarantuje, że przez okres podany powyżej licząc od daty zakupu, dostarczone oprogramowanie nie ulegnie awarii na skutek wad materiałowych lub produkcyjnych, jeśli jest poprawnie zainstalowane i wykorzystywane. W przypadku otrzymania zawiadomienia o wadach stwierdzonych w okresie gwarancyjnym, HP wymieni wadliwe oprogramowanie.
- **3** Firma HP nie gwarantuje nieprzerwanego i bezbłędnego działania produktów HP. Jeśli firma HP nie jest w stanie w rozsądnym czasie dokonać wymiany produktu lub naprawy, po której produkt będzie w stanie jak sprzed awarii, klient ma prawo do zwrotu kosztów zakupu produktu w zamian za jego zwrot.
- **4** Produkty mogą zawierać elementy wykorzystywane powtórnie, które są dokładnym odpowiednikiem funkcyjnym elementu nowego.
- **5** Okres gwarancji rozpoczyna się z dniem zakupu lub z dniem instalacji, o ile instalacji dokonała firma HP. W przypadku, gdy klient wyznacza lub opóźnia termin instalacji urządzenia przez firmę HP o więcej niż 30 dni, licząc od dnia dostawy, okres gwarancji rozpoczyna się 31 dnia, licząc od dnia dostawy.
- **6** Gwarancją nie są objęte usterki wynikłe na skutek: (a) niewłaściwej konserwacji lub kalibracji, (b) stosowania oprogramowania, interfejsów, elementów lub akcesoriów nie dostarczanych przez HP, (c) nieautoryzowanych modyfikacji lub niewłaściwego użytkowania, (d) użytkowania produktu w warunkach niezgodnych ze specyfikacją, (e) niewłaściwego przygotowania stanowiska pracy lub konserwacji.
- **7** W ZAKRESIE DOZWOLONYM PRZEZ PRAWO LOKALNE, POWYŻSZE GWARANCJE SĄ JEDYNYMI PRZYSŁUGUJĄCYMI KLIENTOWI I NIE SA UDZIELANE ŻADNE INNE, PISEMNE ANI USTNE, GWARANCJE JAWNE I DOROZUMIANE. W SZCZEGÓLNOŚCI FIRMA HP NIE BĘDZIE PONOSIĆ ODPOWIEDZIALNOŚCI Z TYTUŁU ŻADNYCH GWARANCJI DOROZUMIANYCH LUB GWARANCJI SPRZEDAŻY, DOSTATECZNEJ JAKOŚCI PRODUKTÓW ORAZ PRZYDATNOŚCI DO OKREŚLONEGO CELU.
- **8** W ZAKRESIE DOZWOLONYM PRZEZ PRAWO LOKALNE, DZIAŁANIA PRZEWIDZIANE W NINIEJSZEJ GWARANCJI SĄ JEDYNYMI I WYŁĄCZNYMI DZIAŁANIAMI. Z WYJĄTKIEM SYTUACJI PRZEWIDZIANYCH POWYŻEJ FIRMA HP ANI JEJ DOSTAWCY W ŻADNYM PRZYPADKU NIE BĘDĄ ODPOWIEDZIALNI ZA UTRATĘ DANYCH, ZA STRATY BEZPOŚREDNIE, SZCZEGÓLNE, PRZYPADKOWE, WYNIKOWE (W TYM STRATA PRZEWIDYWANEGO DOCHODU LUB DANYCH) ANI INNE, NA MOCY UMOWY, NARUSZENIA PRAWA LUB W INNY SPOSÓB.
- **9** W PRZYPADKU ZAKUPÓW DOKONYWANYCH W AUSTRALII I NOWEJ ZELANDII, WARUNKI NINIEJSZEJ GWARANCJI, ZA WYJĄTKIEM DZIAŁAŃ DOPUSZCZANYCH PRAWEM, NIE WYŁĄCZAJĄ, OGRANICZAJĄ LUB ZMIENIAJĄ I NIE STANOWIĄ ROZSZERZENIA PRAW STATUTOWYCH, MAJĄCYCH ZASTOSOWANIE PRZY SPRZEDAŻY TEGO PRODUKTU.

#### **Serwis podczas i po zakończeniu okresu gwarancyjnego:**

- Jeśli urządzenie ulegnie awarii w okresie gwarancyjnym, skontaktuj się z autoryzowanym punktem serwisowym firmy HP.
- Jeśli awaria sprzętu nastąpi po okresie gwarancyjnym i posiadasz umowę konserwacyjną z firmą HP lub Pakiet Pomocy firmy HP, postępuj zgodnie z procedurą opisaną w umowie.
- Jeśli nie posiadasz umowy konserwacyjnej z firmą HP lub Pakietu Pomocy firmy HP, skontaktuj się z autoryzowanym punktem serwisowym HP.

**Polski**

### **Ograniczona gwarancja na kasetę z tonerem**

**Uwaga** Poniższa gwarancja odnosi się do kasety z tonerem dostarczonej z tą drukarką.

> Firma HP gwarantuje, że niniejsza kaseta z tonerem firmy HP jest wolna od wad materiałowych i produkcyjnych na czas przydatności kasety do użycia (o końcu którego informuje komunikat wyświetlany na panelu sterowania drukarki).

Firma HP według własnego uznania dokona wymiany produktu na inny, wolny od wad lub zwrotu kosztów zakupu.

Gwarancja nie obejmuje kaset z tonerem, które były ponownie napełniane, są puste, noszą ślady uszkodzeń lub są nieprawidłowo użytkowane.

Niniejsza ograniczona gwarancja daje specyficzne prawa. Klient może posiadać też inne prawa, które różnią się w zależności od stanu, prowincji lub kraju.

W zakresie dozwolonym przez prawo, w żadnym przypadku firma Hewlett-Packard nie będzie odpowiedzialna za straty lub uszkodzenia przypadkowe, wynikowe, specyficzne, pośrednie, karne ani nie będzie zobowiązana do odszkodowań z nawiązką za straty wynikłe na skutek złamania warunków niniejszej gwarancji lub w inny sposób.

### **Licencja na oprogramowanie HP**

**UWAGA: KORZYSTANIE Z DOSTARCZONEGO OPROGRAMOWANIA PODLEGA WARUNKOM NINIEJSZEJ LICENCJI. UŻYTKOWANIE OPROGRAMOWANIA OZNACZA ZGODĘ NA WARUNKI LICENCJI. W RAZIE NIEPRZYJĘCIA WARUNKÓW LICENCJI MOŻNA ZWRÓCIĆ OPROGRAMOWANIE I UZYSKAĆ PEŁNY ZWROT ZAPŁATY. JEŻELI OPROGRAMOWANIE BYŁO DOSTARCZONE ŁĄCZNIE Z INNYM WYROBEM, MOŻNA ZWRÓCIĆ CAŁY NIEWYKORZYSTANY ZESTAW I UZYSKAĆ PEŁNY ZWROT ZAPŁATY.**

Poniższe warunki licencji dotyczą korzystania z dostarczonego oprogramowania z wyjątkiem sytuacji, kiedy podpisano oddzielną umowę z HP.

#### **Przyznanie licencji**

HP udziela użytkownikowi licencji na używanie oprogramowania. Przez słowo "używanie" rozumie się przechowywanie, ładowanie, instalowanie, uruchamianie lub wyświetlanie. Użytkownik nie może wprowadzać zmian w Oprogramowaniu ani wyłączać kodu identyfikującego licencję lub kodu kontrolnego. Jeśli licencja dotyczy użytkowania na wielu komputerach, wówczas nie można przekraczać dopuszczalnej liczby użytkowników pracujących równocześnie.

#### **Własność**

Właścicielem Oprogramowania i praw autorskich jest firma HP lub jej dostawcy. Licencja przyznana użytkownikowi nie oznacza przyznania mu tytułu ani prawa własności, ani nie jest równoznaczna ze sprzedażą jakichkolwiek praw do Oprogramowania. Dostawcy HP mogą dochodzić swoich praw na wypadek naruszenia warunków niniejszej licencji.

#### **Kopiowanie i modyfikacje**

Użytkownik może sporządzać kopie i dokonywać modyfikacji wyłącznie w celach archiwizacyjnych lub w sytuacjach, w których działanie takie jest częścią normalnego użytkowania Oprogramowania. Użytkownik na wszystkich kopiach musi umieścić informację o prawach autorskich. Nie wolno umieszczać Oprogramowania w sieciach publicznych.

#### **Dekompilacja i dekodowanie**

Użytkownik nie ma prawa do dekompilacii lub dekodowania oprogramowania, jeśli nie uzyskał pisemnej zgody HP. W niektórych systemach prawnych zgoda taka nie jest wymagana. Wówczas na żądanie HP użytkownik przedstawi szczegółowe informacje o powodzie dekompilacji i dekodowania Oprogramowania. Nie można dekodować Oprogramowania ani jego części, jeśli proces ten nie stanowi niezbędnego kroku w pracy Oprogramowania.

#### **Przeniesienie praw**

Licencja traci ważność po przekazaniu Oprogramowania. Przekazanie Oprogramowania musi polegać na przekazaniu wszystkich kopii i dokumentacji nowemu użytkownikowi. Nowy użytkownik musi zaakceptować warunki Licencji, co jest warunkiem przekazania.

#### **Utrata praw**

HP może odebrać licencję w drodze przekazania zawiadomienia, jeśli stwierdzi, że dowolny z warunków Licencji nie jest przestrzegany. Po otrzymaniu takiego zawiadomienia użytkownik musi bezzwłocznie zniszczyć Oprogramowanie, wszystkie kopie, modyfikacje i inne programy, w których wykorzystano Oprogramowanie.

#### **Wymagania dotyczące eksportu**

Użytkownik nie ma prawa do eksportu lub reeksportu Oprogramowania, kopii ani adaptacji, jeśli narusza to odpowiednie przepisy prawa.

#### **Ograniczone prawa rządu USA**

Oprogramowanie wraz z dokumentacją zostały opracowane w całości z funduszy prywatnych i są dostarczane i licencjonowane jako "komercyjne oprogramowanie komputerowe" w rozumieniu DFARS 252.227-7013 (z października 1988), DFARS 252.211-7015 (z maja 1991) lub DFARS 252.227-7014 (z czerwca 1995) jako "wyposażenie komercyjne" w rozumieniu FAR 2.101 (a) lub jako "oprogramowanie komputerowe o ograniczonych prawach" w rozumieniu FAR 52.227-19 (z czerwca 1987) (lub dowolnego równoważnego przepisu lub klauzuli kontraktu). Użytkownik ma tylko te prawa do korzystania z oprogramowania i dokumentacji, które przewidziano w stosownej klauzuli FAR lub DFARS lub w standardowej licencji HP na właściwy produkt.

### **Oświadczenie o zgodności z normami FCC**

Niniejsze urządzenie zostało przetestowane i uznane za zgodne z ograniczeniami dla urządzeń cyfrowych klasy **B** przedstawionymi w 15 części przepisów FCC. Ograniczenia te zostały wprowadzone w celu zapewnienia odpowiedniej ochrony przed zakłóceniami w domowej instalacji elektrycznej. Niniejsze urządzenie wytwarza, używa i emituje energię o częstotliwości radiowej. Jeśli nie zostanie ono zainstalowane i nie będzie używane zgodnie z instrukcją, może zakłócać sygnały radiowe. Nie ma jednak gwarancji, że wspomniane zakłócenia nie wystąpią w danej instalacji. Włączając i wyłączając niniejsze urządzenie można sprawdzić, czy powoduje ono zakłócenia sygnałów radiowych lub telewizyjnych. Zakłócenia można zmniejszyć poprzez:

- Obrócenie lub przestawienie anteny odbiornika.
- Zwiększenie odstępu pomiędzy urządzeniem a odbiornikiem.
- Podłączenie urządzenia do gniazda sieciowego w obwodzie innym niż obwód zasilający odbiornik.
- Konsultację ze sprzedawcą urządzenia lub doświadczonym technikiem radiowo-telewizyjnym.
- **Uwaga** Jakiekolwiek zmiany lub modyfikacje drukarki, które nie są wyraźnie zatwierdzone przez firmę HP, mogą pozbawić użytkownika uprawnień do obsługi niniejszego urządzenia.

W celu zapewnienia zgodności z ograniczeniami dla urządzeń klasy B, określonymi w 15 części przepisów FCC, należy używać ekranowanych przewodów.

#### **Kanadyjska deklaracja zgodności (DOC)**

Zgodność z wymogami **B** kanadyjskiej klasy EMC. Conforme à la classe **B** des normes canadiennes de compatibilité électromagnétique (CEM).

### **Oświadczenie VCCI (Japan)**

Produkt klasy B przepisów VCCI

この装置は、情報処理装置等電波障害自主規制協議会 (VCCI) の基 準に基づくクラスB情報技術装置です。この装置は、家庭環境で使用す ることを目的としていますが、この装置がラジオやテレビジョン受信機 に近接して使用されると、受信障害を引き起こすことがあります。 取り扱い説明書に従って正しい取り扱いをして下さい。

#### **Oświadczenie EMI dla Korei**

사용자 안내문 (B급 기기)

이 기기는 비업무용으로 전자파장해 검정을 받은 기 기로서, 주거지역에서는 물론 모든지역에서 사용할 수 있읍나다.

### **Informacje na temat bezpieczeństwa**

#### **Bezpieczeństwo związane z promieniowaniem laserowym**

Centrum Urządzeń i Zdrowia Radiologicznego (CDRH) Amerykańskiej Rządowej Administracji ds. Żywności i Leków (FDA) wprowadziło przepisy dotyczące produktów z zastosowaniem lasera produkowanych od dnia 1 sierpnia 1976 r. Zgodność z nimi wymagana jest dla produktów obecnych na rynku Stanów Zjednoczonych. Niniejsza drukarka posiada certyfikat produktów laserowych Klasy 1, zgodnie ze standardem wydanym przez Amerykański Departament Zdrowia (DHHS) według ustawy o kontroli promieniowania (Radiation Control for Health and Safety Act) z roku 1968. Ponieważ promieniowanie emitowane z wnętrza drukarki jest izolowanie dzięki odpowiednim zabezpieczeniom zewnętrznym, nie istnieje możliwość wydostania się promienia laserowego na zewnątrz w trakcie normalnego korzystania z urządzenia.

#### **OSTRZEŻENIE!** Używanie regulatorów, przeprowadzanie samodzielnych regulacji lub postępowanie według procedur innych niż opisane w niniejszej instrukcji może narazić użytkownika na szkodliwe promieniowanie.

#### **Arkusz informacyjny produktu**

Arkusz informacyjny tonera można uzyskać, dzwoniąc pod amerykański numer telefonu HP FIRST (Fax Information Retrieval Support Technology) (1) (800) 333-1917. Klienci spoza Stanów Zjednoczonych mogą zapoznać się z właściwymi numerami telefonów na pierwszej stronie niniejszego podręcznika.

#### **Oświadczenie w sprawie promieniowania laserowego dla Finlandii**

#### **Luokan 1 laserlaite Klass 1 Laser Apparat**

drukarka HP LaserJet 9000, 9000N, 9000DN, 9000HNS laserkirjoitin on käyttäjän kannalta turvallinen luokan 1 laserlaite. Normaalissa käytössä kirjoittimen suojakotelointi estää lasersäteen pääsyn laitteen ulkopuolelle. Laitteen turvallisuusluokka on määritetty standardin EN 60825-1 (1994) mukaisesti.

#### **Varoitus!**

Laitteen käyttäminen muulla kuin käyttöohjeessa mainitulla tavalla saattaa altistaa käyttäjän turvallisuusluokan 1 ylittävälle näkymättömälle lasersäteilylle.

#### **Varning!**

Om apparaten används på annat sätt än i bruksanvisning specificerats, kan användaren utsättas för osynlig laserstrålning, som överskrider gränsen för laserklass 1.

#### **HUOLTO**

HP LaserJet 9000, 9000N, 9000DN, 9000HNS

-kirjoittimen sisällä ei ole käyttäjän huollettavissa olevia kohteita. Laitteen saa avata ja huoltaa ainoastaan sen huoltamiseen koulutettu henkilö. Tällaiseksi huoltotoimenpiteeksi ei katsota väriainekasetin vaihtamista, paperiradan puhdistusta tai muita käyttäjän käsikirjassa lueteltuja, käyttäjän tehtäväksi tarkoitettuja ylläpitotoimia, jotka voidaan suorittaa ilman erikoistyökaluja.

#### **Varo!**

Mikäli kirjoittimen suojakotelo avataan, olet alttiina näkymättömälle lasersäteilylle laitteen ollessa toiminnassa. Älä katso säteeseen. **Varning!**

Om laserprinterns skyddshölje öppnas då apparaten är i funktion, utsättas användaren för osynlig laserstrålning. Betrakta ej strålen. Tiedot laitteessa käytettävän laserdiodin säteilyominaisuuksista:

Aallonpituus 775-795 nm Teho 5 mW Luokan 3B laser

#### **Deklaracja zgodności** z 22 wytyczną ISO/IEC i EN 45014 Nazwa producenta: Hewlett-Packard Co. **Adres producenta:** 11311 Chinden Boulevard Boise, Idaho 83714-1021, USA **oświadcza, że produkt Nazwa produktu:** HP drukarka LaserJet 9000 / 9000N / 9000DN **Oznaczenia modeli:** Drukarka C8519A / C8520A / C8521A **Opcje produktu:** WSZYSTKIE **jest zgodny z następującymi specyfikacjami:** Bezpieczeństwo: IEC 60950:1991+A1:1992+A2:1993+A3:1995+A4:1996 / EN 60950:1992+A1:1993 + A2:1993 + A3:1995 + A4:1997 + A11:1997 IEC 60825-1:1993 +A1:1997/ Produkt EN 60825-1:1994 + A11:1996 Class 1 Laser/LED Zgodności elektromagnetycznej: CISPR 22:1997 / EN 55022:1998 Class B<sup>13</sup> EN 55024:1998 IEC 6100-3-2:1995/EN 61000-3-2:1995 IEC61000-3-3:1994/EN 61000-3-3:1995 FCC Title 47 CFR, część 15 klasa  $B^{23}$  / ICES-003, wyd. 3 AS / NZS 3548:1995 **Informacje uzupełniające:** Niniejszy produkt jest zgodny z wymaganiami określonymi w dyrektywie EMC 89/336/EEC i dyrektywie 73/23/EEC dotyczącej niskiego napięcia, a także posiada odpowiednie oznaczenia CE: 1) Produkt został przetestowany w typowej konfiguracji z systemami komputerów osobistych Hewlett-Packard. 2) Niniejsze urządzenie jest zgodne z 15 częścią przepisów FCC. Jego eksploatacja jest dozwolona pod dwoma warunkami: (1) niniejsze urządzenie nie może powodować szkodliwych zakłóceń, oraz (2) niniejsze urządzenie musi akceptować wszelkie przyjmowane zakłócenia, również takie, które mogą powodować niepożądane skutki. 3) Produkt jest zgodny z wymaganiami obowiązującymi dla urządzeń Klasy A przy podłączaniu go do sieci lokalnej za pośrednictwem opcjonalnego serwera wydruku.

Hewlett-Packard Company Boise, Idaho USA 22 listopada 2000 r.

**Australia:** Product Regulations Manager, Hewlett-Packard Australia Ltd., 31-41 Joseph Street, Blackburn, Victoria 3130, Australia

**Europa:** Lokalne biuro sprzedaży i obsługi Hewlett-Packard lub Hewlett-Packard Gmbh, Department HQ-TRE / Standards Europe, Herrenberger Straße110-140, D-71034 Böblingen (Faks: +49-7031-14-3143)

**USA:** Product Regulations Manager, Hewlett-Packard Company, PO Box 15, Mail Stop 160, Boise, Idaho 83707-0015 (telefon: 208-396-6000)

# Принтеры HP LaserJet 9000, 9000n, 9000dn и 9000hns

Начало <u>манительного на начало</u>

#### **Компания © Hewlett-Packard 2001**

Все права сохранены. Размножение, использование или перевод без предварительного письменного разрешения запрещен, за исключением случаев, разрешенных законом об авторских правах.

Номер публикации C8519-90905

Первое издание, май 2001 г.

#### **Гарантия**

Информация, содержащаяся в этом документе, может быть изменена без предварительного предупреждения.

Компания Hewlett-Packard не дает каких-либо гарантий в отношении данной информации. КОМПАНИЯ HEWLETT-PACKARD KOHKPFTHO OFORAPUBAFT ОТСУТСТВИЕ ГАРАНТИЙ В ОТНОШЕНИИ ТОВАРНЫХ СВОЙСТВ НА ДАННЫЙ ПРОДУКТ ИЛИ ЕГО ПРИГОДНОСТИ ДЛЯ ОСУШЕСТВЛЕНИЯ КОНКРЕТНЫХ ЗАДАЧ.

Компания Hewlett-Packard не несет никакой ответственности за прямой, косвенный, сопутствующий, опосредованный или иной ущерб, предположительно связанный с получением или использованием этой информации.

#### **Информация о ПРИНАДЛЕЖНОСТИ ТОВАРНЫХ знаков**

Microsoft, MS Windows, Windows Windows NT являются зарегистрированными в США товарными знаками корпорации Microsoft.

Все остальные упомянутые в данном документе товары могут являться торговыми знаками соответствующих компаний.

# Настройка принтера

### Содержание

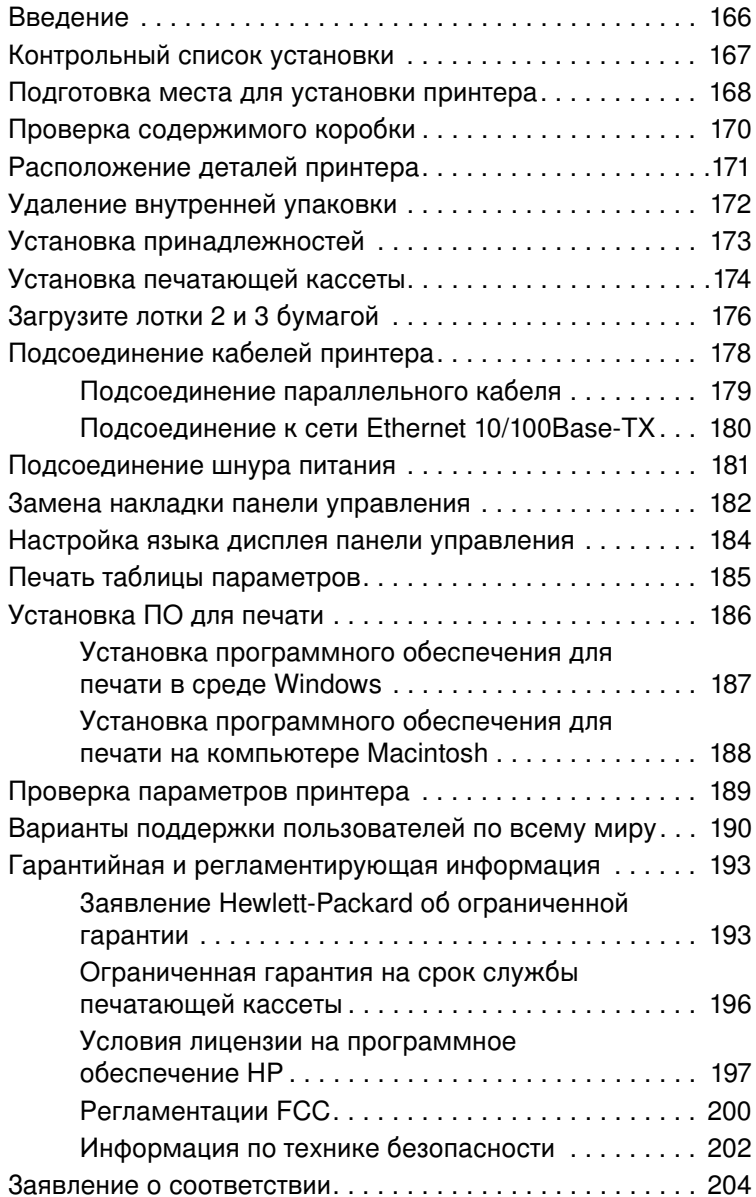

<span id="page-167-0"></span>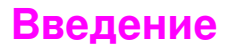

Поздравляем вас с покупкой принтера серии HP LaserJet 9000. Эта серия принтеров поставляется в четырех конфигурациях.

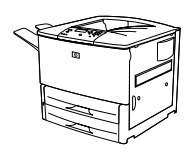

#### **Принтер HP LaserJet 9000**

Принтер HP LaserJet 9000 (номер изделия C8519A) поставляется в стандартной конфигурации, включающей 64 МБ ОЗУ, широкоформатную печать и два лотка на 500 листов.

Примечание

Для подключения к сети HP LaserJet 9000 требует наличия дополнительной карты EIO (улучшенного ввода-вывода).

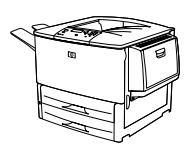

#### Принтер HP LaserJet 9000n

Принтер HP LaserJet 9000n (номер изделия C8520A) поставляется в стандартной конфигурации, включающей 64 МБ ОЗУ, широкоформатную печать, два лотка на 500 листов, многоцелевой лоток на 100 листов (дополнительный лоток 1), а также дополнительный принт-сервер HP Jetdirect.

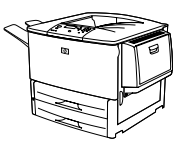

### Принтер HP LaserJet 9000dn

Принтер HP LaserJet 9000dn (номер изделия C8521A) поставляется в стандартной конфигурации, включающей 64 МБ ОЗУ, широкоформатную печать, два лотка на 500 листов, многоцелевой лоток на 100 листов (дополнительный лоток 1), дополнительный принт-сервер HP Jetdirect, а также дополнительную принадлежность для двусторонней печати (дуплексер).

### Принтер HP LaserJet 9000hns

Принтер HP LaserJet 9000hns (номер изделия C8522A) включает в себя конфигурацию принтера HP LaserJet 9000dn, плюс подающий лоток на 2000 листов (дополнительный лоток 4), а также дополнительный сшиватель/укладчик на 3000 листов или дополнительный укладчик на 3000 листов.

### <span id="page-168-0"></span>Контрольный список установки

Данное руководство поможет Вам в установке и настройке нового принтера. Для обеспечения правильности установки выполните действия в следующем порядке:

- $\bullet$ Распакуйте принтер шаги 1-4
- Установите принтер шаги 5-12
- Установите ПО для печати шаг 13
- Проверка параметров шаг 14 принтера

ПРЕДУПРЕ-ЖДЕНИЕ!

Принтер обладает большой массой. Во избежание увечий и повреждения принтера, мы рекомендуем, чтобы принтер передвигало четыре человека.

### <span id="page-169-0"></span>**Шаг 1 Подготовка места для установки принтера**

### **Габариты принтера**

Подготовьте место для принтера, чтобы оно соответствовало следующим требованиям:

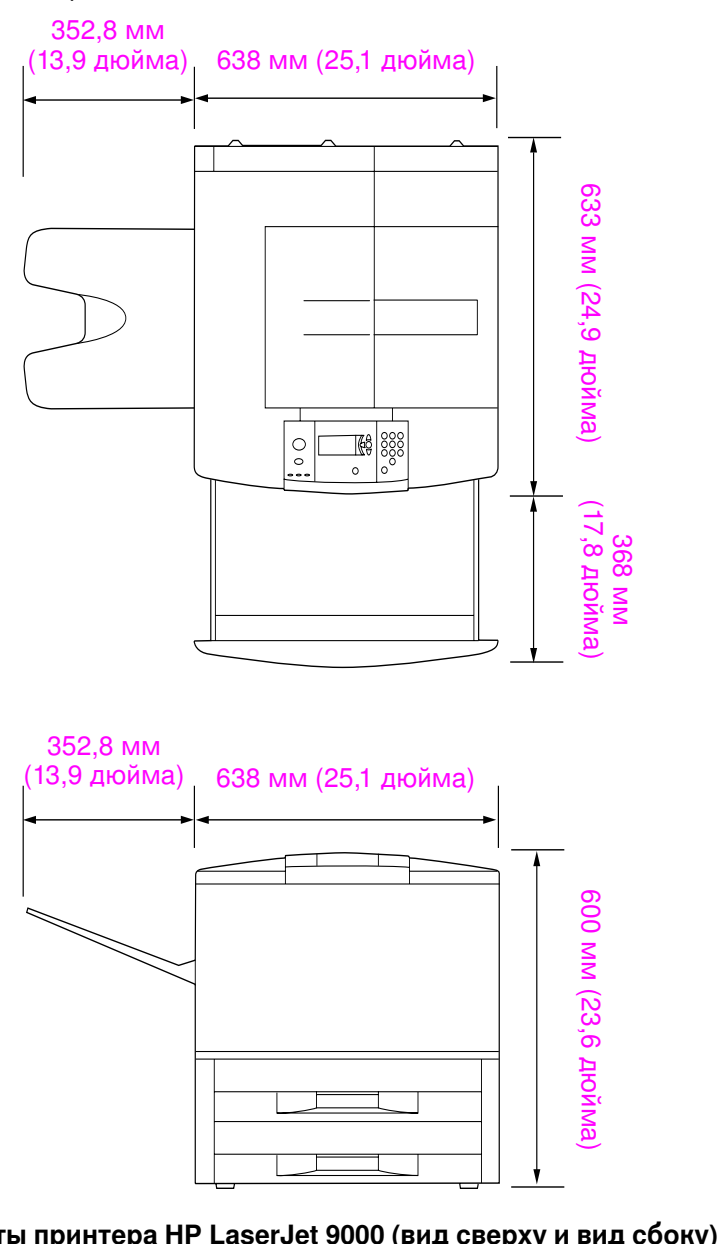

Габариты принтера НР LaserJet 9000 (вид сверху и ви

#### Требования к месту установки принтера

- Плоская поверхность пола
- Свободное место вокруг принтера
- Хорошо проветриваемое помешение
- Отсутствие прямого солнечного освещения или воздействия химикатов, включая жидкие чистящие средства на основе аммиака
- Адекватный источник питания  $\bullet$ (15 А, 110 В или 220 В в розетке, расположенной возле принтера)
- Постоянные условия окружающей среды - без резких изменений температуры и влажности
- Относительная влажность от 20 до 80 %
- Температура в помещении от 50 °F до 91 °F (от 10 °С до 32,5 °C)

#### Вес принтера (без печатающей кассеты)

- Принтер HP LaserJet 9000: 63,5 кг
- Принтер HP LaserJet 9000n: 69,4 кг
- Принтер HP LaserJet 9000dn: 76,2 кг
- Принтер HP LaserJet 9000hns: 76,2 кг

## <span id="page-171-0"></span>Шаг 2 Проверка содержимого коробки

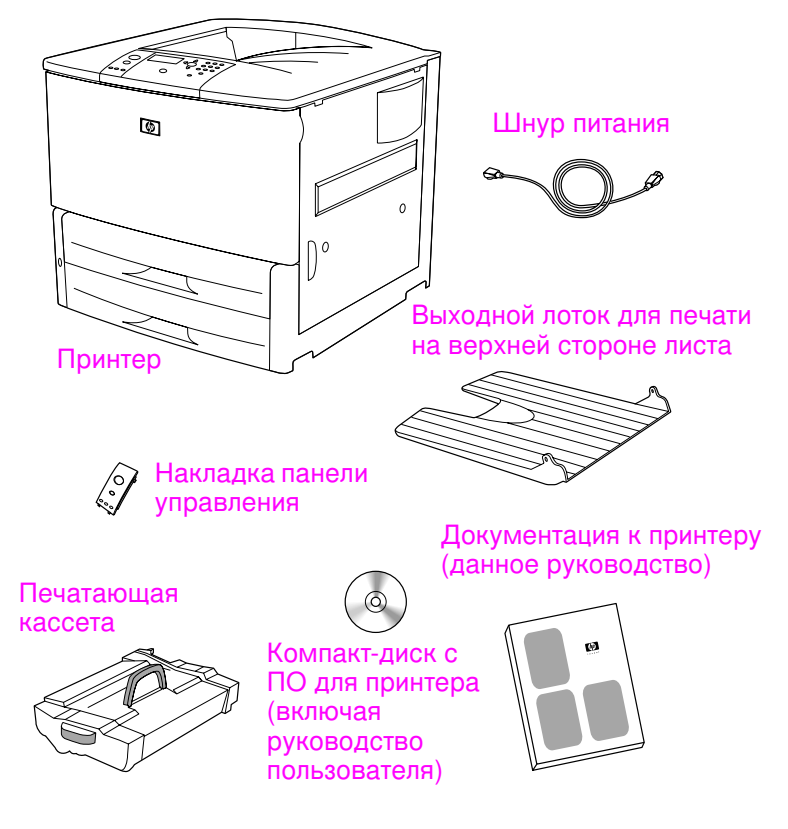

Содержимое пакета

### <span id="page-172-0"></span>Шаг 3 Расположение деталей принтера

названия основных узлов и деталей принтера.

G  $\big)$  0

На иллюстрациях ниже показаны места расположения и

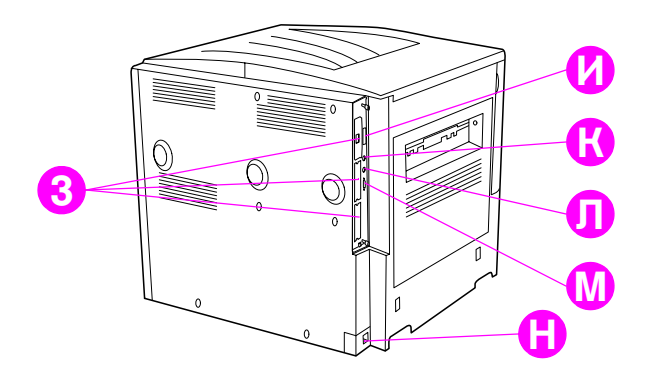

#### Детали принтера (вид спереди и вид сзади)

- А Лоток для печати на верхней стороне листа
- Б Панель управления
- Лоток 2 B.
- п Выключатель питания
- Д Стандартный выходной лоток (печать на нижней стороне листа)
- E. Передняя дверца
- Ж Лоток 3
- 3 Слоты EIO (3)
- И Параллельный соединительный кабель
- $H$ Внешнее интерфейсное гнездо  $(AUX)$
- Л HP Соединитель Fast InfraRed (FIR)
- **M** Соединитель **HP JetLink**
- Н Соединитель шнура питания

### <span id="page-173-0"></span>Шаг 4 Удаление внутренней упаковки

Снимите весь упаковочный материал с принтера.

ПРЕДУПРЕ-Вес принтера составляет примерно 63,5 кг. Во избежание увечий ЖДЕНИЕ! и повреждения принтера, мы рекомендуем, чтобы принтер передвигало четыре человека.

#### Для удаления внутренней упаковки

- $\mathbf{1}$ Удалите весь оранжевый упаковочный материал с внешней поверхности принтера, а также весь картон или пенопласт.
- $2^{\circ}$ Удалите весь упаковочный материал со стандартного выходного лотка, а также защитную пленку с дисплея.
- 3 Откройте левую дверцу и удалите две упаковочные прокладки с печки. Оранжевая лента соединяет прокладки печки с внешней стороной дверцы. Удалите оранжевую ленту с защелок печки и внешней стороны дверцы. Закройте дверцу, удалив прокладки печки и ленту.
- $\overline{4}$ Откройте лотки, удалите весь оранжевый упаковочный материал, затем закройте лотки.
- 5 Откройте переднюю дверцу и удалите оранжевую ленту в области переднего передающего ролика и на фиксирующем рычажке печатающей кассеты. Закройте дверцу.

Примечание Сохраните весь упаковочный материал. Он может пригодиться, если в будущем вам придется упаковывать принтер.

### <span id="page-174-0"></span>Шаг 5 Установка принадлежностей

Установите дополнительные принадлежности для работы с бумагой, приобретенные вместе с принтером или отдельно от него. Пользуйтесь инструкциями по установке, входящими в комплект поставки дополнительных принадлежностей.

Если у вас имеется сшиватель/укладчик (или укладчик) на 3000 листов, а также устройство для двусторонней печати, лоток 4 или оба устройства, установите устройство для двусторонней печати и лоток 4 перед тем, как начать установку сшивателя/укладчика (или укладчика) на 3000 листов.

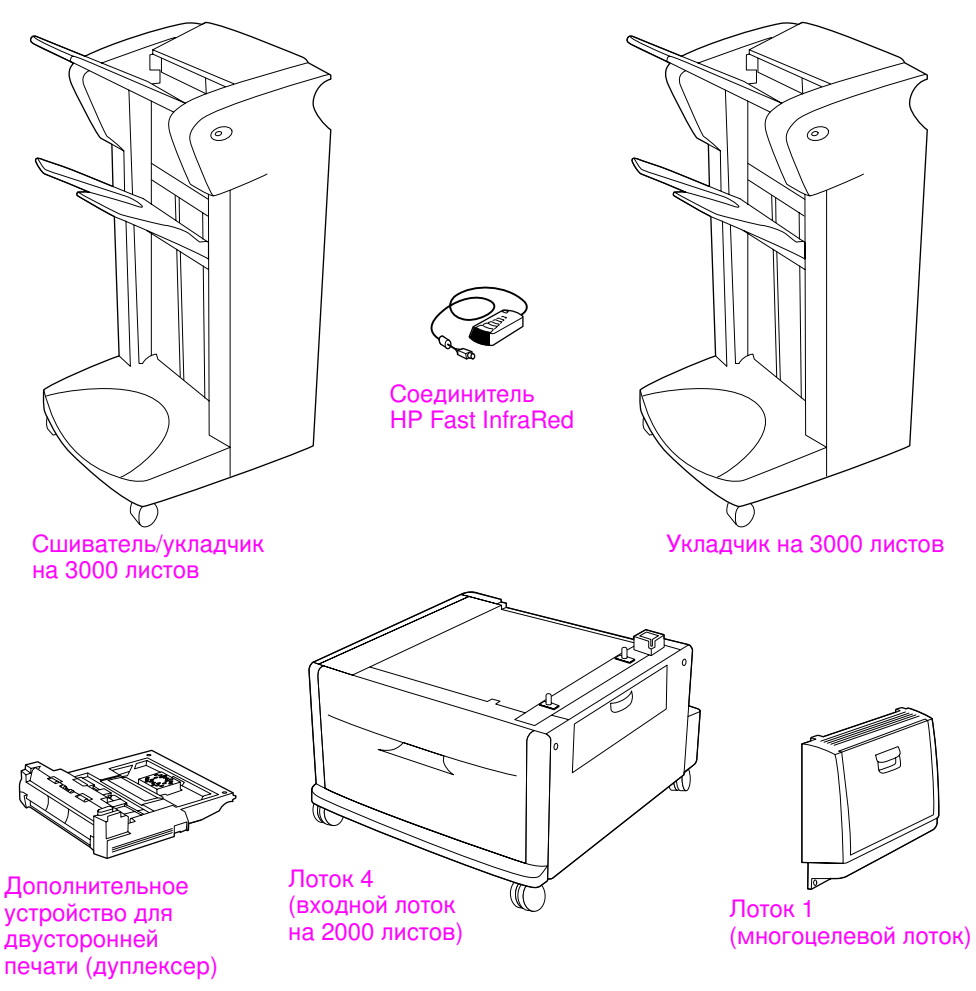

Дополнительные принадлежности

### <span id="page-175-0"></span>Шаг 6 Установка печатающей кассеты

Используйте эту процедуру для установки печатающей кассеты. Если тонер попал на вашу одежду, удалите его сухой тканью и постирайте одежду в холодной воде. Горячая вода впитывает пятна от тонера в ткань.

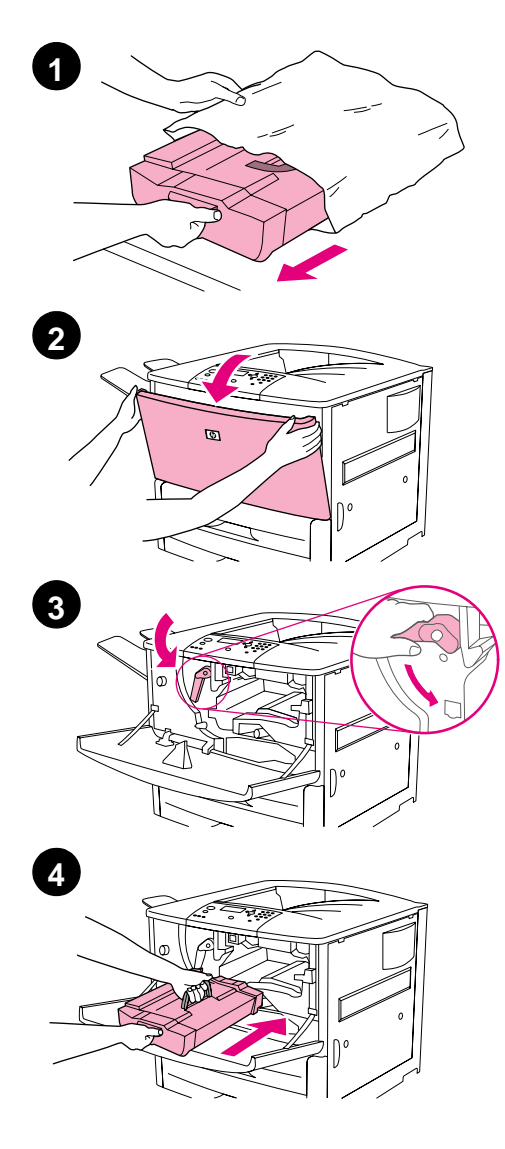

#### Для установки печатающей кассеты

1. Перед тем, как извлечь печатающую кассету из упаковки, положите ее на твердую поверхность. Осторожно вытащите кассету из упаковки.

#### **ВНИМАНИЕ**

Во избежание повреждения печатающей кассеты, вытаскивайте ее из упаковки двумя руками.

#### Примечание

Печатающая кассета не снабжена вспомогательными лапками.

- $2^{\circ}$ Откройте переднюю дверцу принтера.
- Поверните рычажок вниз.  $3<sup>1</sup>$
- 4 Расположите кассету так, чтобы нарисованная на ней стрелка указывала на принтер, и расположите ее напротив ограничителей. Вставьте кассету в принтер до упора.

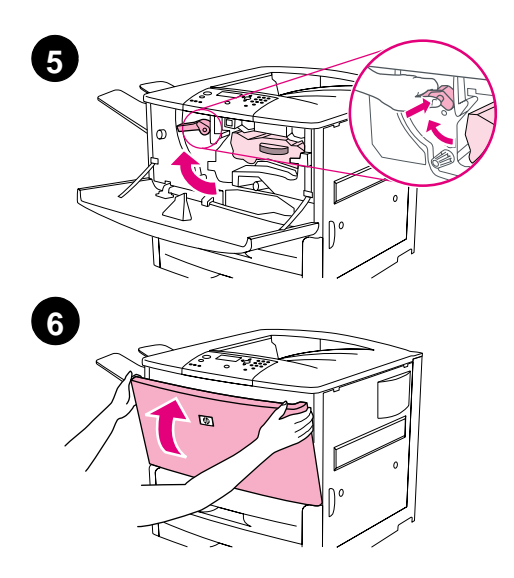

- Нажмите на кнопку на зеленом  $5<sub>5</sub>$ рычажке, затем поверните его по часовой стрелке, чтобы зафиксировать кассету.
- Закройте переднюю дверцу.  $6<sup>1</sup>$

### <span id="page-177-0"></span>Шаг 7 Загрузите лотки 2 и 3 бумагой

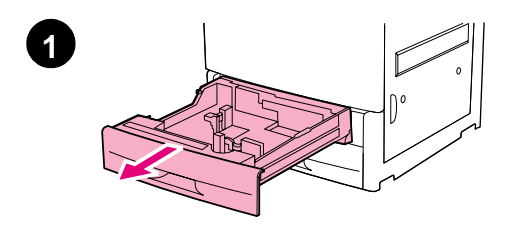

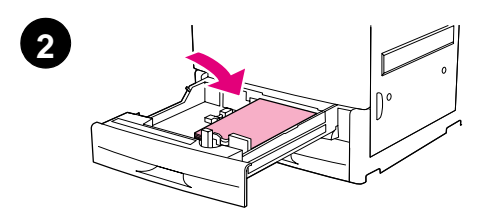

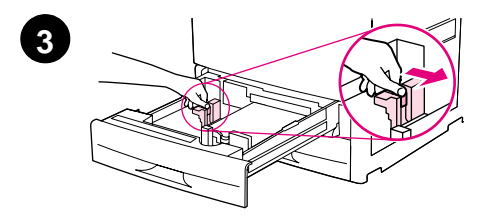

В этом разделе описывается загрузка бумаги формата A4 или letter. Указания по загрузке и настройке носителей других размеров и типов см. в руководстве HP LaserJet 9000. Введение (руководство пользователя), находящемся на компакт-диске.

#### **ВНИМАНИЕ**

Чтобы избежать затора бумаги, не открывайте лоток во время печати из этого лотка.

#### Для загрузки лотка 2 и  $n$ <sub>O</sub>T<sub> $\alpha$ </sub> 3

- $1$ Вытаскивайте лоток, пока он не остановится.
- $2^{\circ}$ Загрузите бумагу формата Letter или А4 или верхней частью пачки по направлению к задней части лотка. При односторонней печати лист бумаги должен лежать стороной для печати вниз. При двухсторонней печати лист бумаги должен лежать первой стороной для печати вниз.
- 3 Настройте левый (Y) ограничитель бумаги, надавив на его фиксатор и передвинув его к отметке, соответствующей бумаге формата A4 или letter.

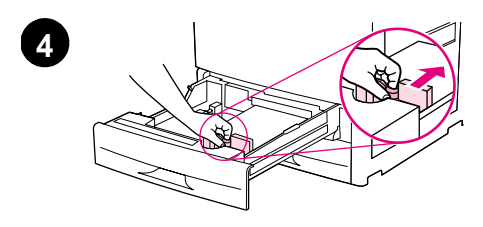

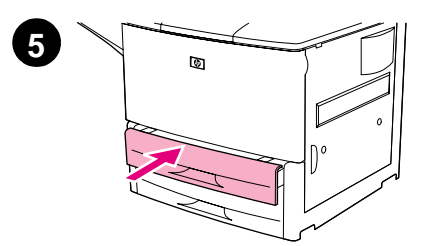

- Настройте передний (X)  $\overline{4}$ ограничитель бумаги, надавив на его фиксатор и передвинув его к отметке, соответствующей бумаге формата A4 или letter.
- $5<sub>5</sub>$ Задвиньте лоток обратно до упора.
- Для загрузки других лотков 6 повторите шаги от 1 до 5.

### <span id="page-179-0"></span>**Шаг 8 Подсоединение кабелей принтера**

Принтер можно подключить к компьютеру с помощью параллельного кабеля или к сети с помощью дополнительного принт-сервера HP Jetdirect. Соединение с сетью на основе Token Ring можно осуществить с помощью дополнительной карты Token Ring.

Для принтеров, укомплектованных дополнительным принтсервером HP Jetdirect, предоставляется сетевое соединение по кабелю типа "витая пара" через соединитель 10/100Base-TX (RJ-45). Принтер также обладает соединителем HP Fast InfraRed, внешним интерфейсным гнездом, а также соединителем HP JetLink.

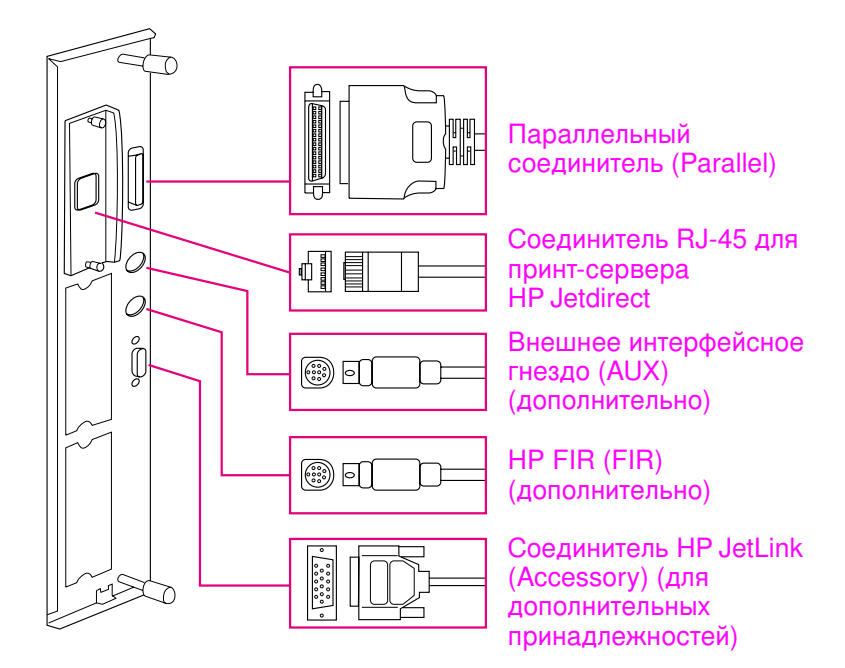

Расположение интерфейсных портов
### Подсоединение параллельного кабеля

При подсоединении принтера напрямую к компьютеру используйте параллельный кабель.

Для обеспечения надежности используйте совместимый с IEEE-1284 двунаправленный параллельный кабель типа "Centronics". На таких кабелях стоит четкая маркировка "IEEE-1284". Только кабели, соответствующие нормативу IEEE-1284, обеспечивают поддержку всех расширенных функций принтера.

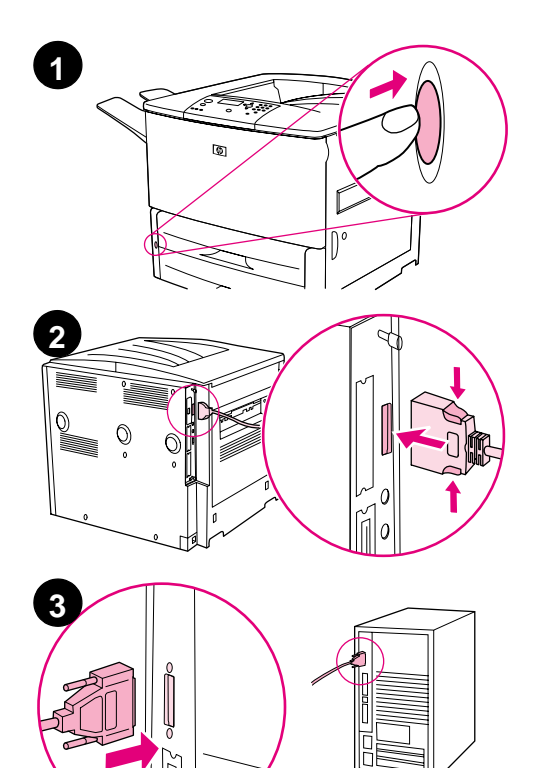

### Для подсоединения параллельного кабеля

- $\mathbf{1}$ Убедитесь в том, что компьютер и принтер выключены.
- $2<sup>7</sup>$ Подсоедините параллельный кабель к параллельному порту принтера. Подсоединяя кабель, сожмите фиксаторы на соединителе.

#### Примечание

Если установка кабеля вызывает какие-либо трудности, проверьте, используете ли вы правильный кабель.

Подсоедините противоположный 3 конец кабеля к соответствующему соединителю на компьютере.

### Подсоединение к сети Ethernet 10/100Base-TX

Используйте соединитель RJ-45, если вы хотите подсоединить принтер к сети Ethernet 10/100Base-TX. Принт-сервер HP Jetdirect является дополнительной принадлежностью для базовой модели и стандартной - для моделей n, dn и hns. Принт-серверы HP Jetdirect доступны для многих видов сетевых соединений.

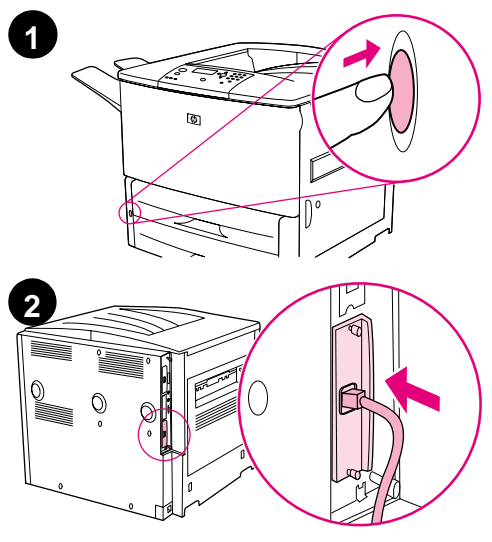

# $\circ$  $\circ$

### Для подключения к сети Ethernet 10/100Base-TX

- $\mathbf 1$ Найдите выключатель питания. расположенный спереди принтера. Выключите принтер, нажав на выключатель питания (выступающее положение).
- $2<sup>1</sup>$ Подсоедините сетевой кабель "витая пара" к соединителю RJ-45 на плате установленного в принтер принт-сервера HP Jetdirect.
- $3<sup>1</sup>$ Подсоедините другой конец кабеля к сети.

#### Шаг 9 Подсоединение шнура питания

В этом разделе описывается процедура подключения шнура питания. Мы рекомендуем подключать шнур питания к сетевому фильтру.

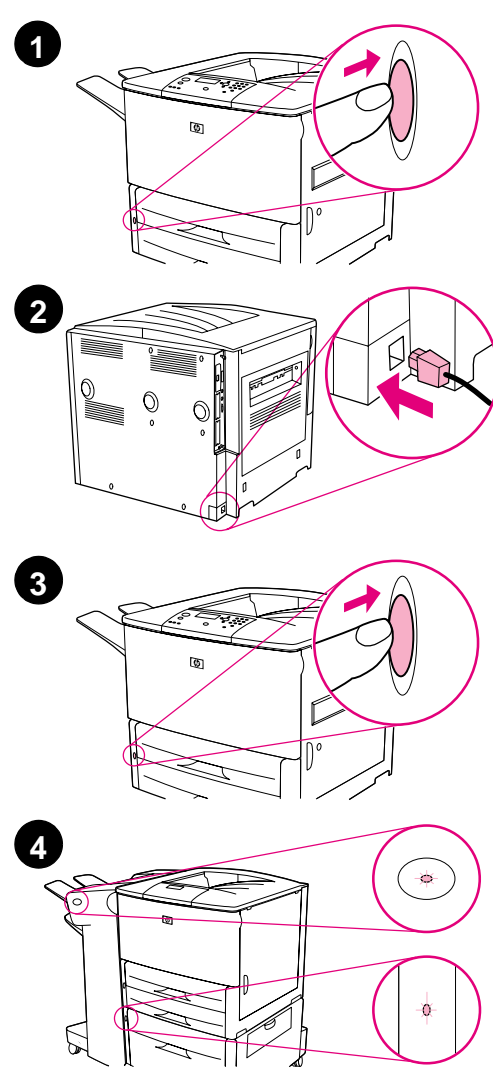

### Для подсоединения шнура питания

1 Найдите выключатель питания, расположенный спереди принтера. Убедитесь, что принтер выключен (выключатель в выступающем положении).

#### Примечание

Если принтер установлен на устройство подачи бумаги на 2000 листов, не подсоединяйте шнур питания принтера к электрической розетке на этом устройстве. Этот соединитель предназначен для подсоединения устройств для вывода бумаги к принтерам серии HP LaserJet 9000.

- 2 Подсоедините сетевой шнур питания к принтеру, заземленному удлинителю или розетке переменного тока.
- 3 Включите принтер, нажав на выключатель питания (утопленное положение). После разогрева принтера на дисплее панели управления должно появиться сообщение READY (ГОТОВ).
- 4 Если у вас установлен сшиватель/ укладчик (или укладчик) на 3000 листов, дополнительный лоток 4 или оба устройства вместе, проверьте, чтобы на них непрерывно горел зеленый индикатор. Если индикатор светится янтарным цветом, мигает или вообще не горит, см. руководство HP LaserJet 9000. Эксплуатация (дополнительное руководство пользователя), которое можно загрузить с узла www.hp.com/support/lj9000.

### Шаг 10 Замена накладки панели управления

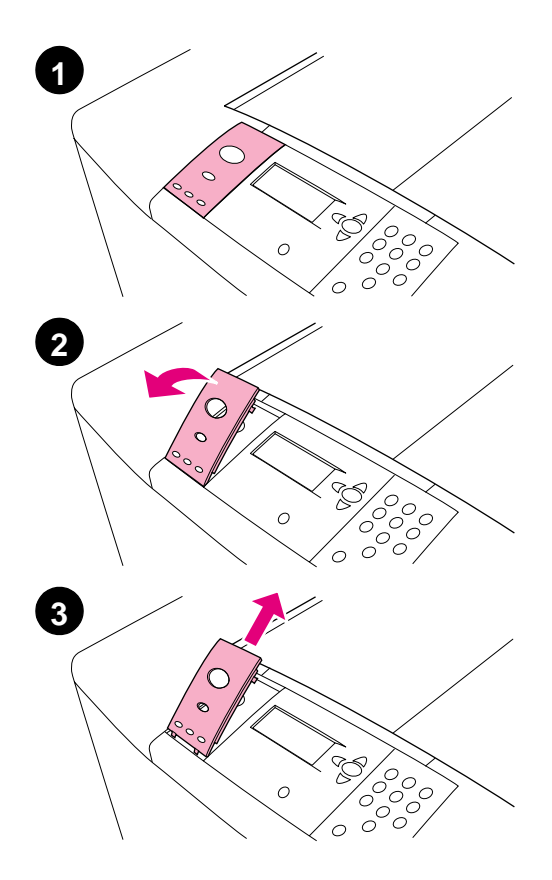

К панели управления прилагается установленная накладка с надписями на английском языке. Чтобы сменить накладку на другую, вложенную в коробку, воспользуйтесь нижеописанной процедурой (если это необходимо).

### Для смены накладки

- 1. Найдите выключатель питания, расположенный спереди принтера. Выключите принтер, нажав на выключатель питания (кнопка в выступающем положении).
- $2^{\circ}$ Подденьте накладку ногтем или тонким твердым предметом.
- $\mathbf{3}$ Осторожно поднимите накладку и вытащите пазы из отверстий, затем отложите ее в сторону.

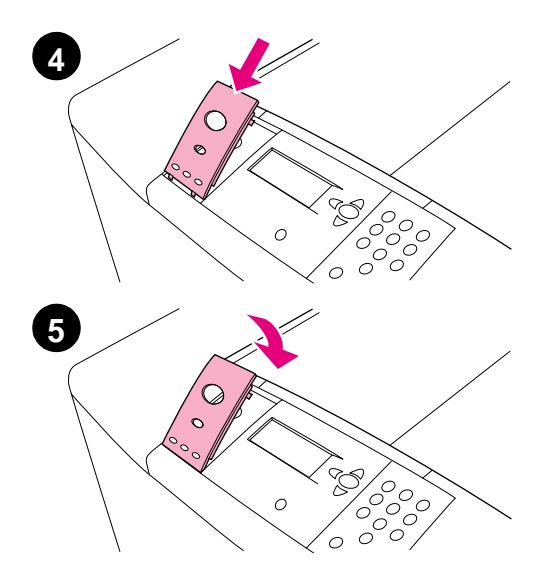

- $\overline{4}$ Расположите новую накладку над панелью управления. Вставьте концы накладки в отверстия на панели управления.
- 5 Установите накладку на панели управления так, чтобы был слышен щелчок. Убедитесь, что накладка не выступает над поверхностью панели управления.
- 6 Если у вас имеется сшиватель/ укладчик (или укладчик) на 3000 листов, дополнительный лоток 4 или оба приспособления вместе, подсоедините также и их шнуры питания к сетевому фильтру или к розетке переменного тока.

### Шаг 11 Настройка языка дисплея панели управления

По умолчанию сообщения на панели управления принтера отображаются на английском языке. При необходимости настройте принтер, чтобы он отображал сообщения и печатал таблицы параметров на другом поддерживаемом языке.

Примечание Когда вы включите принтер в первый раз, у вас будет возможность выбрать один из 17 различных языков сообщений панели управления.

### Для настройки языка дисплея панели управления

- Нажмите ∕.  $\blacksquare$
- $2^{\circ}$ С помощью кнопки ▲ или ▼ перейдите к пункту CONFIGURE DEVICE (KOHOMIYP. YCTP-BA) И НАЖМИТЕ  $\checkmark$ .
- $3<sup>1</sup>$ С помощью кнопки ▲ или ▼ перейдите к пункту SYSTEM SETUP (CИCTEMH. УСТАН-КИ) И НАЖМИТЕ V.
- С помощью кнопки ▲ или ▼ перейдите к пункту LANGUAGE 4 (ЯЗЫК) и нажмите  $\checkmark$ .
- С помощью кнопки А или ▼ перейдите к нужному языку и 5 нажмите  $\checkmark$ .

#### Примечание При выборе японского, турецкого, чешского, русского, венгерского и польского языков устанавливается набор символов соответствующего языка. Для всех других языков устанавливается набор символов РС-8.

### Шаг 12 Печать таблицы параметров

Распечатайте таблицу параметров, чтобы проверить правильность работы принтера.

### Для печати таблицы параметров

- Нажмите 22 на числовой панели. При этом начнется печать 1. таблицы параметров. Если в принтере установлен принтсервер HP Jetdirect, то также печатается таблица сетевых параметров HP Jetdirect.
- $2<sup>1</sup>$ Если у вас имеются дополнительные принадлежности, такие как дополнительное устройство для двусторонней печати или лоток 4, проверьте, перечислены ли они в таблице параметров как установленные.

### Шаг 13 Установка ПО для печати

Принтер поставляется с набором программного обеспечения для печати на компакт-диске. Для полного использования возможностей принтера необходимо установить записанные на этом компакт-диске драйверы.

Если у вас нет доступа к устройству чтения компакт-дисков, вы можете загрузить это ПО из Интернета по адресу www.hp.com/support/lj9000. В зависимости от конфигурации компьютеров с установленной ОС Windows, программа установки автоматически определяет наличие доступа к сети Интернет и предоставляет возможность получить самые последние версии программного обеспечения из Интернета.

#### Примечание ПО для установки принтера в сетях UNIX (HP-UX, Sun Solaris) доступно для загрузки на узле www.hp.com/support/net printing.

Подробнее об этом читайте на страницах, посвященных Службе поддержки пользователей HP в начале руководства HP LaserJet 9000. Введение (руководство пользователя), находящегося на компакт-диске.

### Установка программного обеспечения для печати в среде Windows

В этом разделе описывается процедура установки ПО для печати в Windows. Это ПО совместимо с операционными системами Windows 95, Windows 98, Windows NT 4.0, Windows 2000 и Windows Millennium (ME).

### Для установки программного обеспечения

- Закройте все работающие программы.  $\mathbf{1}$
- $2<sup>1</sup>$ Вставьте компакт-диск в устройство для чтения компактдисков. В зависимости от конфигурации вашего компьютера, возможен автоматический запуск программы установки. Если программа не запускается автоматически: В меню Пуск выберите Выполнить. Введите x:setup (где X соответствует букве вашего устройства чтения компактдисков), затем нажмите ОК.
- 3 Следуйте указаниям на экране компьютера.

### Установка программного обеспечения для печати на компьютере Macintosh

В этом разделе описывается процедура установки ПО для печати на компьютерах Macintosh.

### Для установки ПО для печати на компьютере **Macintosh**

- Закройте все работающие приложения. 1.
- $2^{\circ}$ Вставьте компакт-диск в устройство для чтения компакт-ДИСКОВ.
- Дважды щелкните на папке HP LaserJet Installers. 3
- Щелкните два раза на значке Installer (Установщик), в 4 соответствии с нужным языком, и следуйте указаниям на экране.
- 5 Откройте Селектор в меню реквизитов Apple.
- Щелкните на значке LaserWriter 8. Если значок отсутствует, 6 см. информацию об устранении неполадок в справке Mac OS или обратитесь в Службу поддержки пользователей НР (см. начало руководства HP LaserJet 9000. Введение (руководство пользователя), находящееся на компакт-диске).
- $\mathbf{7}$ Если Вы пользуетесь сетью с несколькими зонами, то в окне Зоны AppleTalk выберите зону, в которой установлен принтер. Если зона неизвестна, обратитесь к администратору сети.
- 8 Дважды щелкните на нужном принтере. При этом должен появиться значок.
- 9 Закройте окно Селектор, щелкнув на маленьком окне "Убрать" (закрыть) в верхнем левом углу.

### Шаг 14 Проверка параметров принтера

Убедиться в успешной установке принтера и программного обеспечения проще всего распечатав документ из прикладной программы.

### Для проверки параметров принтера

- Откройте любую программу. Откройте или создайте какой- $\blacksquare$ нибудь простой документ.
- $2^{\circ}$ Убедитесь, что выбран правильный драйвер принтера.
- $\mathbf{3}$ Выведите документ на печать.

Если документ распечатывается, установка прошла успешно.

Если документ распечатывается неправильно, проверьте правильность настройки параметров и конфигурации. За дополнительной справочной информацией обращайтесь к главе "Варианты поддержки пользователей по всему миру" на стр. 190.

### <span id="page-191-0"></span>Варианты поддержки пользователей по всему **МИРУ**

### Программа поддержки пользователей НР и помощь в ремонте оборудования НР для жителей США и Канады

- Телефон в США: (1) (208) 323-2551 (с понедельника по пятницу с 6:00 до 22:00 и в субботу с 9:00 до 16:00 по горному времени).
- Телефон в Канаде: (1) (905) 206-4663 или (1) (800) 387-3867 (с понедельника по пятницу с 8:00 до 20:00 по горному времени).

Поддержка осуществляется бесплатно в течение всего гарантийного периода. Тем не менее, с вас будет взиматься стандартная плата за международные телефонные переговоры. Перед звонком в Службу поддержки имейте наготове серийный номер устройства.

Если вы считаете, что вашему принтеру требуется ремонт, позвоните по телефону (1) (800) 243-9816, чтобы найти ближайшего уполномоченного поставщика услуг-НР.

### Европейский центр обслуживания пользователей НР предоставляет поддержку на основных европейских языках, а также различные местные варианты поддержки

Центры поддержки в большинстве стран работают с понедельника по пятницу с 8:30 до 18:00 по центральноевропейскому времени.

Компания Hewlett-Packard предоставляет бесплатное обслуживание в течение гарантийного срока. Позвонив по одному из перечисленных ниже телефонов, вы получите доступ к услугам высококвалифицированного персонала, который сделает все возможное, чтобы помочь вам. Если вам потребуется помощь по истечении гарантийного срока, вы сможете получить ее за определенную плату, позвонив по тому же телефону. Оплата взимается за каждое обращение. При обращении в НР имейте наготове следующую информацию: наименование изделия и его серийный номер, дату приобретения и описание неполадки.

- Австрия: 43 (0)810 00 6080
- Бельгия голландский: 32 (0) 2626-8806 французский: 32 (0) 2626-8806
- Великобритания: +44 (0) 207 512 52 02
- Венгрия: +36 (0)1 382-1111
- Германия: 49 (0) 180 52 58 143
- Греция: +30 (0)1 619 64 11  $\bullet$
- Дания: +45 39 29 4099
- Ирландия: +353 (0)1 662 5525
- Испания: +34 902 321 123
- Италия: 39 02 264 10350
- Международный английский: +44 (0) 207 512 52 02
- Нидерланды: 31 (0) 20 606 8751

#### Африка и Средний Восток

- Египет: +202 7956222
- Израиль: +972 (0)9 9524848
- Международный английский: +44 (0) 207 512 52 02
- Норвегия: 47 22 11 6299
- Польша: +48 22 865 98 00
- Португалия: 351 21 3176333
- Республика Чехия: 42 (0) 2 6130 7310
- Российская Федерация Москва: +7 095 797 3520 С.-Петербург: +7 812 346 7997
- Румыния: +40 1 315 44 42 (или 01 3154442)
- Турция: +90 212 221 69 69
- Украина: +7 (380-44) 490-3520
- Финляндия: 358 (0) 203 47 288
- Франция: 33 (0) 1 43 62 34 34
- Швейцария: +41 (0)848 80 11 11
- Швеция: +46 (0)8 619 2170
- Объединенные Арабские Эмираты, Бахрейн, Иордания, Кувейт, Ливан, Оман, Палестина, Катар, Саудовская Аравия, Йемен: 971 4 883 8454
- Южная Африка В пределах ЮАР: 086 000 1030 За пределами ЮАР: +27-11 258 9301

### **Шентры поддержки пользователей по всему миру**

Часы работы могут быть разными в разных странах.

#### Тихоокеанский регион Азии

- Австралия: (03) 8877 8000
- Вьетнам: +84 (0) 8 823 4530
- Гонконг: +85 (2) 2802 4098
- Индия: +91 11 682 6035
- Индонезия: +62 (21) 350-3408
- Китай: +86 (0)10 6564 5959
- Малайзия: +60 (3) 295 2566
- Новая Зеландия: +64 (9) 356 6640
- Республика Корея: Сеул: +82 (2) 3270-0700 За пределами Сеула: 080 999-0700
- Сингапур: +65 272 5300
- Тайвань: +886 (2) 2717 0055
- Таиланд:  $+66$  (2) 661 4000 Филиппины:
	- +63 (2) 867 3551
- Япония: +81 3 3335-8333

#### Латинская Америка

- Аргентина: 0810-555-5520
- Бразилия За пределами центра Сан-Паулу: 0800-157751 Центр Сан-Паулу: (11) 3747-7799
- $\bullet$  Венесуэла Каракас: 207 8488 За пределами Каракаса: 800 47 777
- Гватемала: 800-999-5305
- **Мексика** За пределами Мехико: 01-800-472-6684 Мехико: 52-58-9922
- Flepy: 0-0800-10111
- Пуэрто-Рико: 1-877-2320-589
- Чили: 800-22-5547

### Гарантийная и регламентирующая информация

### Заявление Hewlett-Packard об ограниченной гарантии

СРОК ДЕЙСТВИЯ ГАРАНТИИ ИЗДЕЛИЕ НР

HP LaserJet 9000, 9000N, 1 год, обслуживание на месте 9000DN, 9000HNS

- В течение указанного выше срока со дня покупки компания  $\mathbf 1$ НР гарантирует отсутствие дефектов в материалах и исполнении аппаратного обеспечения, принадлежностей и расходных материалов. Если HP получает уведомление о подобных дефектах в период действия гарантии, НР по своему усмотрению ремонтирует или заменяет изделия, оказавшиеся дефектными. Изделия, используемые для замены, могут быть новыми или почти новыми.
- $2^{\circ}$ В течение указанного выше срока НР гарантирует, что программное обеспечение НР не будет выдавать сбоев при выполнении программных инструкций вследствие дефектов в материале и исполнении при условии правильной установки и использования. Если HP получает уведомление о подобных дефектах в период действия гарантии, НР заменит носители с программным обеспечением, дающим сбои при выполнении программных инструкций вследствие подобных дефектов.
- HP не гарантирует отсутствия сбоев и ошибок при 3 эксплуатации изделий HP. Если компания HP не сумеет в разумный срок отремонтировать или заменить изделие таким образом, чтобы оно удовлетворяло гарантийным условиям, то при немедленном возврате товара покупатель получает право на возмещение его стоимости.
- Изделия HP могут содержать переработанные или бывшие в  $\overline{4}$ употреблении компоненты, но при эксплуатации неотличимые ОТ НОВЫХ.
- 5 Гарантийный период отсчитывается со дня доставки или со дня установки, если он устанавливается компанией НР. Если покупатель назначает или откладывает установку более чем на 30 дней после доставки, гарантия отсчитывается с 31-го дня с начала доставки.
- 6 Гарантия не применима к дефектам, возникшим вследствие (а) неправильного или недостаточного ухода или калибровки; (б) использования программ, интерфейса, компонентов и технических средств, не поставляемых НР; (в) несанкционированных модификаций или неправильного использования; (г) эксплуатации в условиях, не отвечающих спецификациям среды; или (д) неудачного выбора места для установки или обслуживания.
- **7** В ДОПУСКАЕМЫХ МЕСТНЫМ ЗАКОНОДАТЕЛЬСТВОМ РАМКАХ ВЫШЕНАЗВАННЫЕ ГАРАНТИИ ЯВЛЯЮТСЯ ИСКЛЮЧИТЕЛЬНЫМИ, И НИКАКАЯ ИНАЯ ГАРАНТИЯ. ПИСЬМЕННАЯ ИЛИ УСТНАЯ. НЕ ВЫРАЖАЕТСЯ И НЕ ПОДРАЗУМЕВАЮТСЯ, КРОМЕ ТОГО, НР ОСОБО ОГОВАРИВАЕТ НЕПРИМЕНИМОСТЬ ЛЮБОЙ ПОДРАЗУМЕВАЕМОЙ ГАРАНТИИ ИЛИ УСЛОВИЯ ТОВАРНОЙ ПРИГОДНОСТИ, АДЕКВАТНОГО КАЧЕСТВА ИЛИ ВОЗМОЖНОСТИ ПРИМЕНЕНИЯ ДЛЯ КАКОЙ-ЛИБО КОНКРЕТНОЙ ЗАДАЧИ.
- **8** В РАМКАХ, ДОПУСКАЕМЫХ МЕСТНЫМ ЗАКОНОДАТЕЛЬСТВОМ, ПОКУПАТЕЛЬ МОЖЕТ ИСКЛЮЧИТЕЛЬНО НА ИНДИВИДУАЛЬНЫХ ОСНОВАНИЯХ ТРЕБОВАТЬ КОМПЕНСАЦИИ ЗА УБЫТКИ. КРОМЕ ВЫШЕОГОВОРЕННОГО. НИ НР. НИ ЕЕ ПОСТАВШИКИ НЕ НЕСУТ НИКАКОЙ ИНОЙ ОТВЕТСТВЕННОСТИ ЗА ПОТЕРЮ ИНФОРМАЦИИ, А ТАКЖЕ ЗА ПРЯМОЙ, ОСОБЫЙ, СЛУЧАЙНЫЙ. КОСВЕННЫЙ (ВКЛЮЧАЯ УТРАТУ ДОХОДА ИЛИ ИНФОРМАЦИИ) ИЛИ ИНОЙ УРОН, БУДЬ ТО НА ОСНОВЕ ДОГОВОРА, ГРАЖДАНСКОГО ПРАВОНАРУШЕНИЯ ИЛИ ИНЫХ УСЛОВИЙ.
- **9 ДЛЯ ПОТРЕБИТЕЛЬСКИХ СДЕЛОК В АВСТРАЛИИ И** НОВОЙ ЗЕЛАНДИИ: КРОМЕ СЛУЧАЕВ. СПЕЦИАЛЬНО САНКЦИОНИРОВАННЫХ ЗАКОНОМ, ПЕРЕЧИСЛЕННЫЕ ЗДЕСЬ ГАРАНТИЙНЫЕ УСЛОВИЯ НЕ УПРАЗДНЯЮТ, НЕ ОГРАНИЧИВАЮТ И НЕ МЕНЯЮТ. А ЛИШЬ ДОПОЛНЯЮТ ОБЫЧНЫЕ ЮРИДИЧЕСКИЕ ПРАВА, СВЯЗАННЫЕ С ПРОДАЖЕЙ ВАМ ЭТОГО ИЗДЕЛИЯ.

### Обслуживание во время и по окончании гарантийного срока

- Если аппаратное обеспечение принтера даст сбой в течение гарантийного периода, обратитесь к уполномоченную службу технического обслуживания НР.
- Если Вы обладатель Договора о техническом обслуживании или пакета HP SupportPack, а аппаратная неисправность в принтере возникла по истечении гарантийного срока, обслуживание выполняется в соответствии с договором.
- Если у Вас нет Договора о техническом обслуживании НР или пакета HP SupportPack, обратитесь в уполномоченный центр технического обслуживания или поддержки НР.

### Ограниченная гарантия на срок службы печатающей кассеты

#### Примечание Приведенная ниже гарантия распространяется на печатающую кассету, которая поставляется с данным принтером.

Компания НР гарантирует, что в данной печатающей кассете НР будут отсутствовать дефекты материалов и исполнения в течение срока службы кассеты (признаком чего служит соответствующее сообщение в панели управления принтером).

Компания НР по своему усмотрению либо заменит продукцию, которая оказалась дефектной, либо возместит стоимость ее приобретения.

Гарантия не распространяется на кассеты, которые были заполнены повторно, пустые кассеты, кассеты, использованные неправильно или не по назначению, а также кассеты, вскрытые тем или иным способом.

Данная ограниченная гарантия дает вам особые законные права. Вы можете обладать другими правами, которые отличаются в разных странах, штатах и областях.

В рамках действующего законодательства компания Hewlett-Packard ни при каких обстоятельствах не будет нести ответственность за любые непреднамеренные, косвенные, особые, побочные или штрафные виды ущерба или за потерю прибыли вследствие нарушений условий этой гарантии или иным образом.

### Условия лицензии на программное обеспечение НР

ВНИМАНИЕ: ИСПОЛЬЗОВАНИЕ ПРОГРАММНОГО ОБЕСПЕЧЕНИЯ ОБУСЛОВЛЕНО ПРИНЯТИЕМ ПРИВОДИМЫХ НИЖЕ УСЛОВИЙ ЛИЦЕНЗИИ НА ПРОГРАММНОЕ ОБЕСПЕЧЕНИЕ НР. ИСПОЛЬЗОВАНИЕ НАСТОЯЩЕГО ПРОГРАММНОГО ОБЕСПЕЧЕНИЯ ПОДТВЕРЖДАЕТ ПРИНЯТИЕ ВАМИ ИЗЛОЖЕННЫХ ЗДЕСЬ УСЛОВИЙ И ПОЛОЖЕНИЙ. ЕСЛИ ВЫ НЕ ПРИНИМАЕТЕ ЭТИ ЛИЦЕНЗИОННЫЕ УСЛОВИЯ. ВЫ МОЖЕТЕ ВЕРНУТЬ ПРОГРАММНОЕ ОБЕСПЕЧЕНИЕ С ПОЛНЫМ ВОЗМЕЩЕНИЕМ ЕГО СТОИМОСТИ. ЕСЛИ ПРОГРАММНОЕ ОБЕСПЕЧЕНИЕ ПОСТАВЛЯЕТСЯ В КОМПЛЕКТЕ С ДРУГИМ ПРОДУКТОМ. ВЫ МОЖЕТЕ ВЕРНУТЬ ВЕСЬ НЕИСПОЛЬЗОВАННЫЙ ПРОДУКТ С ПОЛНЫМ ВОЗМЕЩЕНИЕМ ЕГО СТОИМОСТИ.

Следующие Условия лицензии определяют использование прилагаемого Программного обеспечения, если вы не имеете отдельного подписанного соглашения с НР.

#### Предоставление лицензии

Компания HP предоставляет Вам лицензию на использование одной копии Программного обеспечения. Под "использованием" имеется в виду хранение, загрузка, установка, запуск или отображение Программного обеспечения. Вы не имеете права модифицировать Программное обеспечение или отключить какую либо лицензируемую или управляющую функцию Программного обеспечения. Если Программное обеспечение лицензируется для "параллельного использования", вы не можете разрешить одновременное использование Программного обеспечения пользователям, число которых превышает максимально разрешенное число санкционированных пользователей.

### Право собственности

Права собственности и авторские права на Программное обеспечение принадлежат НР или ее сторонним поставщикам. Настоящая лицензия не предоставляет никакого титула или права собственности на Программное обеспечение и не является актом продажи каких-либо прав на программное обеспечение. Сторонние поставщики НР могут защищать свои права в случае нарушения положений этой Лицензии.

#### Копии и адаптации

Вы имеете право изготовлять копии и адаптации Программного обеспечения только для архивного хранения или в тех случаях, когда копирование или адаптация являются существенным этапом санкционированного использования данного Программного обеспечения. На всех копиях или адаптациях вы должны полностью воспроизвести информацию об авторских правах, указанную в оригинале Программного обеспечения. Вы не имеете права копировать Программное обеспечение в общедоступную сеть.

#### Запрет на обратное ассемблирование и расшифровку

Программное обеспечение запрещается подвергать обратному ассемблированию и обратному компилированию, за исключением случаев, предварительно оговоренных письменным разрешением НР. В пределах действия некоторых юрисдикций согласие НР на ограниченные обратное ассемблирование и обратное компилирование может не требоваться. По запросу НР Вы обязаны предоставить компании подробную (в разумных пределах) информацию относительно любых видов обратного ассемблирования и обратного компилирования. Вы не имеете права производить расшифровку Программного обеспечения, если такая расшифровка не является необходимой частью работы Программного обеспечения.

#### Передача лицензии

Действие настоящей Лицензии автоматически прекращается при передаче Программного обеспечения. В случае такой передачи Вы должны предоставить Программное обеспечение, включая все копии и соответствующую документацию, принимающей стороне. Принимающая сторона должна принять положения этой Лицензии в качестве условия передачи.

#### Прекращение действия

HP оставляет за собой право прекратить действие настоящей Лицензии с соответствующим извещением пользователя в случае нарушения им ее условий. При прекращении действия Лицензии Вы обязаны немедленно уничтожить Программное обеспечение вместе со всеми копиями, адаптациями и любыми видами компиляций их частей.

#### Требования к экспорту

Вы не имеете право экспортировать и повторно экспортировать Программное обеспечение или любые его копии или адаптации с нарушением соответствующих законов и правил.

#### Права, ограниченные правительством США

Данное программное обеспечение и вся сопутствующая документация были разработаны полностью на частные средства. Они предоставляются и лицензируются как "коммерческое компьютерное программное обеспечение" в соответствии с определением, приведенным в документах DFARS 252.227-7013 (октябрь, 1988 г.), DFARS 252.211-7015 (май, 1991 г.) или DFARS 252.227-7014 (июнь, 1995 г.), как "коммерческий продукт", как определено в FAR 2.101 (а) или как "Ограниченное компьютерное программное обеспечение", как определено в FAR 52.227-19 (июнь, 1987 г.) (или в любых эквивалентных правилах агентств или в положениях контрактов), в той мере, в которой эти документы применимы в данной ситуации. Вы располагаете только теми правами, которые определены для такого Программного обеспечения и любой соответствующей документации применимыми положениями FAR или DFARS или стандартным соглашением на программное обеспечение НР для рассматриваемой продукции.

### Регламентации FCC

Данное оборудование проверено на соответствие с ограничениями для цифровых устройств класса В в соответствии с частью 15 правил FCC. Данные ограничения разработаны для надлежащей защиты от повреждений при вмешательстве в процесс установки устройства. Данное оборудование вырабатывает, использует, а также может излучать энергию высокой частоты, и если данное оборудование не устанавливать и не использовать в соответствии с инструкциями, оно может создавать недопустимые помехи для беспроводной связи. Однако, нельзя гарантировать, что помехи не возникнут при какой-то конкретной установке. Если данное оборудование создает помехи для принятия радио- и телесигнала (это можно проверить путем включения и выключения устройства), существует несколько способов устранения этих помех:

- Попробуйте повернуть или переставить принимающую антенну.
- Увеличьте расстояние между оборудованием и приемником.
- Подключите оборудование к другой розетке (не к той, к которой подключен приемник).
- Обратитесь за помощью к опытному радиотехнику или телемастеру.

#### Примечание Любые изменения или модификации устройства принтера, не одобренные компанией НР, могут привести к лишению пользователя права на использование данного оборудования.

Использование экранированного интерфейсного кабеля требуется в соответствии с правилами FCC.

### Правила DOC для Канады

Соответствует требованиям ЕМС Класса В для Канады. Conforme à la classe B des normes canadiennes de compatibilité électromagnétique (CEM).

### Заявление VCCI (Япония)

Устройство VCCI класса В

この装置は、情報処理装置等電波障害自主規制協議会(VCCI)の基 準に基づくクラスB情報技術装置です。この装置は、家庭環境で使用す ることを目的としていますが、この装置がラジオやテレビジョン受信機 に近接して使用されると、受信障害を引き起こすことがあります。 取り扱い説明書に従って正しい取り扱いをして下さい。

### Заявление EMI (Корея)

사용자 안내문 (B급 기기)

이 기기는 비업무용으로 전자파장해 검정을 받은 기 기로서, 주거지역에서는 물론 모든지역에서 사용할 수 있읍나다.

### Информация по технике безопасности

### Заявление о безопасности лазеров

Центр по изучению радиологического воздействия устройств на здоровье человека (Center for Devices and Radiological Health, CDRH) при Управлении по санитарному надзору за качеством пищевых продуктов и медикаментов США ввел правила безопасности для лазерных устройств, изготовленных с 1 августа 1976 г. Соответствие этим правилам обязательно для устройств, продающихся в США. Данный принтер сертифицирован как лазерное устройство класса 1 согласно условий Стандарта на уровень радиационного излучения, разработанного Министерством здравоохранения и социального обеспечения США в соответствии с Законом о радиационном контроле в целях защиты здоровья и безопасности 1968 г. Поскольку излучение внутри принтера полностью заключено в защитном корпусе устройства, лазерный луч не может выйти за его пределы при любых нормальных действиях пользователя.

#### ПРЕДУПРЕ-ЖДЕНИЕ!

Использование средств управления, регулировка или выполнение процедур, не указанных в настоящем руководстве, может привести к воздействию опасного излучения.

### Информация о товаре

Информацию о тонере можно получить, позвонив в службу HP FIRST (Технология получения информации по факсу в целях обслуживания) в США по телефону (1) (800) 333-1917. Для международных покупателей: см. соответствующие телефонные номера и прочую информацию в начале данного руководства.

### Заявление о безопасности лазерного излучения для Финляндии

#### Luokan 1 laserlaite

#### **Klass 1 Laser Apparat**

HP LaserJet 9000, 9000N, 9000DN, 9000HNS laserkirjoitin on käyttäjän kannalta turvallinen luokan 1 laserlaite. Normaalissa käytössä kirjoittimen suojakotelointi estää lasersäteen pääsyn laitteen ulkopuolelle. Laitteen turvallisuusluokka on määritetty standardin EN 60825-1 (1994) mukaisesti.

#### **Varoitus!**

Laitteen käyttäminen muulla kuin käyttöohjeessa mainitulla tavalla saattaa altistaa käyttäjän turvallisuusluokan 1 ylittävälle näkymättömälle lasersäteilylle.

### **Varning!**

Om apparaten används på annat sätt än i bruksanvisning specificerats, kan användaren utsättas för osynlig laserstrålning, som överskrider gränsen för laserklass 1.

#### **HUOLTO**

HP LaserJet 9000, 9000N, 9000DN, 9000HNS

-kirjoittimen sisällä ei ole käyttäjän huollettavissa olevia kohteita. Laitteen saa avata ja huoltaa ainoastaan sen huoltamiseen koulutettu henkilö. Tällaiseksi huoltotoimenpiteeksi ei katsota väriainekasetin vaihtamista, paperiradan puhdistusta tai muita käyttäjän käsikirjassa lueteltuja, käyttäjän tehtäväksi tarkoitettuja ylläpitotoimia, jotka voidaan suorittaa ilman erikoistyökaluja.

#### **Varo!**

Mikäli kirjoittimen suojakotelo avataan, olet alttiina näkymättömälle lasersäteilylle laitteen ollessa toiminnassa. Älä katso säteeseen. **Varning!**

Om laserprinterns skyddshölje öppnas då apparaten är i funktion, utsättas användaren för osynlig laserstrålning. Betrakta ej strålen. Tiedot laitteessa käytettävän laserdiodin säteilyominaisuuksista:

Aallonpituus 775-795 nm Teho 5 mW Luokan 3B laser

### Заявление о соответствии

### в соответствии с требованиями Руководства 22 ISO/IEC и EN 45014

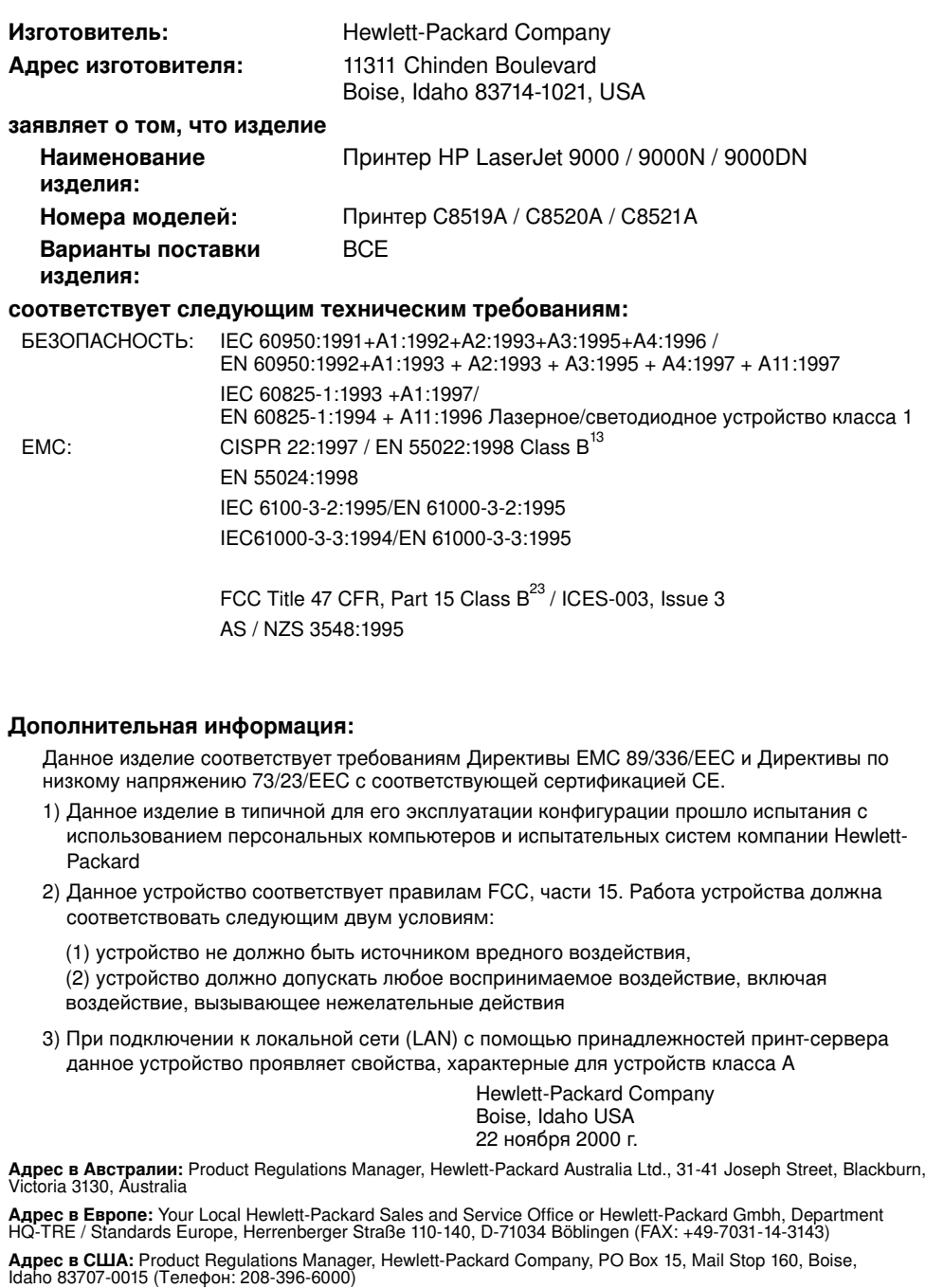

### HP LaserJet 9000, 9000n, 9000dn ve 9000hns yazıcıları

**Başlat**

#### **Copyright © Hewlett-Packard Company 2001**

Tüm Hakları Saklıdır. Telif hakkı kanunlarının izin verdiği durumlar dışında önceden yazılı izin olmadan çoğaltma, uyarlama veya çevirisi yasaktır.

Yayın numarası C8519-90905

Birinci Baskı, Mayıs 2001

#### **Garanti**

Bu belgedeki bilgiler bildirimde bulunmadan değiştirilebilir.

Hewlett-Packard bu bilgilerle ilgili olarak herhangi bir garanti vermez. HEWLETT-PACKARD ÖZEL OLARAK, SATILABİLİRLİK VEYA ÖZEL BİR AMACA UYGUNLUK KONUSUNDAKİ ZIMNİ GARANTİLERİ REDDEDER.

Hewlett-Packard bu bilgilerin temini veya kullanılmasıyla bağlantılı olduğu iddia edilen hiçbir doğrudan, dolaylı, arızi veya bu bilgiler sonucunda veya daha başka şekillerde ortaya çıkan hiçbir hasardan yükümlü olmayacaktır.

#### **Tescilli Markalar**

Microsoft, MS Windows, Windows ve Windows NT Microsoft Corporation'ın ABD'de kayıtlı markalarıdır.

Bu belge içinde adı geçen diğer tüm ürünler kendi şirketlerinin ticari markaları olabilir.

## Yazıcının kurulumu

### **İçindekiler**

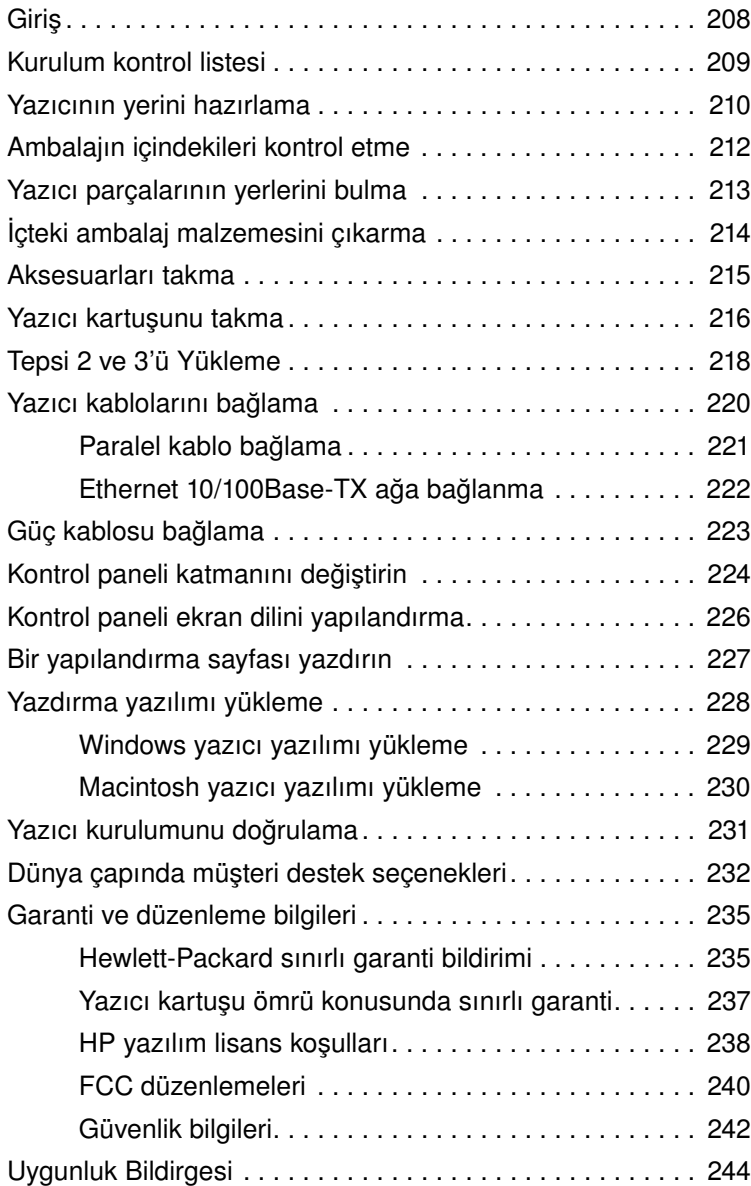

<span id="page-209-0"></span>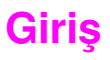

HP LaserJet 9000 yazıcısını seçtiğiniz için sizi kutlarız. Bu yazıcı serisinin dört modeli bulunmaktadır.

### **HP LaserJet 9000 yazıcı**

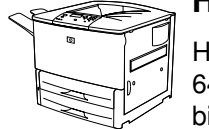

HP LaserJet 9000 yazıcısı (ürün numarası C8519A) standart olarak 64 MB RAM, geniş biçimli yazdırma ve iki adet 500 sayfalık tepsiyle birlikte gelir.

**Not** HP LaserJet 9000, bir ağa bağlanmak için, isteğe bağlı geliştirilmiş bir giriş/çıkış (Enhanced Input/Output, EIO) kartı gerektirir.

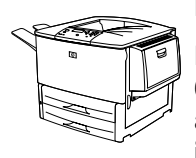

### **HP LaserJet 9000n yazıcı**

HP LaserJet 9000n yazıcısı (ürün numarası C8520A) standart olarak 64 MB RAM, geniş biçimli yazdırma, iki adet 500 sayfalık tepsi, bir adet 100 sayfalık çok amaçlı tepsiyle (isteğe bağlı Tepsi 1) ve bir isteğe bağlı HP Jetdirect yazıcı sunucusuyla birlikte gelir.

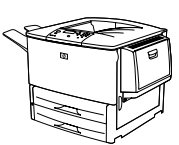

### **HP LaserJet 9000dn yazıcı**

HP LaserJet 9000dn yazıcısı (ürün numarası C8521A) standart olarak 64 MB RAM, geniş biçimli yazdırma, iki adet 500 sayfalık tepsi, bir adet 100 sayfalık çok amaçlı tepsiyle (isteğe bağlı Tepsi 1) ve bir isteğe bağlı HP Jetdirect yazıcı sunucusu ve bir isteğe bağlı çift yüzlü yazdırma aksesuarıyla (kağıdın iki yüzüne yazdırmak için) birlikte gelir.

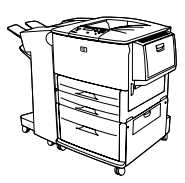

### **HP LaserJet 9000hns yazıcı**

HP LaserJet 9000hns yazıcısı (ürün numarası C8522A), HP LaserJet 9000dn, bir 2.000 sayfalık giriş tepsisi (isteğe bağlı Tepsi 4) ve bir isteğe bağlı 3.000 sayfalık zımbalayıcı/yığınlayıcı veya bir isteğe bağlı 3.000 sayfalık yığınlayıcı içermektedir.

### <span id="page-210-0"></span>**Kurulum kontrol listesi**

Bu başlangıç kılavuzu yeni yazıcınızın kurulması ve yazılımın yüklenmesinde size yardımcı olacaktır. Kurma işleminin düzgün şekilde yapılabilmesi için bölümleri şu sırayla tamamlayın:

- Yazıcının ambalajından çıkarılması adımlar 1-4
- Yazıcının kurulumu adımlar 5-12
- Yazıcı yazılımını yükleme adım 13
- Yazıcı kurulumunu doğrulama adım 14

**UYARI!** Yazıcı ağır bir aygıttır. HP, yaralanmanızı veya yazıcıya zarar gelmesini önlemek için, yazıcının dört kişi tarafından taşınmasını önerir.

### <span id="page-211-0"></span>**Adım 1 Yazıcının yerini hazırlama**

### **Yazıcı boyutu**

Yazıcı için şu fiziksel ve çevresel gereksinimlere uygun bir yer hazırlayın.

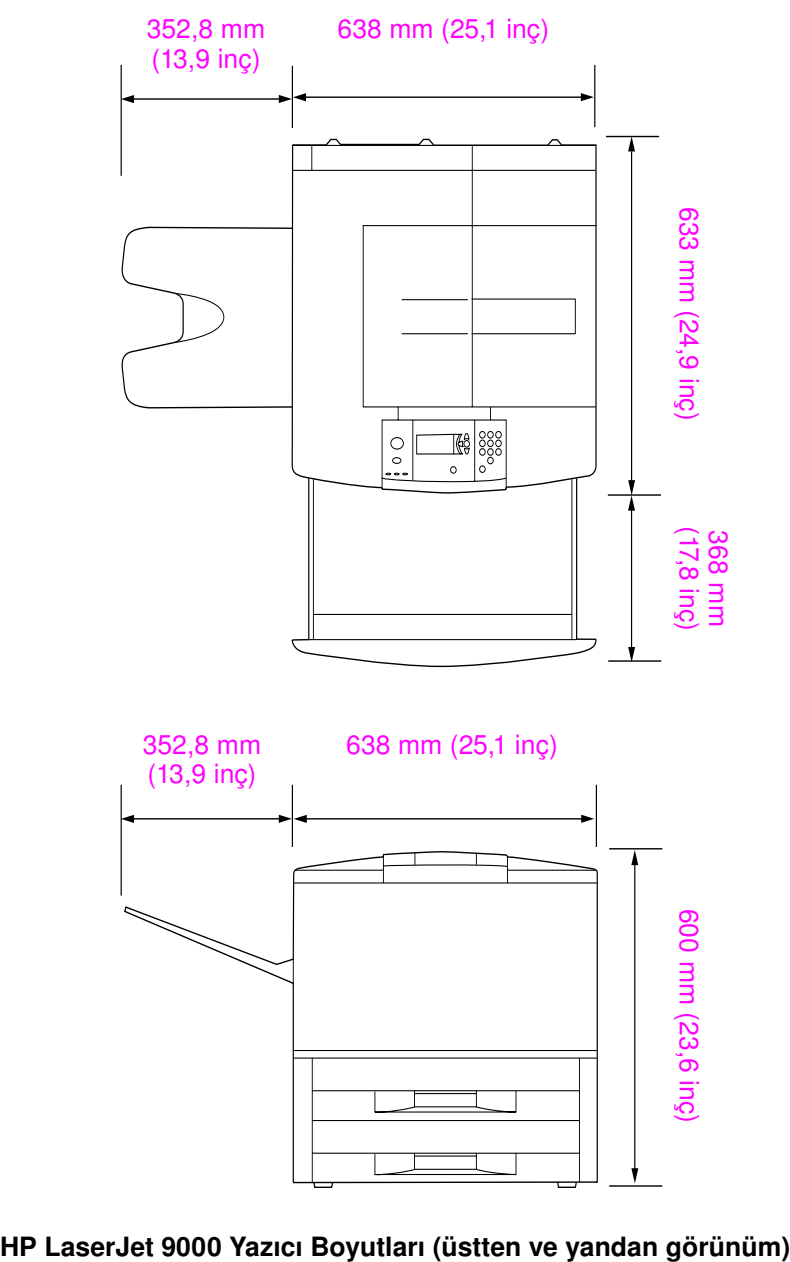

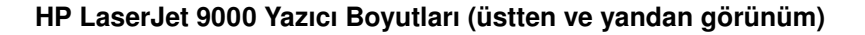

### **Yazıcı yerinin gereksinimleri**

- Zemin üzerinde, düz bir alan
- Yazıcının çevresinde boşluk
- İyi havalandırılan bir oda
- **Amonyak bazlı temizleme** çözeltiler de içinde olmak üzere, kimyasal maddelerle ve güneş ışığıyla doğrudan temas olmamalı
- Uygun güç kaynağı (yazıcının yakınında 15A, 110V veya 220V değerinde devre)
- Ortam koşullarının tutarlı olması (sıcaklık veya nem oranında ani değişiklikler olmamalı)
- Göreceli nem % 20 % 80
- Oda sıcaklığı 50 °F 91 °F (10 °C - 32,5 °C) olmalı.

### **Yazıcının ağırlığı (yazıcı kartuşu olmadan)**

- HP LaserJet 9000 yazıcı: 63,5 kg (140 lb)
- HP LaserJet 9000n yazıcı: 69,4 kg (153 lb)
- HP LaserJet 9000dn yazıcı: 76,2 kg (168 lb)
- HP LaserJet 9000hns yazıcı: 76,2 kg (168 lb)

### <span id="page-213-0"></span>**Adım 2 Ambalajın içindekileri kontrol etme**

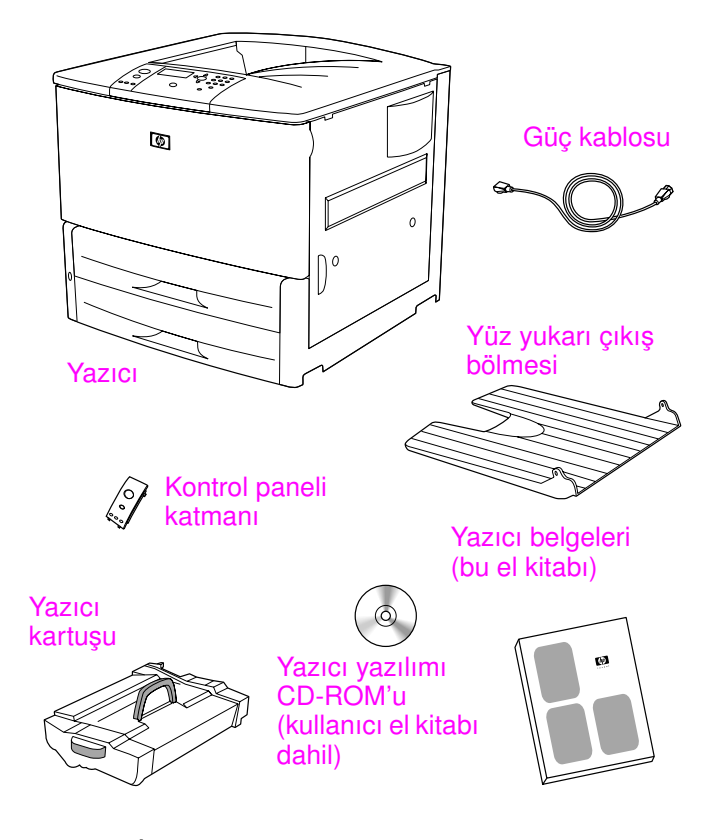

**Ambalajın İçindekiler**

### <span id="page-214-0"></span>**Adım 3 Yazıcı parçalarının yerlerini bulma**

gösterilmiştir.

**E A** G **B F C**  $\bigcap$  o **D G**

Aşağıdaki şekillerde yazıcının önemli parçalarının adı ve yeri

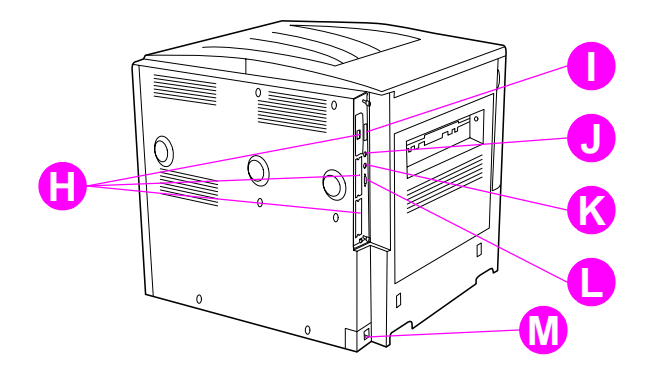

### **Yazıcı Parçaları (önden ve arkadan görünüm)**

- **A** Yüz yukarı bölmesi
- **B** Kontrol paneli
- **C** Tepsi2
- **D** Güç anahtarı
- **E** Standart çıkış bölmesi (Yüz aşağı bölmesi)
- **F** Ön kapak
- **G** Tepsi3
- **H** EIO yuvaları (3)
- **I** Paralel kablo konektörü
- **J** Yabancı arabirimi donanımı (Foreign interface harness, AUX)
- **K** HP Hızlı Kızılötesi Bağlantısı (Fast InfraRed Connect, FIR)
- **L** HP JetLink konektörü
- **M** Güç kablosu konektörü

### <span id="page-215-0"></span>**Adım 4 İçteki ambalaj malzemesini çıkarma**

Yazıcının tüm ambalaj malzemesini çıkarın.

**UYARI!** Bu yazıcı yaklaşık olarak 63,5 kg ağırlığındadır (140 lb). HP, yaralanmanızı veya yazıcıya zarar gelmesini önlemek için, yazıcının dört kişi tarafından taşınmasını önerir.

### **İçteki ambalaj malzemelerini çıkarma**

- **1** Yazıcının dışındaki tüm turuncu ambalaj malzemelerini ve turuncu olmayan karton ve köpüklerin hepsini çıkarın.
- **2** Standart çıkış bölmesinin tüm turuncu ambalaj malzemesini ve ekranın koruyucu folyosunu çıkarın.
- **3** Sol yandaki kapağı açın ve iki paket koruma aksamı aralayıcısını çıkarın. Turuncu bant, koruma aksamı aralayıcılarını sol kapağın dışına bağlar. Kapağın dışındaki koruma aksamı taşıma kilitlerinin turuncu bandını çıkarın. Koruma aksamı aralayıcıları ve bandı çıkardıktan sonra, kapağı kapatın.
- **4** Tepsileri açın, tüm turuncu ambalaj malzemesini çıkarıp tepsileri kapatın.
- **5** Ön kapağı açın ve ön aktarma silindiri bölgesindeki ve yazıcı kartuşunun kilit kolu üzerindeki tüm turuncu ambalaj bantlarını çıkarın. Kapağı kapatın.
- **Not** Tüm ambalaj malzemelerini saklayın. İleride yazıcıyı yeniden paketlemeniz gerekebilir.
# **Adım 5 Aksesuarları takma**

Yazıcıyla birlikte veya ayrıca satın aldığınız tüm kağıt işleme aksesuarlarını takın. Aksesuarları takarken ambalajlarında bulunan yönergeleri kullanın.

3.000 sayfalık zımbalayıcı/yığınlayıcınız (veya yığınlayıcınız) ve bir dupleksleyiciniz, Tepsi 4'ünüz veya her ikisi varsa, 3.000 sayfalık zımbalayıcı/yığınlayıcıyı (veya yığınlayıcıyı) takmayı denemeden önce, dupleksleyiciyi ve Tepsi 4'ü takın.

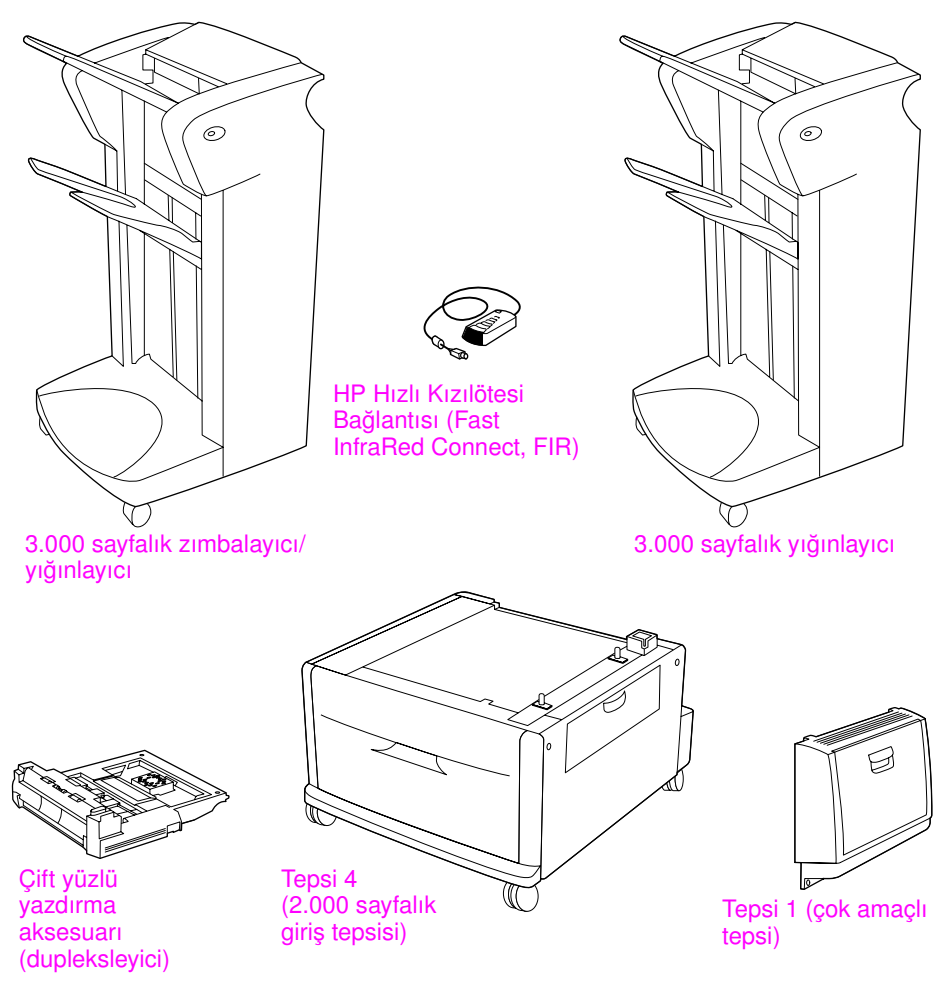

**İsteğe Bağlı Aksesuarlar**

# **Adım 6 Yazıcı kartuşunu takma**

Yazıcı kartuşunu takmak için bu yordamı kullanın. Giysilerinize toner bulaşacak olursa, giysinizi kuru bir bezle silip soğuk suyla yıkayın. Sıcak su tonerin kumaşa işlemesine neden olur.

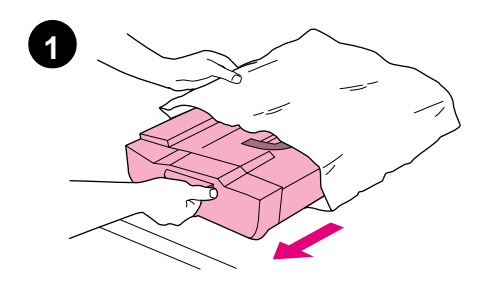

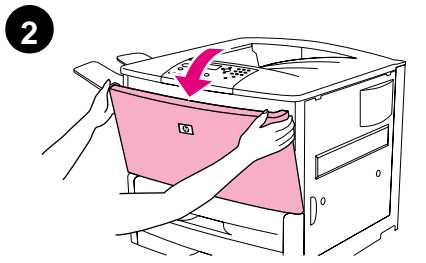

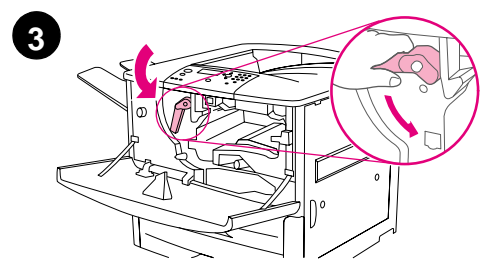

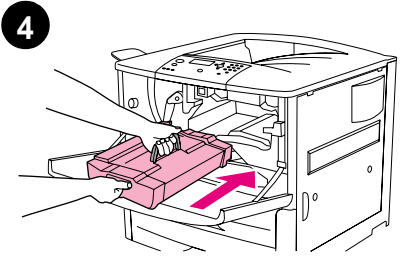

### **Yazıcı kartuşunu takma**

**1** Yazıcı kartuşunu paketinden çıkarmadan önce, yazıcı kartuşunu dayanıklı bir yüzeye koyun. Yazıcı kartuşunu yavaşça paketinden çıkarın.

#### **DİKKAT**

Yazıcı kartuşunun zarar görmesini engellemek için, paketinden çıkarırken her iki elinizi kullanın.

### **Not**

Yazıcı kartuşunun çekme kulakçığı yoktur.

- **2** Yazıcının ön kapağını açın.
- **3** Kolu, aşağı çevirerek açık kilit konumuna getirin.
- **4** Kartuşu, gösterildiği gibi, oku sol yanda, yazıcının içine bakacak şekilde konumlandırın ve yazıcı kılavuzlarına göre hizalayın. Kartuşu gidebildiği kadar yazıcının içine itin.

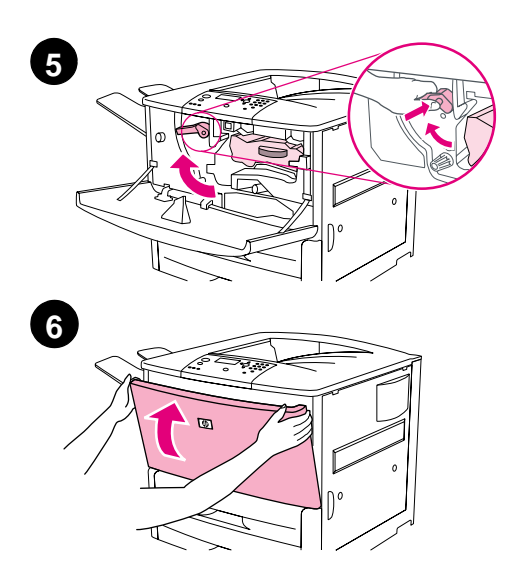

- **5** Yeşil kolun üzerindeki düğmeye basın ve kolu saat yönünde çevirerek kilitli konuma getirin.
- **6** Ön kapağı kapatın.

# **Adım 7 Tepsi 2 ve 3'ü Yükleme**

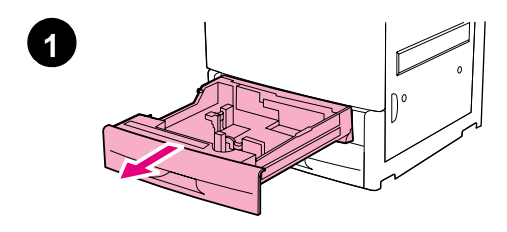

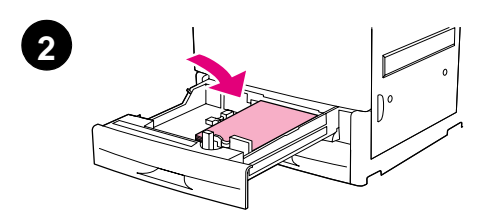

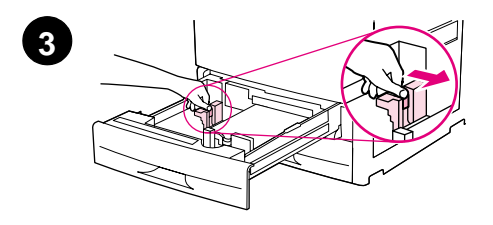

Bu bölümde A4 veya letter boyutu kağıdın nasıl yükleneceği açıklanmaktadır. Başka boyutta ve türde ortam yükleme ve yapılandırmayla ilgili yönergeler için, CD-ROM üzerinde gelen *HP LaserJet 9000 Giriş* el kitabına (kullanıcı kılavuzuna) bakın.

#### **DİKKAT**

Kağıt sıkışmasını önlemek için, bir tepsiyi, yazıcı bu tepsiden yazdırmaktaysa asla açmayın.

### **Tepsi 2 ve Tepsi 3'ü Yükleme**

- **1** Tepsiyi durana kadar çekerek açın.
- **2** Letter veya A4 boyutu kağıttan oluşan bir yığını, üst kısmı tepsinin arkasına yönelmiş şekilde yükleyin. Tek yüzlü yazdırma için, üzerine yazdırılacak yüz aşağıda olmalıdır. Çift yüzlü yazdırma için, üzerine yazdırılacak ilk yüz yukarıda olmalıdır.
- **3** Sol (Y) kağıt kılavuzunu, üzerindeki kulakçığa bastırarak ve A4 veya letter boyutu kağıdın işaretine kaydırarak ayarlayın.

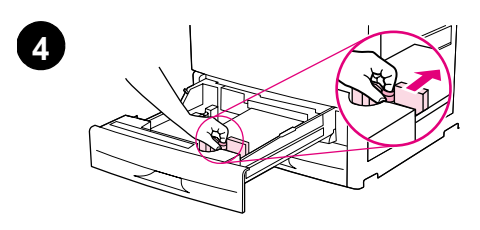

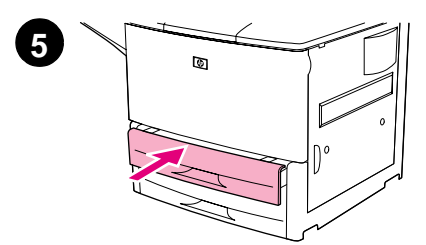

- **4** Ön (X) kağıt kılavuzunu, üzerindeki kulakçığa bastırarak ve A4 veya letter boyutu kağıdın işaretine kaydırarak ayarlayın.
- **5** Tepsiyi durana kadar iterek kapatın.
- **6** Diğer tepsiyi yüklemek için 1 5 arasındaki adımları tekrarlayın.

# **Adım 8 Yazıcı kablolarını bağlama**

Yazıcı, paralel kablo kullanılarak bir bilgisayara veya isteğe bağlı bir HP Jetdirect yazıcı sunucusu kullanılarak bir ağa bağlanabilir. İsteğe bağlı bir Token Ring kartıyla Token Ring ağı bağlantısı sağlayabilirsiniz.

İsteğe bağlı bir HP Jetdirect yazıcı sunucusuyla donatılmış yazıcılar için, 10/100Base-TX (RJ-45) konektörü üzerinden, sarılmış bir çift ağ kablo bağlantısı sağlanır. Yazıcı ayrıca, HP Hızlı Kızılötesi Bağlantısı, Yabancı Arabirimi Donanımı ve HP JetLink Konektörüne sahiptir.

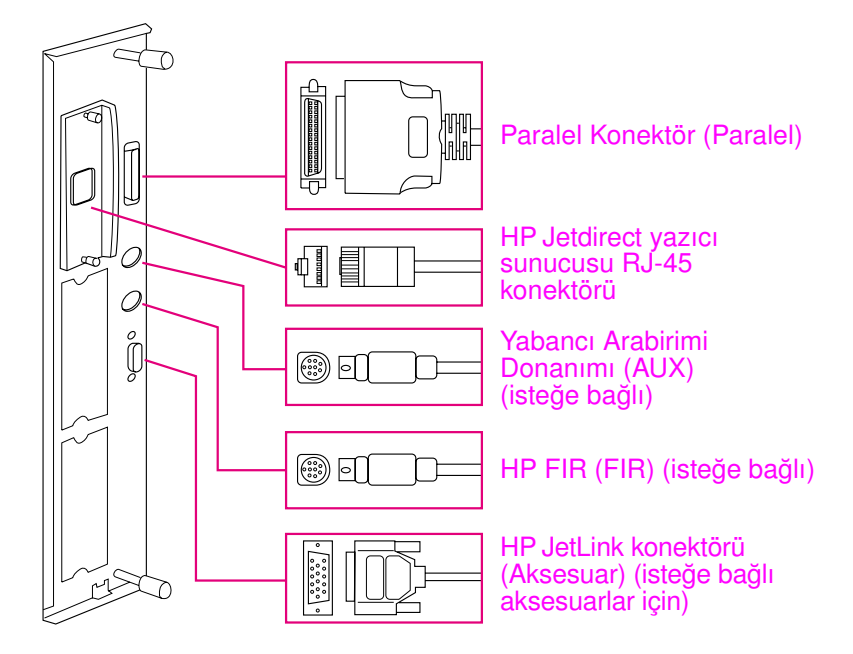

#### **Arabirim Bağlantı Noktalarının Yeri**

# **Paralel kablo bağlama**

Yazıcıyı doğrudan bilgisayara bağlamak istiyorsanız, bir paralel kablo kullanın.

Güvenilirlikten emin olmak için IEEE-1284 çift yönlü C türü bir paralel kablo kullanın. Bu kablolar, kolayca ayırt edilebilecek şekilde "IEEE-1284" yazısıyla işaretlidir. Yalnızca IEEE-1284 kabloları, yazıcının tüm gelişmiş özelliklerini desteklemektedir.

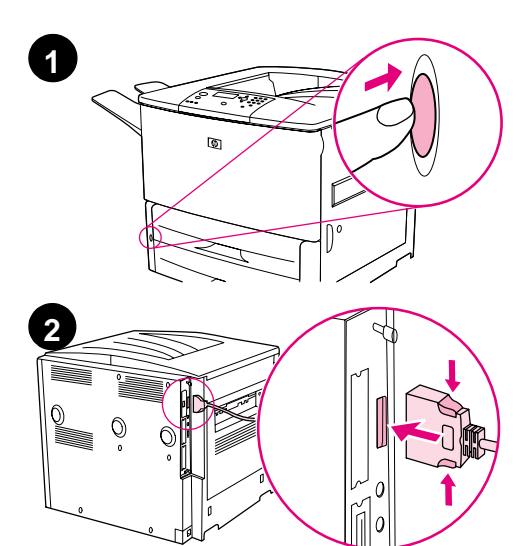

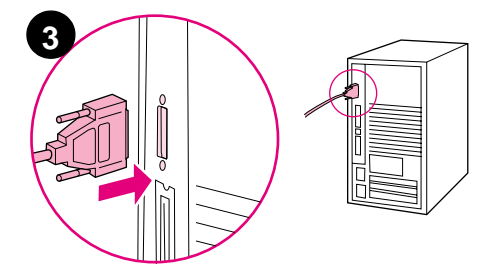

## **Paralel kablo bağlama**

- **1** Yazıcı ve bilgisayarın kapatıldığından emin olun.
- **2** Paralel kabloyu yazıcının paralel bağlantı noktasına bağlayın. Kabloyu bağlarken kilit açma kollarını bastırın.

### **Not**

Kabloyu bağlamak güçse, doğru kabloya sahip olduğunuzdan emin olun.

**3** Kablonun diğer ucunu bilgisayarın üzerindeki doğru konektöre bağlayın.

# **Ethernet 10/100Base-TX ağa bağlanma**

Yazıcıyı bir an Ethernet 10/100Base-TX ağına bağlamak istiyorsanız, RJ-45 konektörünü kullanın. HP Jetdirect yazıcı sunucusu, temel modelin isteğe bağlı aksesuarıyken, n, dn ve hns modellerinin standardıdır. HP Jetdirect yazıcı sunucuları değişik çok sayıda ağ bağlantıları için kullanılabilir.

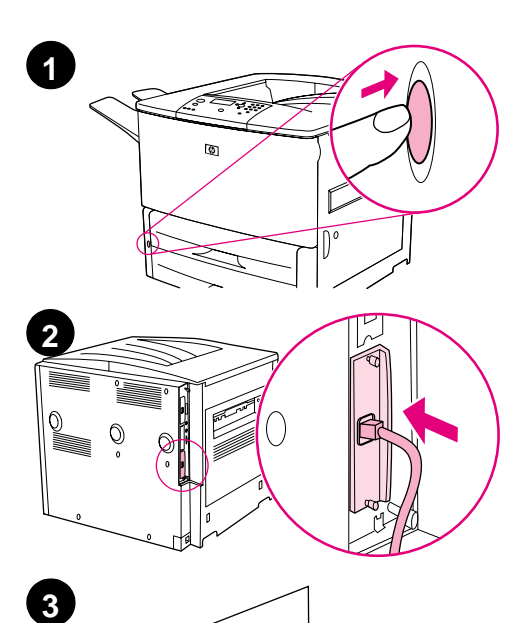

 $\circ$ 

 $\Omega$ 

### **Ethernet 10/100Base-TX ağa bağlanma**

- **1** Yazıcının ön tarafındaki güç anahtarını bulun. Yazıcıyı kapatmak (devre dışı konumu) için güç anahtarına basın.
- **2** Yazıcıya takılı HP Jetdirect yazıcı sunucusu üzerindeki RJ-45 konektörüne sarılmış bir çift ağ kablosu bağlayın.
- **3** Kablonun diğer ucunu ağa bağlayın.

# **Adım 9 Güç kablosu bağlama**

Bu bölümde güç kablosunun nasıl bağlanacağı açıklanmaktadır. HP, güç kablosunun bir akım değişiklik koruyucusuna bağlanmasını önerir.

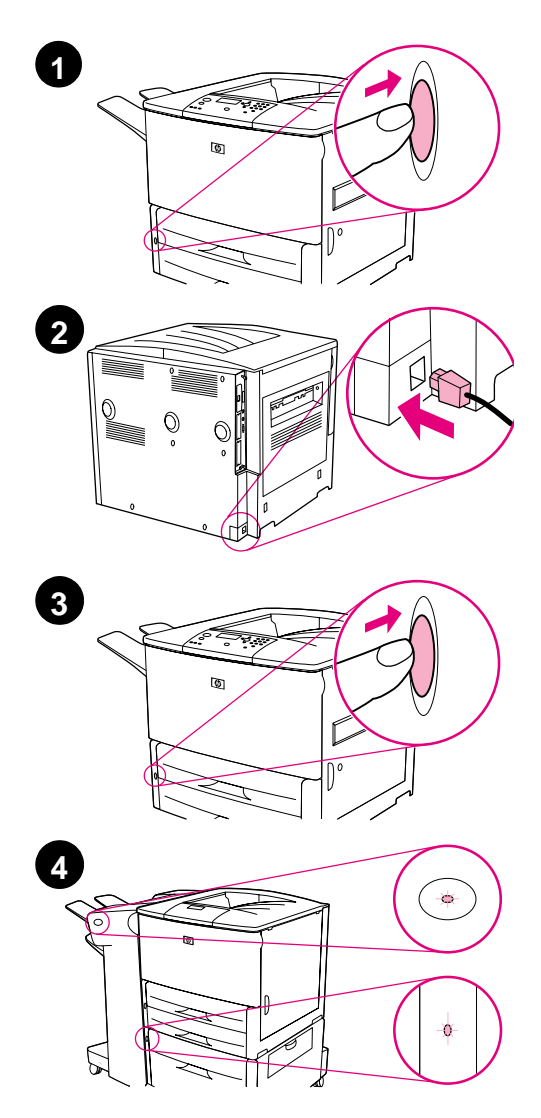

## **Güç kablosunu bağlama**

**1** Yazıcının ön tarafındaki güç anahtarını bulun. Yazıcının kapatılmış (devre dışı konumda) olduğundan emin olun.

### **Not**

Yazıcı, 2.000 sayfa besleyicisinin üzerine yerleştirilmişse, yazıcının güç kablosunu bu cihazın üzerinde yer alan, rahat kullanım amaçlı prizine bağlamayın. Bu konektör, kağıt çıkış aygıtını HP LaserJet 9000 serisi yazıcılara bağlamak için tasarlanmıştır.

- **2** Güç kablosunu yazıcıya, topraklı bir güç kablosuna veya AC prizine takın.
- **3** Yazıcıyı açmak (devrede konumu) için güç anahtarına basın. Yazıcı hazırlandıktan sonra, kontrol panelinin ekranında READY (HAZIR) iletisi belirmelidir.
- **4** İsteğe bağlı 3.000 sayfalık zımbalayıcı/yığınlayıcınız (veya yığınlayıcınız), isteğe bağlı Tepsi 4'ünüz veya her ikisi varsa, üzerlerindeki ışığın sabit yeşil olup olmadığını kontrol edin. Işık koyu sarıysa, yanıp sönüyorsa veya kapalıysa aşağıdaki adresten yükleyebileceğiniz *HP LaserJet 9000 Kullanım* el kitabına (tamamlayıcı kullanım kılavuzu) bakın: www.hp.com/support/lj9000.

# **Adım 10 Kontrol paneli katmanını değiştirin**

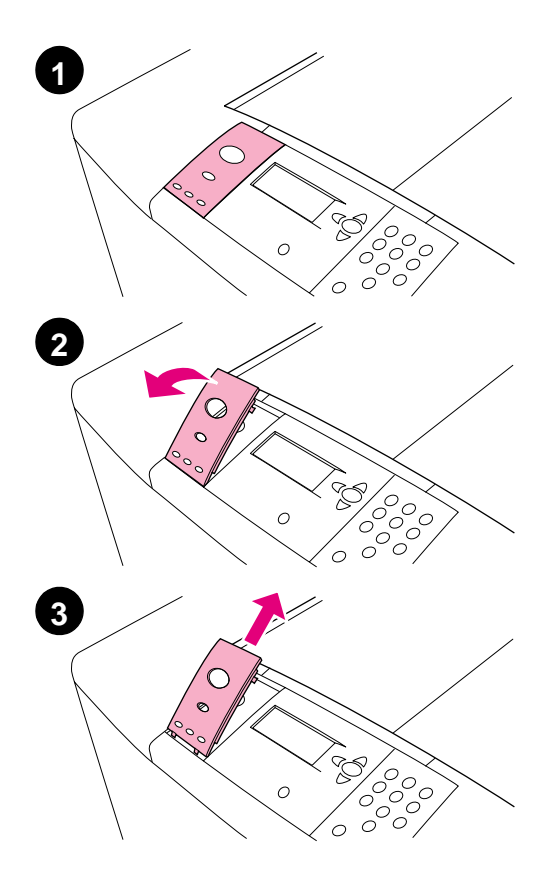

Kontrol paneli takılı bir İngilizce katmanla birlikte gelir. Gerekirse, kontrol paneli katmanını kutunun içindeki bir katmanla değiştirmek için aşağıdaki yordamı kullanın.

### **Katmanı değiştirme**

- **1** Yazıcının ön tarafındaki güç anahtarını bulun. Yazıcıyı kapatmak (düğme dışarıya çıkar) için güç anahtarına basın.
- **2** Katmanın arkasına tırnağınızı veya ince, eğilmez bir nesne takıp kaldırın.
- **3** Katmanı, yazıcıdan ayırmak için, yavaşça yukarı ve geriye doğru kaldırın.

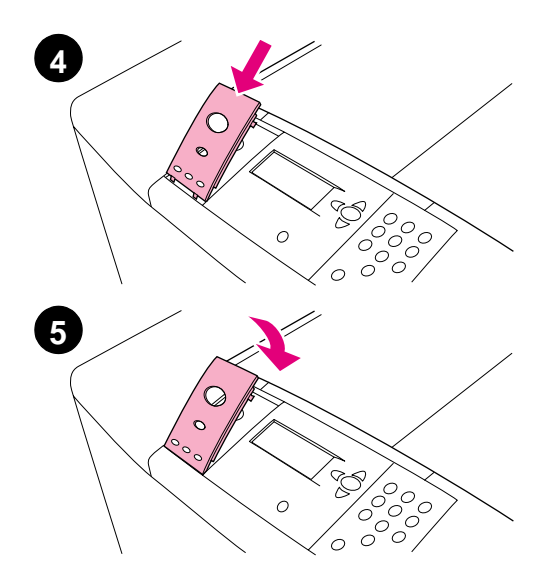

- **4** Yeni katmanı kontrol panelinin üzerine getirin. Katmanın uçlarını kontrol panelinin üzerindeki deliklerin hizasına getirip katmanı içlerine kaydırın.
- **5** Katmanı sertçe kontrol panelinin üzerine oturtun. Katmanın kontrol panelinin üzerine tamamen düz bir şekilde oturmuş olmasına dikkat edin.
- **6** İsteğe bağlı 3.000 sayfalık zımbalayıcı/yığınlayıcınız (veya yığınlayıcınız), isteğe bağlı Tepsi 4'ünüz veya her ikisi varsa, güç kablolarını bir akım değişiklik koruyucusuna veya AC prizine bağlayın.

# **Adım 11 Kontrol paneli ekran dilini yapılandırma**

Varsayılan olarak, yazıcının üzerindeki kontrol paneli iletileri İngilizce görüntüler. Gerekirse yazıcıyı, iletileri görüntülemesi ve yapılandırma sayfaları yazdırması için desteklenen başka bir dili seçmesi için ayarlayabilirsiniz.

**Not** Yazıcının gücü ilk kez açıldığında dili, iletilerin 17 değişik dilde görüntülenmesi için ayarlama seçeneğiniz vardır.

### **Kontrol paneli dilini yapılandırma**

- **1**  $\checkmark$  isaretine basin.
- **2** CONFIGURE DEVICE (AYGITI YAPILANDIR) öğesine kaydırmak için  $\triangle$  veya  $\nabla$  düğmesini kullanın ve  $\vee$  işaretine basın.
- **3** SYSTEM SETUP (SİSTEM KURULUMU) öğesine doğru kaydırmak için  $\triangle$  veya  $\nabla$  düğmesini kullanın ve  $\checkmark$  isaretine basın.
- **4** LANGUAGE (DİL) öğesine doğru kaydırmak için **A** veya  $\nabla$ düğmesini kullanın ve  $\checkmark$  işaretine basın.
- **5** Dilinize doğru kaydırmak için **A** veya  $\nabla$  düğmelerini kullanın ve  $\checkmark$  isaretine basın.
- **Not** Japonca, Türkçe, Çekçe, Rusça, Macarca ve Lehçe dillerinde, her biri için belirlenen varsayılan simge, dil seçimine göre değişecektir. Diğer tüm dillerde belirlenen varsayılan simge PC-8'dir.

# **Adım 12 Bir yapılandırma sayfası yazdırın**

Yazıcının düzgün çalıştığından emin olmak için bir yapılandırma sayfası yazdırın.

### **Yapılandırma sayfası yazdırma**

- **1** Sayısal tuş takımında 22 sayısını tuşlayın. Yapılandırma sayfası yazdırılır. Yazıcınızda HP Jetdirect yazıcı sunucusu takılıysa, ayrıca HP Jetdirect ağ yapılandırma sayfası yazdırılır.
- **2** Çift yüzlü yazdırma aksesuarı veya Tepsi 4 gibi, takılı isteğe bağlı aksesuarlarınız varsa, yazıcının bu öğeleri yüklü olarak listelediğinden emin olmak için yapılandırma sayfasını kontrol edin.

# **Adım 13 Yazdırma yazılımı yükleme**

Yazıcı, CD-ROM üzerinde yazdırma yazılımıyla birlikte gelir. Yazıcı özelliklerinden tam olarak yararlanabilmek için, bu CD-ROM üzerindeki yazıcı sürücülerinin yüklenmesi gerekmektedir.

CD-ROM sürücüsüne erişiminiz yoksa, yazdırma yazılımını şu Internet adresinden yükleyebilirsiniz: www.hp.com/support/lj9000. Windows kullanan bilgisayarların yapılandırmasına bağlı olarak yazıcı yazılımı yükleme programı otomatik olarak bilgisayarın Internet erişimini kontrol eder ve Internet'ten en son yazılımı edinebilmek için seçenek sağlar.

**Not** UNIX (HP-UX, Sun Solaris) ağları için yazıcı kurulumu yazılımı şu adresten yüklenebilir: www.hp.com/support/net\_printing.

> Daha fazla bilgi için CD-ROM üzerinde gelen *HP LaserJet 9000 Giriş* el kitabının (kullanıcı kılavuzunun) ön tarafındaki HP Customer Care (HP Müşteri Hizmetleri) sayfalarına bakın.

Bu bölümde Windows yazıcı yazılımlarının nasıl yükleneceği açıklanmaktadır. Yazılım, Windows 95, Windows 98, Windows NT 4.0, Windows 2000 ve Windows Millennium (ME) üzerinde desteklenir.

### **Yazılımı yükleme**

- **1** Çalışmakta olan tüm programları kapatın.
- **2** CD-ROM'u CD-ROM sürücüsüne yerleştirin. Bilgisayarınızın yapılandırmasına bağlı olarak, yükleme programı otomatik olarak çalışmaya başlayabilir. Program otomatik olarak çalışmazsa: **Başlat** menüsünden **Çalıştır** seçeneğini tıklatın. x:setup yazın ve **Tamam**'ı tıklatın (burada X'in CD-Rom sürücüsünün harfidir).
- **3** Bilgisayar ekranındaki yönergeleri uygulayın.

# **Macintosh yazıcı yazılımı yükleme**

Bu bölümde Macintosh yazıcı yazılımlarının nasıl yükleneceği açıklanmaktadır.

### **Macintosh yazıcı yazılımını yükleme**

- **1** Çalışmakta olan tüm uygulamaları kapatın.
- **2** CD-ROM'u CD-ROM sürücüsüne yerleştirin.
- **3** HP LaserJet Installers klasörünü çift tıklatın.
- **4** İstenen dilin **Yükleyici** simgesini çift tıklatın ve ekrana gelen yönergeleri izleyin.
- **5 Apple** menüsünden **Seçici** öğesini seçin.
- **6 LaserWriter 8** simgesini tıklatın. Simge orada değilse, sorun giderme bilgileri için Mac İS Yardım operatörünüze danışın veya HP Customer Care (HP Müşteri Hizmetleri) ile bağlantı kurun (CD-ROM üzerinde gelen *HP LaserJet 9000 Giriş* el kitabının (kullanıcı kılavuzunun) ön sayfalarına bakın.)
- **7** Birden fazla bölgesi olan bir ağ üzerindeyseniz, yazıcının bulunduğu bölgeyi **Apple Talk Bölgeleri** penceresinde seçin. Bilinmiyorsa, ağ yöneticinize başvurun.
- **8** İstediğiniz yazıcıyı çift tıklatın. Bir simge belirmelidir.
- **9** Üst sol köşedeki **Kapat** kutusunu tıklatarak **Seçici** öğesini kapatın.

# **Adım 14 Yazıcı kurulumunu doğrulama**

Kurma işleminin başarıyla tamamlandığını doğrulamanın en kolay yolu, herhangi bir programdan belge yazdırmaktır.

### **Yazıcı kurulumunu doğrulama**

- **1** İstediğiniz bir programı açın. Basit bir belge açın veya oluşturun.
- **2** Doğru yazıcı adının görünmesine dikkat edin.
- **3** Belgeyi yazdırın.

Belge yazdırılırsa, yazıcı kurulumunuz tamamlanmıştır.

Belge düzgün olarak yazdırılmazsa, kurulumunuzu ve yapılandırmanızı kontrol edin. Ek yardım için bkz. ["Dünya çapında](#page-233-0)  [müşteri destek seçenekleri" sayfa 232.](#page-233-0)

# <span id="page-233-0"></span>**Dünya çapında müşteri destek seçenekleri**

### **ABD ve Kanada için müşteri destek ve ürün onarım yardımı**

- ABD'de Pazartesi Cuma, saat 6.00 22.00 arası ve Pazar günü, Dağ saatine (105. meridyen) göre saat 9.00 - 16.00 arası (1) (208) 323-2551 no'lu telefonu arayabilirsiniz.
- Kanada'da, Dağ saatine (105. meridyen) göre Pazartesi Cuma, saat 8.00 - 20.00 arası (1) (905) 206-4663 veya (1) (800) 387-3867 no'lu telefonları arayabilirsiniz.

Garanti süresi boyunca destek ücretsizdir. Ancak, şehirler arası telefon ücreti uygulanır. Ararken sisteminizin başında olun ve seri numaranızı hazır bulundurun.

Yazıcınızın onarıma gereksinimi olduğunu düşünüyorsanız, size en yakın HP Yetkili servis sağlayıcınıza yerini öğrenmek için (1) (800) 243-9816 no'lu telefonu arayın.

### **Avrupa müşteri destek merkezi ve ülkeye göre dil seçenekleri**

Çoğu ülkenin destek merkezi Pazartesi - Cuma, saat 8.30 - 18.00 (Orta Avrupa Saati) arasında çalışmaktadır.

HP, garanti süresi boyunca telefonla ücretsiz destek servisi sağlar. Aşağıdaki telefon numaralarından birini aradığınızda, yardıma hazır bekleyen bir ekibe bağlanırsınız. Garanti süresi dolduktan sonra desteğe gereksiniminiz olursa, aynı telefon numarasından ücret karşılığı destek alabilirsiniz. Ücret olay başına alınır. HP'yi araken şu bilgileri hazır bulundurun: ürün adı ve seri numarası, satın alma tarihi, sorunun tanımlaması.

- Almanya: 49 (0)180 52 58 143
- Avusturya: 43 (0)810 00 6080
- Belçika Felemenkçe: 32 (0)2 626-8806 Fransızca: 32 (0)2 626-8806
- Cek Cumhuriyeti: 42 (0)2 6130 7310
- Danimarka: +45 39 29 4099
- Finlandiya: 358 (0) 203 47 288
- Fransa: 33 (0)1 43 62 34 34
- Hollanda: 31 (0)20 606 8751
- *Ingiltere: +44 (0)207 512 52 02*
- İrlanda: +353 (0)1 662 5525
- İspanya: +34 902 321 123
- $\bullet$  **İsvec:** +46 (0)8 619 2170
- **Isvicre: +41 (0)848 80 11 11**
- İtalya: 39 02 264 10350

### Afrika ve Orta Doğu

- Birleşik Arap Emirlikleri, Bahreyn, Ürdün, Kuveyt, Lübnan, Umman, Filistin, Katar, Suudi Arabistan, Yemen: 971 4 883 8454
- Güney Afrika Güney Afrika Cumhuriyeti içinde: 086 000 1030 Güney Afrika Cumhuriyeti dışında: +27-11 258 9301
- Macaristan: +36 (0)1 382-1111
- Norveç: 47 22 11 6299
- Polonya: +48 22 865 98 00
- Portekiz: 351 21 3176333
- Romanya: +40 1 315 44 42 (veya 01 3154442)
- Rusya Federasyonu Moskova: +7 095 797 3520 St. Petersburg: +7 812 346 7997
- Türkiye: +90 212 221 69 69
- Ukrayna: +7 (380-44) 490-3520
- Uluslararası İngilizce: +44 (0)207 512 52 02
- Yunanistan: +30 (0)1 619 64 11

- **İsrail: +972 (0)9 9524848**
- Mısır: +202 7956222
- Uluslararası İngilizce: +44 (0)207 512 52 02

### **Dünya çapında destek merkezleri**

Çalışma saatleri ülkeye göre değişir.

### Asya/Pasifik

- Avustralya: (03) 8877 8000
- Çin: +86 (0)10 6564 5959
- Endonezya: +62 (21) 350-3408
- Filipinler: +63 (2) 867 3551
- Hindistan: +91 11 682 6035
- Hong Kong: +85 (2) 2802 4098
- Japonya: +81 3 3335-8333
- Kore Cumhuriyeti: Seul: +82 (2) 3270-0700 Seul dışında: 080 999-0700

### Latin Amerika

- Arjantin: 0810-555-5520
- Brezilya São Paulo: (11) 3747-7799 São Paulo dışında: 0800-157751
- Guatemala: 800-999-5305
- Meksika Meksiko Kenti: 52-58-9922 Meksiko Kenti dışında: 01-800-472-6684
- Malezya: +60 (3) 295 2566
- Singapur: +65 272 5300
- Tayland: +66 (2) 661 4000
- Tayvan: +886 (2) 2717 0055
- Vietnam: +84 (0) 8 823 4530
- Yeni Zelanda: +64 (9) 356 6640

- Peru: 0-0800-10111
- Porto Riko: 1-877-2320-589
- Şili: 800-22-5547
- Venezuele Karakas: 207 8488 Karakas dışında: 800 47 777

# **Garanti ve düzenleme bilgileri**

## **Hewlett-Packard sınırlı garanti bildirimi**

HP ÜRÜNÜ GARANTİ SÜRESİ

HP LaserJet 9000, 9000N, 9000DN, 9000HNS

1 yıl, yerinde

- **1** HP, HP donanımı, aksesuarlar ve sarf malzemelerini, malzeme ve işçilikten kaynaklanan arızalara karşı, yukarıda belirlenen süre boyunca garanti eder. HP'ye garanti süresi içinde oluşabilecek bu gibi kusurlar bildirilirse HP kendi seçimine bağlı olarak kusurlu olduğu saptanan ürünleri onarır ya da yenisiyle değiştirir. Ürünler ya yenileriyle ya da yeni gibileriyle değiştirilebilir.
- **2** HP, HP yazılımının doğru şekilde yüklendiği ve kullanıldığı takdirde yukarıda belirtilen süre boyunca malzeme ve işçilikten kaynaklanan arızalardan dolayı programlama yönergelerini uygulamada başarısız olmayacağını garanti eder. HP garanti süresi içinde bu arızalardan haberdar edilirse, HP bu gibi arızalardan dolayı programlama yönergelerini yerine getirmeyen yazılım ortamını değiştirecektir.
- **3** HP, ürünlerinin çalışmasının kesintisiz veya hatasız olacağını garanti etmez. HP'nin makul bir süre içinde ürünü, garanti edildiği gibi onaramaması veya yenisiyle değiştirememesi durumunda müşteri, ürünü hemen geri vererek karşılığında satış bedelini alabilir.
- **4** HP ürünlerinde performansları yenisiyle eşdeğer olan yeniden üretilmiş veya çok az kullanılmış parçalar bulunabilir.
- **5** Garanti süresi ürünün teslim edildiği tarihte veya HP tarafından kurulduysa kurulum tarihinde başlar. Müşteri, HP kurulumunu ürünün tesliminden 30 günden fazla bir süre sonrası için programlarsa veya geciktirirse, garanti teslimat tarihinden 31 gün sonra başlar.
- **6** Garanti, (a) uygunsuz veya yetersiz bakım ya da kalibrasyon, (b) HP tarafından sağlanmayan yazılım, arabirim, parça veya malzemeler, (c) üründe yetkisiz yapılan değişiklikler veya kötü kullanım, (d) ürünü, yayınlanmış olan çevresel spesifikasyonlar dışında çalıştırmak veya (e) uygunsuz şekilde hazırlanmış kullanım alanı ya da bakım gibi nedenlerden dolayı ortaya çıkan arızaları kapsamına almaz.
- **7** YEREL YASALARININ İZİN VERDİĞİ ÖLÇÜDE, YUKARIDAKI GARANTİLER VERİLEN GARANTİLERİN TAMAMINI OLUŞTURUR VE GEREK YAZILI GEREK SÖZLÜ OLARAK AÇIKÇA VEYA GİZLİ BAŞKA HİÇBİR GARANTİ VERİLMEZ VE HP ÖZELLİKLE SATILABİLİRLİK, TATMİNKAR KALİTE VE BELLİ BİR AMACA UYGUNLUKLA İLGİLİ ZIMNİ BÜTÜN GARANTİ YA DA KOŞULLARI REDDEDER.
- **8** YEREL YASALARININ İZİN VERDİĞİ ÖLÇÜDE, BU GARANTİ BİLDİRİMİNDEN DOĞAN HAKLAR MÜŞTERİYE SAĞLANAN HAKLARIN TÜMÜDÜR. YUKARIDA BELİRTİLEN DURUMLAR DIŞINDA, HP VEYA BAYİLERİ SÖZLEŞMEDEN KAYNAKLANSIN VEYA KAYNAKLANMASIN, HAKSIZ FİİL BİÇİMİNDE OLUŞSUN VEYA OLUŞMASIN YA DA BAŞKA BİÇİMDE ORTAYA ÇIKAN HİÇBİR VERİ KAYBINDAN YA DA DOĞ RUDAN, ÖZEL, ARIZİ VEYA NEDEN OLUNAN ZARARLARDAN (KAR VE VERİ KAYBI DAHİL OLMAK ÜZERE) HİÇBİR DURUMDA SORUMLU DEĞİLDİR.
- **9** AVUSTRALYA VE YENİ ZELANDA'DAKİ MÜŞTERİ İŞLEMLERİ İÇİN, YASALARIN İZİN VERDİĞİ ÖLÇÜDE BU BİLDİRİMDEKİ GARANTİ KOŞULLARI, ÜRÜNÜN SİZE SATILMASIYLA İLGİLİ TANINAN ZORUNLU YASAL HAKLARI DIŞLAMADIKLARI, SINIRLAMADIKLARI VE DEĞİŞTİRMEDİKLERİ GİBİ BUNLARA EK OLARAK SAĞLANMAKTADIR.

### **Garanti süresince ve sonrasında servis**

- Yazıcı donanımı, garanti süresi içinde bozulursa, HP yetkili servis veya destek sağlayıcısını arayın.
- Yazıcı donanımı, garanti süresi bittikten sonra bozulursa ve HP Bakım Sözleşmesi veya HP SupportPack'iniz varsa, sözleşmede belirtildiği biçimde servis isteyebilirsiniz.
- HP Bakım Sözleşme veya HP SupportPack'iniz yoksa, HP yetkili servisi veya destek sağlayıcısını arayın.

# **Türkçe**

# **Yazıcı kartuşu ömrü konusunda sınırlı garanti**

#### **Not** Aşağıdaki garanti bu yazıcıyla beraber gelen yazıcı kartuşu içindir.

Bu HP Yazıcı Kartuşu, kartuşun ömrünü (yazıcı kontrol paneli kartuş ömrünün sonu iletisiyle gösterilen) etkileyen, malzeme ve işçilikten kaynaklanan herhangi bir arıza olmayacağını garanti eder.

HP, seçimine bağlı olarak arızalı olduğu kanıtlanan ürünleri ya yenisiyle değiştirecek ya da satın alma bedelini iade edecektir.

Garanti, yeniden doldurulmuş, boşaltılmış, zarar verilmiş, yanlış kullanılmış veya herhangi bir şekilde kurcalanmış kartuşları kapsamaz.

Bu sınırlı garanti size belirli yasal haklar sağlar. Eyaletten eyalete, bölgeden bölgeye veya ülkeden ülkeye göre değişen başka haklarınız olabilir.

İlgili kanunların izin verdiği azami ölçüde hiçbir durumda, Hewlett-Packard Company size karşı arızi, neden olunan, özel, dolaylı, ceza gerektirici veya ibret teşkil eden zararlardan veya bu garantinin ihlalinden dolayı olan kazanç kaybından sorumlu değildir.

# **HP yazılım lisans koşulları**

**DİKKAT: YAZILIMIN KULLANIMI AŞAĞIDA BELİRTİLEN HP YAZILIM LİSANSI KOŞULLARINA TABİDİR. YAZILIMI KULLANMAK BU KOŞULLARI KABUL ETTİĞİNİZİ GÖSTERİR. BU LİSANS KOŞULLARINI KABUL ETMİYORSANIZ, BEDELİN EKSİKSİZ İADE EDİLMESİ İÇİN YAZILIMI İADE EDİNİZ. YAZILIM, BERABERİNDE BAŞKA BİR ÜRÜNLE SUNULMUŞSA, BEDELİN EKSİKSİZ İADESİ İÇİN KULLANILMAMIŞ TÜM ÜRÜNLERİ İADE EDİNİZ.**

Aşağıdaki Lisans Koşulları, HP ile ayrıca imzalanmış bir anlaşmanız yoksa, yazıcı ile beraber verilen Yazılımın kullanımını da yönetir.

#### **Lisans verme**

HP size yazılımın bir kopyasını Kullanmanız için bir lisans verir. Burada "Kullanmak" saklamak, yüklemek, kurmak, çalıştırmak veya Yazılımın gösterimidir. Yazılımı değiştiremez veya Yazılımın kontrol veya lisans özelliklerini geçersiz kılamazsınız. Yazılıma "aynı zamanda kullanım" için lisans verilmişse, Yazılımın aynı zamanda Kullanılması için, azami yetkili kullanıcı sayısından daha fazla kullanıcıya izin veremezsiniz.

#### **Mülkiyet**

Bu yazılımın mülkiyeti ve telif hakkı, HP veya üçüncü taraf tedarikçilerinindir. Lisansınız Yazılımda hiçbir ünvan veya mülkiyeti devretmez, Yazılım üzerindeki hakların satışı anlamına gelmez. Bu Lisans Koşullarının ihlal edilmesi durumunda, HP'nin malzeme edindiği diğer şirketler haklarını koruyabilirler.

#### **Kopya ve uyarlamalar**

Yazılımın kopyasını veya uyarlamasını yalnızca arşivleme amacıyla veya kopyalanması ve uyarlanmasının, Yazılımın yetkili Kullanımında zorunlu bir adım olduğu durumlarda yapabilirsiniz. Özgün yazılımın içindeki tüm telif hakkı bildirimlerini tüm kopyalar ve uyarlamalar için mutlaka çoğaltmalısınız. Yazılımı, kamu oyuna açık herhangi bir ağına kopyalayamazsınız.

### **Şifre veya kodun çözülememesi**

Önceden HP'nin yazılı onayının almadan, Yazılımın şifresi veya derlemesi çözülemez. Bazı durumlarda, sınırlı şifre ve derleme çözümü için HP'nin onayı gerekmeyebilir. HP'nin istemesi durumunda, şifre ve derleme çözümüyle ilgili bütün bilgileri HP'ye vermelisiniz. Kod çözmenin Yazılımın çalışmasında gerekli olduğu haller dışında, Yazılımın kodunu çözemezsiniz.

#### **Devretme**

Yazılımın devredilmesi durumunda, lisansınız otomatik olarak feshedilecektir. Devretme durumunda Yazılımı, ilgili belgeler ve kopyalar da dahil olmak üzere devri alacak kişiye nakletmelisiniz. Devri alacak kişi, bu Lisans Koşullarını devrin koşulu olarak kabul etmek zorundadır.

#### **Fesih**

HP, bu Lisans Koşullarına herhangi bir şekilde uyulmaması durumunda lisansınızı feshedebilir. Feshedilme durumunda Yazılımı, kopyaları, uyarlamaları ve herhangi bir şekilde birleştirilmiş kısımlarıyla beraber derhal yok ediniz.

#### **İhracat gereksinimleri**

Yazılımı veya herhangi bir kopyasını veya uyarlamasını ihlal edecek şekilde ihraç veya yeniden ihraç edemezsiniz.

#### **ABD hükümetinin sınırlı hakları**

Yazılım ve beraberinde gelen tüm belgeler tamamıyla özel çabalarla geliştirilmiştir. Bu yazılımlar, herhangi birinin uygun olduğu DFARS 252.227-7013 (Ekim 1988), DFARS 252.211-7015 (Mayıs 1991) veya DFARS 252.227-7014 (Haziran 1995)'de "ticari bilgisayar yazılımı" olarak tanımlandığı gibi FAR 2.101 (a)'da "ticari öğe" olarak veya FAR 52.227-19 (Haziran 1987) (veya bunlara eşit herhangi bir aracı yönetmeliğinde veya sözleşme maddesi) içinde "Sınırlanmış bilgisayar yazılımı" olarak nakledilmiş ve lisansı verilmiştir. Bu tür yazılım ve beraberinde gelen herhangi bir belge için, size sadece bu haklar, uygulanabilir FAR veya DFARS maddesi veya ilgili ürün için HP standart yazılım sözleşmesi tarafından sağlanmıştır.

# **FCC düzenlemeleri**

Bu cihaz test edilmiş, FCC kurallarının Bölüm 15'e göre, **B** Sınıfı dijital cihazların sınırlamalarına uygun bulunmuştur. Bu sınırlamalar, cihazın yerleştirildiği konumdaki zararlı girişimlere karşı uygun korunmayı sağlamak üzere tasarlanmıştır. Bu cihaz, radyo frekansı enerjisi üretir, kullanır, yayabilir ve yönergelere uygun bir biçimde kurulmaz ve kullanılmazsa, radyo iletişimini olumsuz yönde etkileyebilecek parazite neden olur. Ancak, bu etkinin olmayacağı herhangi bir kurulum biçimi olduğu söylenemez. Bu aygıt radyo ve televizyon alımında, cihazı açıp kapatarak belirlenebilen zararlı parazitlere neden olabilir. Kullanıcı çekinmeden aşağıdaki önlemlerden biri veya daha fazlasıyla paraziti gidermeyi deneyebilir.

- Alıcı anteninin yönünü veya yerini değiştirin.
- Alıcıyla cihazın arasındaki uzaklığı artırın.
- Cihazı, alıcının bağlı olduğundan farklı bir elektrik devresindeki prize bağlayın.
- Satıcınıza veya deneyimli bir radyo/TV teknisyenine başvurun.

**Not** HP tarafından açıkça onaylanmayan değişiklik ve düzenlemeler kullanıcının bu cihazı kullanma yetkisini geçersiz kılabilir.

> FCC kurallarıyla uyumluluk sağlanması amacıyla, korumalı bir arabirimi kablosunun kullanılması gerekmektedir.

# **Türkçe**

### **Kanada DOC düzenlemeleri**

Kanada'nın EMC **B** Sınıfı gereksinimlerine uygundur. Conforme à la classe **B** des normes canadiennes de compatibilité électromagnétique (CEM).

### **VCCI beyanı (Japonya)**

VCCI B sınıfı ürünü

この装置は、情報処理装置等電波障害自主規制協議会(VCCI)の基 準に基づくクラスB情報技術装置です。この装置は、家庭環境で使用す ることを目的としていますが、この装置がラジオやテレビジョン受信機 に近接して使用されると、受信障害を引き起こすことがあります。 取り扱い説明書に従って正しい取り扱いをして下さい。

**Kore EMI bildirisi**

사용자 안내문 (B급 기기)

이 기기는 비업무용으로 전자파장해 검정을 받은 기 기로서, 주거지역에서는 물론 모든지역에서 사용할 수 있읍나다.

# **Güvenlik bilgileri**

### **Lazer güvenliği**

U.S. Food and Drug Administration (ABD Gıda ve İlaç Teşkilatı)'nın Devices and Radiological Health (CDRH - Aygıtlar ve Radyolojik Sağlık Merkezi) 1 Ağustos 1976 tarihinden sonra üretilen lazer ürünleri için yönergeler yayınlamıştır. ABD içinde satılan ürünler için bu yönergelere uyulması zorunludur. Yazıcı 1968 yılının Radyasyon Kontrol ve Güvenlik Kanunu gereğince, U.S. Department of Health and Human Services (DHHS/ABD Sağlık ve Halk Hizmetleri Bakanlığı)'in Radyasyon Performans Standardına göre bir "Class 1" (1. Sınıf) lazer ürünü olarak tescil edilmiştir. Yazıcı içinde yayılan radyasyon koruyucu mahfazalar ve dış kapaklar içinde kaldığında lazer ışını normal kullanıcı kullanımı aşamalarının hiçbirinde dışarı kaçamaz.

**UYARI!** Bu kılavuzda belirtilenler dışında kontroller kullanmak, ayarlar yapmak veya yöntemler uygulamak zararlı radyasyonun açığa çıkmasına neden olabilir.

### **Ürün bilgisi sayfası**

Toner Ürün Bilgisi Sayfası, (1) (800) 333-1917 no'lu telefondan ulaşabileceğiniz ABD'deki HP FIRST (Fax Information Retrieval Support Technology/Faks Bilgi Alma Destek Teknolojisi) üzerinden sağlanabilir.

### **Finlandiya için lazer bildirisi**

#### **Luokan 1 laserlaite Klass 1 Laser Apparat**

HP LaserJet 9000, 9000N, 9000DN, 9000HNS laserkirjoitin on käyttäjän kannalta turvallinen luokan 1 laserlaite. Normaalissa käytössä kirjoittimen suojakotelointi estää lasersäteen pääsyn laitteen ulkopuolelle. Laitteen turvallisuusluokka on määritetty standardin EN 60825-1 (1994) mukaisesti.

#### **Varoitus!**

Laitteen käyttäminen muulla kuin käyttöohjeessa mainitulla tavalla saattaa altistaa käyttäjän turvallisuusluokan 1 ylittävälle näkymättömälle lasersäteilylle.

#### **Varning!**

Om apparaten används på annat sätt än i bruksanvisning specificerats, kan användaren utsättas för osynlig laserstrålning, som överskrider gränsen för laserklass 1.

# **Türkçe**

### **HUOLTO**

HP LaserJet 9000, 9000N, 9000DN, 9000HNS -kirjoittimen sisällä ei ole käyttäjän huollettavissa olevia kohteita. Laitteen saa avata ja huoltaa ainoastaan sen huoltamiseen koulutettu henkilö. Tällaiseksi huoltotoimenpiteeksi ei katsota väriainekasetin vaihtamista, paperiradan puhdistusta tai muita käyttäjän käsikirjassa lueteltuja, käyttäjän tehtäväksi tarkoitettuja ylläpitotoimia, jotka voidaan suorittaa ilman erikoistyökaluja.

#### **Varo!**

Mikäli kirjoittimen suojakotelo avataan, olet alttiina näkymättömälle lasersäteilylle laitteen ollessa toiminnassa. Älä katso säteeseen. **Varning!**

Om laserprinterns skyddshölje öppnas då apparaten är i funktion, utsättas användaren för osynlig laserstrålning. Betrakta ej strålen. Tiedot laitteessa käytettävän laserdiodin säteilyominaisuuksista:

Aallonpituus 775-795 nm Teho 5 mW Luokan 3B laser

# **Uygunluk Bildirgesi**

ISO/IEC Kılavuz 22 ve EN 45014'e göre

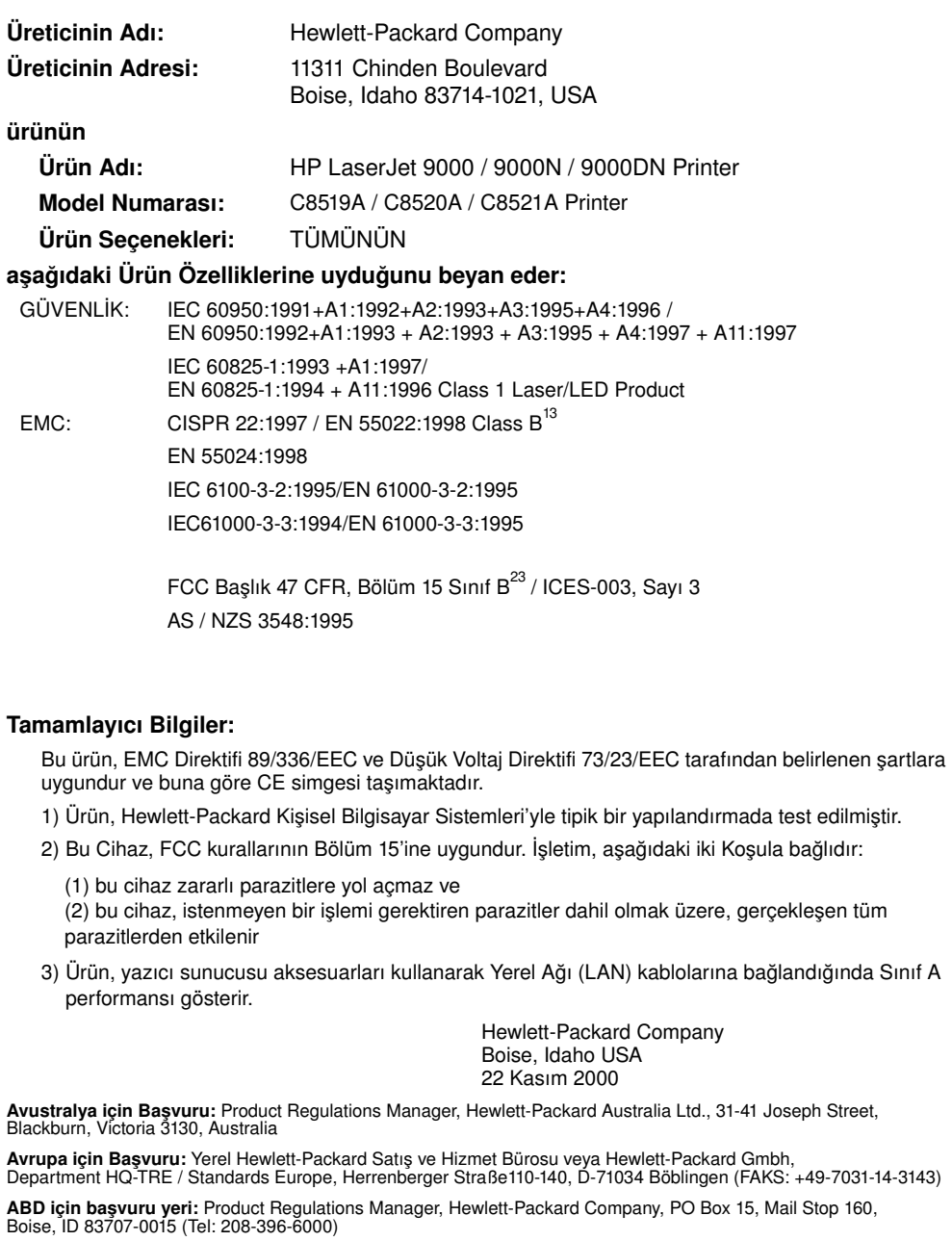

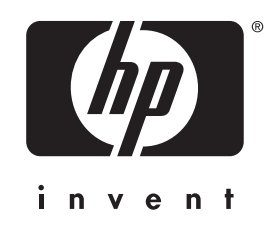

copyright © 2001<br>Hewlett-Packard Company<br>www.hp.com/support/l|9000 Hewlett-Packard Company

www.hp.com/support/lj9000

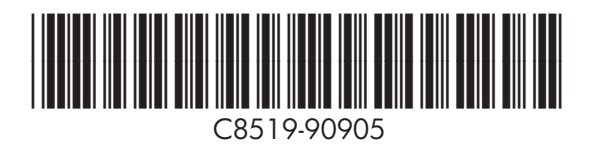